# **ADULT CHANGES IN THOUGHT**

# **ACT Chart Review**

*Manual of Operations* 

**Version 4.4** 

**November 4, 2014** 

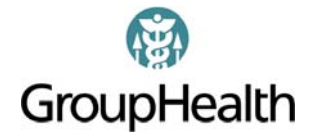

# **TABLE OF CONTENTS**

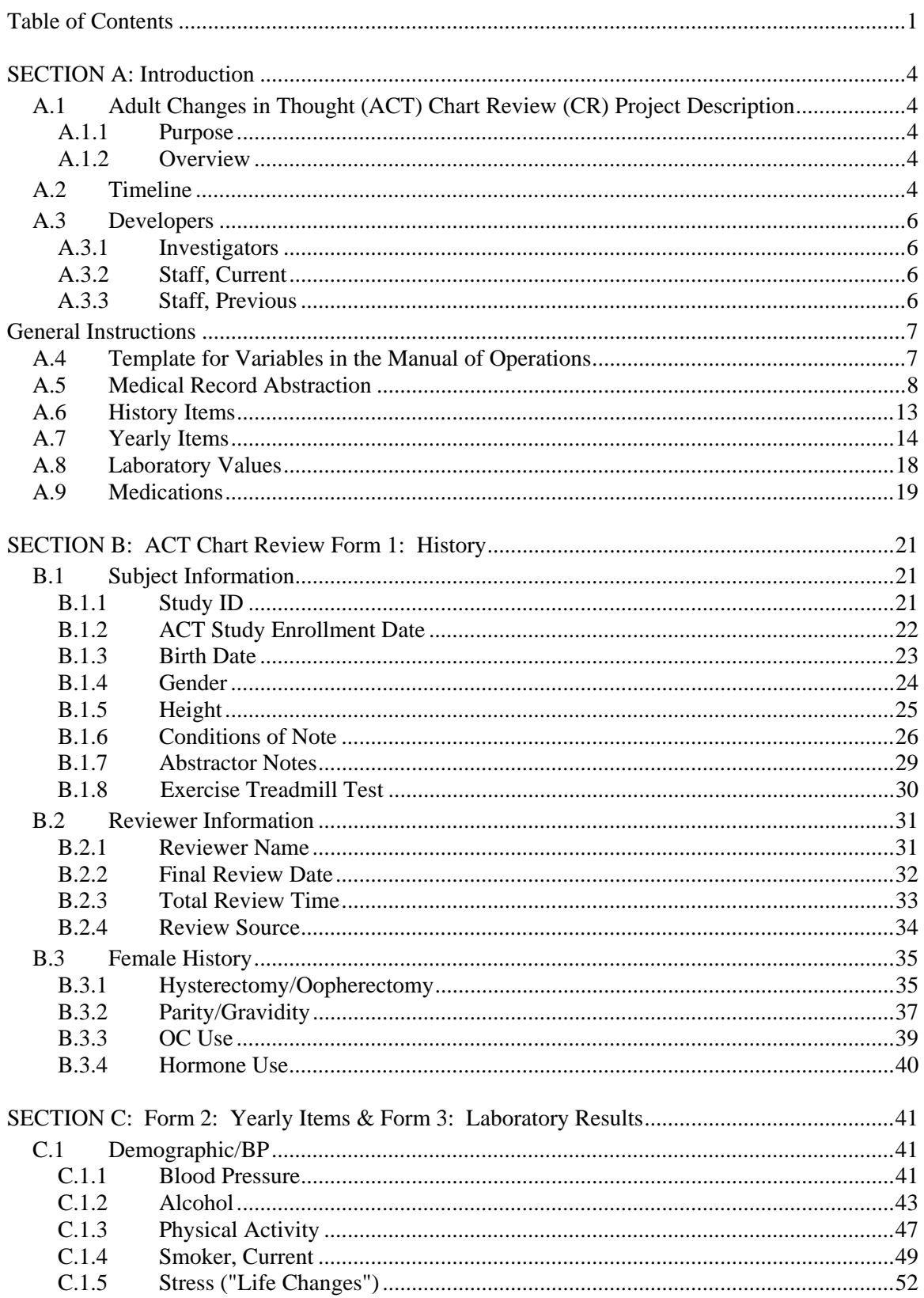

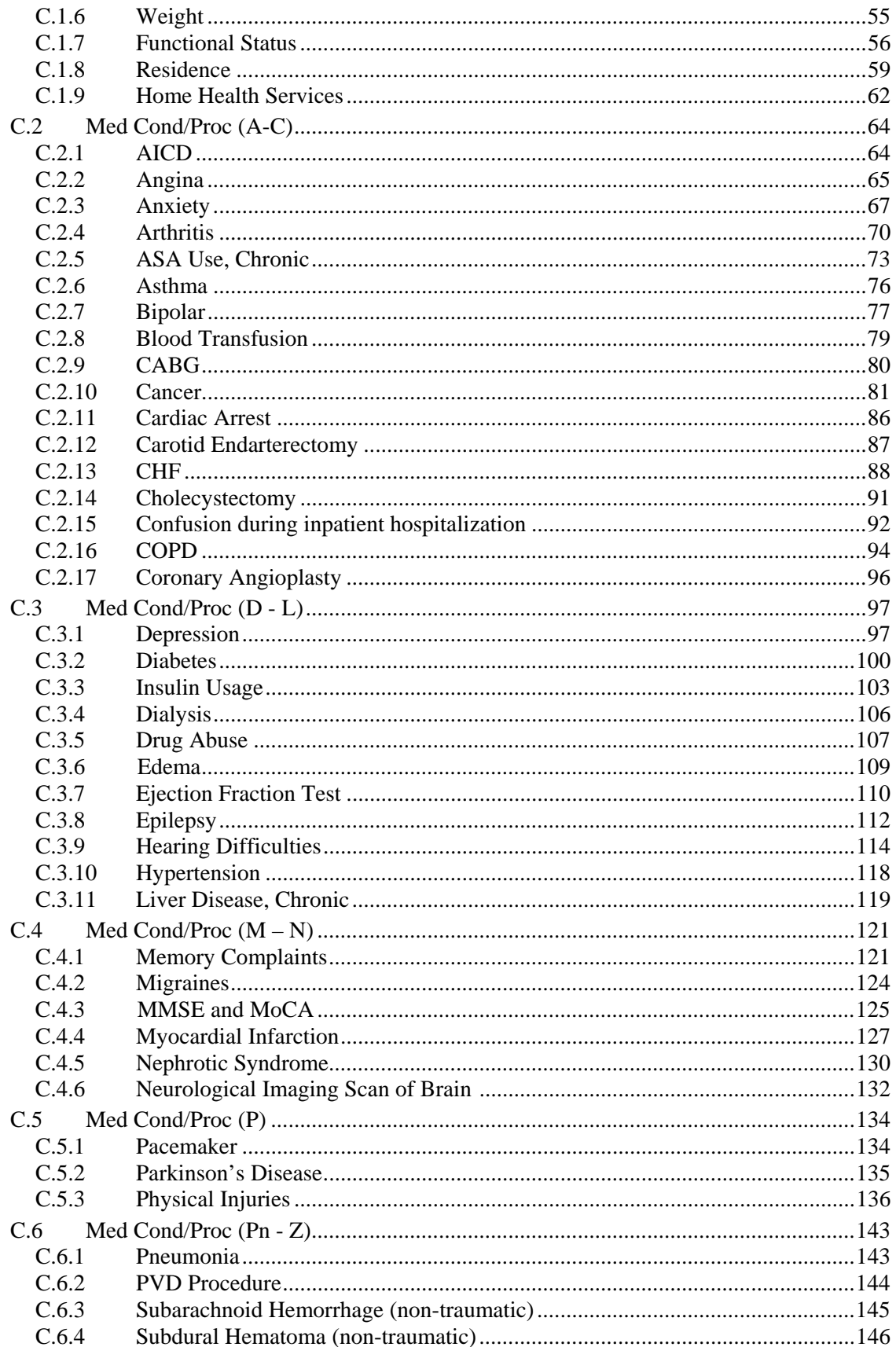

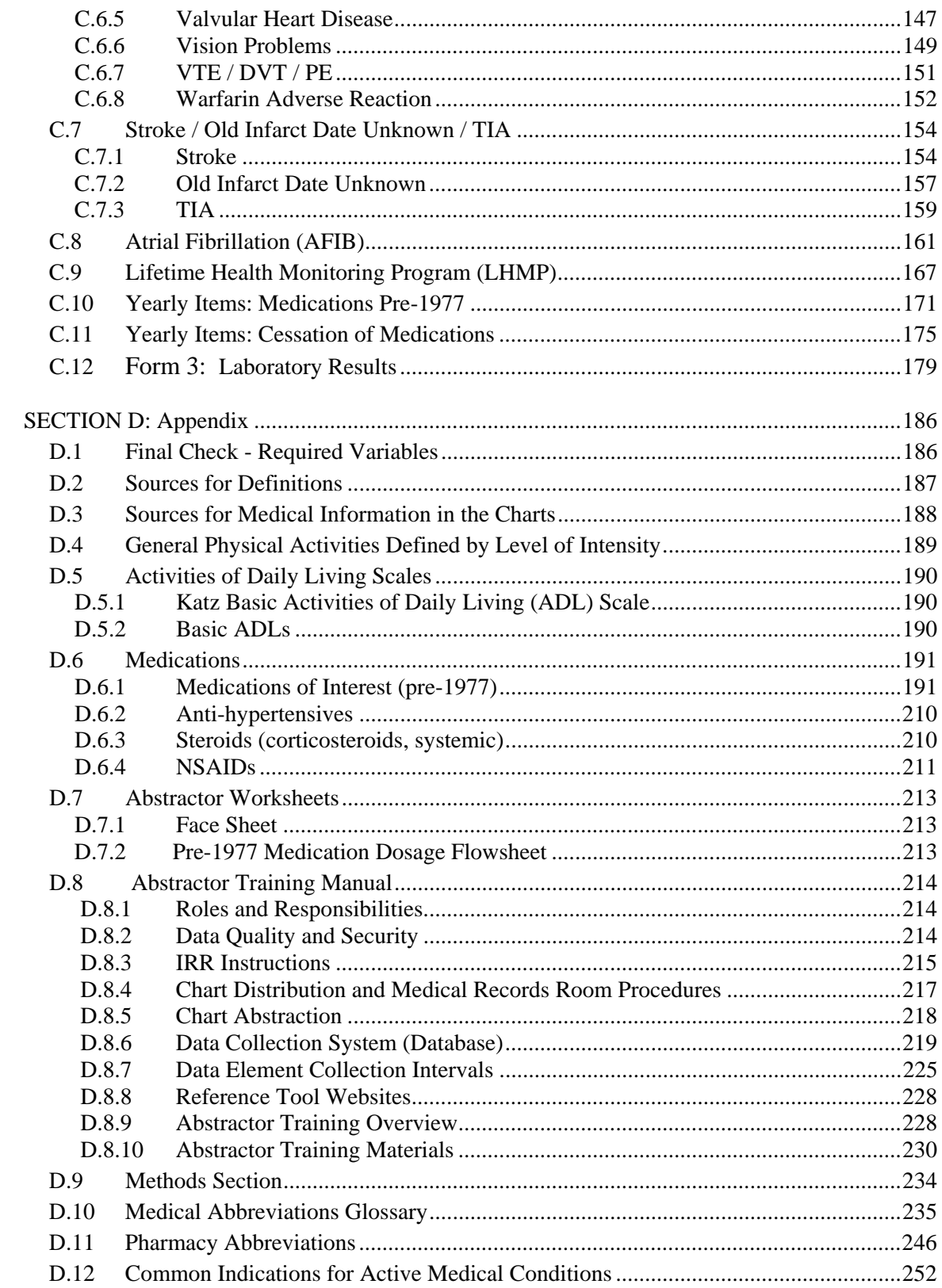

## **SECTION A: INTRODUCTION**

## A.1 Adult Changes in Thought (ACT) Chart Review Project description

#### A.1.1 Purpose

Systematically collect historical information on ACT participants to transform medical record data into a format useful for epidemiological studies.

#### A.1.2 Overview

- Chart abstraction is performed by chart abstractors who review medical records and enter specific pieces of data directly into an Access database.
- Abstraction is from Group Health chart (paper and electronic medical records) information only. Additional data are collected separately from electronic pharmacy, laboratory, and enrollment data.
- Abstraction is performed by Group Health Research Institute (GHRI) Research Specialists who are certified in the study protocol.
- The Manual of Operations is reviewed and updated regularly by the lead abstractor or project manager. The Manual of Operations Change Log is located here: G:\CTRHS\ACTChartReview\Nov 2009 - Dec 2010\Question Logs\ACT\_Chart\_Rev\_Qx\_Log\_20091204.xls
- This chart review project is being conducted in multiple phases. In the first phase, we abstracted charts of ACT participants who are deceased with a completed autopsy. In the second phase, we abstracted charts of ACT participants who are deceased and previously took insulin (as reported in GH pharmacy records). In the third phase, we are abstracting ACT participants who are not part of the autopsy or insulin group in birth order, from earliest birth date to most recent.

#### A.2 Timeline

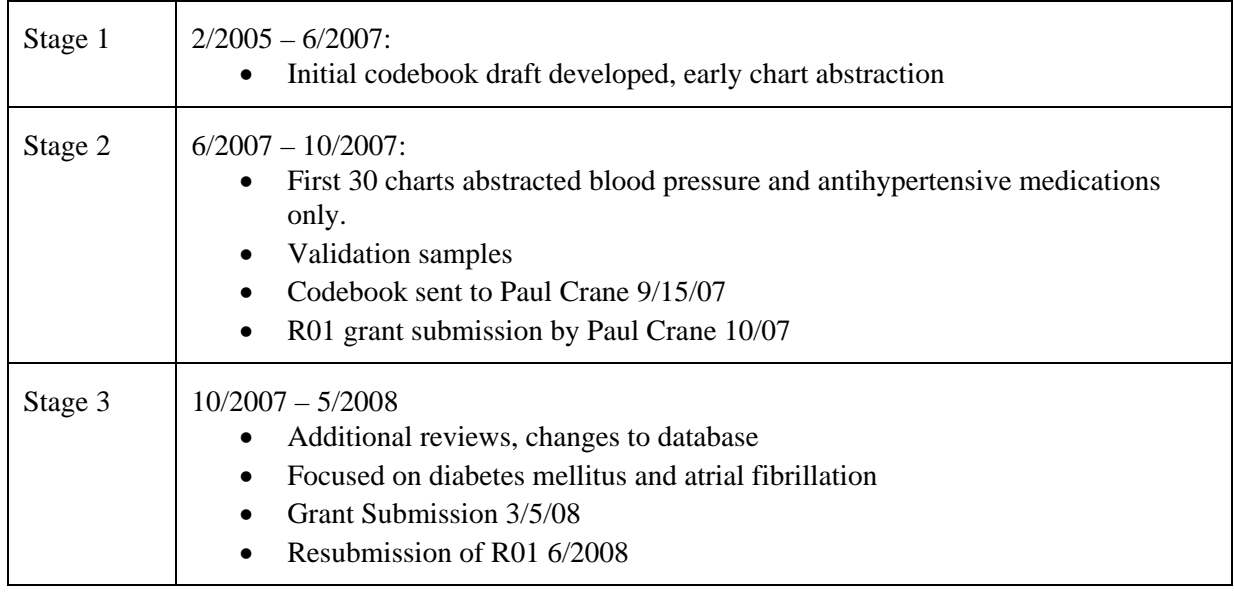

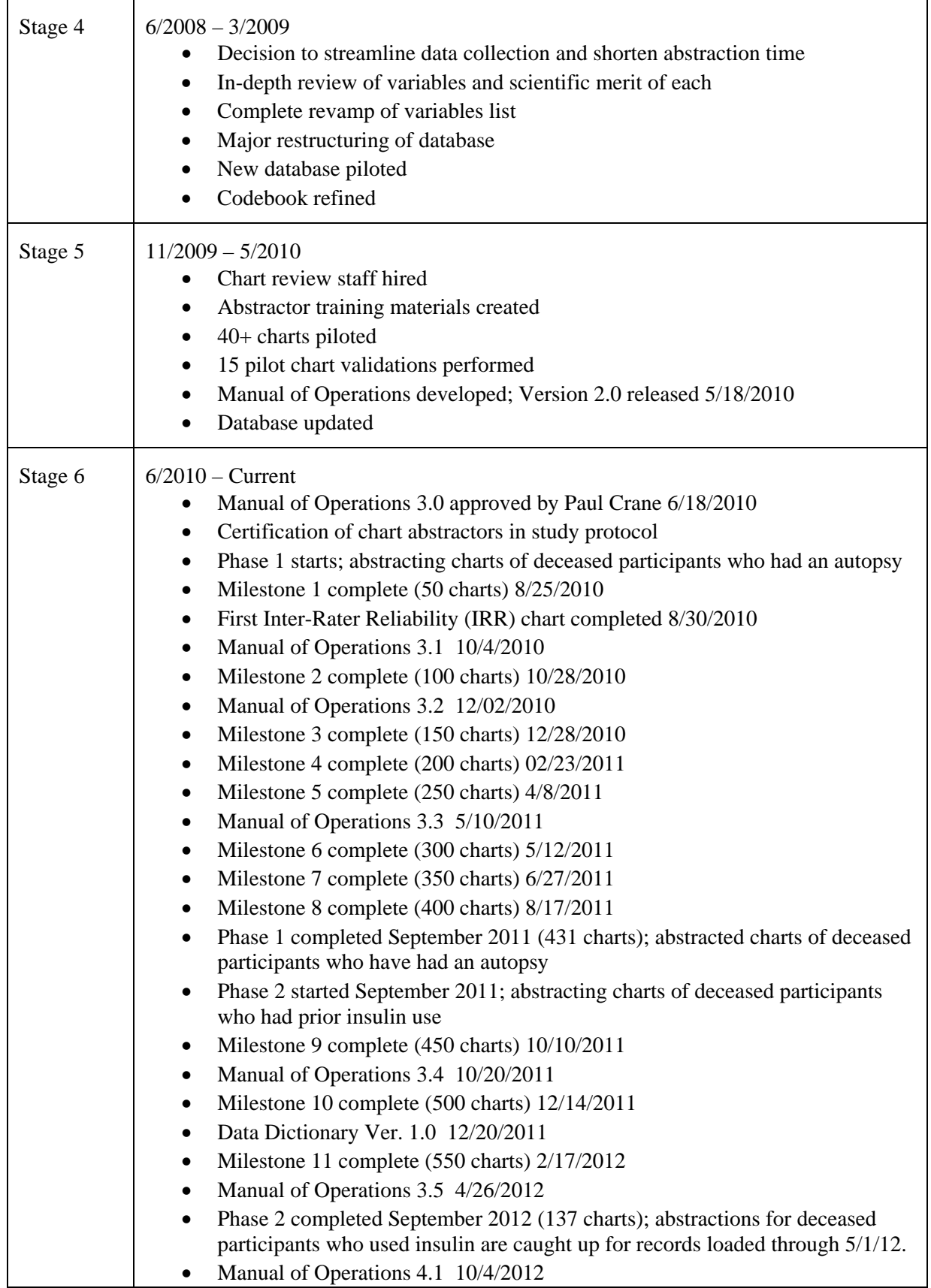

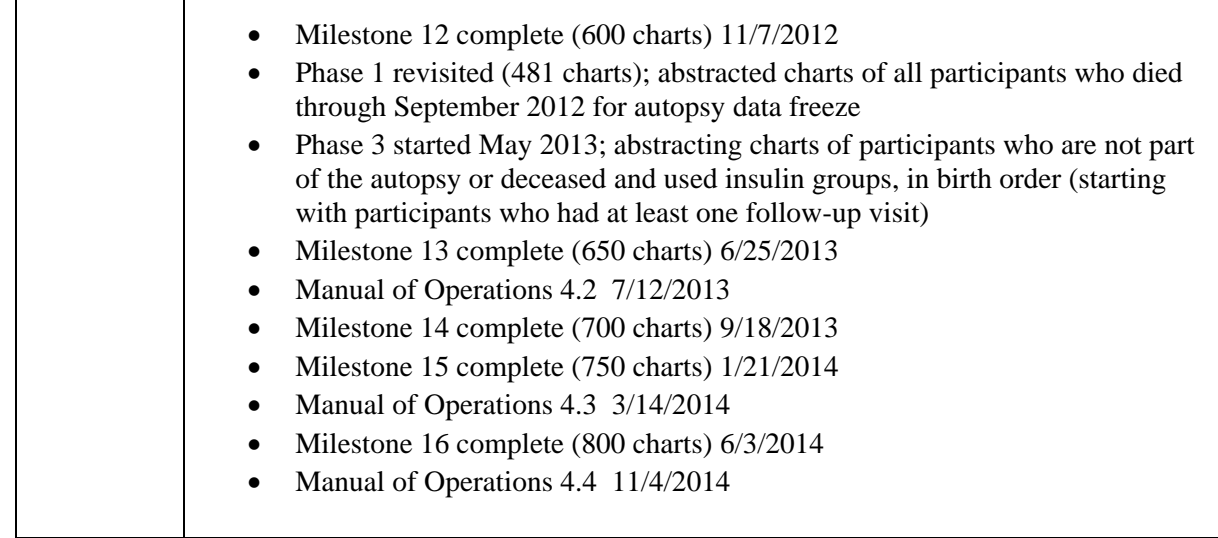

#### *A.3 Developers*

A.3.1 **Investigators:** Eric Larson, MD, MPH Paul Crane, MD, MPH

# **A.3.2 Staff, Current:**

Sascha Dublin, MD, PhD

Anne Renz, MPH, Project Manager Tammy Dodd, Abstractor Mary Lyons, BFA, Abstractor Jennifer Macuiba, MS, MHA, Abstractor Steven Balch, MBA, Programmer Bill Lee, PhD, Programmer

#### **A.3.3 Staff, Previous:**

James Fraser, BA, Project Manager Amanda Sigala, RN, BSN, MPH, Lead Abstractor Sherry Eberhardt, BA, Abstractor Avra Cohen, RN, MSN, MSPH, Abstractor Dawn Fitzgibbons, Project Manager Kathy Plant, Abstractor Julianne Endres, Abstractor Camille Campbell, Abstractor Walter Clinton, Programmer Kristin Delaney, Programmer Doug Kane, Programmer Esther Normand, Project Manager, Medical Records Darlene White, Project Manager

# **GENERAL INSTRUCTIONS**

# *A.4 Template for Variables in the Manual of Operations*

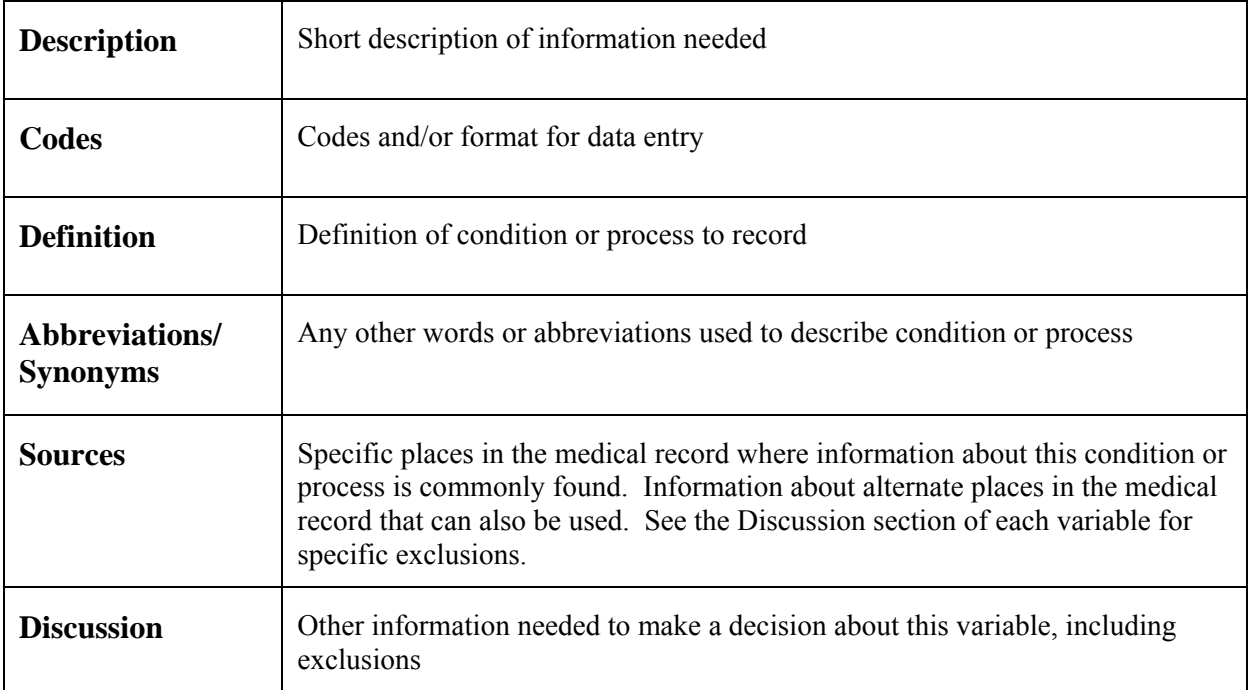

## *A.5 Medical Record Abstraction*

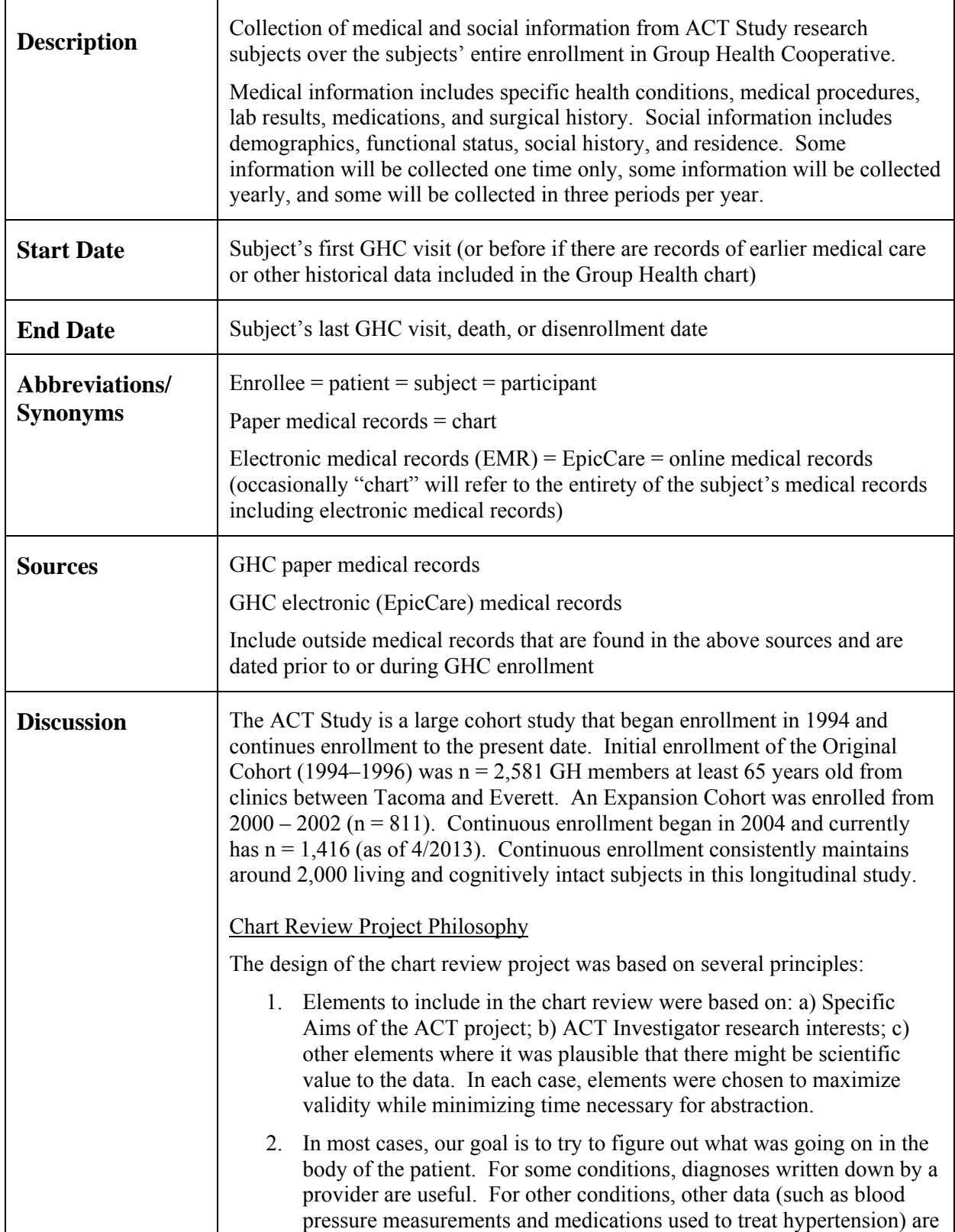

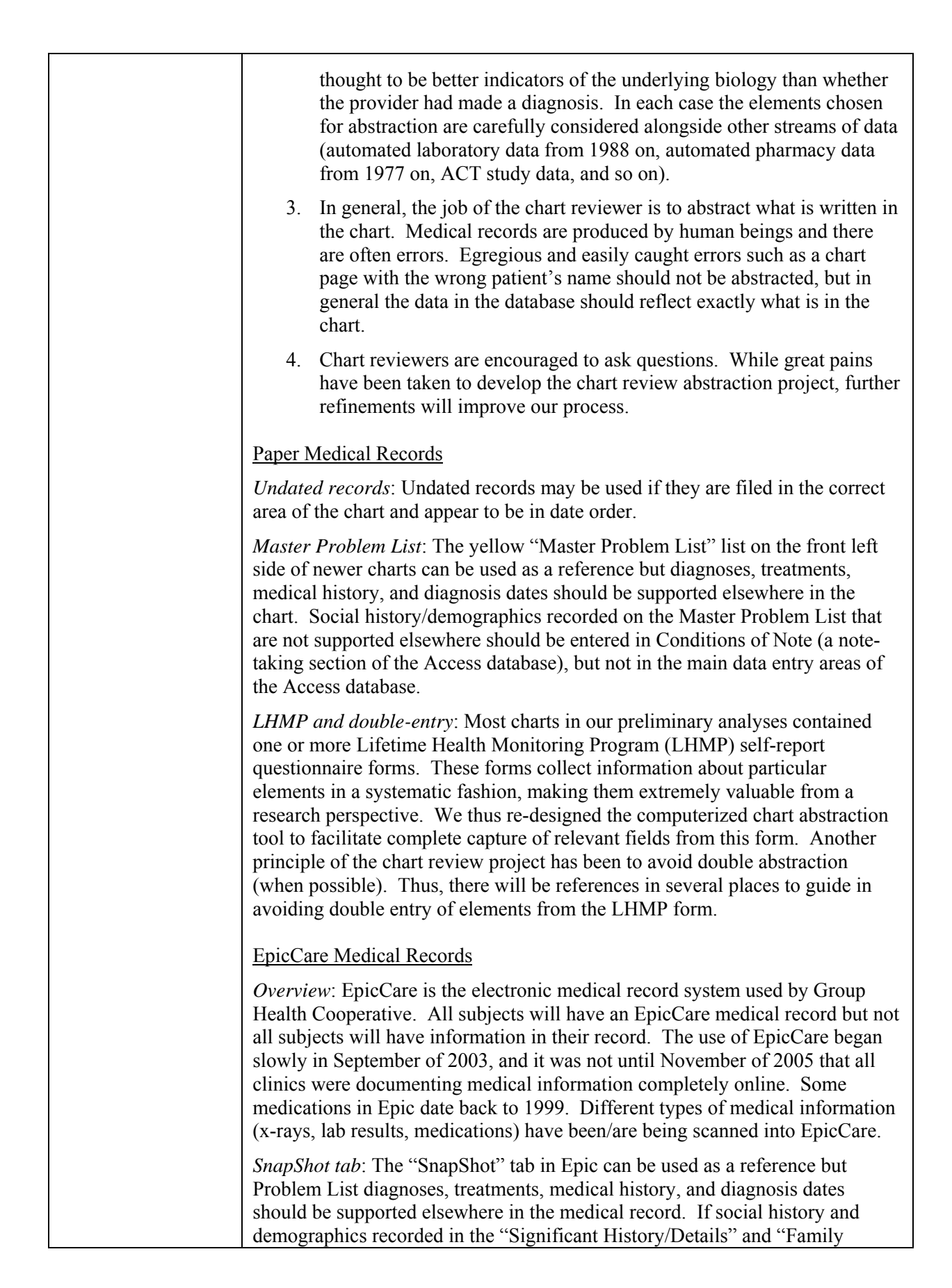

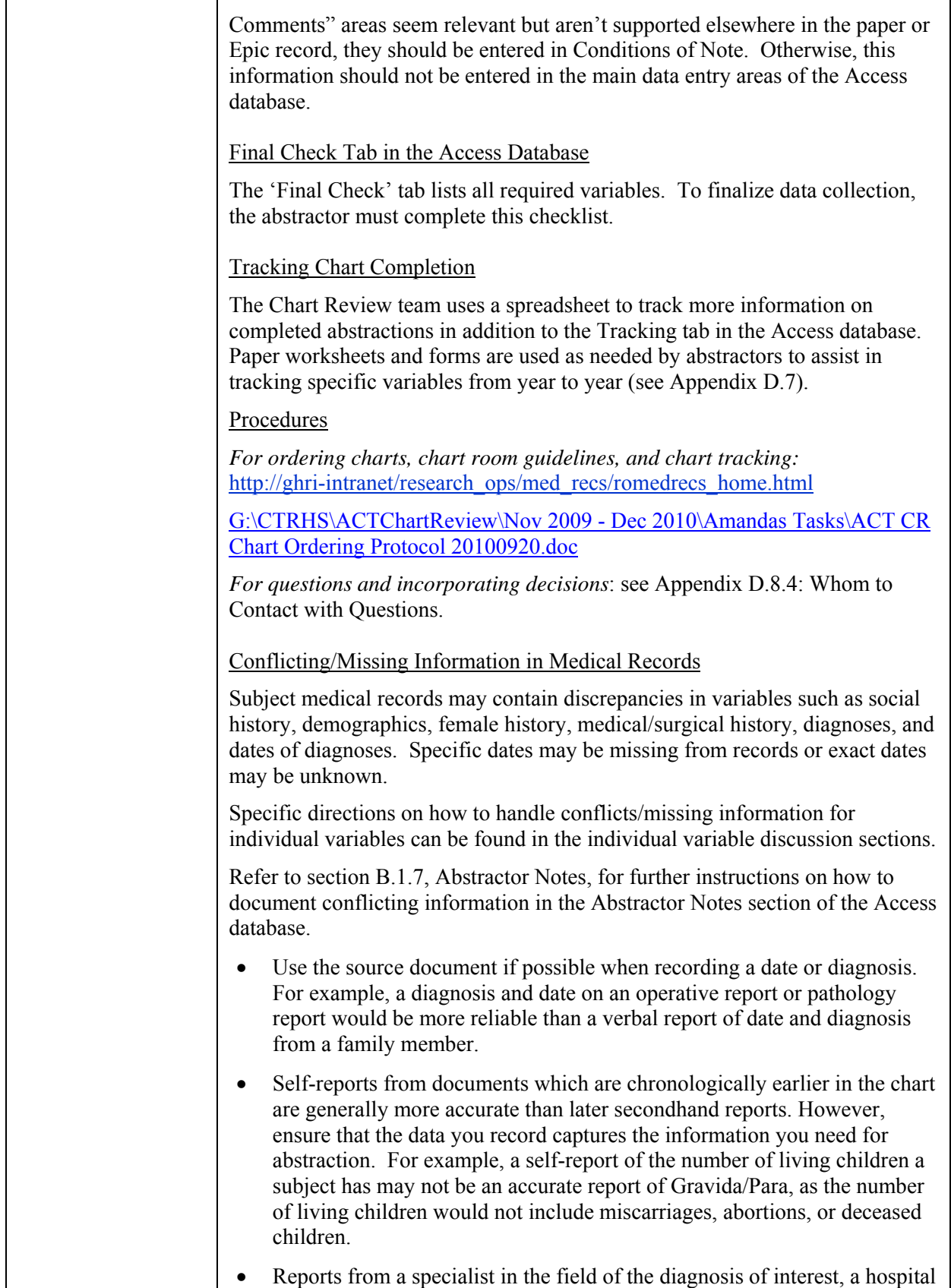

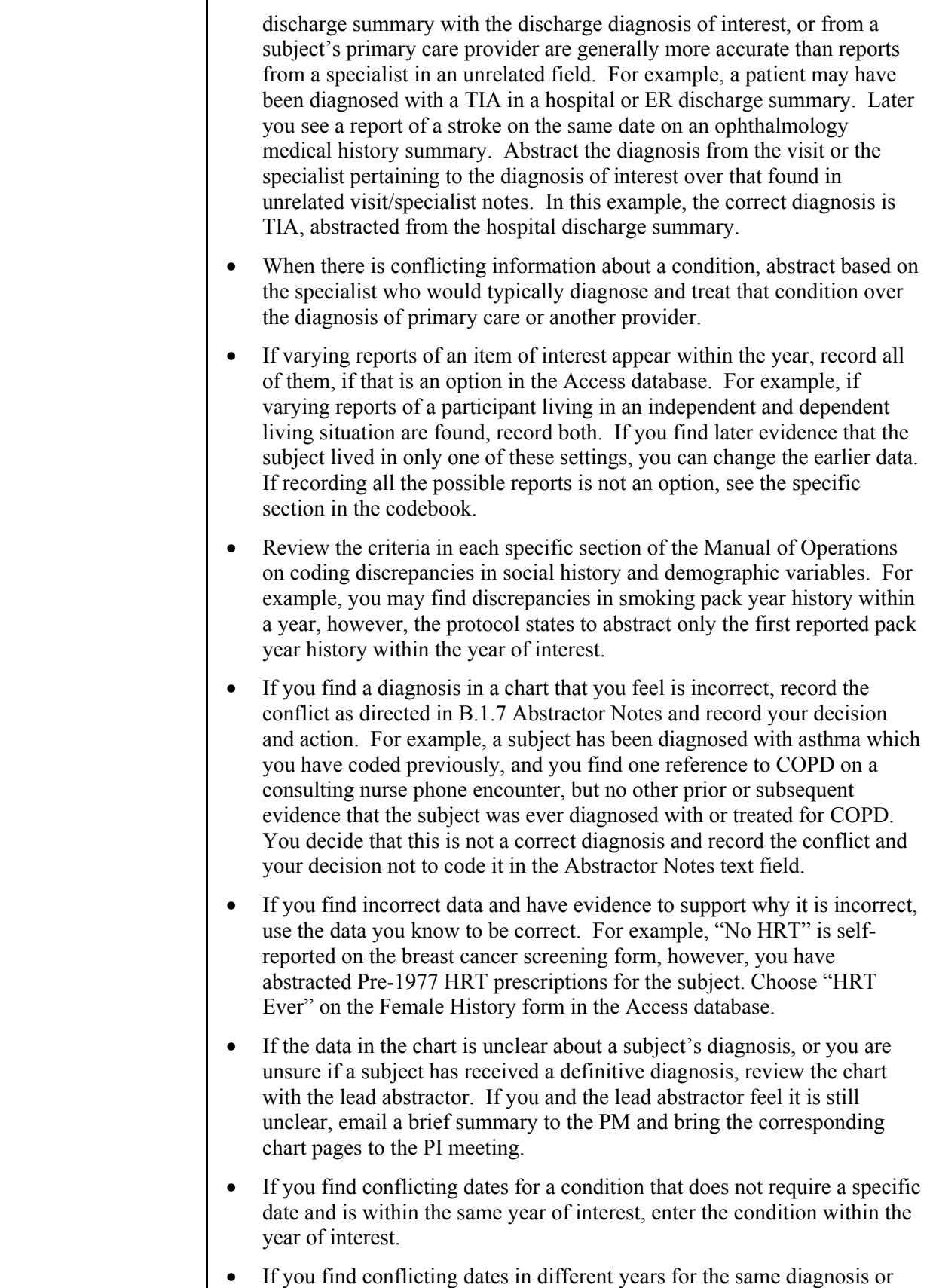

event, use the date from the source data. If the source data is not available for review, use the date that appears on the earlier record (unless there is compelling evidence otherwise). If a month/day level date is missing for a procedure, event, or diagnosis, leave the date field blank, but enter the event in the database year it occurred. If the day, month, and year are all missing, enter the event in Conditions of Note with a date of "Year Unknown." If the procedure, event, or diagnosis is at an outside hospital and is described on the discharge summary but the actual date of the event is unknown, use the hospital admission date. Similarly, if a subject is diagnosed with a condition in the course of a hospitalization, and you do not know the specific date the diagnosis was made, enter the hospital admission date. For example, a subject is hospitalized with chest pain and is discharged with a diagnosis of MI. Enter the date of admission as the date of the MI. If there is a lab with a missing date, use it in order of the section of the labs where it is filed if it is apparent which trimester and year it would fall into. Labs are almost always filed in correct date order. If a subject has medical/surgical history prior to GHC enrollment, but the date is unknown, enter the historical item in Conditions of Note with the information that is available. For example, "Appendectomy in 1950s, exact year unknown." If a subject has a medical/surgical historical condition and reports the year of onset as a range, choose the lower number of years. For example, in 1990 a participant reported a history of hearing loss for the last 10-15 years. Enter the initial report of hearing loss in 1980 (10 years prior, which is the lower number in the range). If a subject reports a condition or includes a variable that occurred a specified number of years in the past, count backward and enter the event in the year it occurred. For example, a health history questionnaire filled out in 1979 states the subject was married 7 years ago. Count 7 years backward from 1979 and enter the marriage in the year 1972 (assuming other criteria are met for entering a year in the Access database. See Section A.5, History items). Abstract the typed report date at the bottom left on x-ray slips in lieu of the handwritten date (requisition date) at the top of the slip as these dates can differ. • If there are multiple dates on the ECGs, use the earliest date. This will ensure consistency among abstractors. • Do not collect memory diagnoses or any other medical diagnoses from autopsy reports. The only information that may be abstracted from an autopsy report or death certificate is the date of death. When two different ages are found for the Female History variable "age at first birth," use the first chronological mention in the medical record.

# *A.6 History Items*

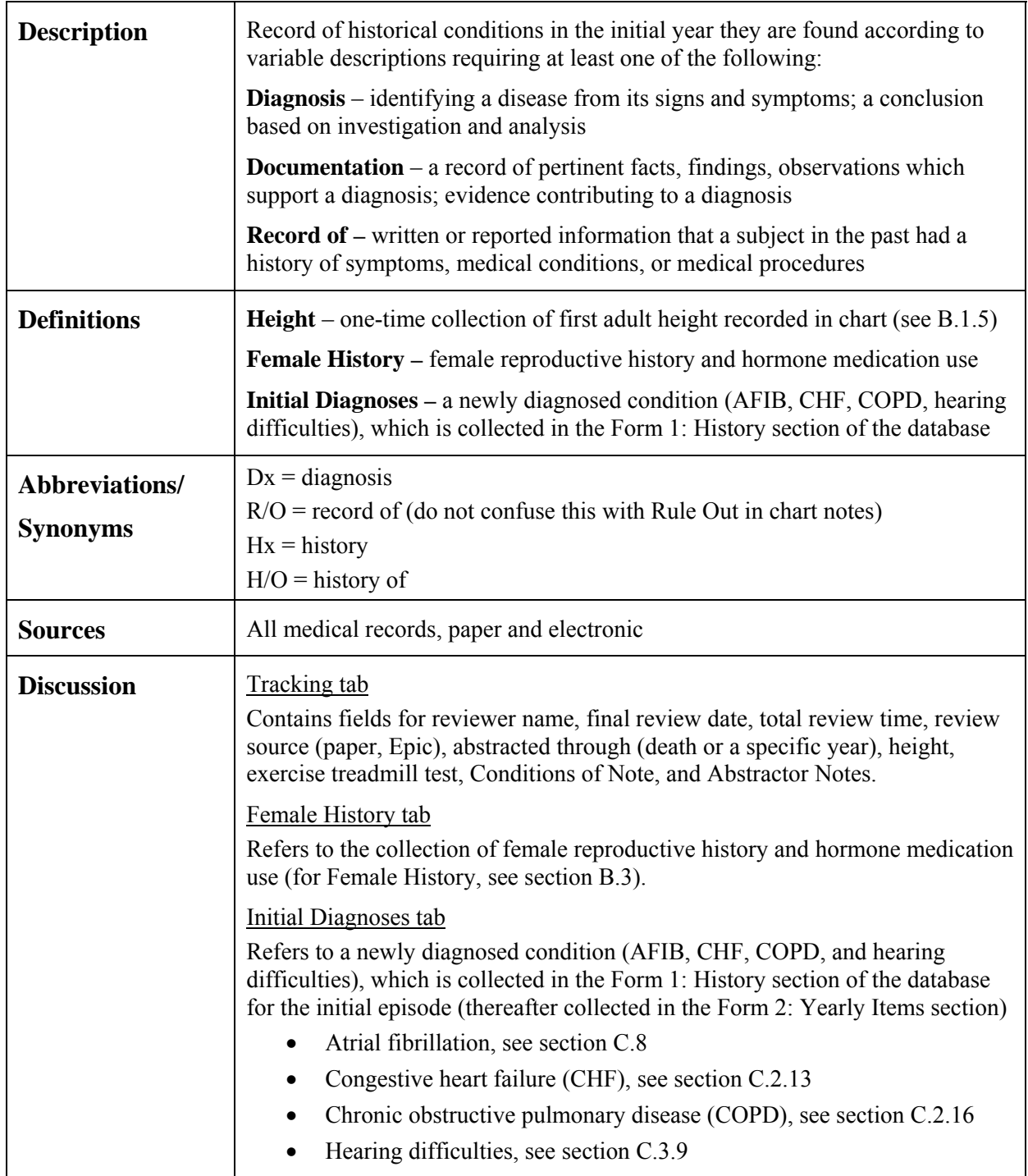

# *A.7 Yearly Items*

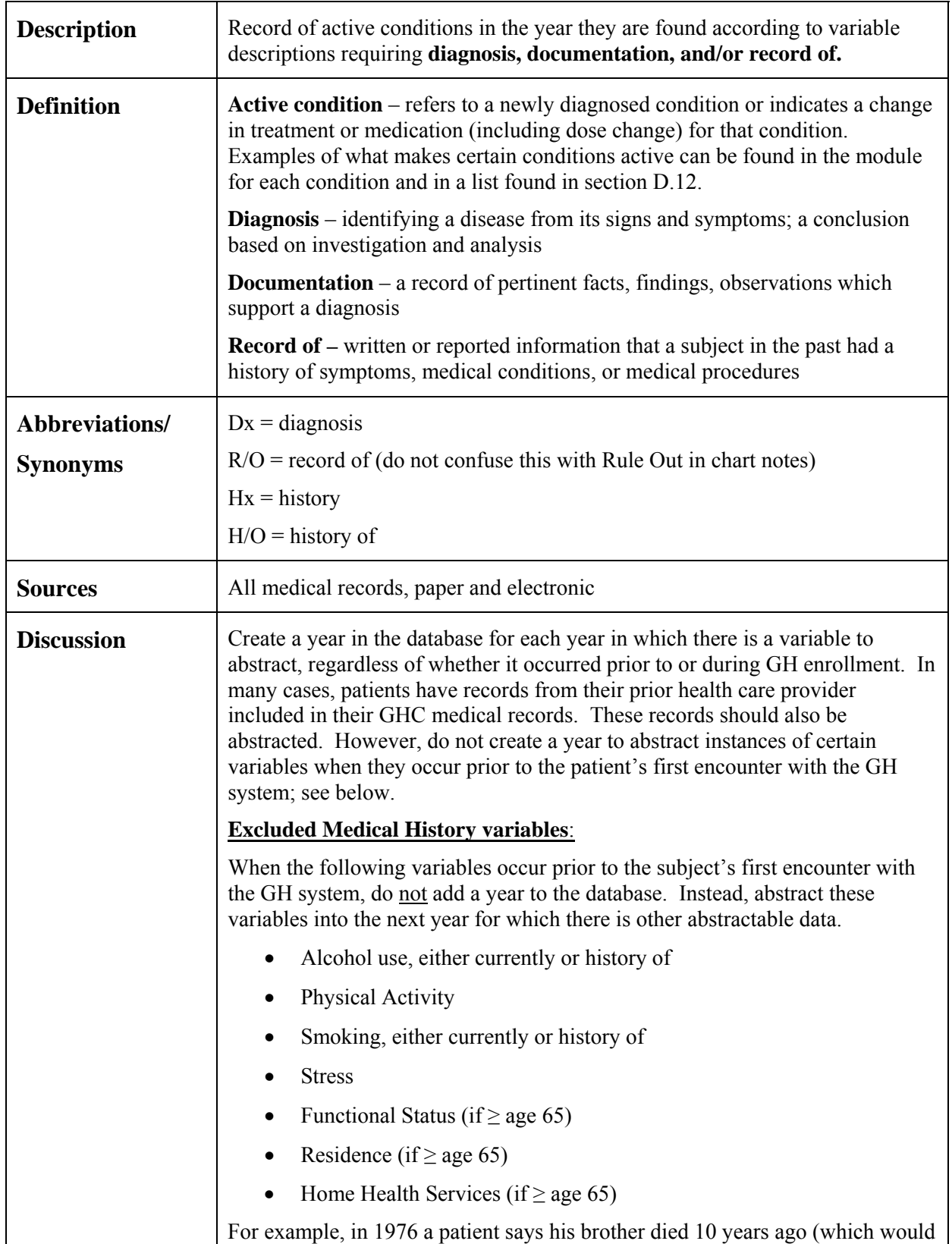

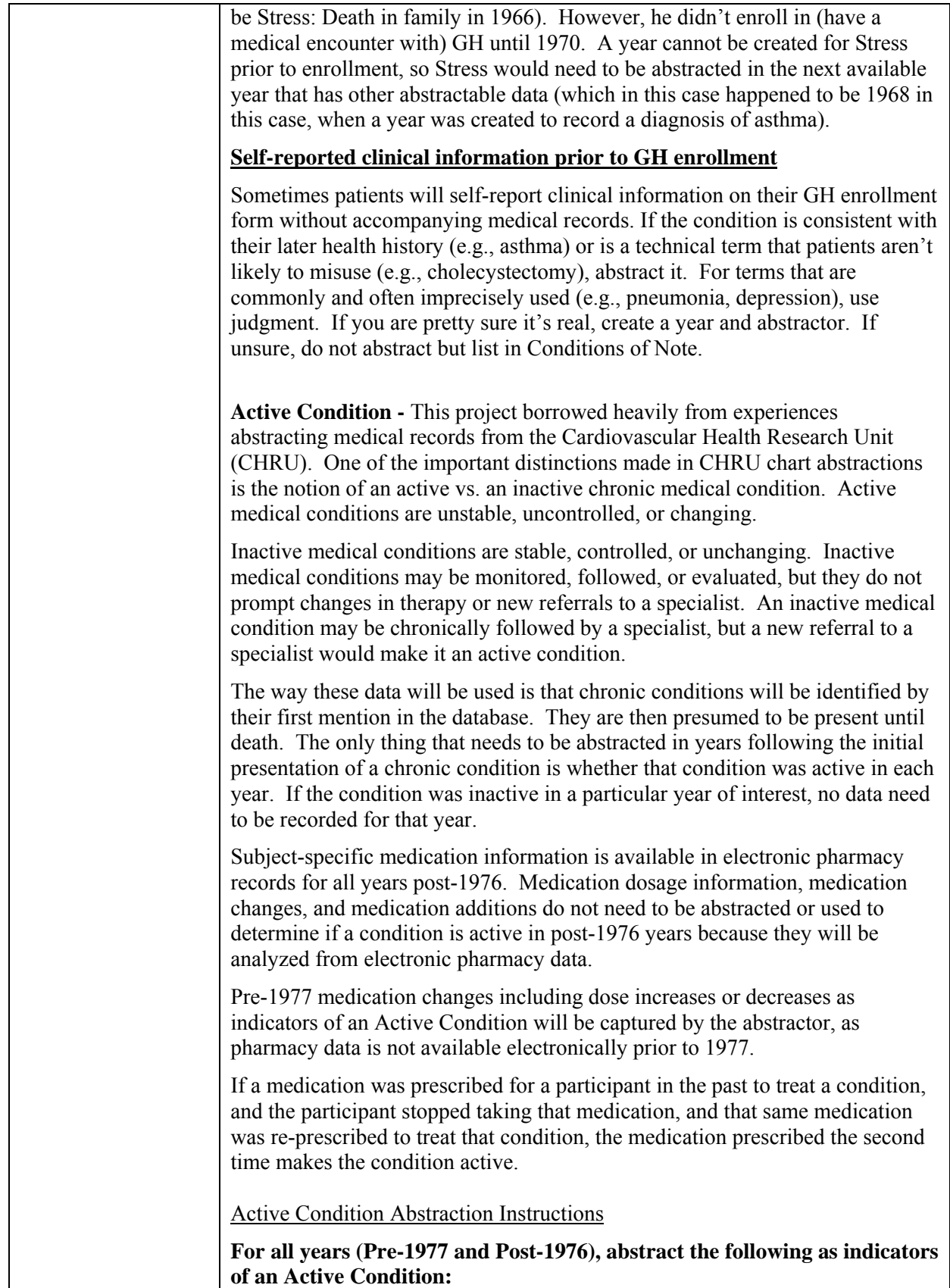

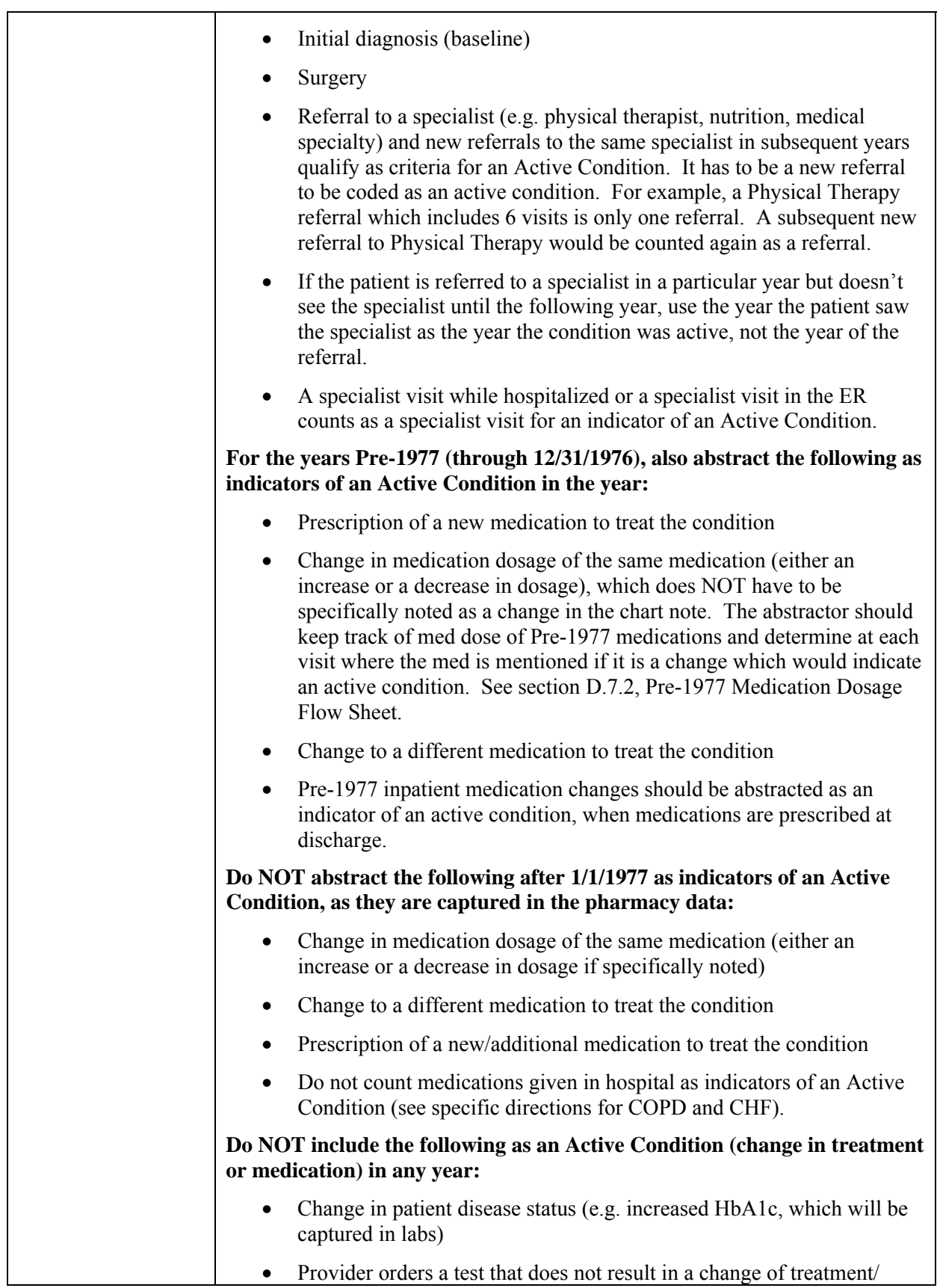

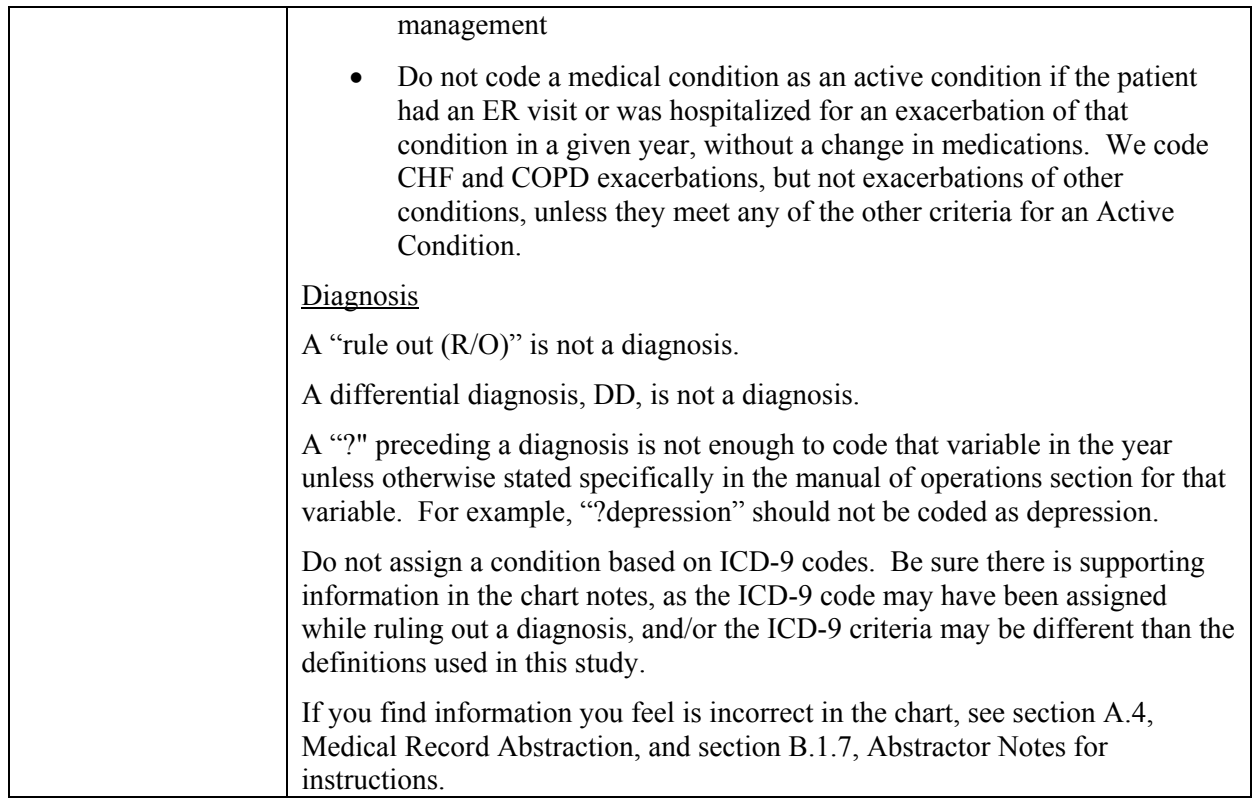

## *A.8* 1*Laboratory Items*

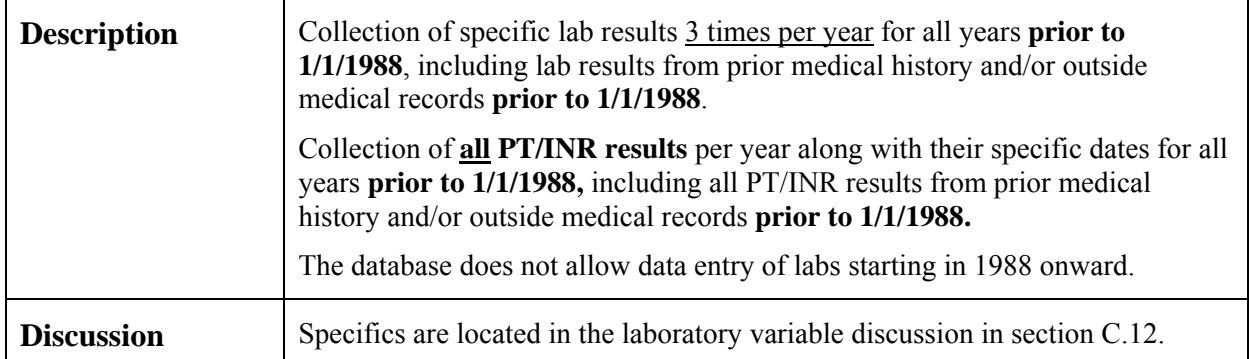

# *A.9 Medications*

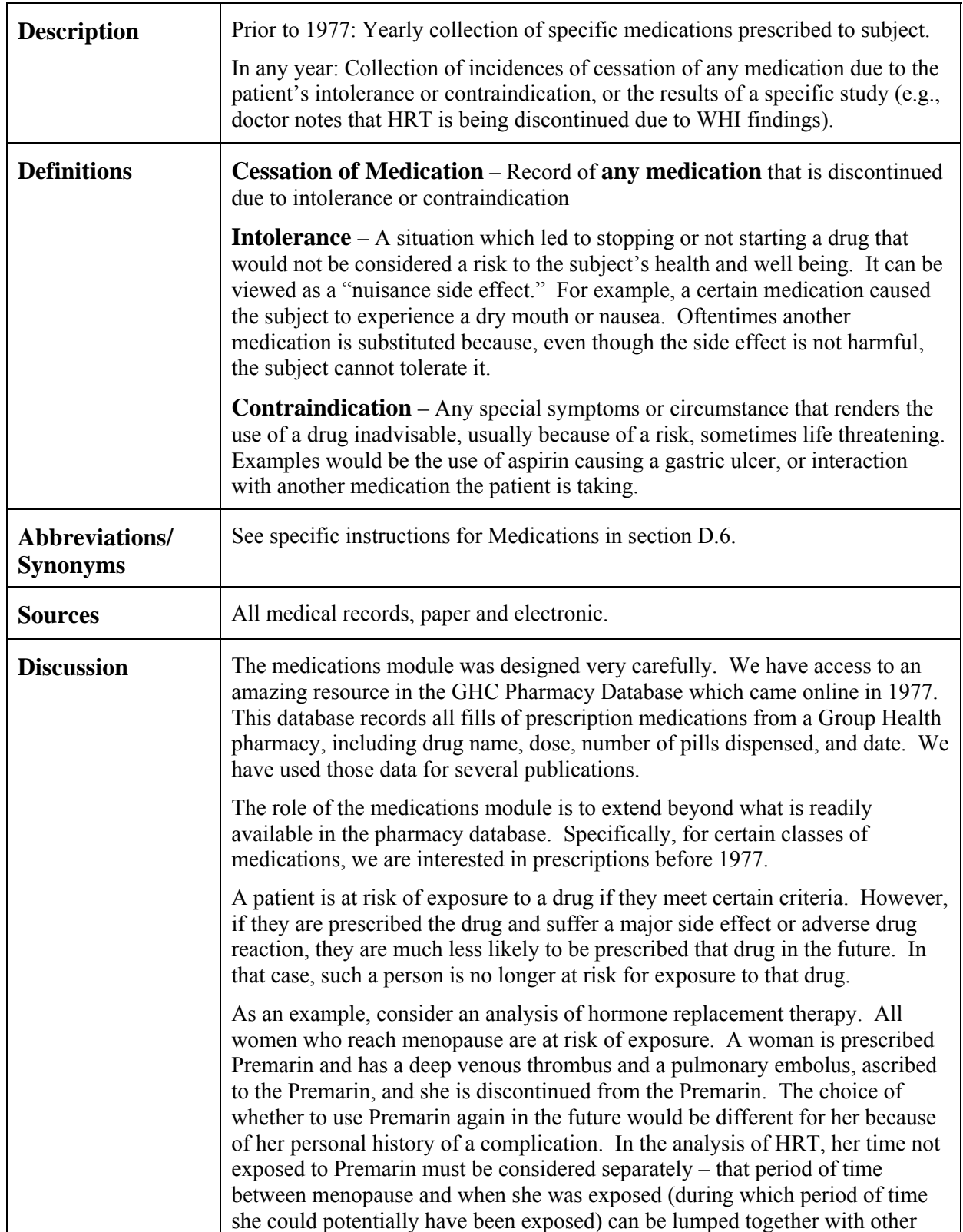

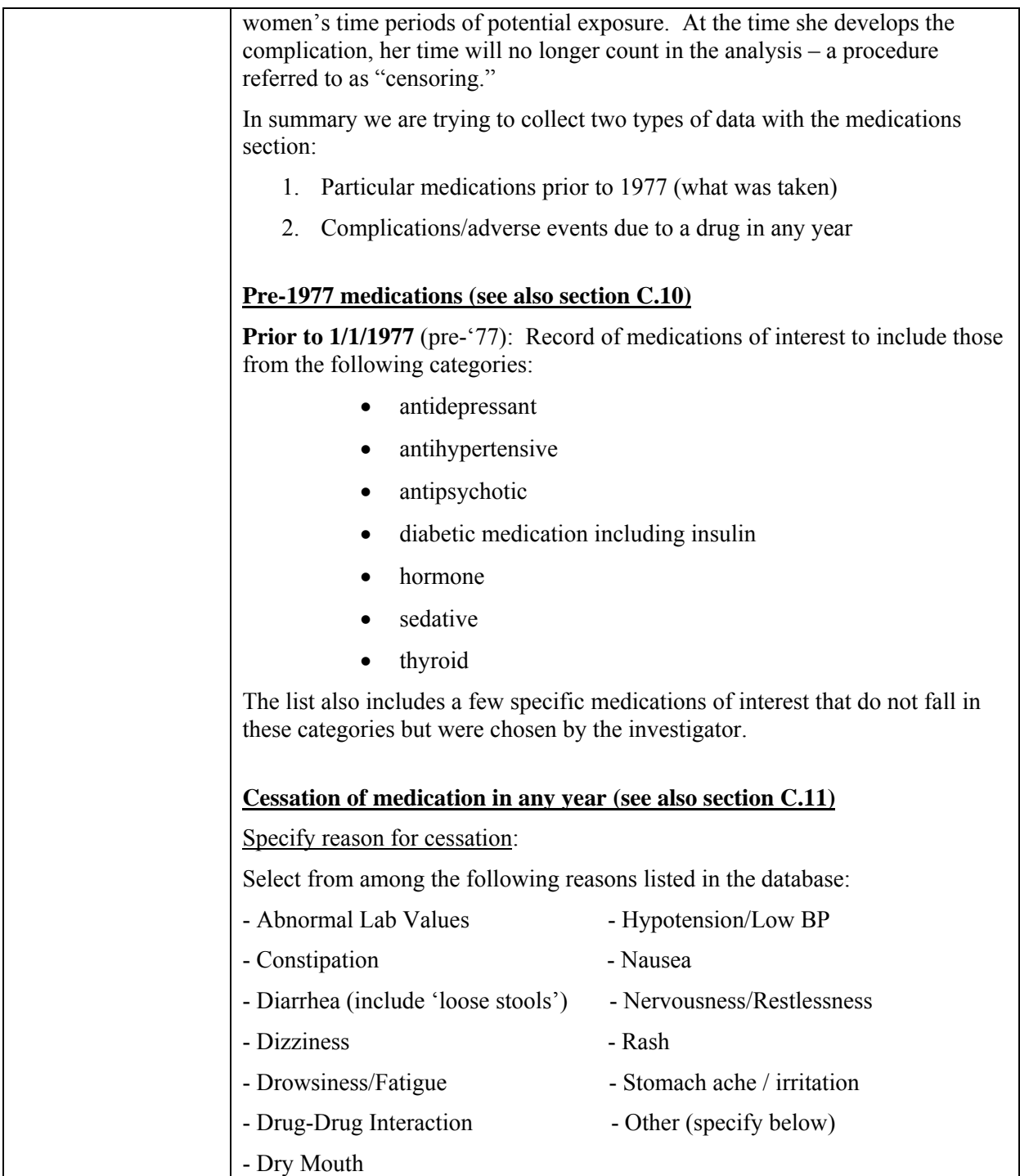

# **SECTION B: ACT CHART REVIEW FORM 1: HISTORY**

## *B.1 Subject Information*

# **B.1.1 Study ID**

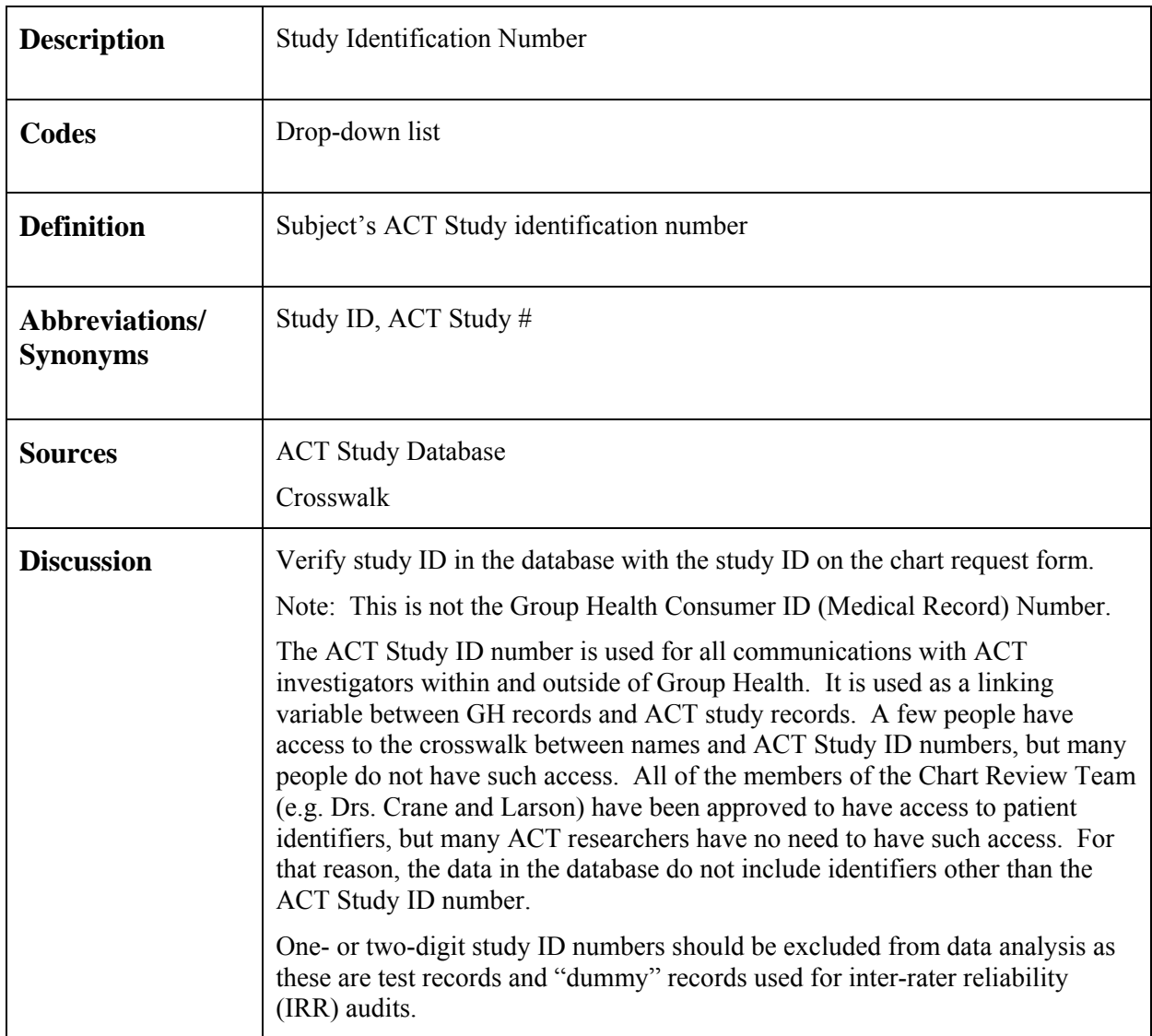

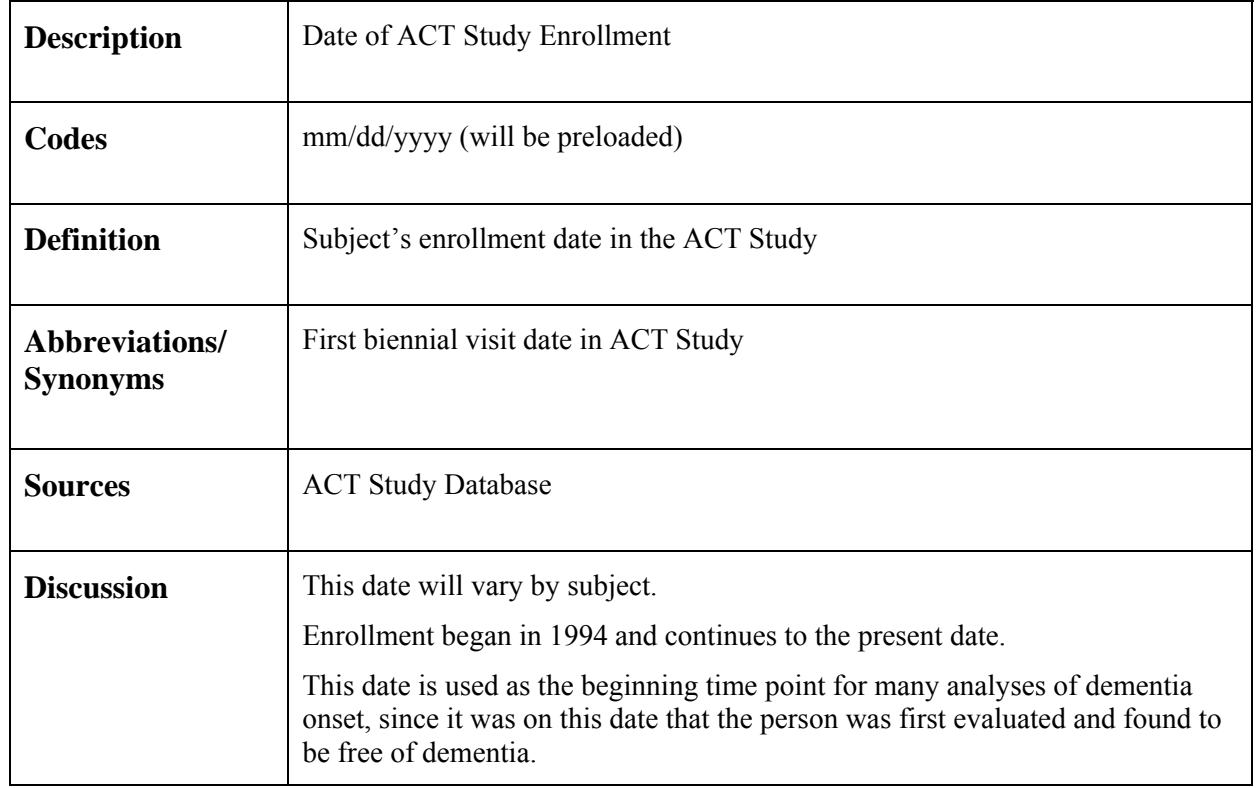

## **B.1.2** <u>**ACT Study Enrollment Date</u>**</u>

#### **B.1.3 Birth Date**

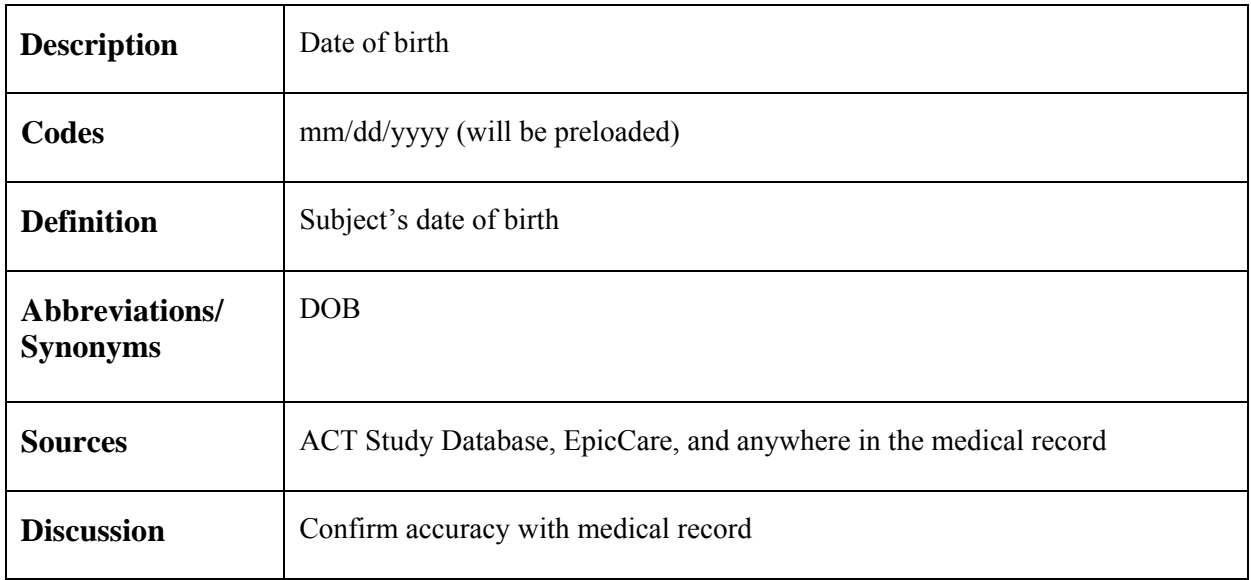

## **B.1.4 Gender**

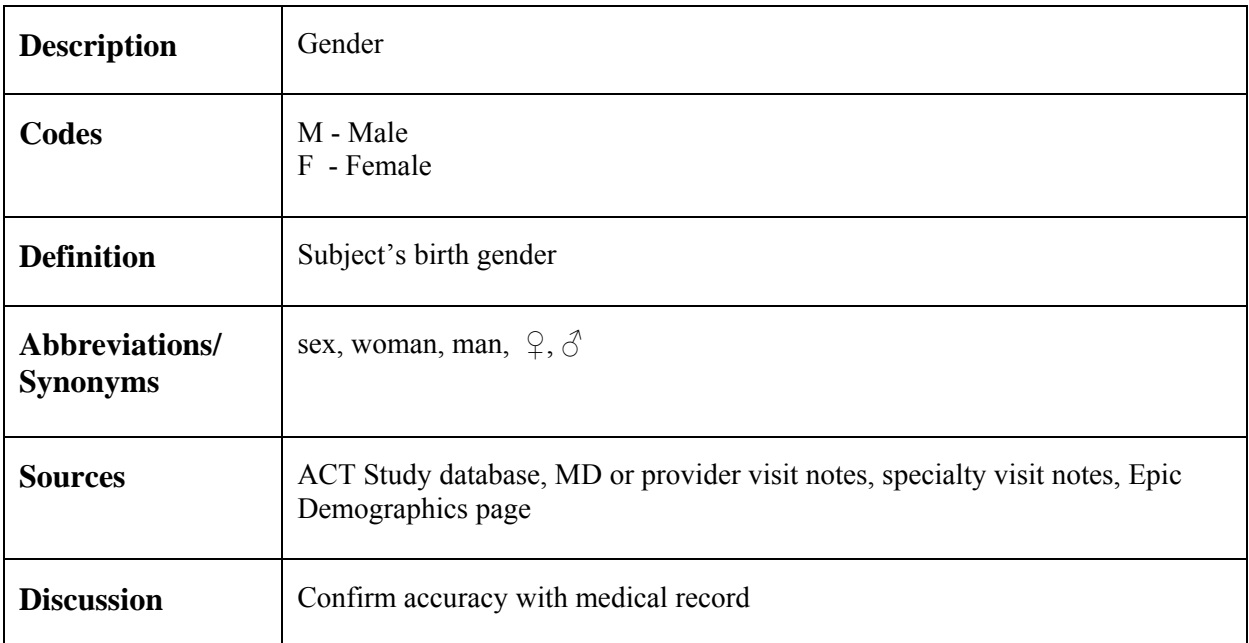

#### **B.1.5 Height**

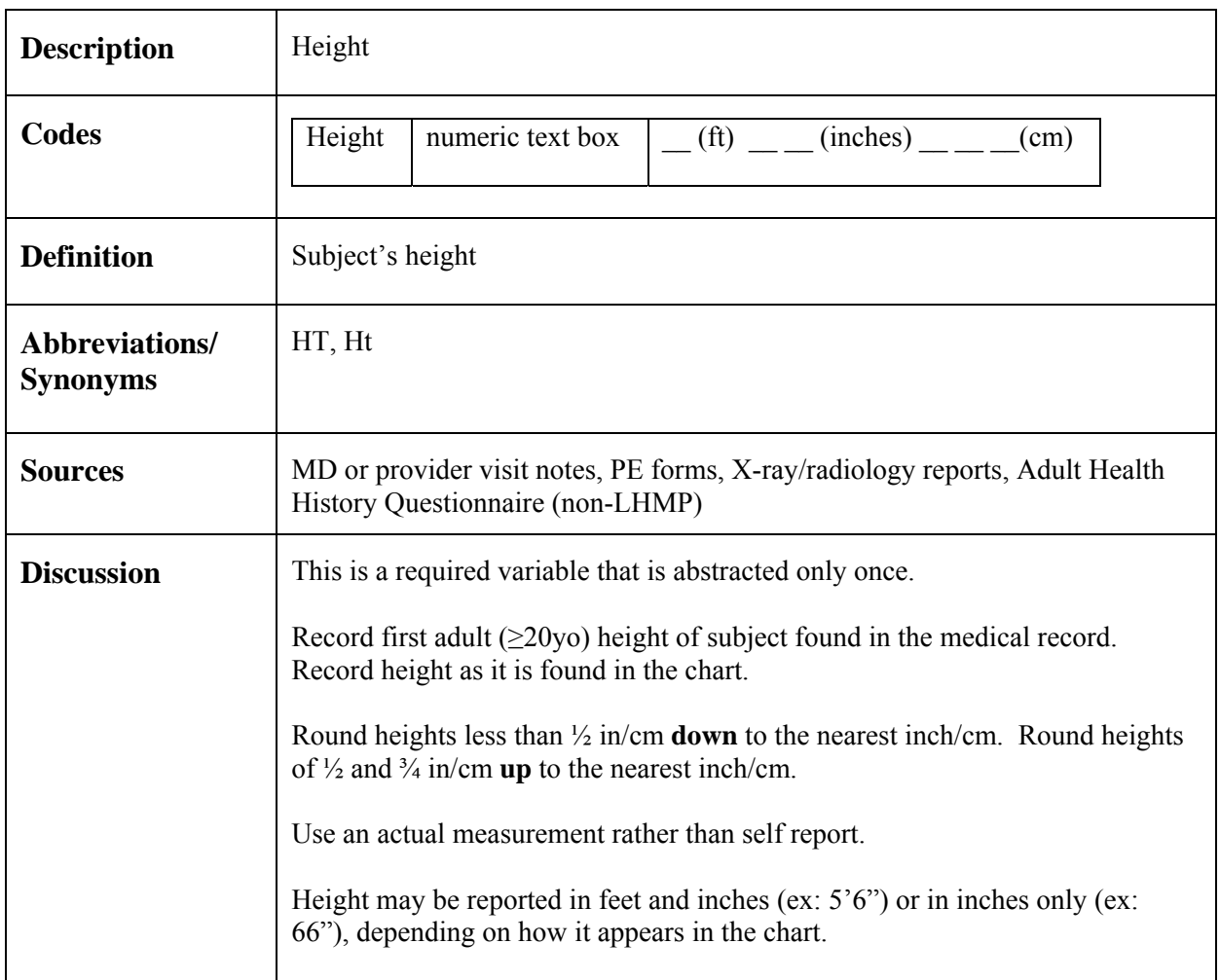

## **B.1.6 Conditions of Note**

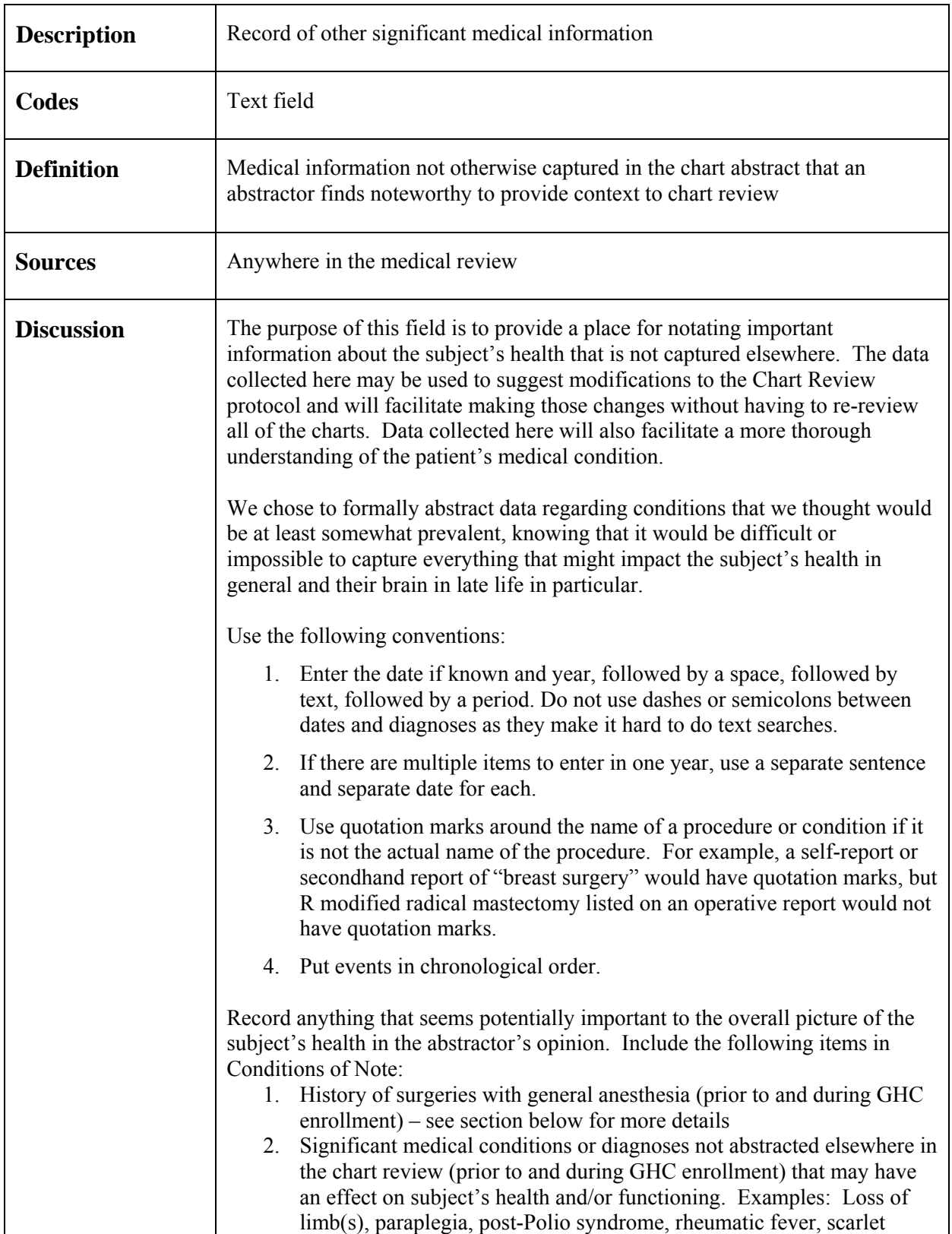

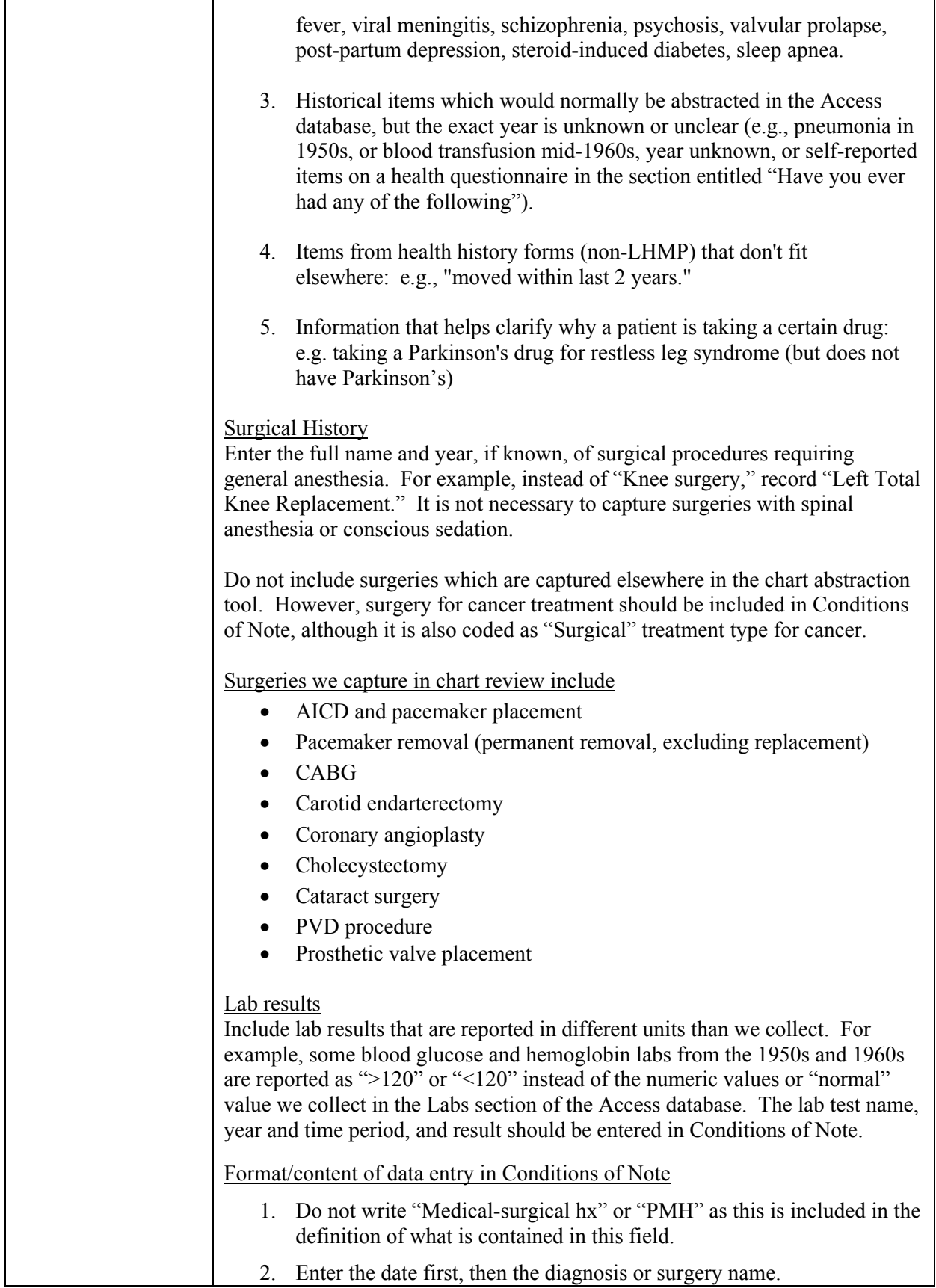

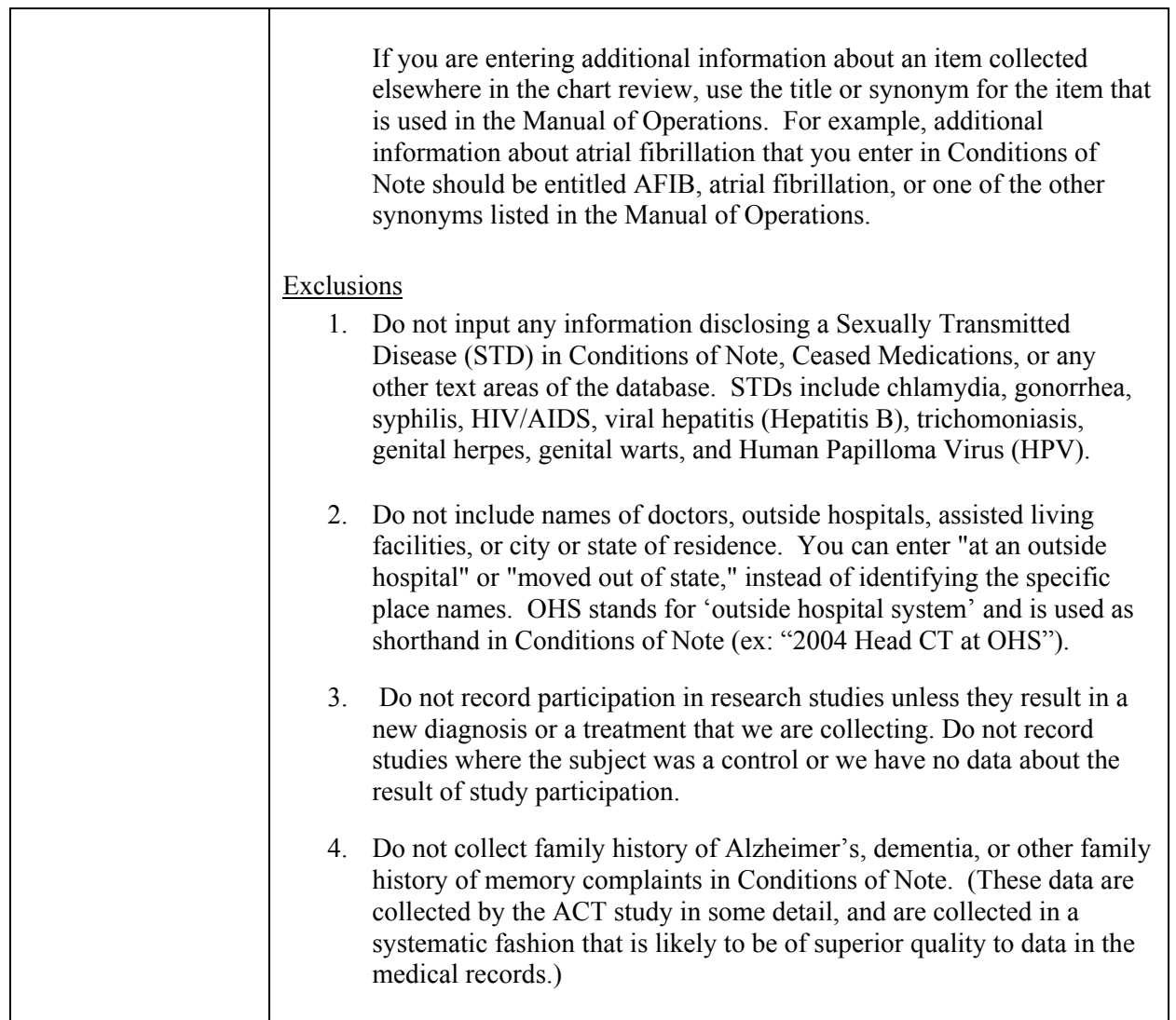

#### **B.1.7 Abstractor Notes**

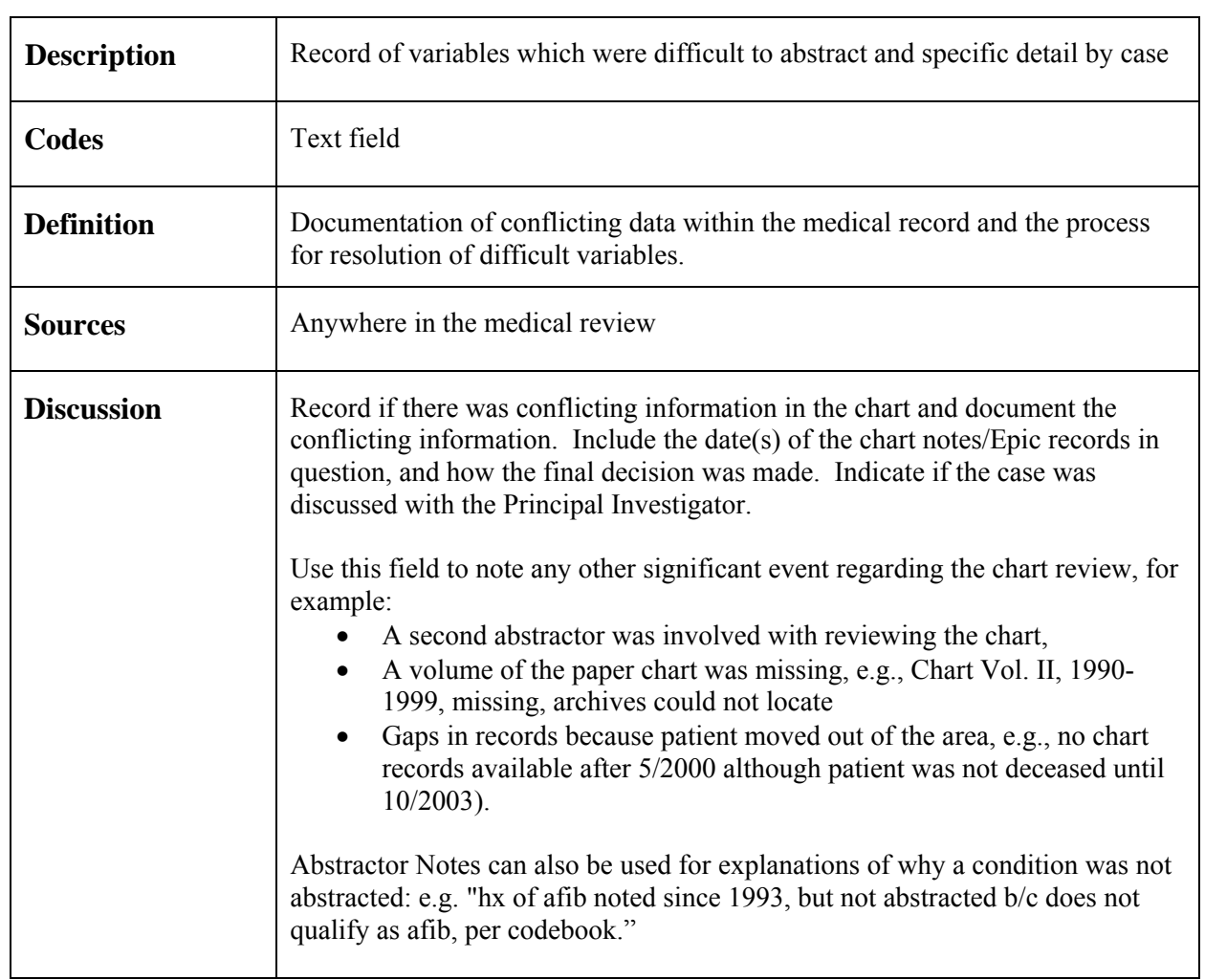

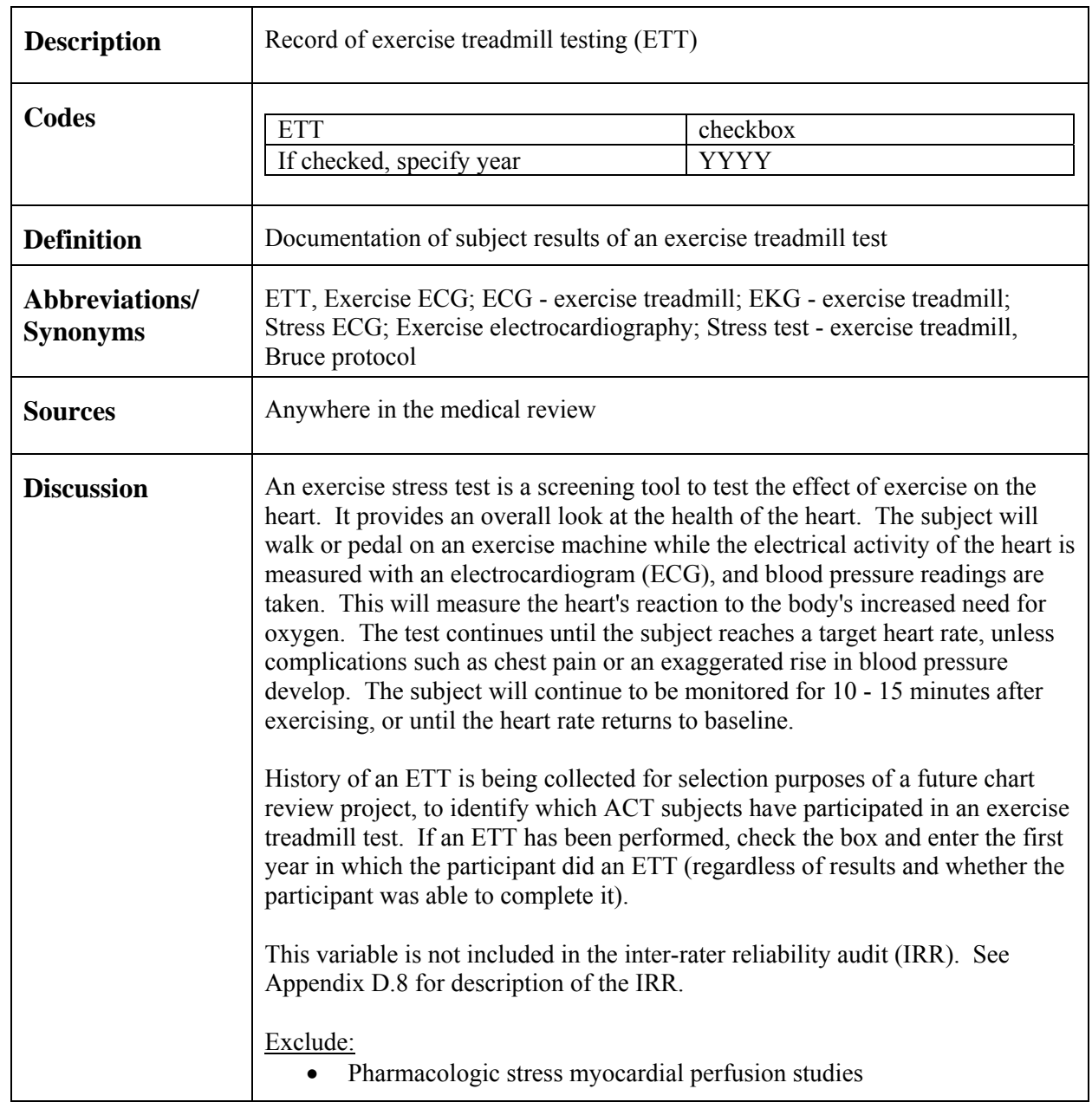

## **B.1.8 Exercise Treadmill Test (ETT)**

# **B.2** Reviewer Information

## **B.2.1 Reviewer Name**

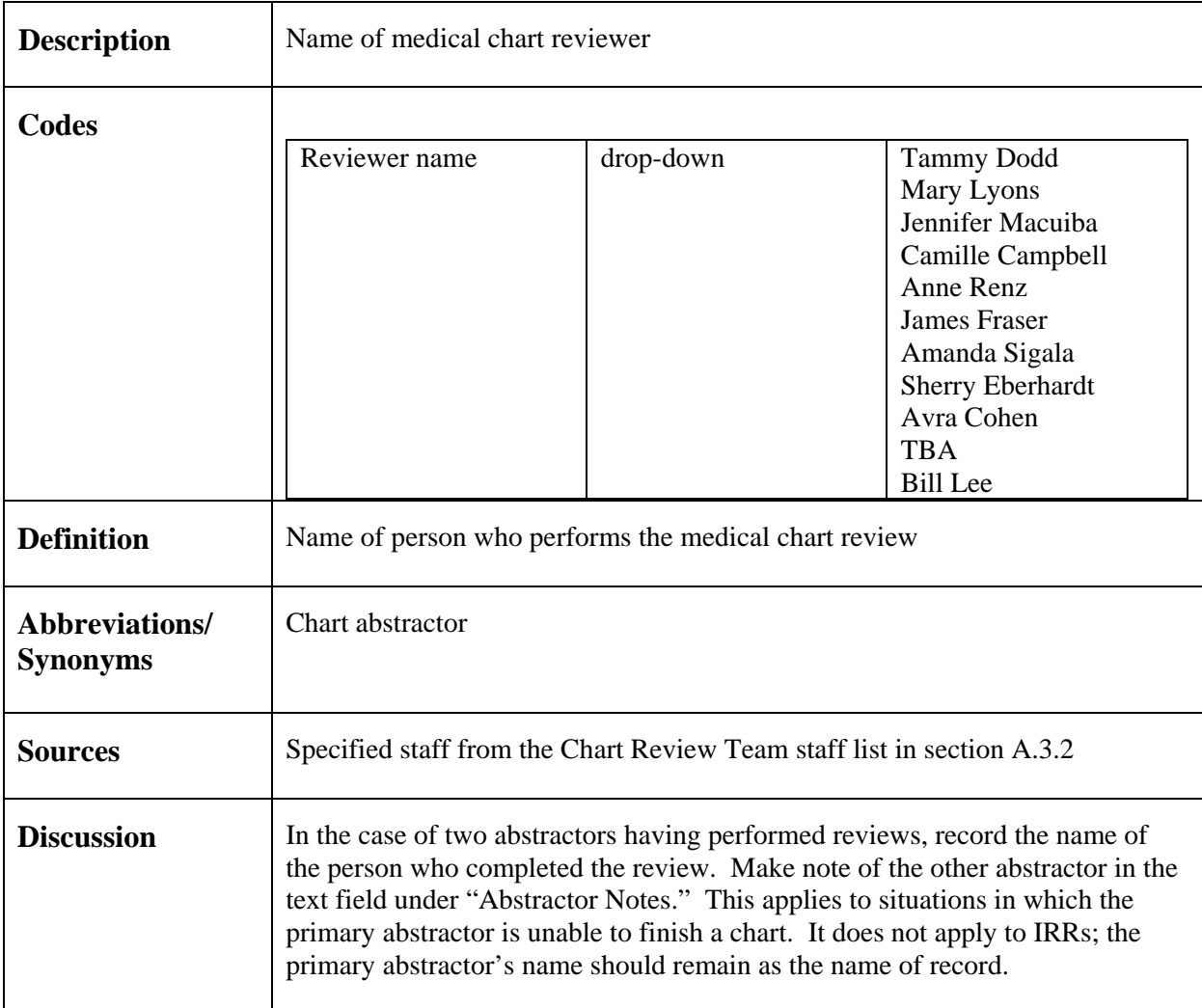

#### **B.2.2 Final Review Date**

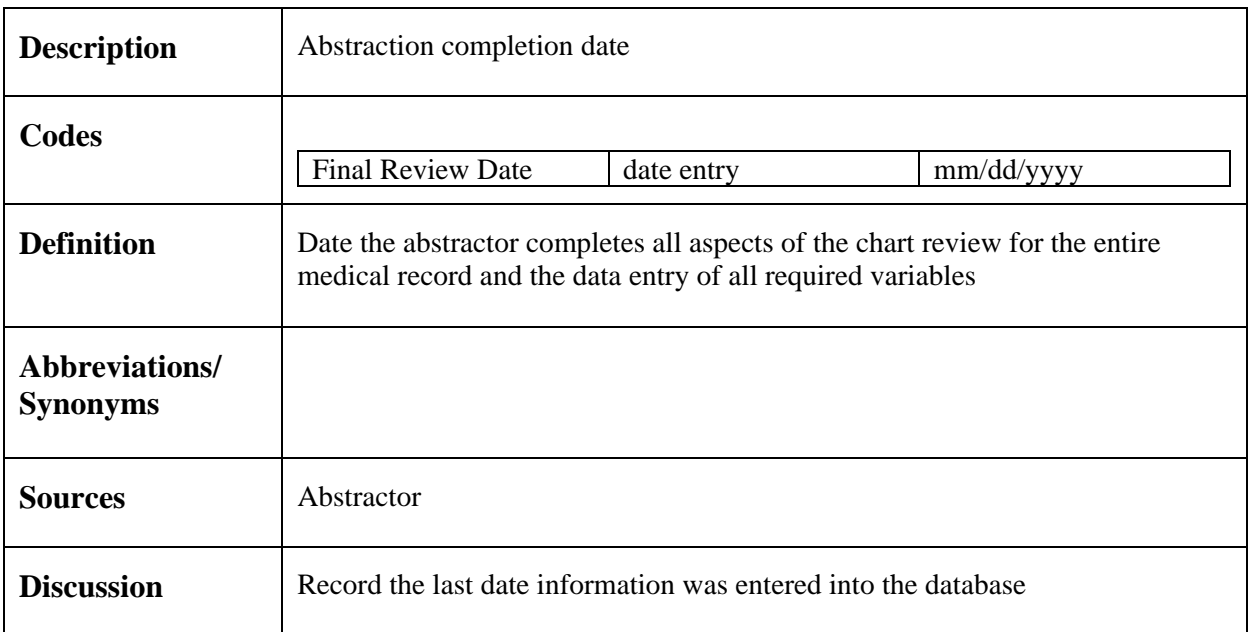

## **B.2.3 Total Review Time**

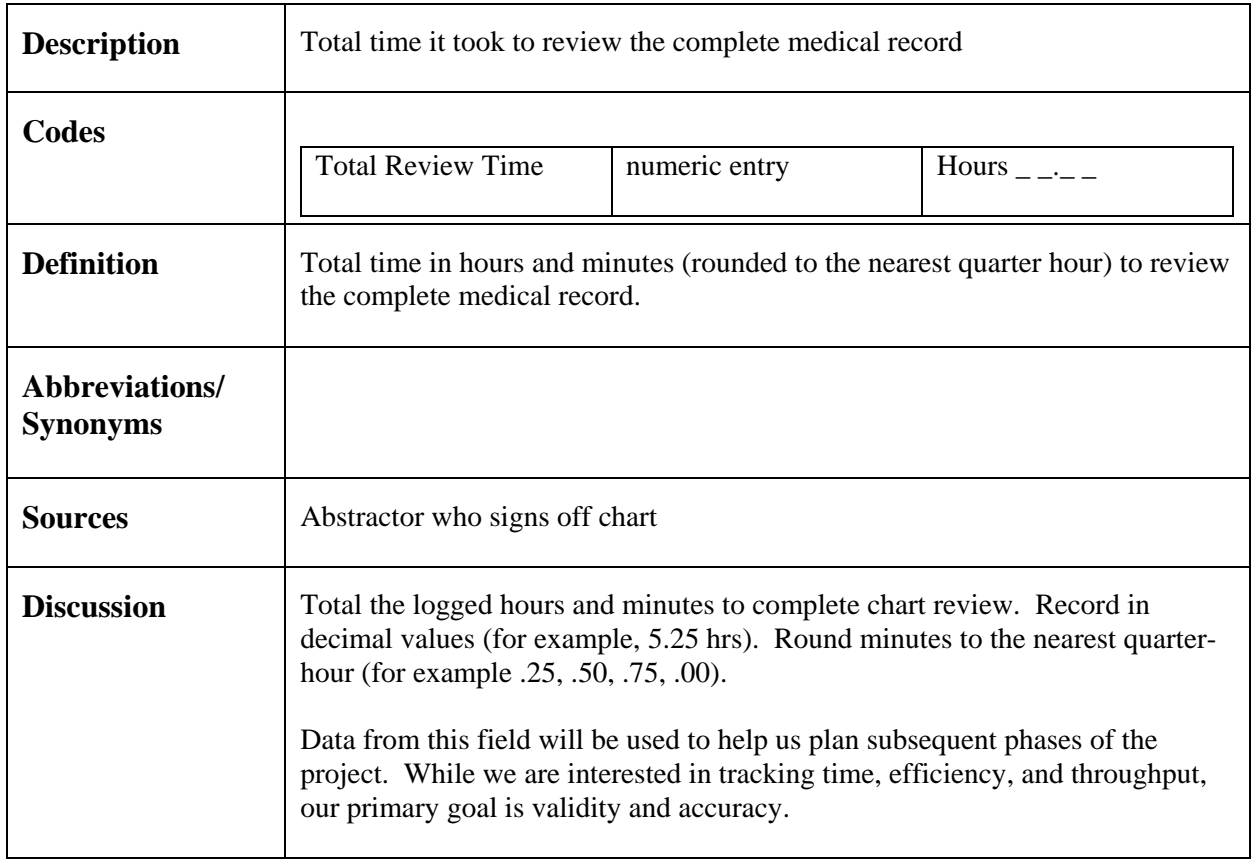

#### **B.2.4 Review Source**

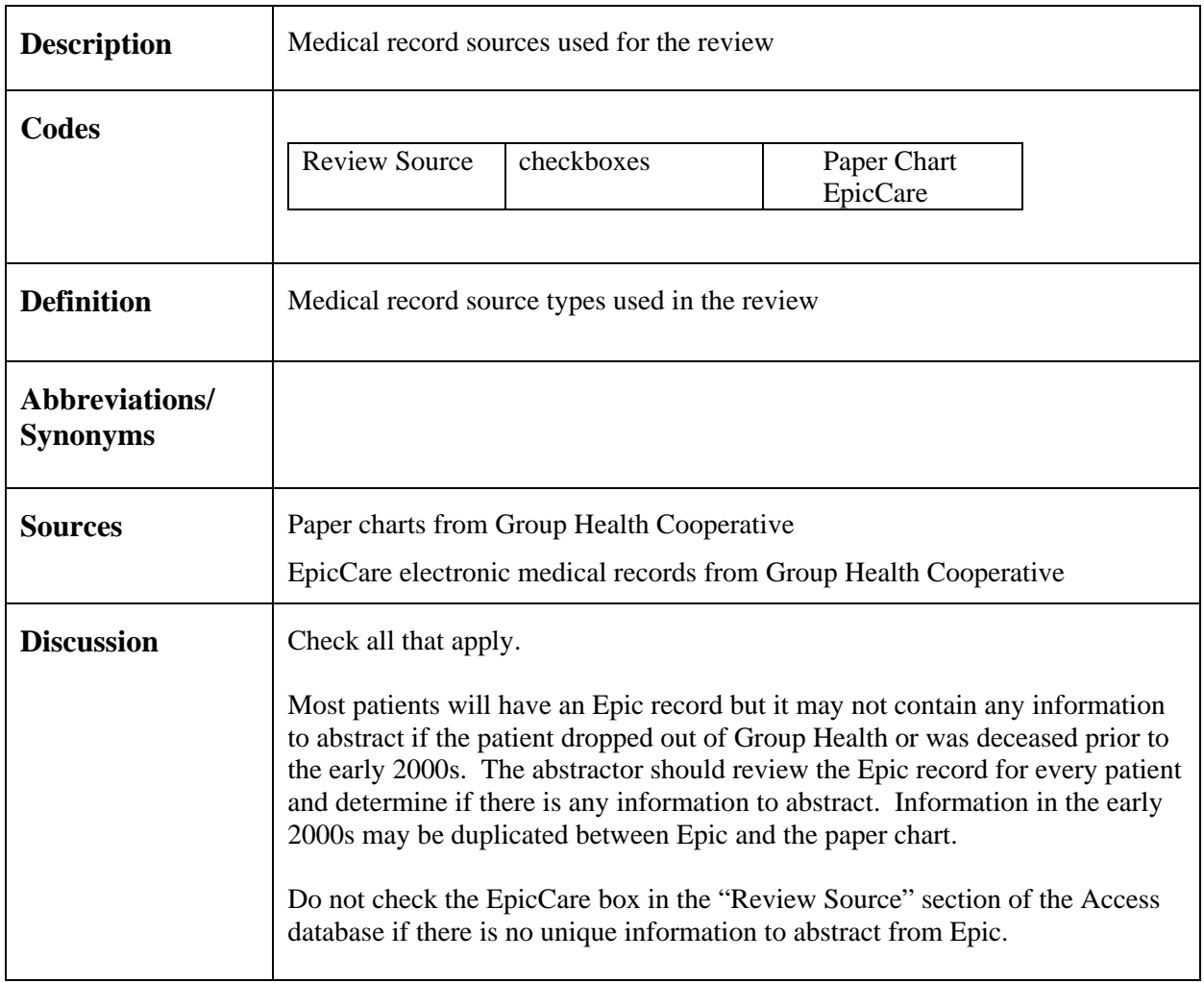

# **B.3** Female History

#### **B.3.1 Hysterectomy/Oopherectomy**

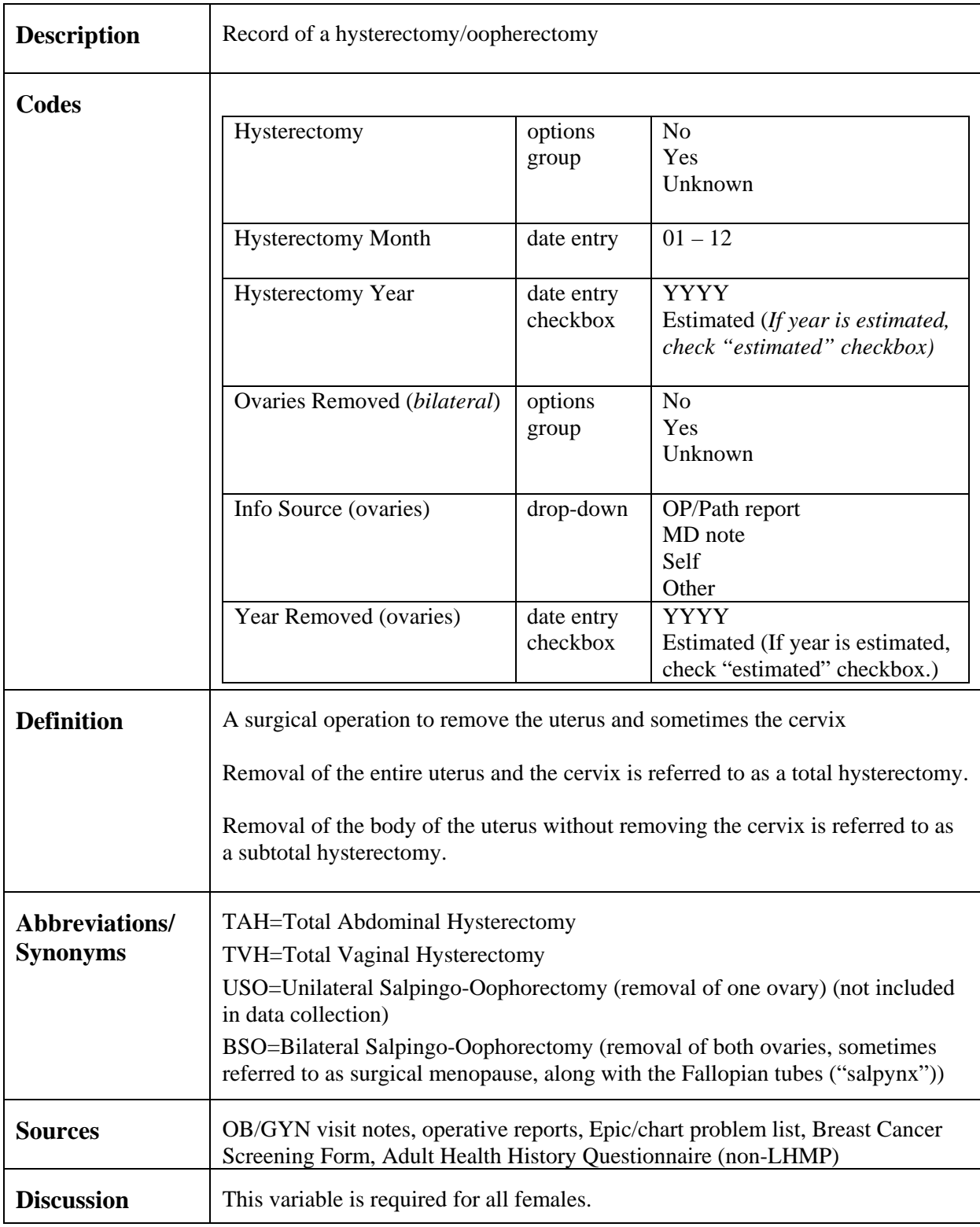
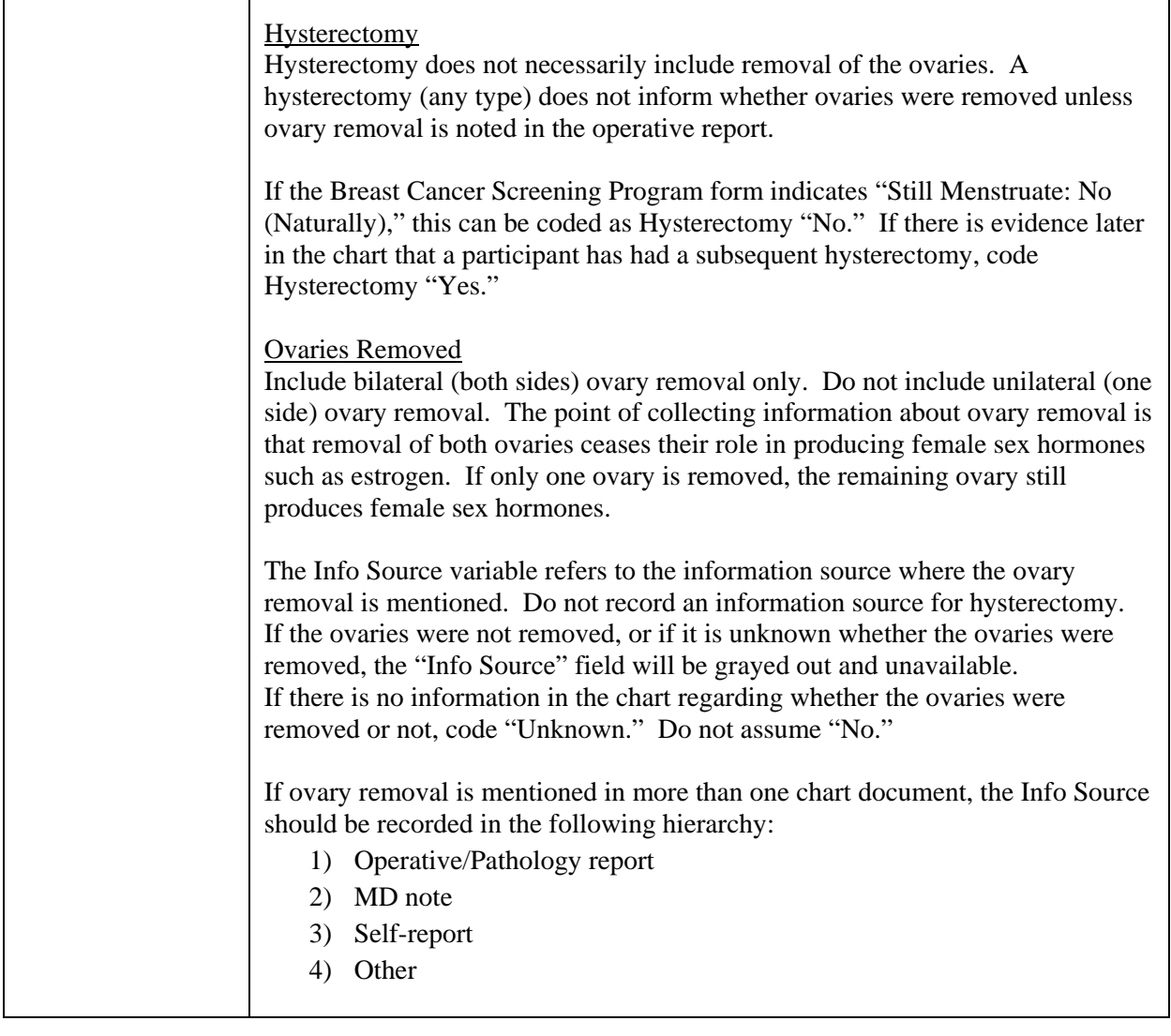

### **B.3.2 Parity/Gravidity**

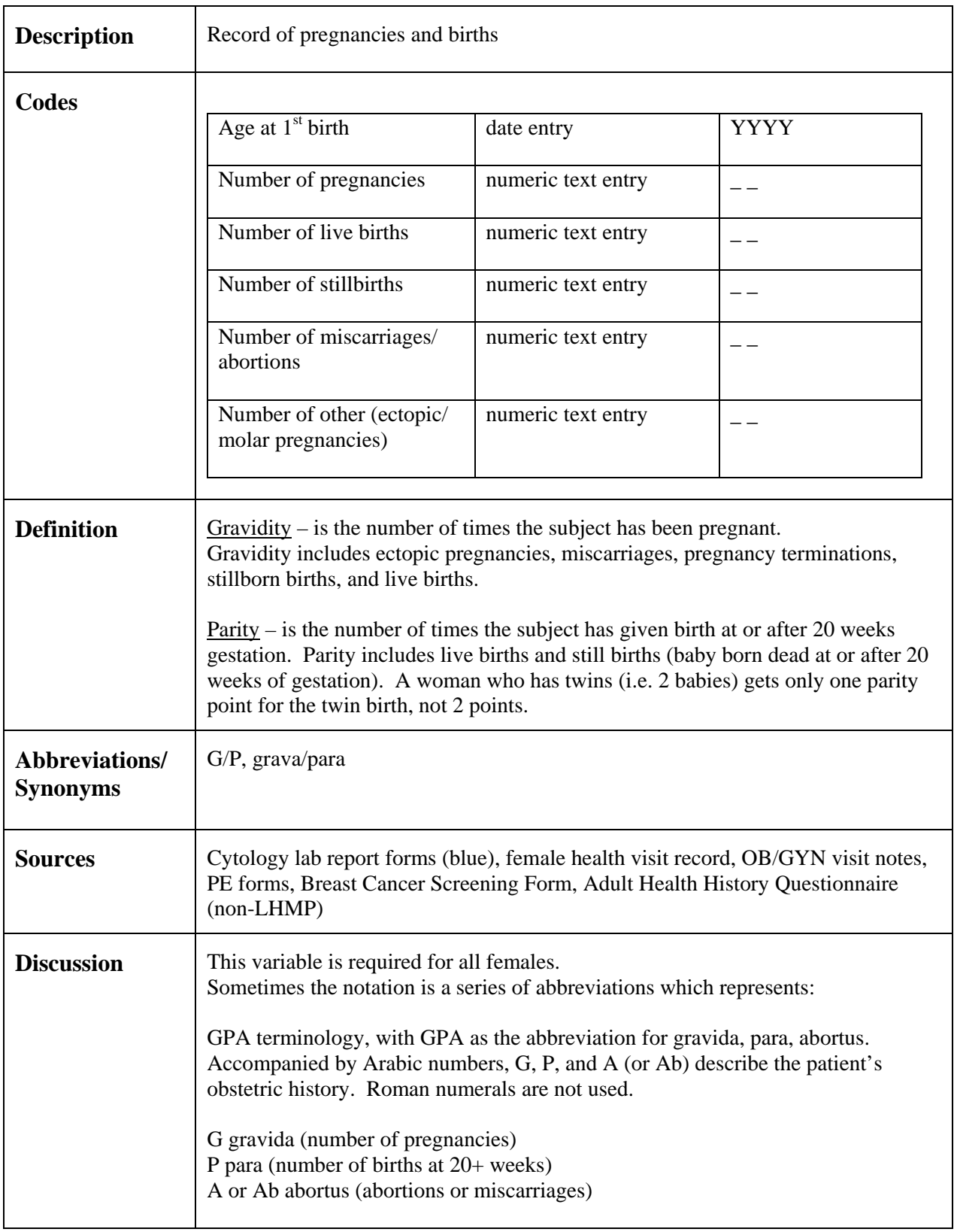

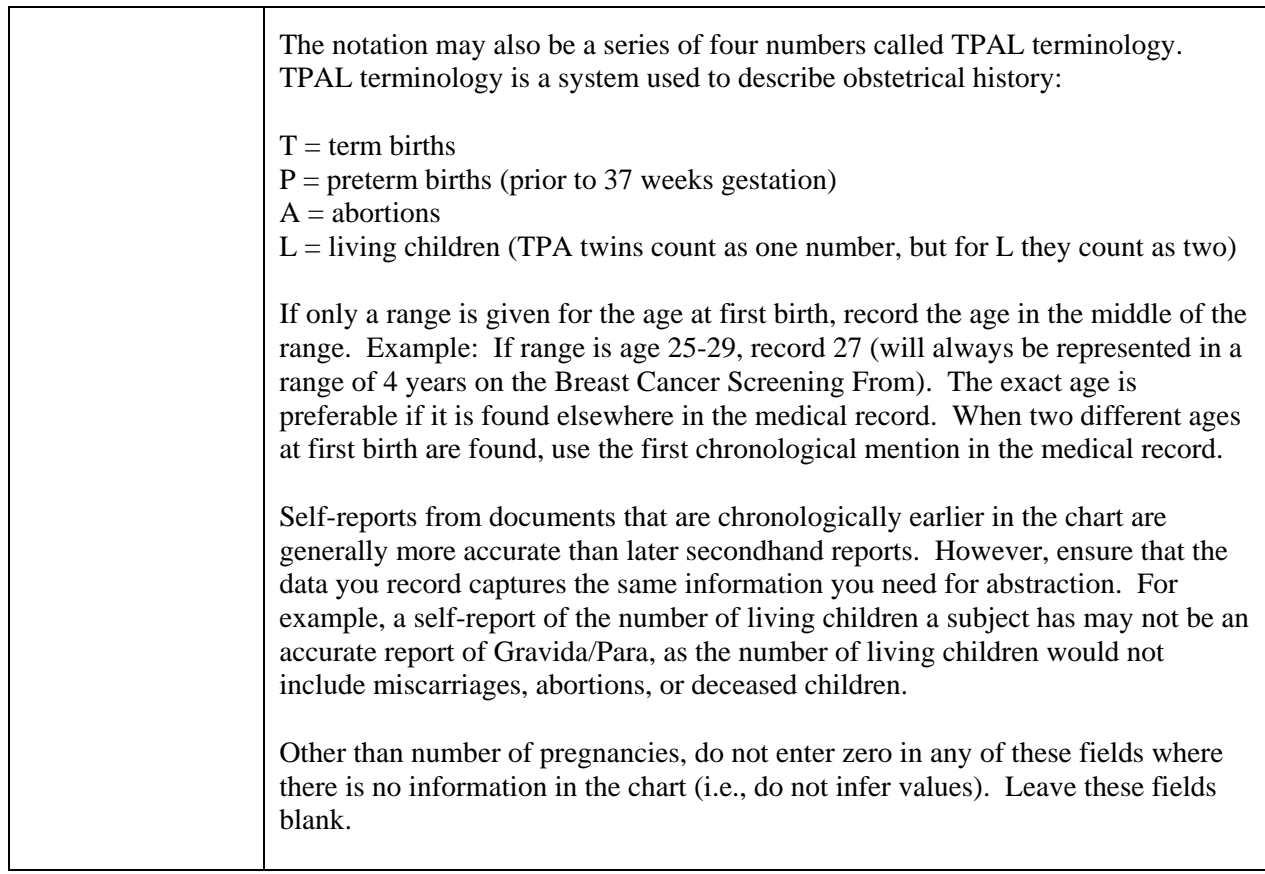

#### **B.3.3** OC Use

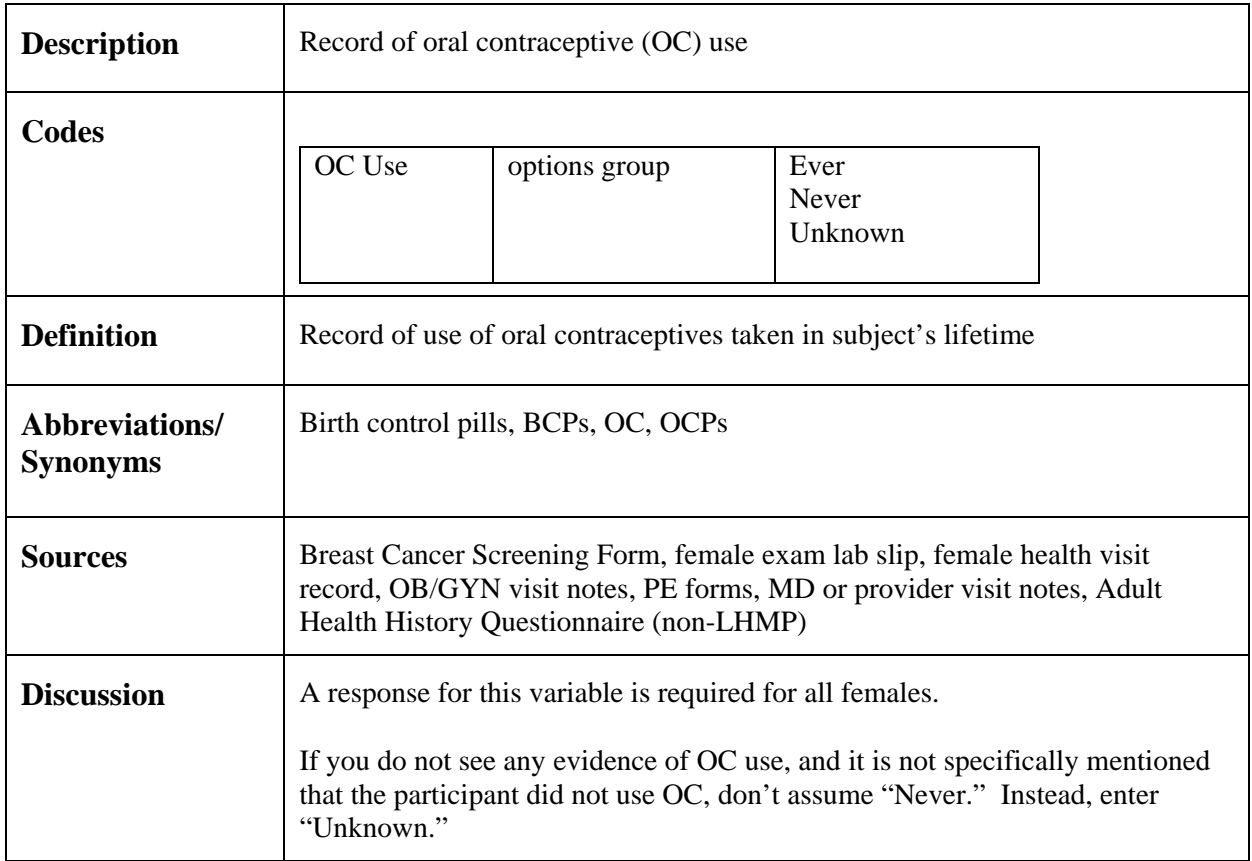

#### **B.3.4 Hormone Use**

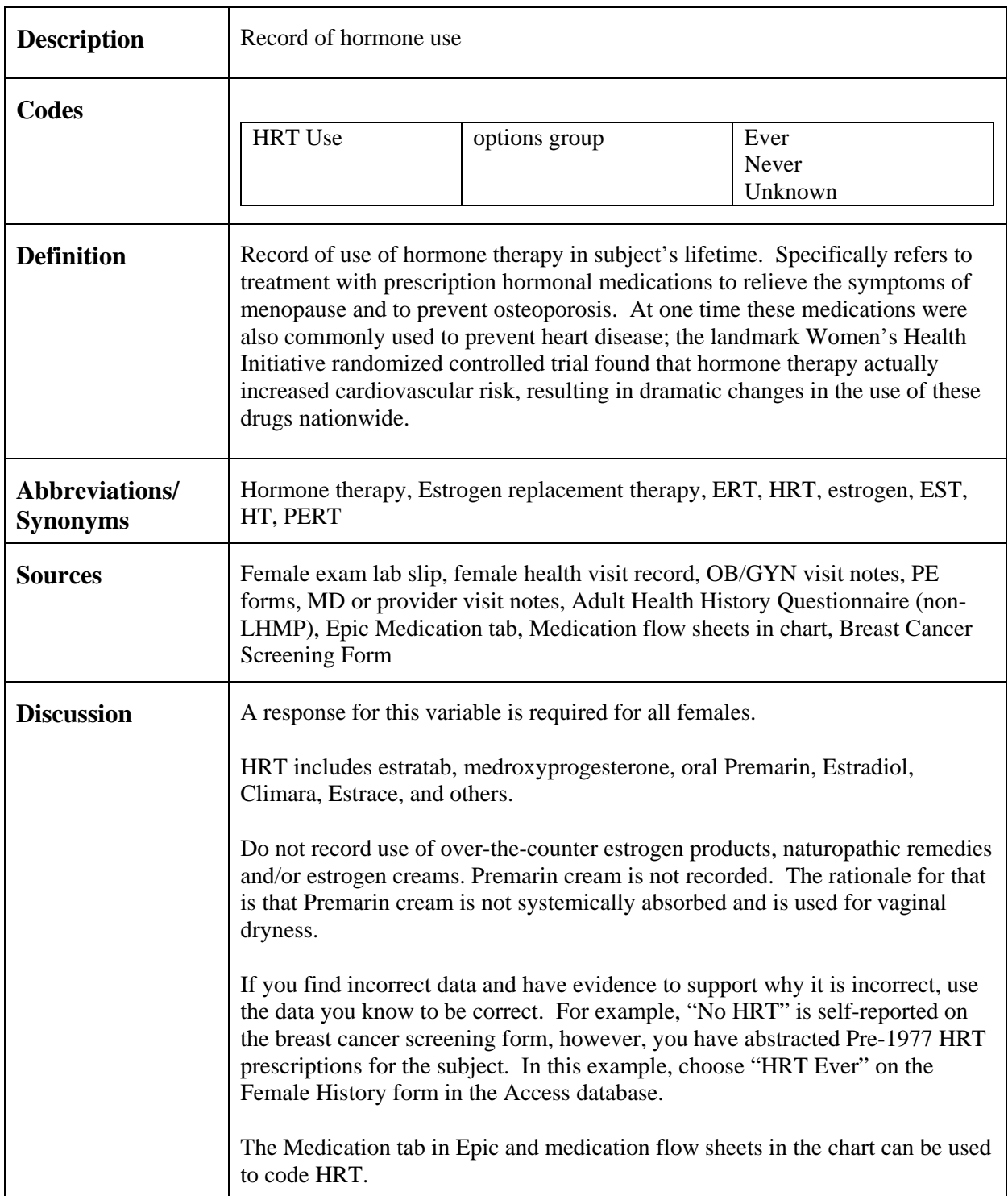

# **SECTION C: FORM 2: YEARLY ITEMS**

## **C.1** Demographic/BP

#### **C.1.1 Blood Pressure**

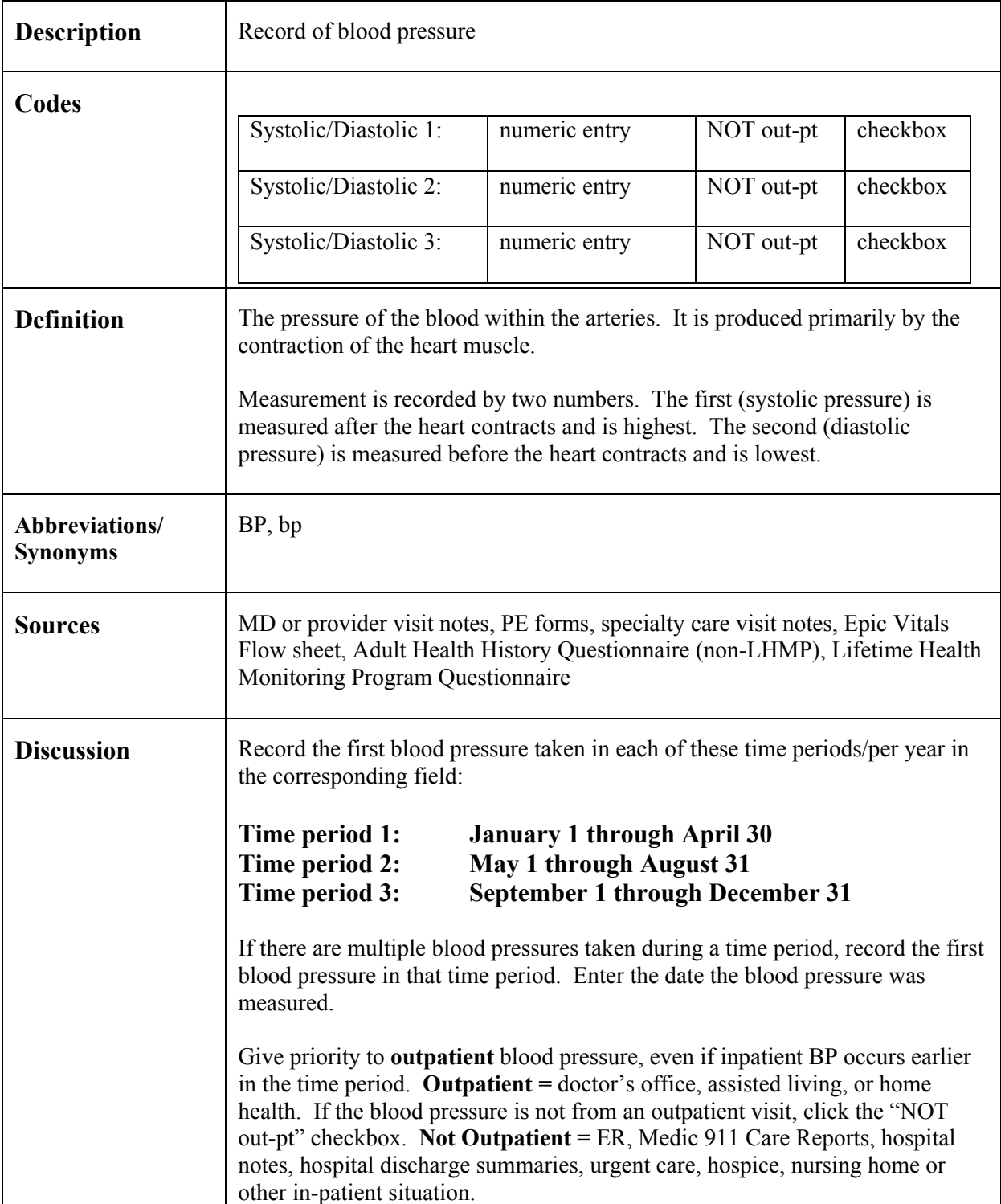

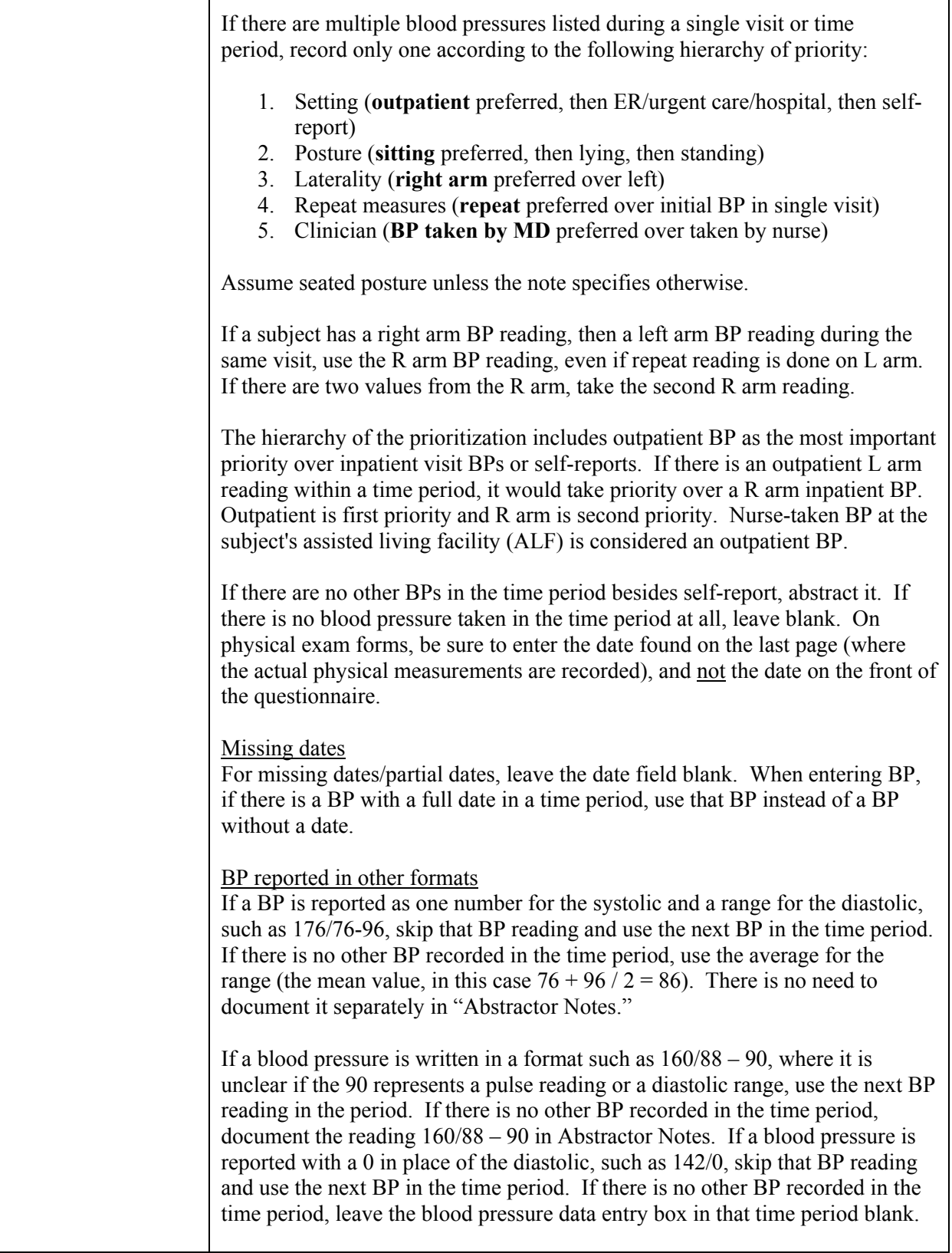

#### **C.1.2 Alcohol**

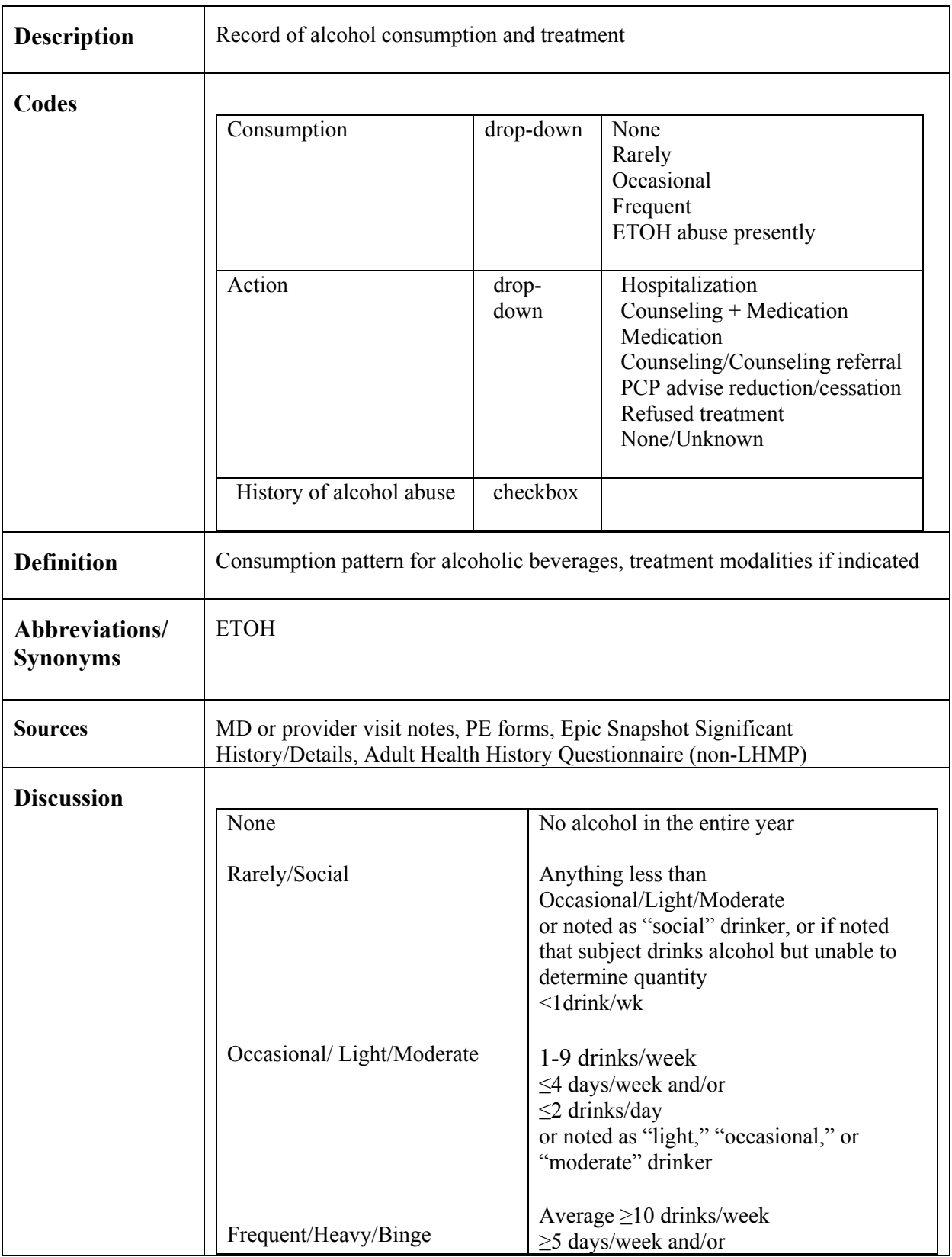

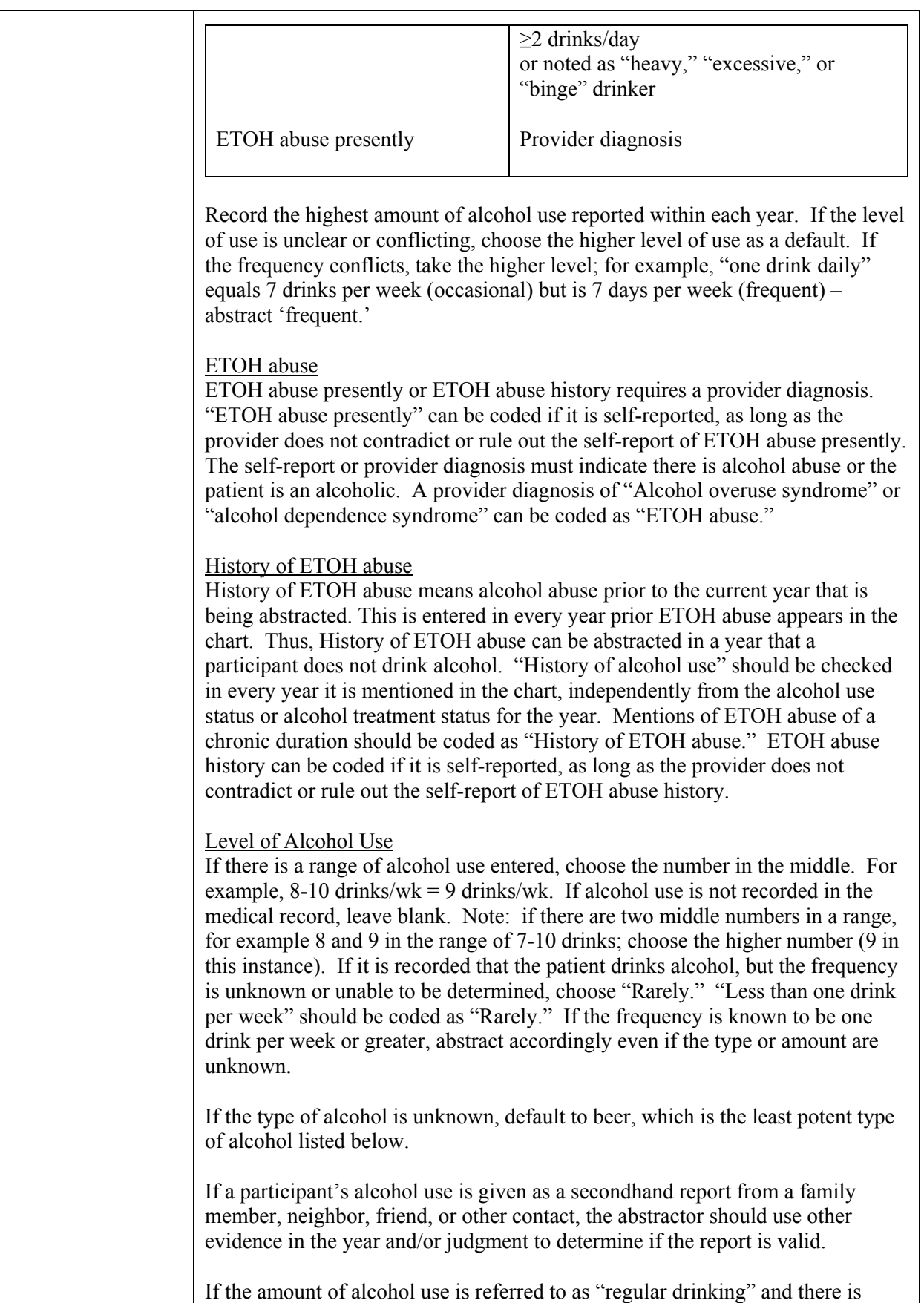

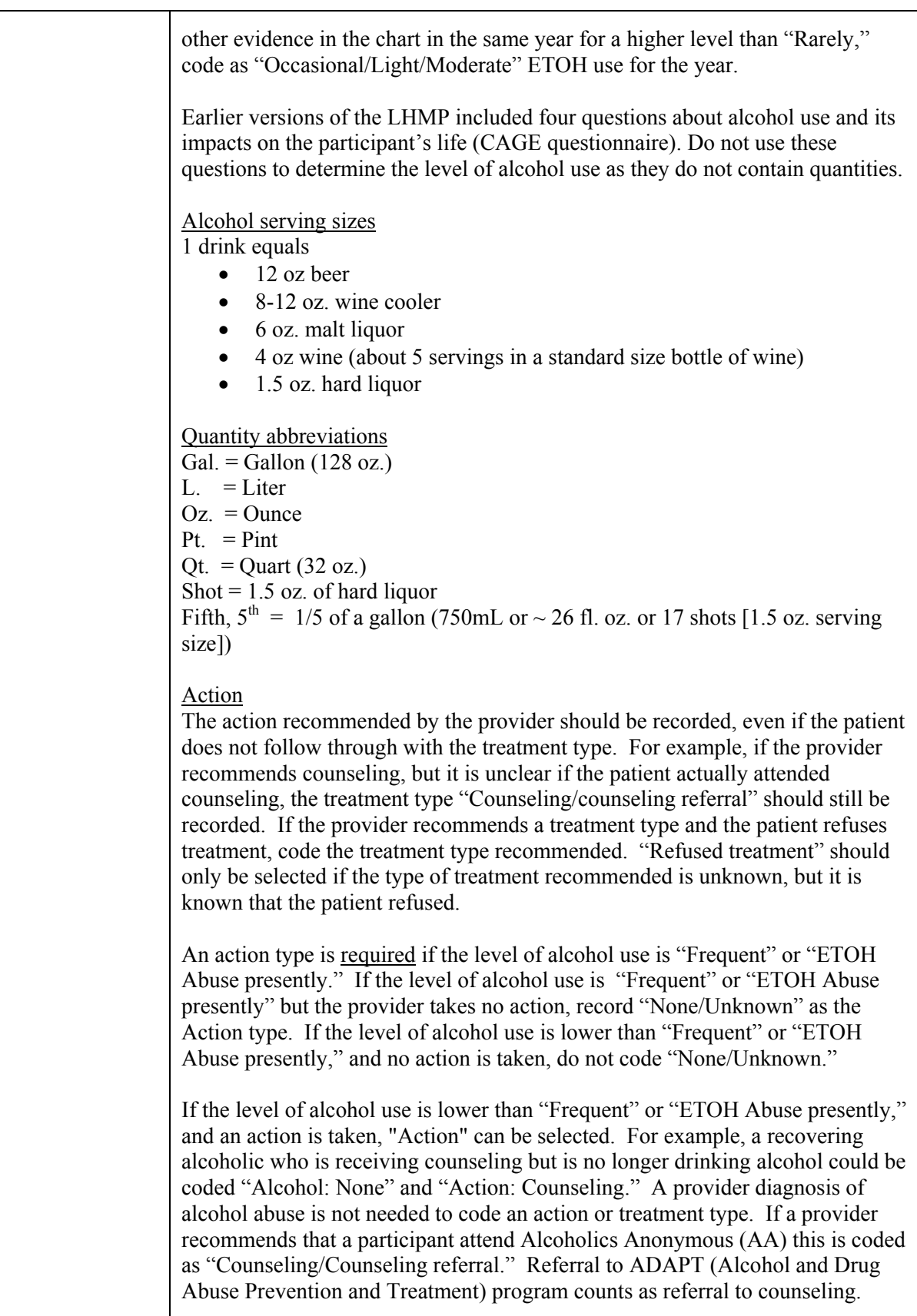

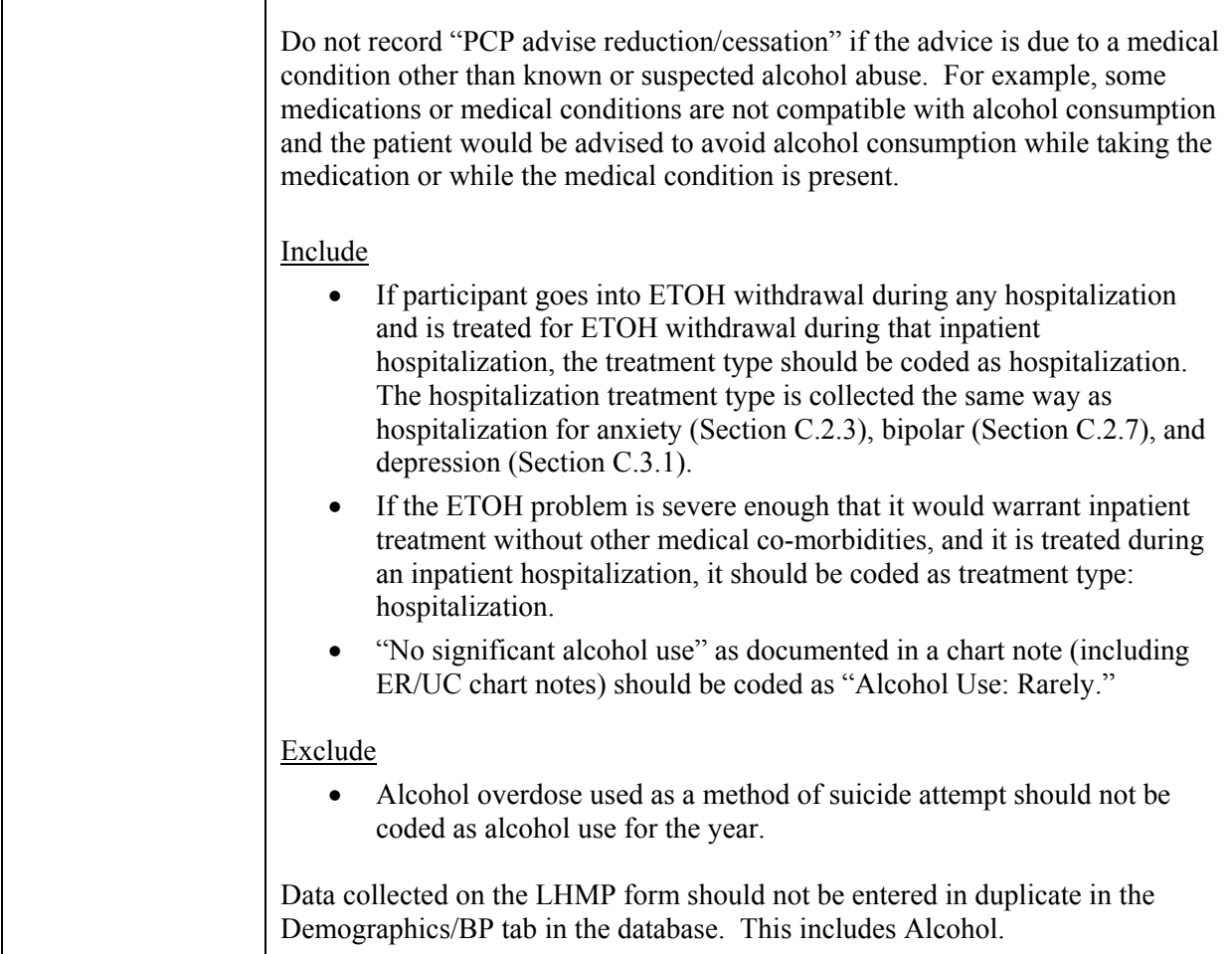

#### **C.1.3 Physical Activity**

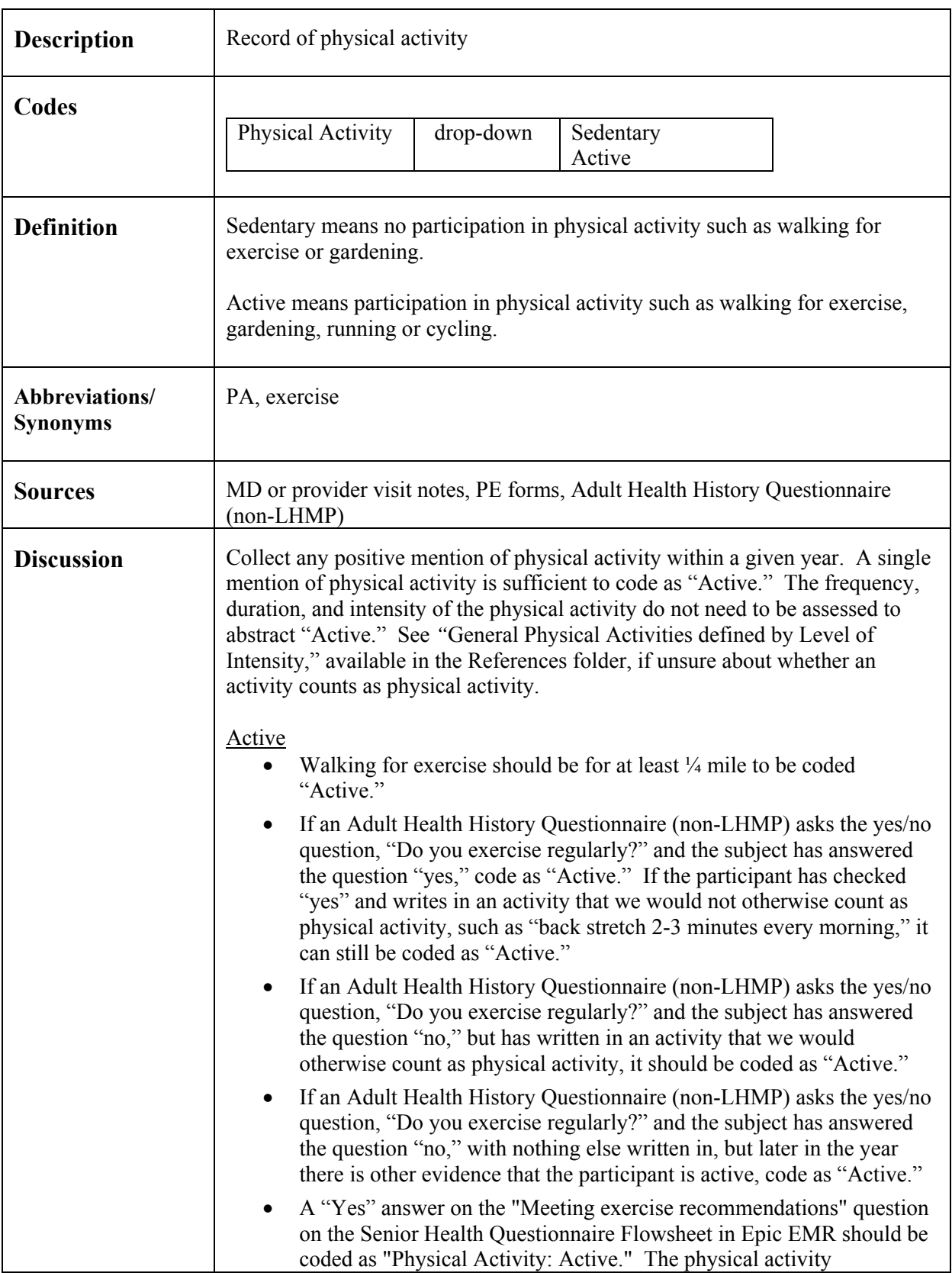

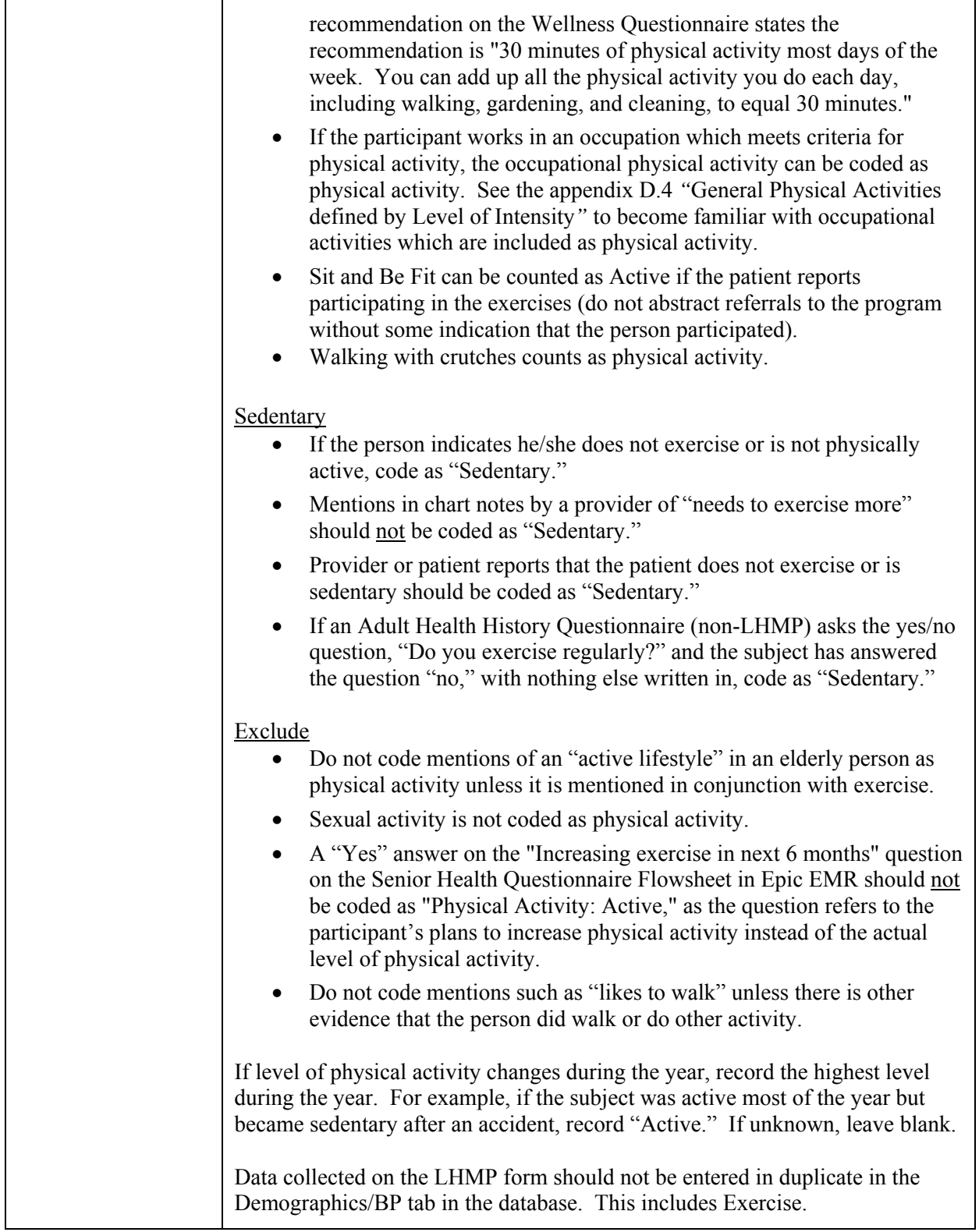

#### **C.1.4 Smoker, Current/History**

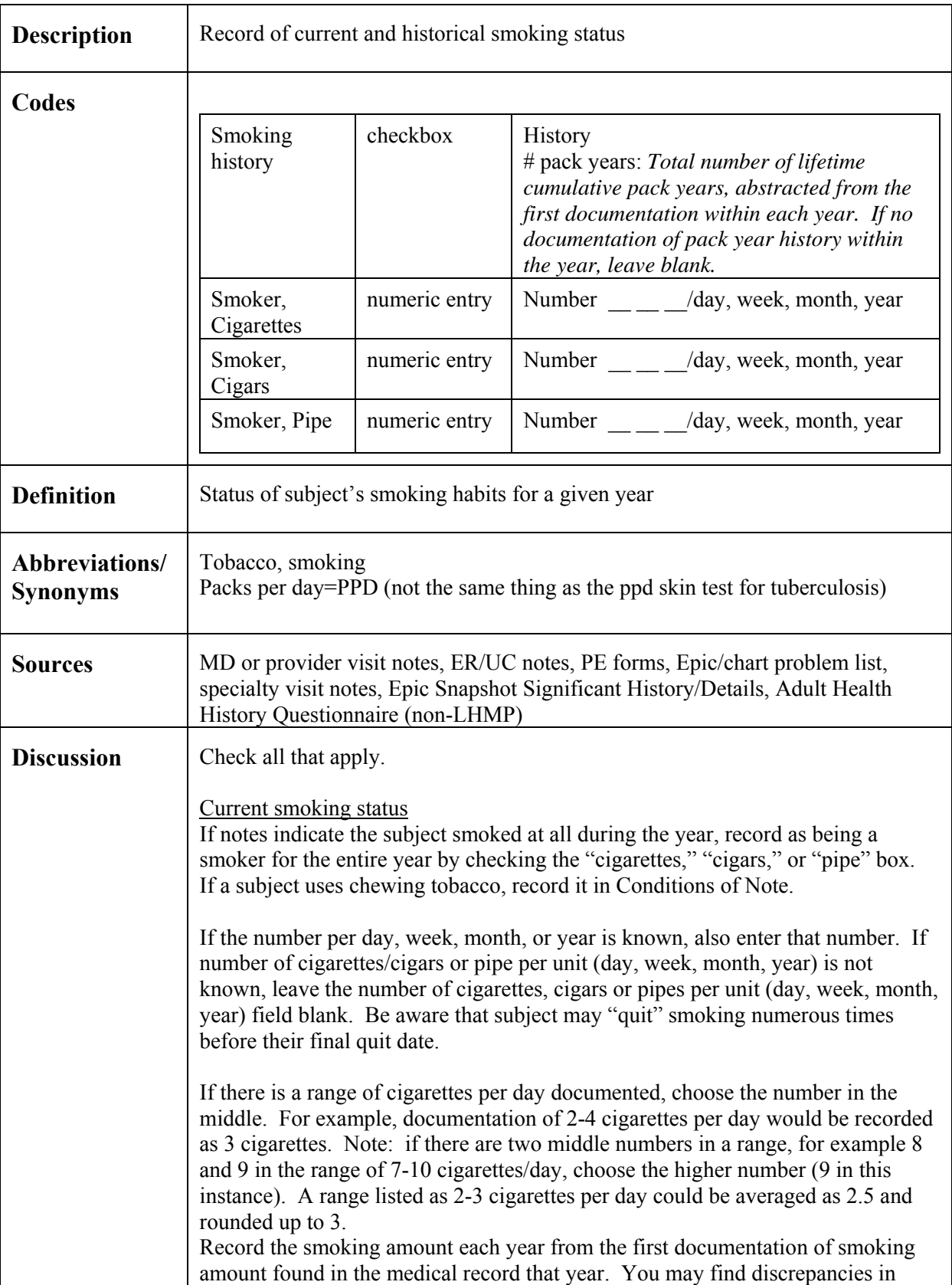

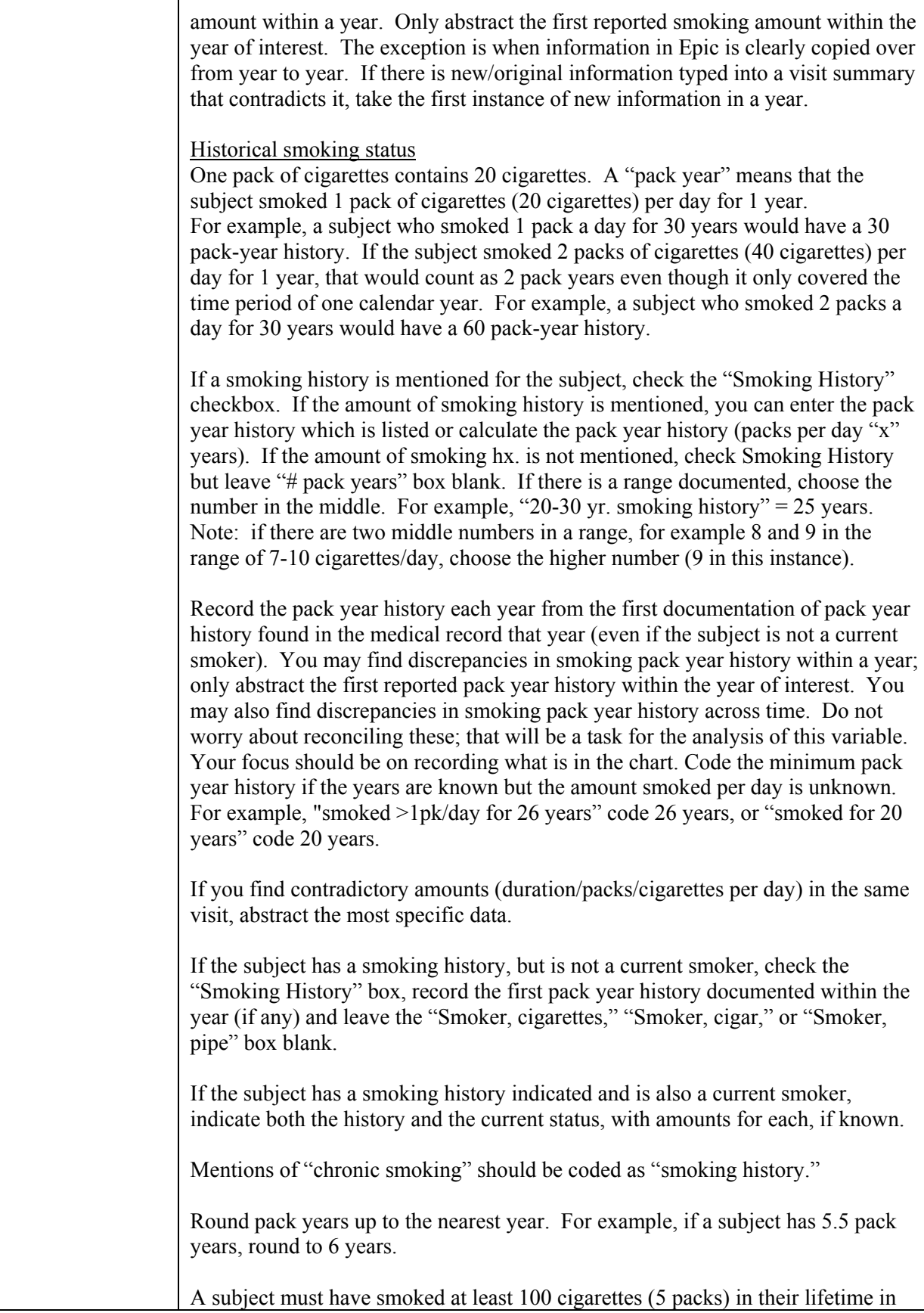

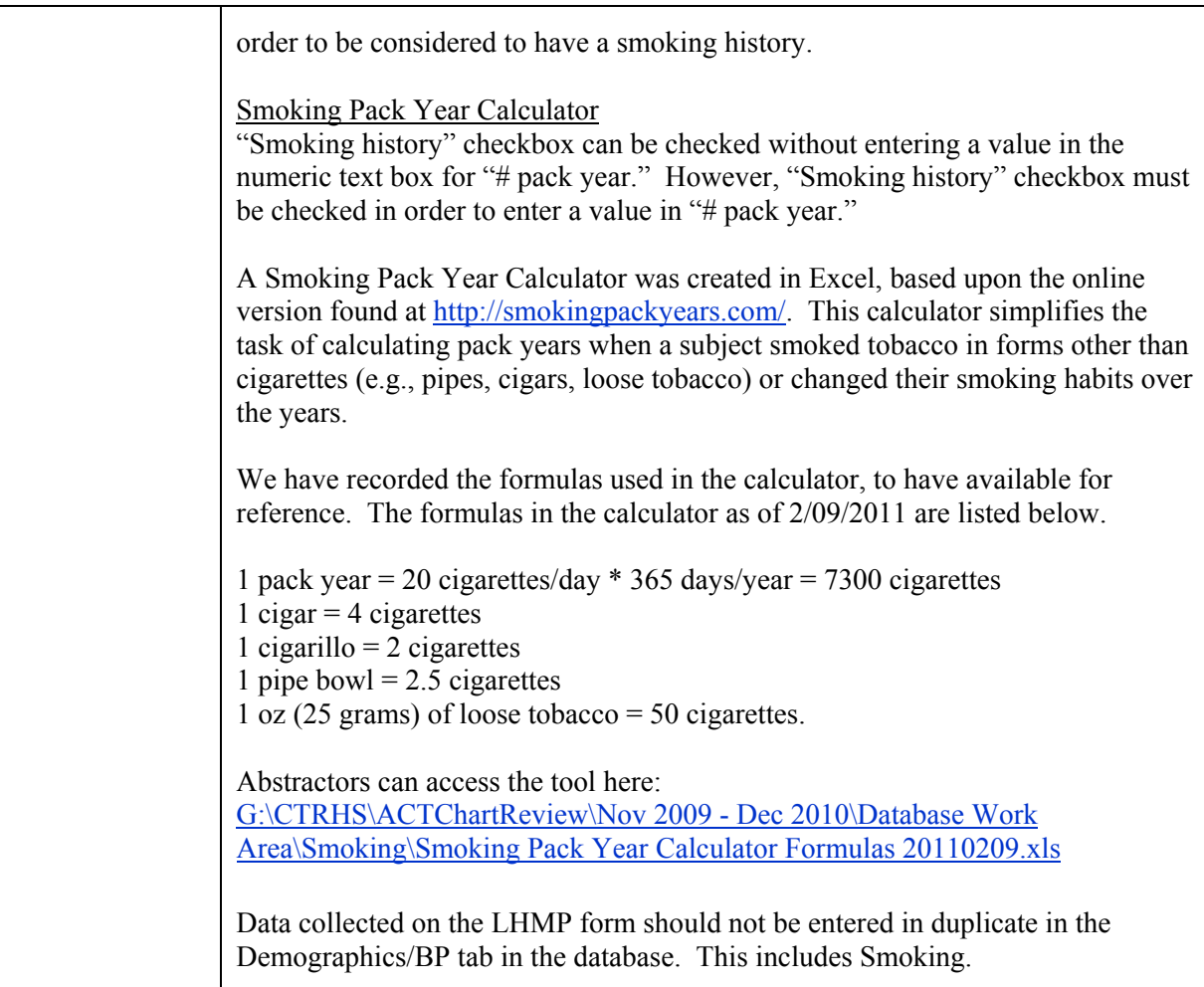

#### **C.1.5 Stress ("Life Changes")**

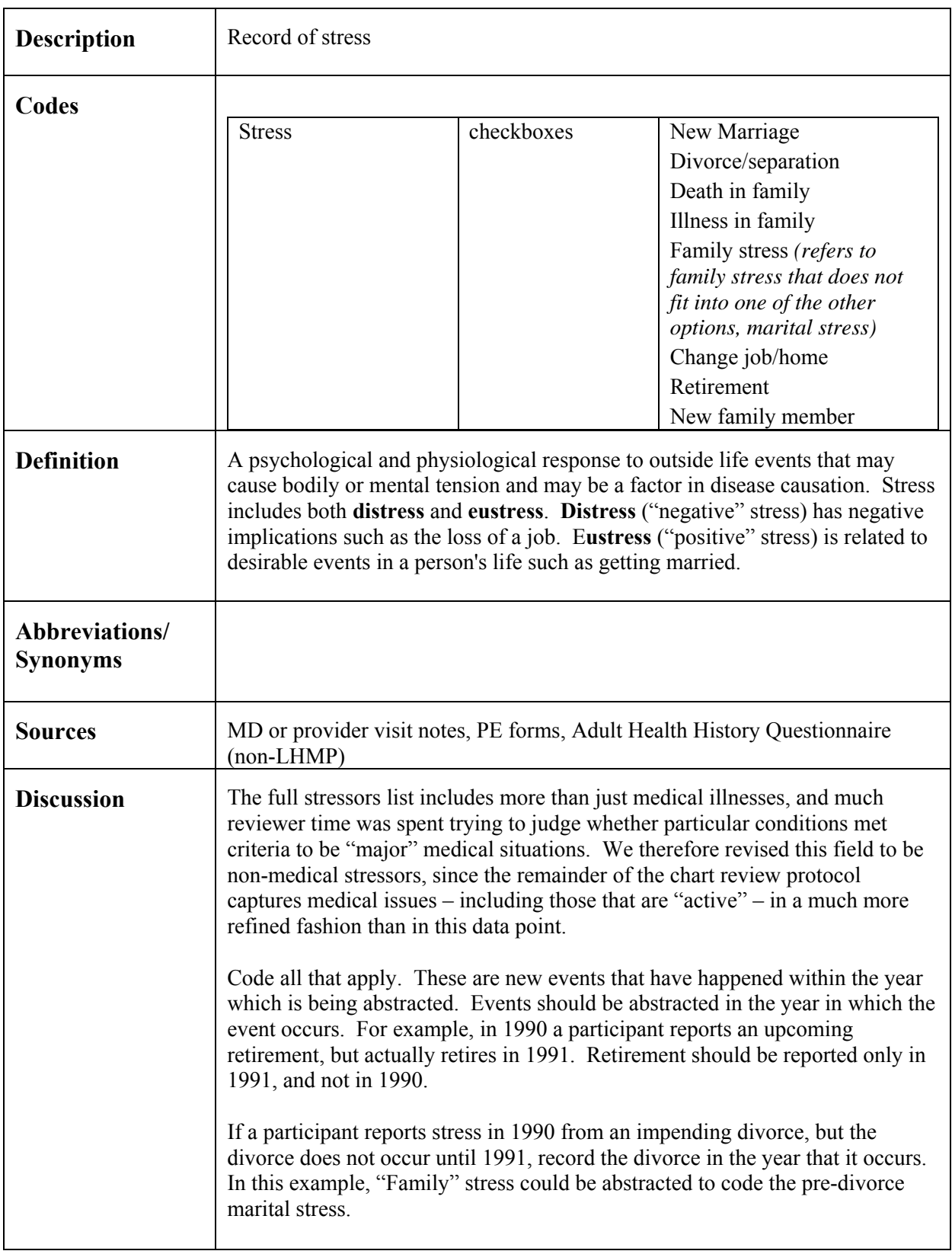

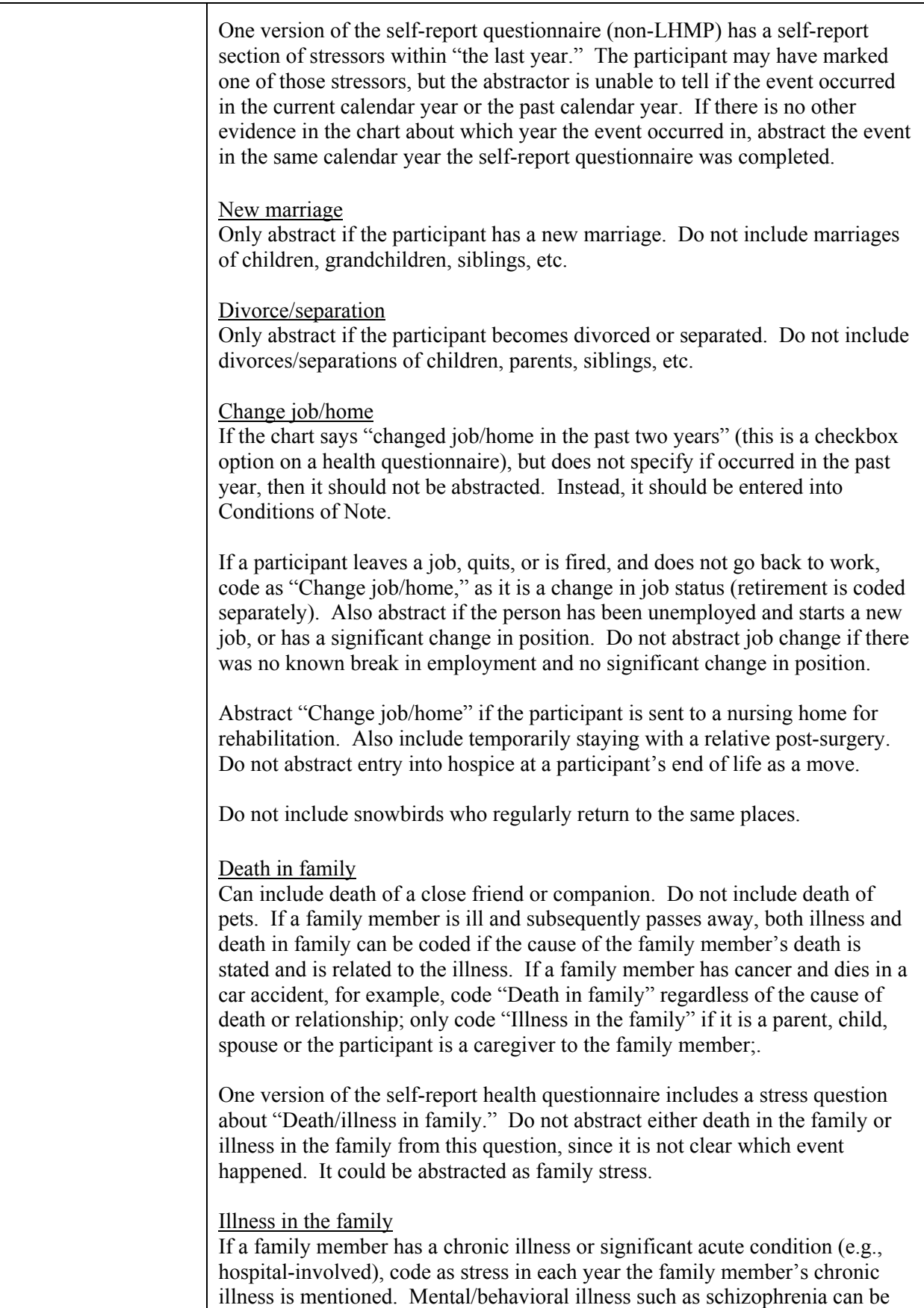

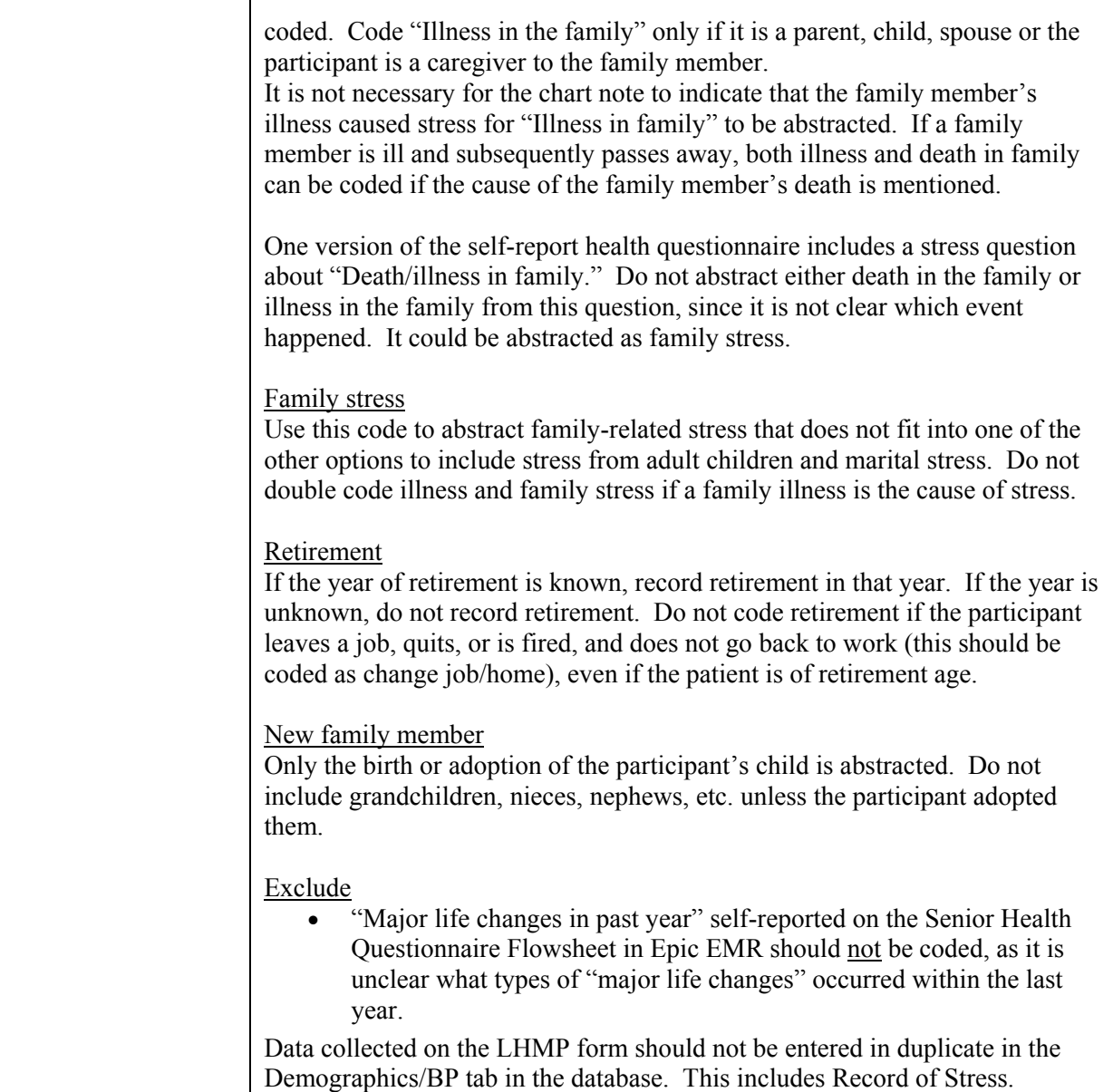

#### **C.1.6 Weight**

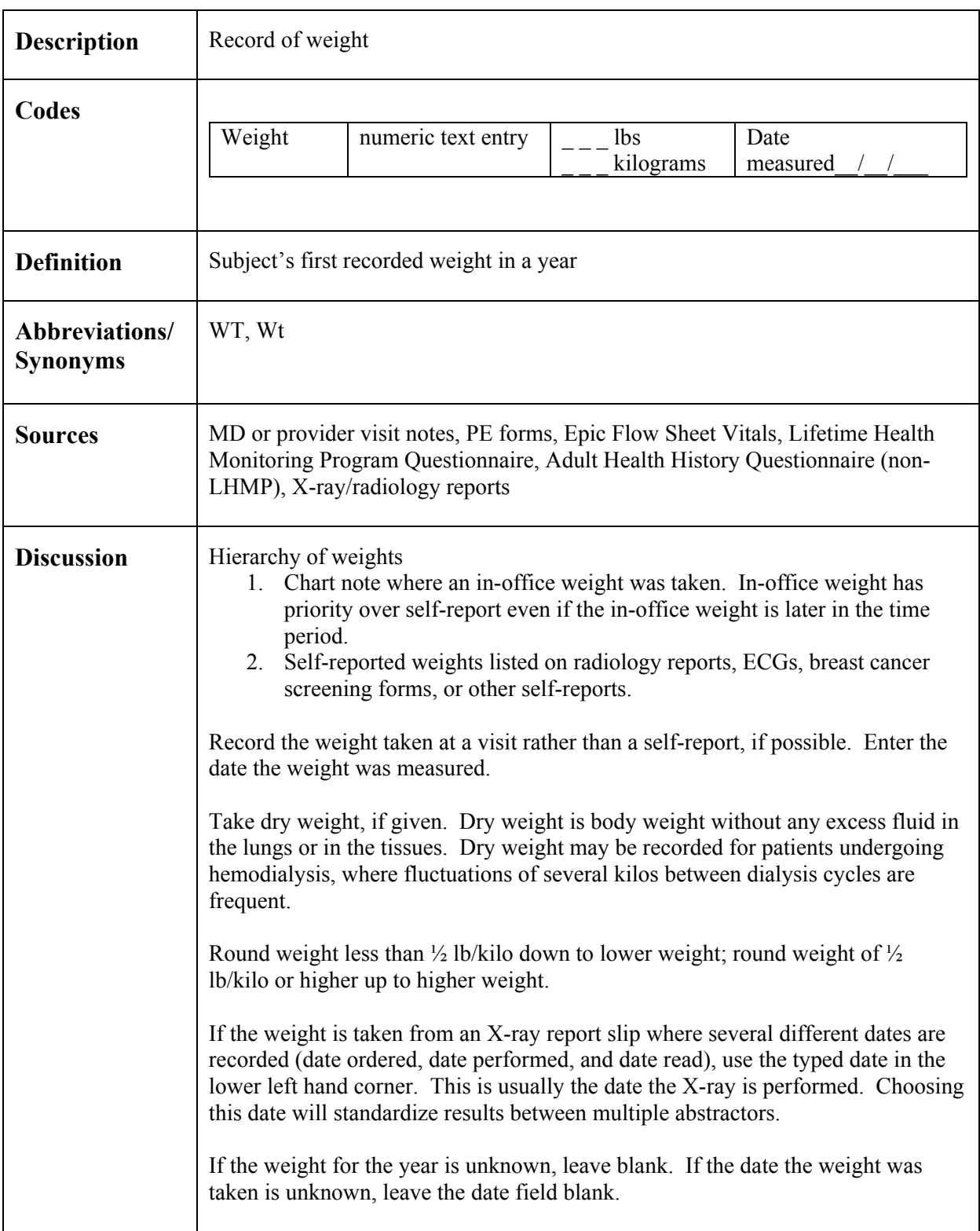

#### **C.1.7 Functional Status**

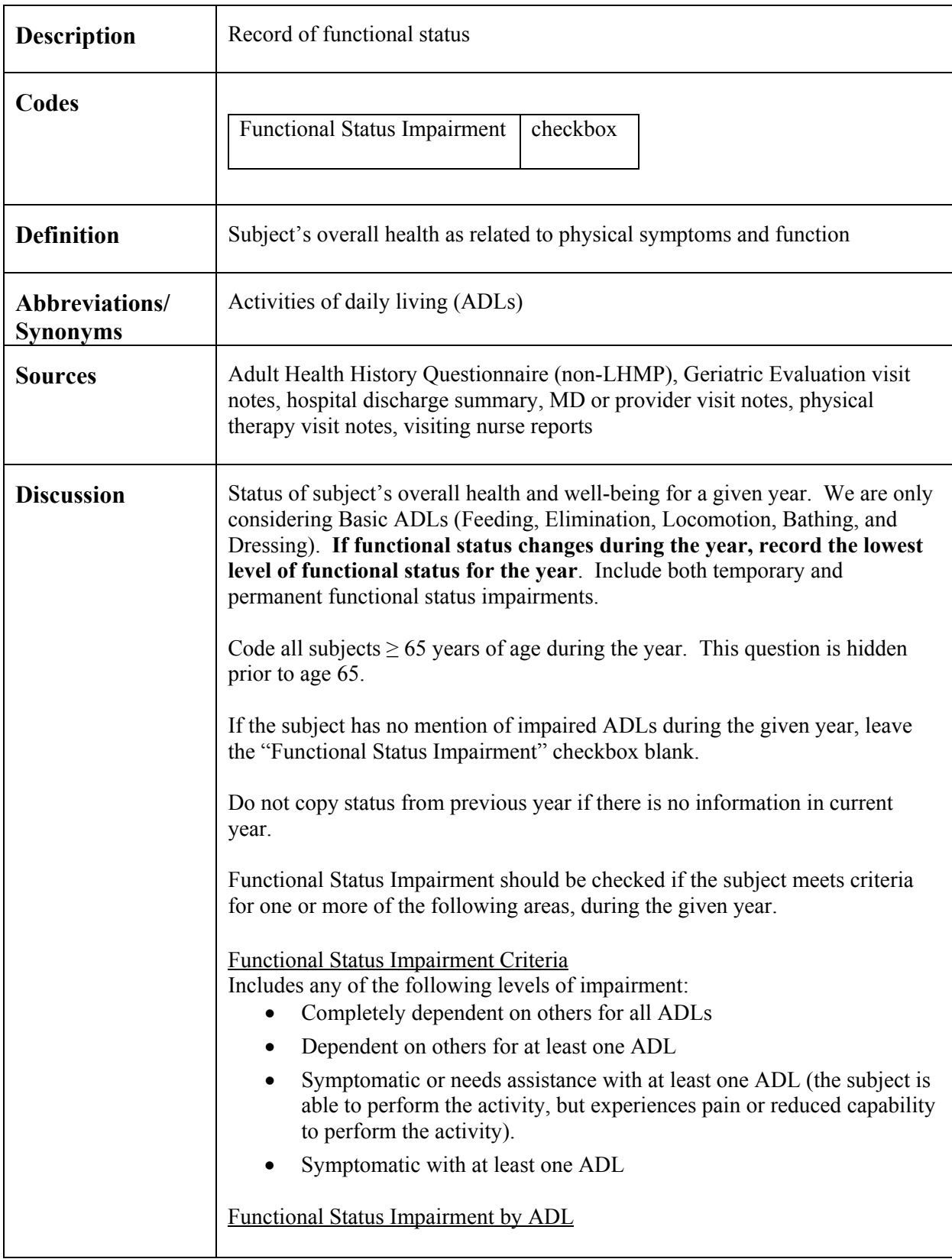

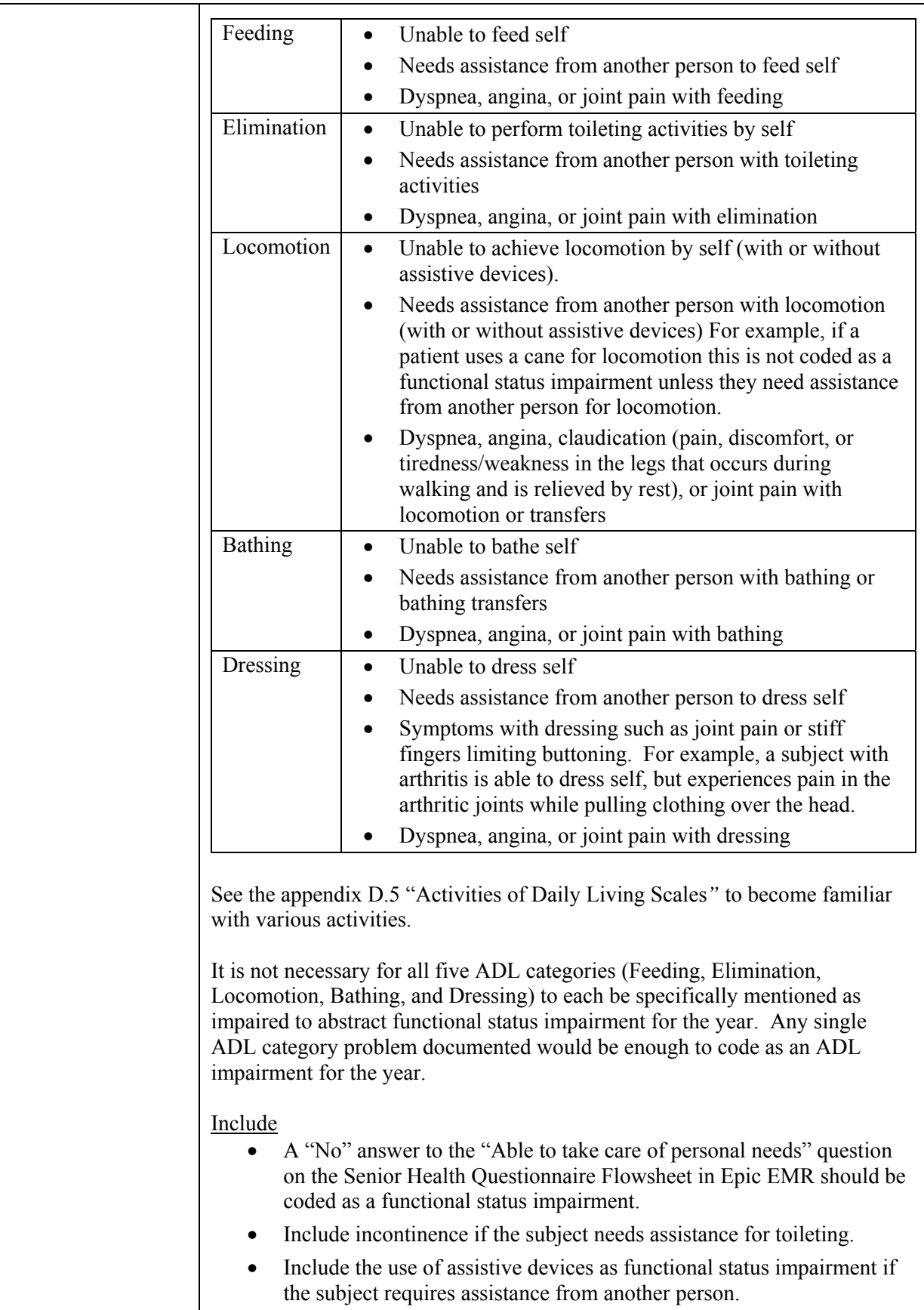

 $\mathsf{r}$ 

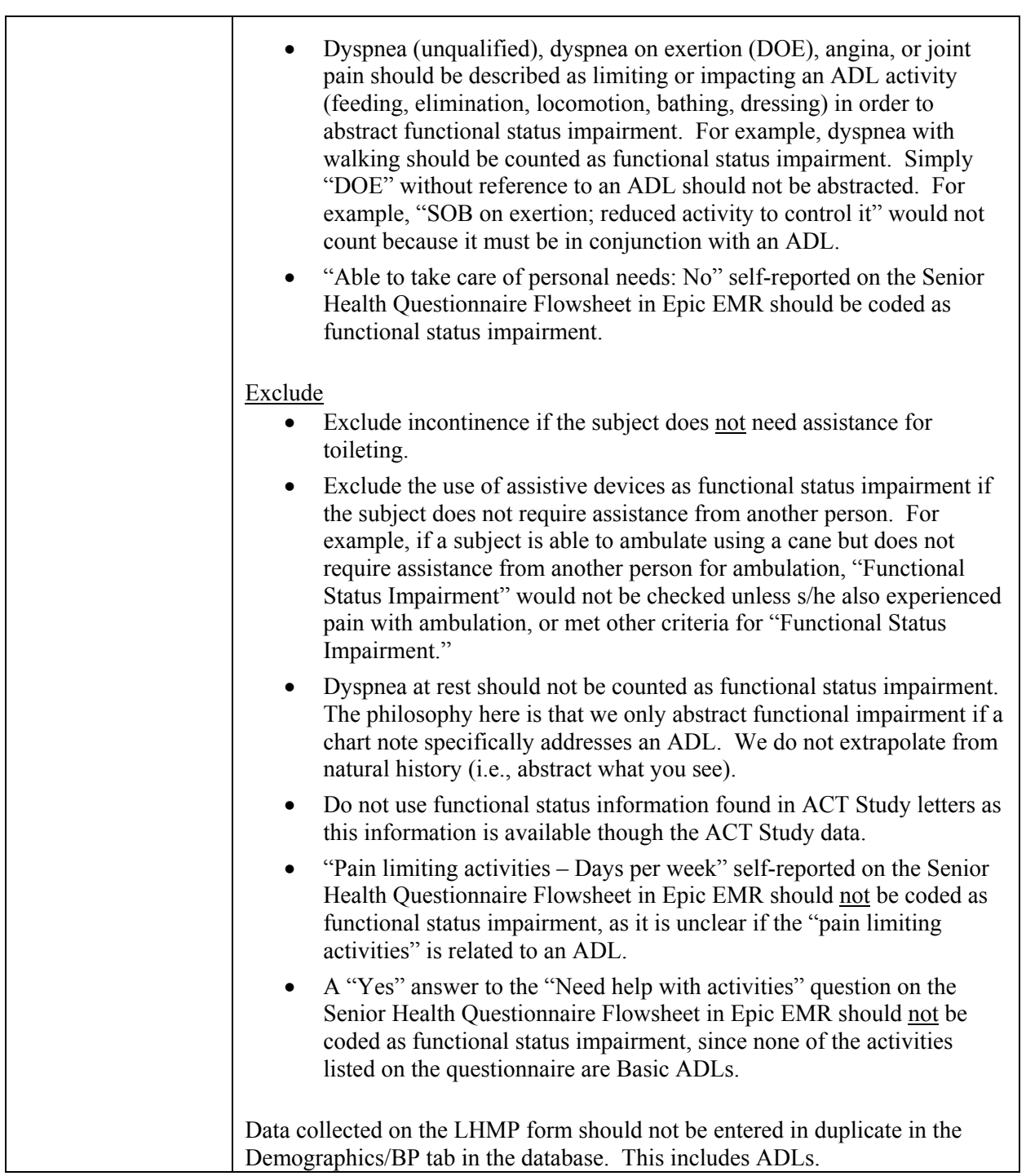

 $\overline{\phantom{a}}$ 

## **C.1.8 Residence**

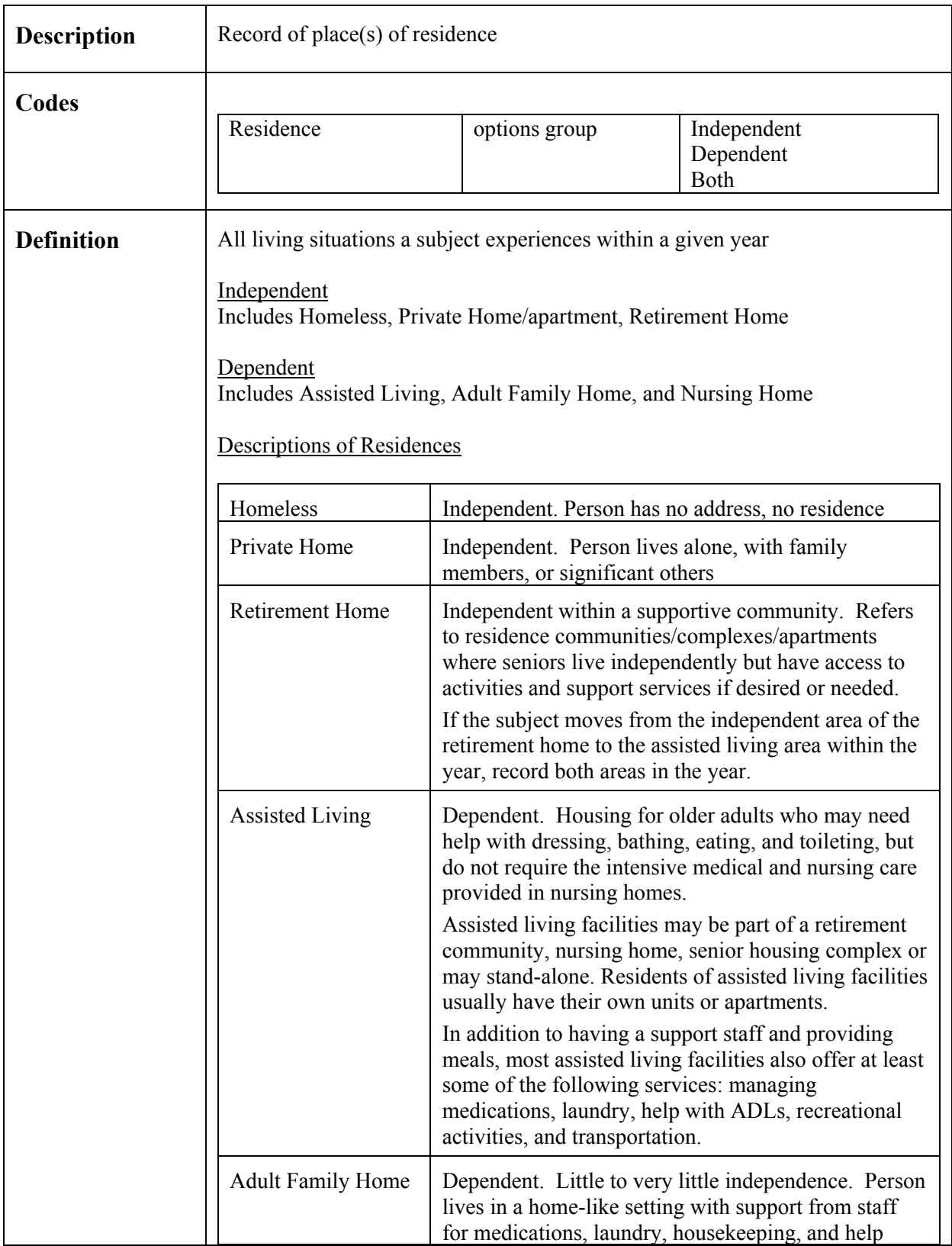

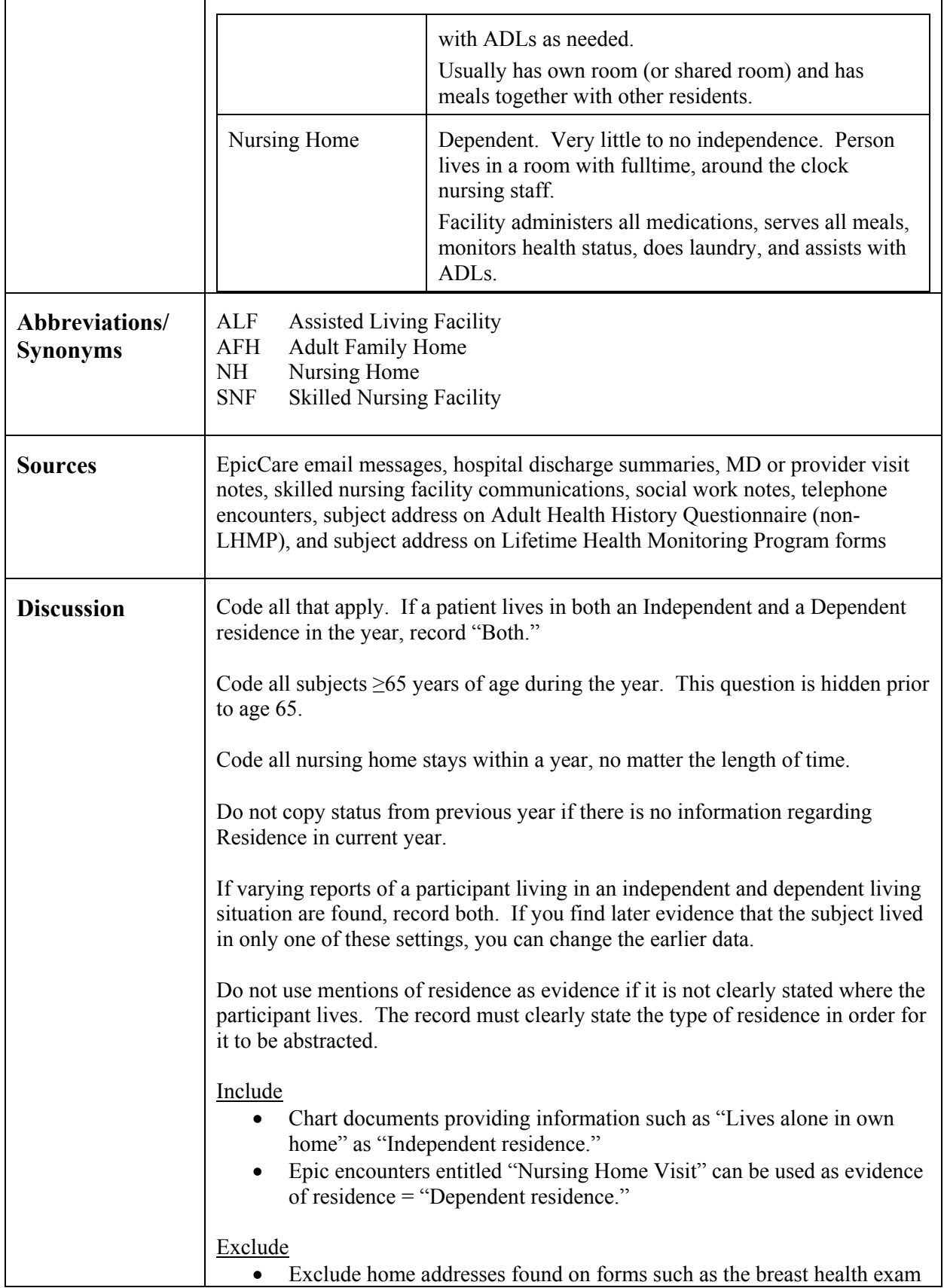

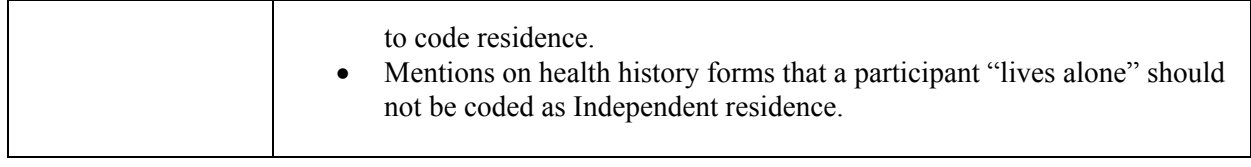

## **C.1.9 Home Health Services**

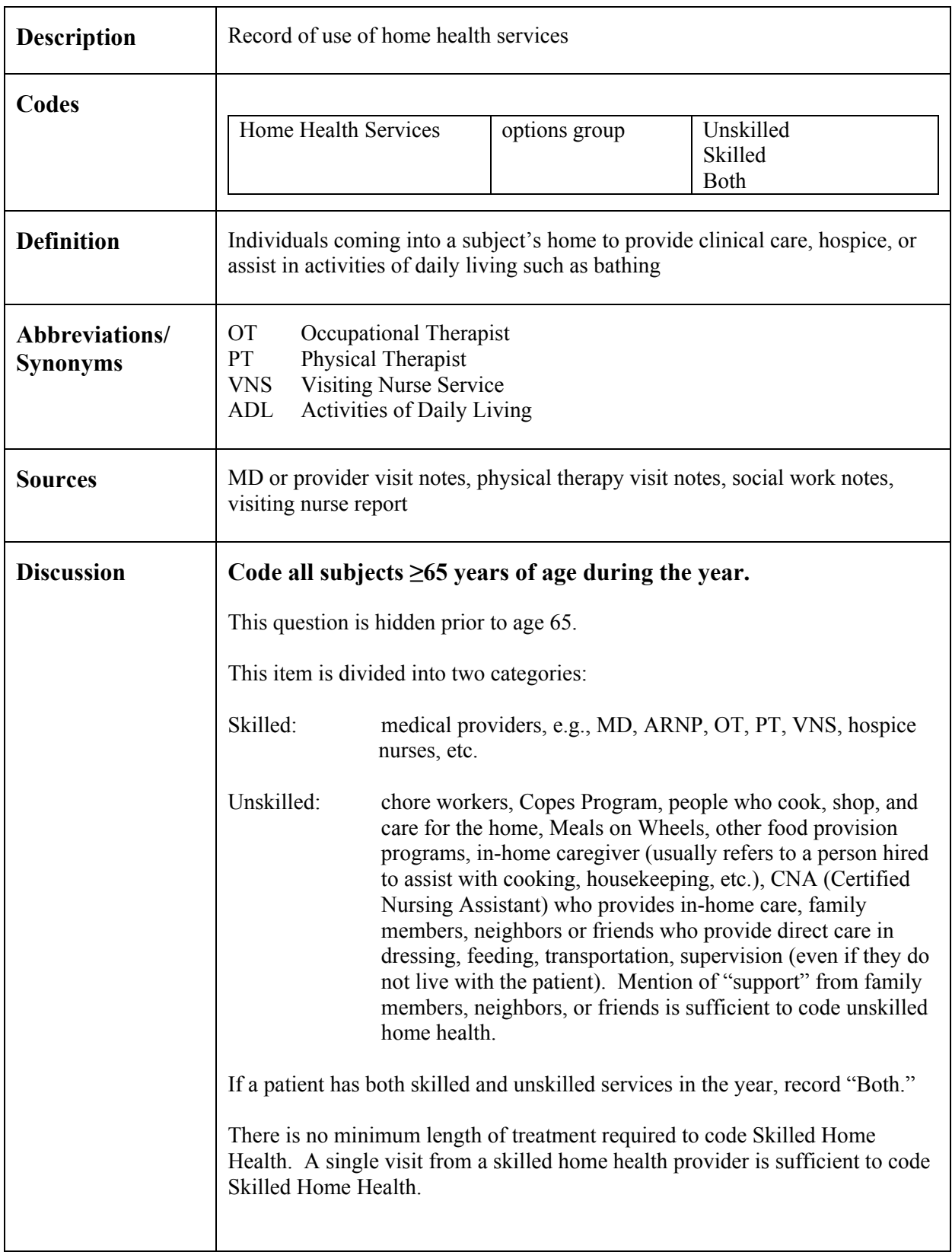

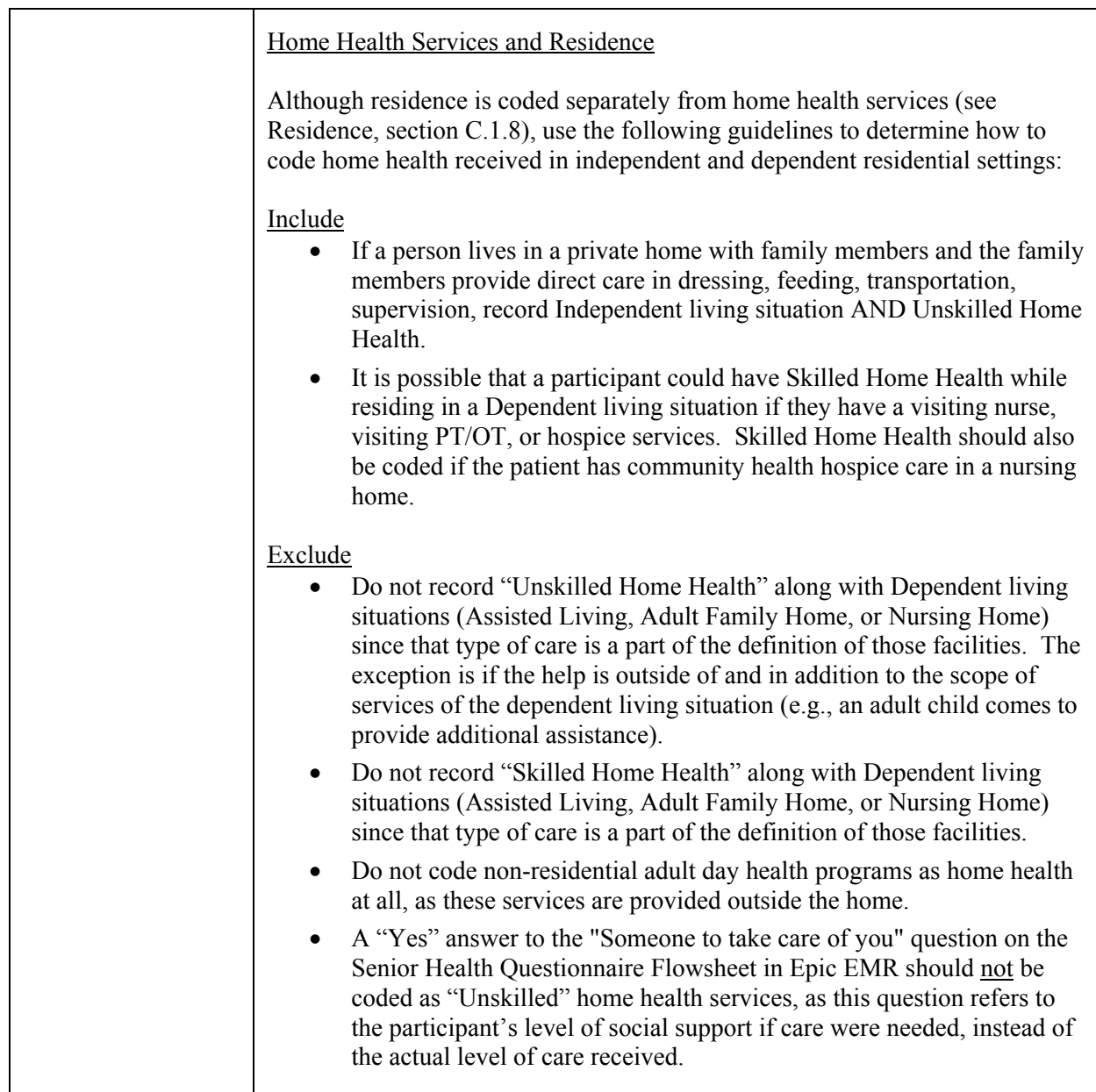

## **C.2** Med Cond/Proc (A-C)

# $C.2.1$   $\underline{AICD}$

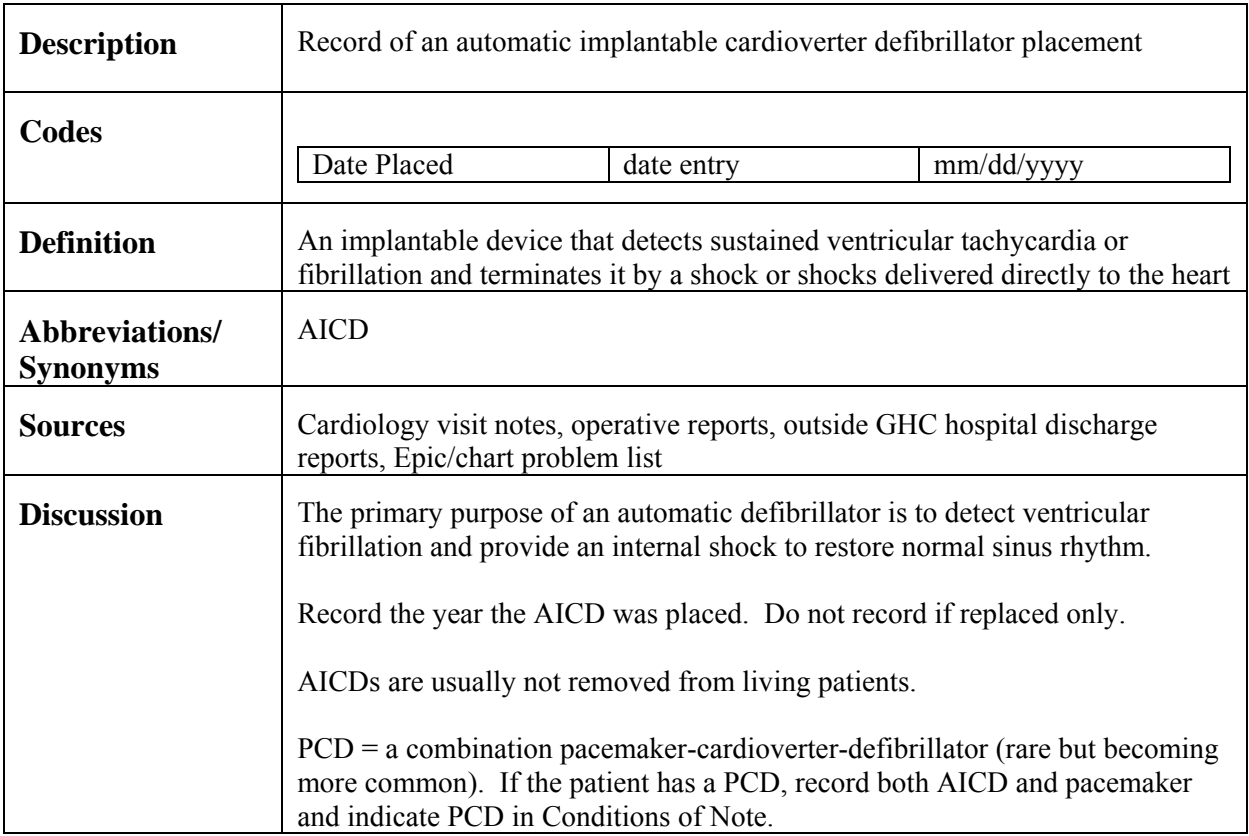

#### **C.2.2** Angina

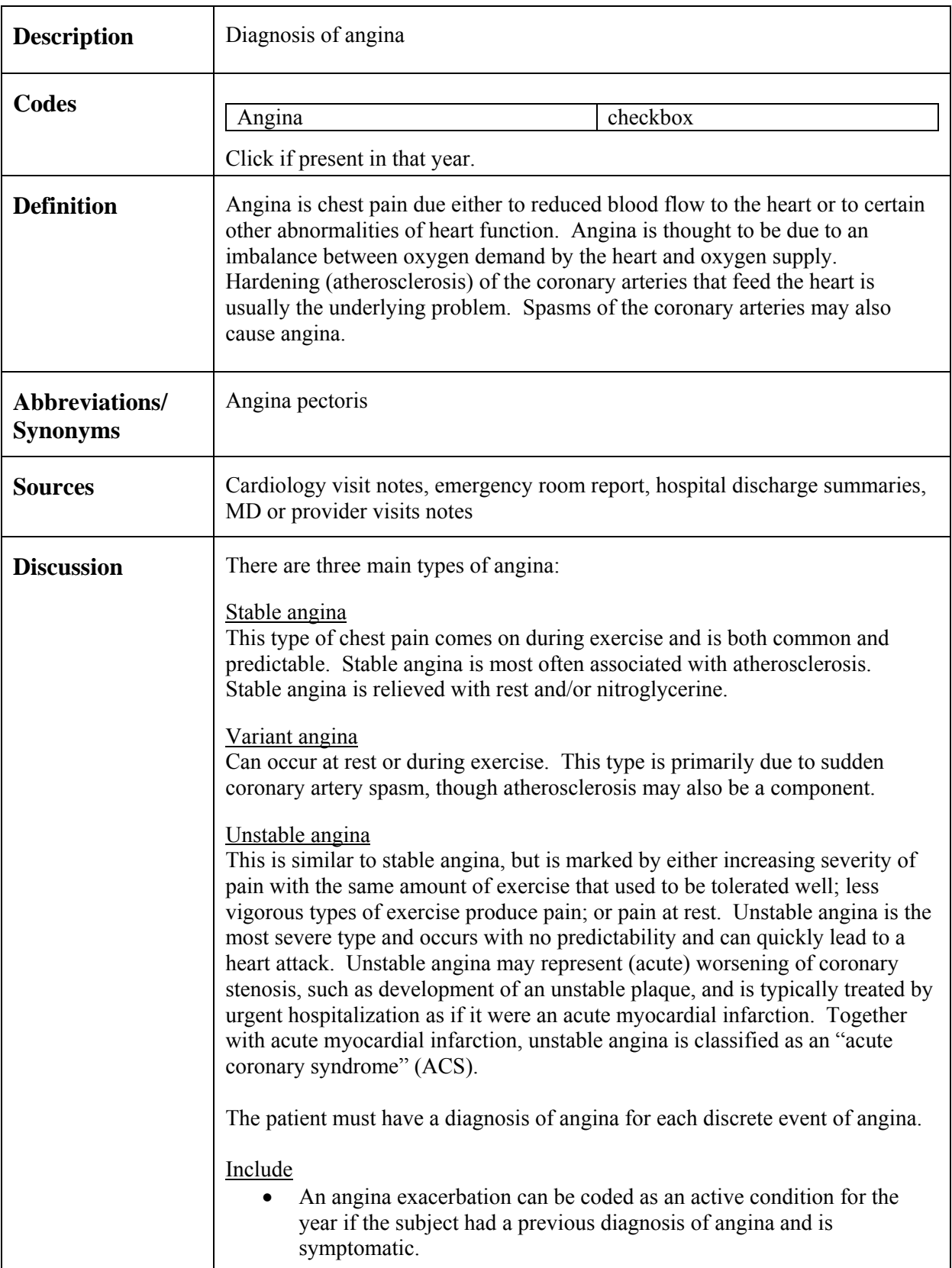

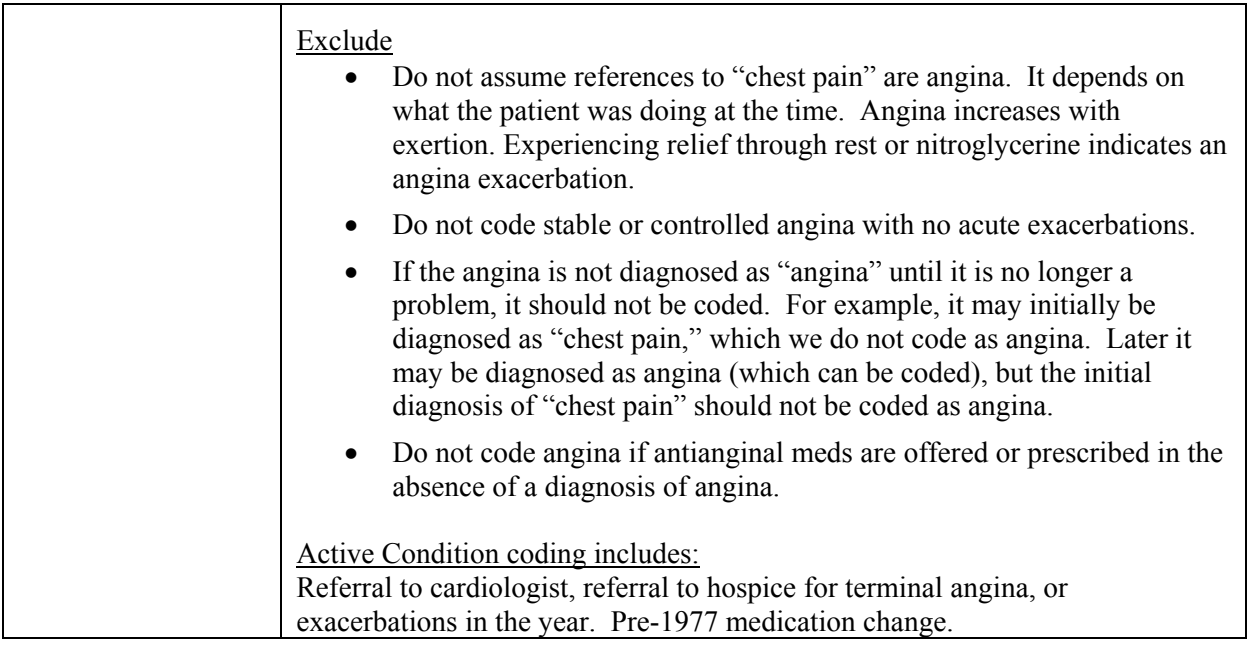

#### **C.2.3 Anxiety**

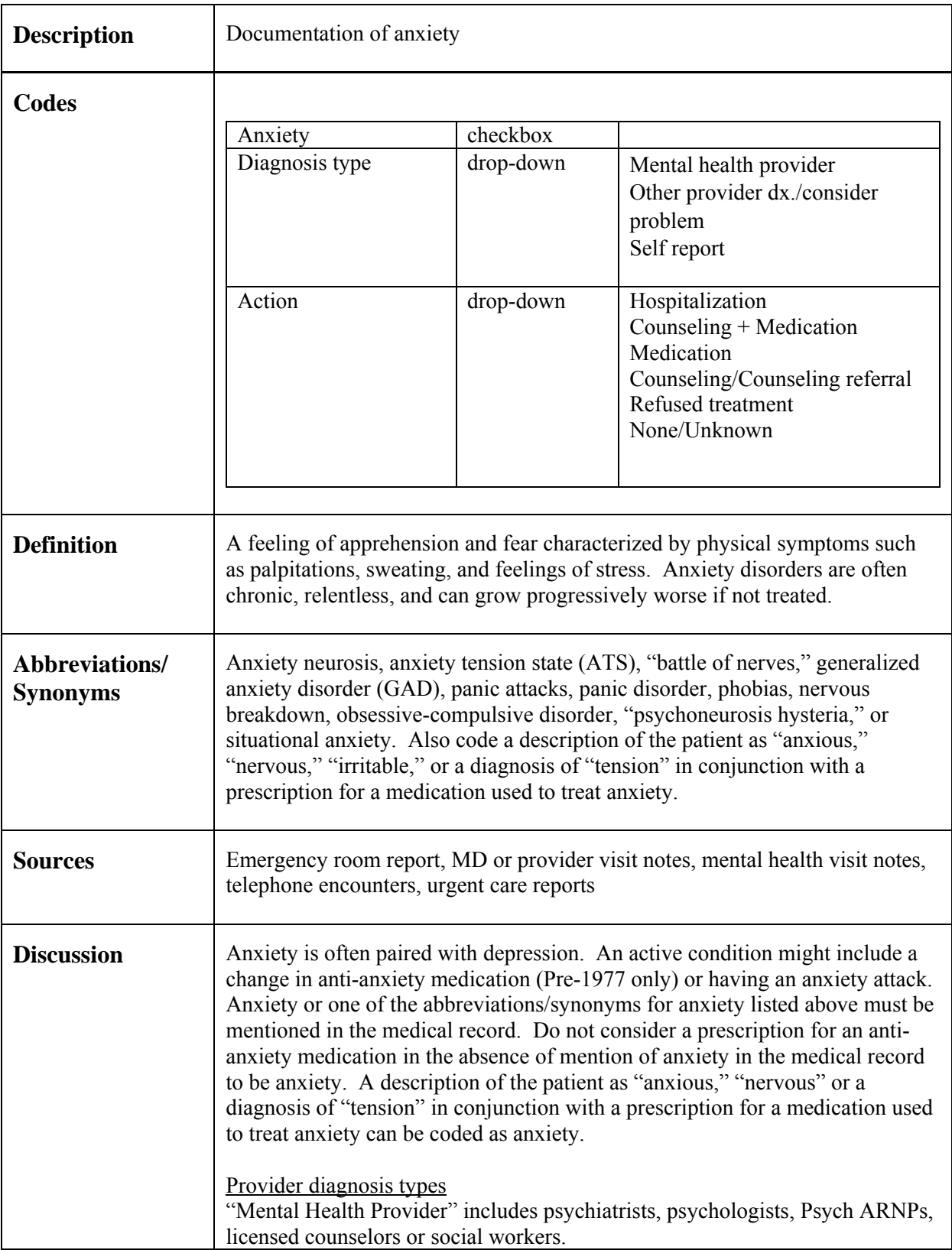

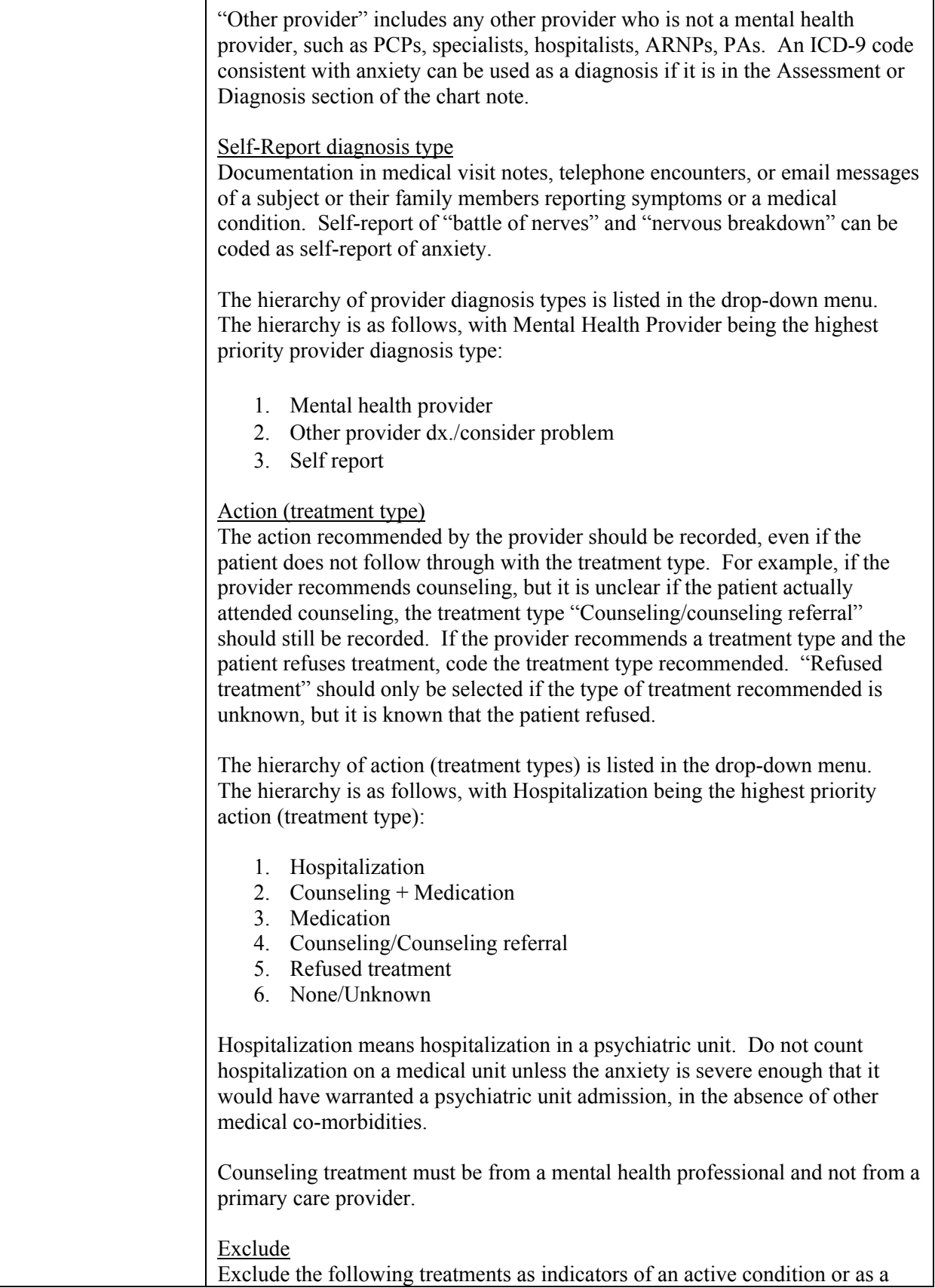

٦

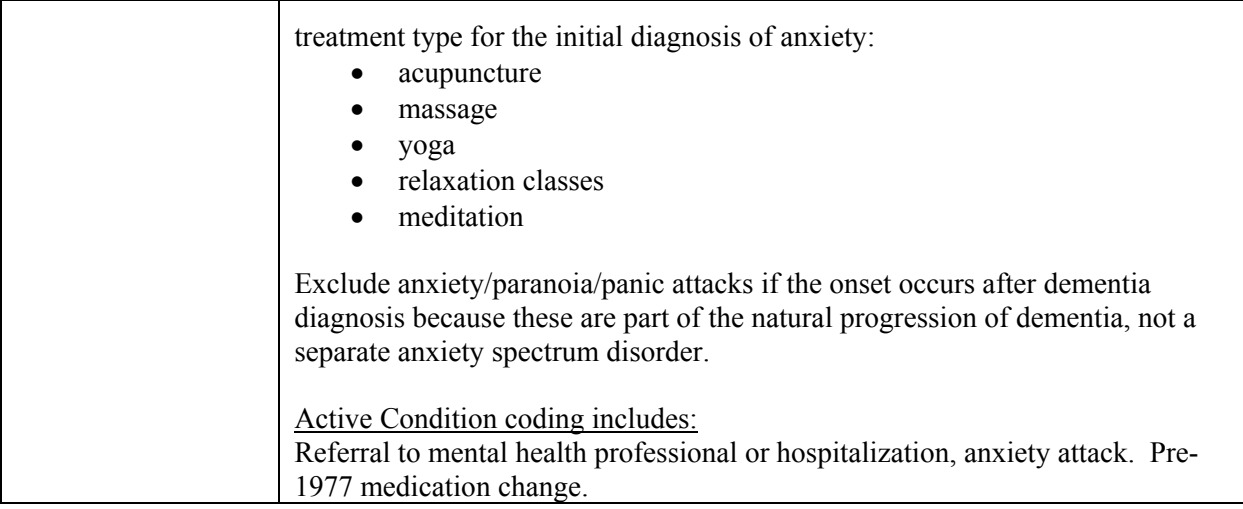

#### **C.2.4 Arthritis**

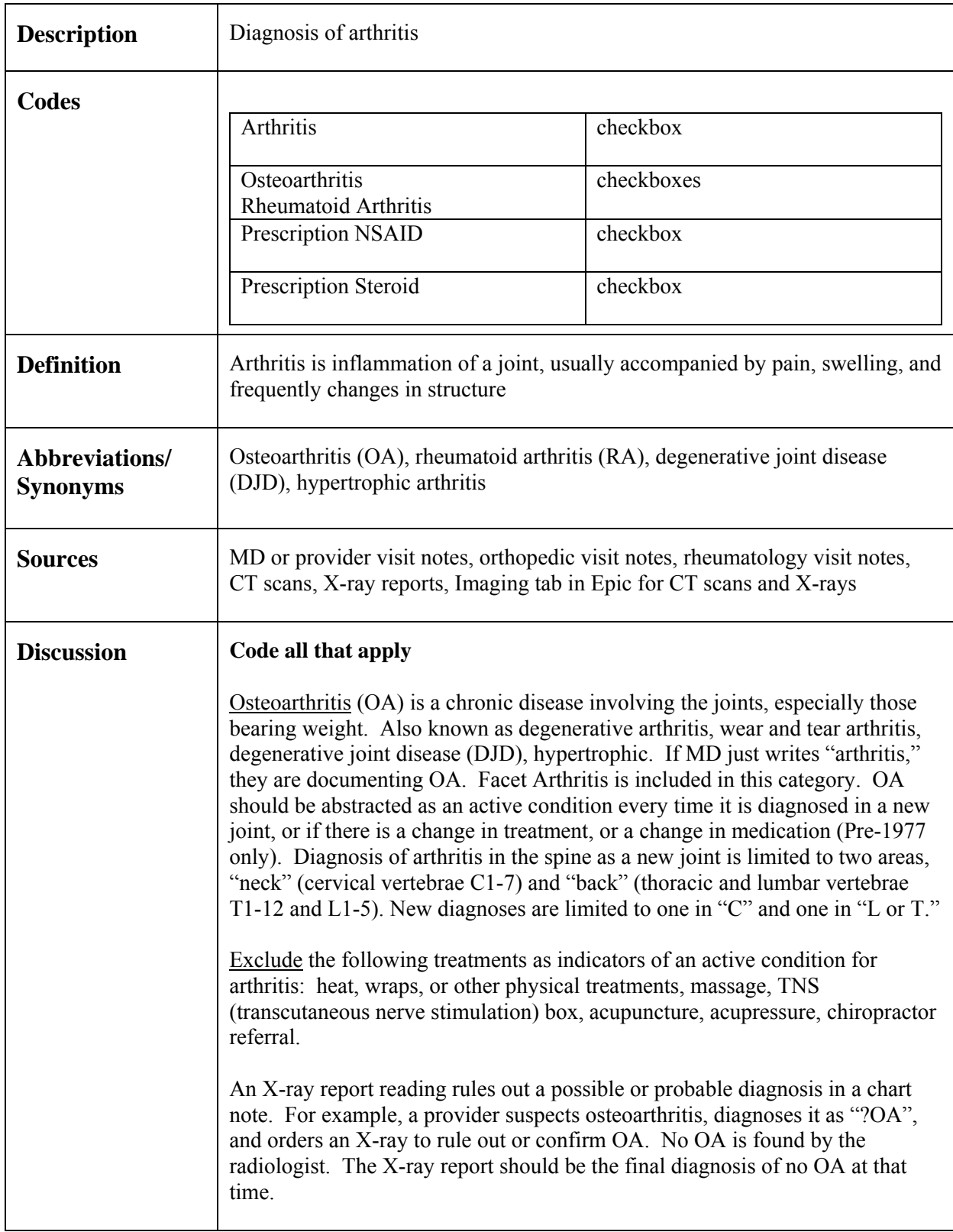

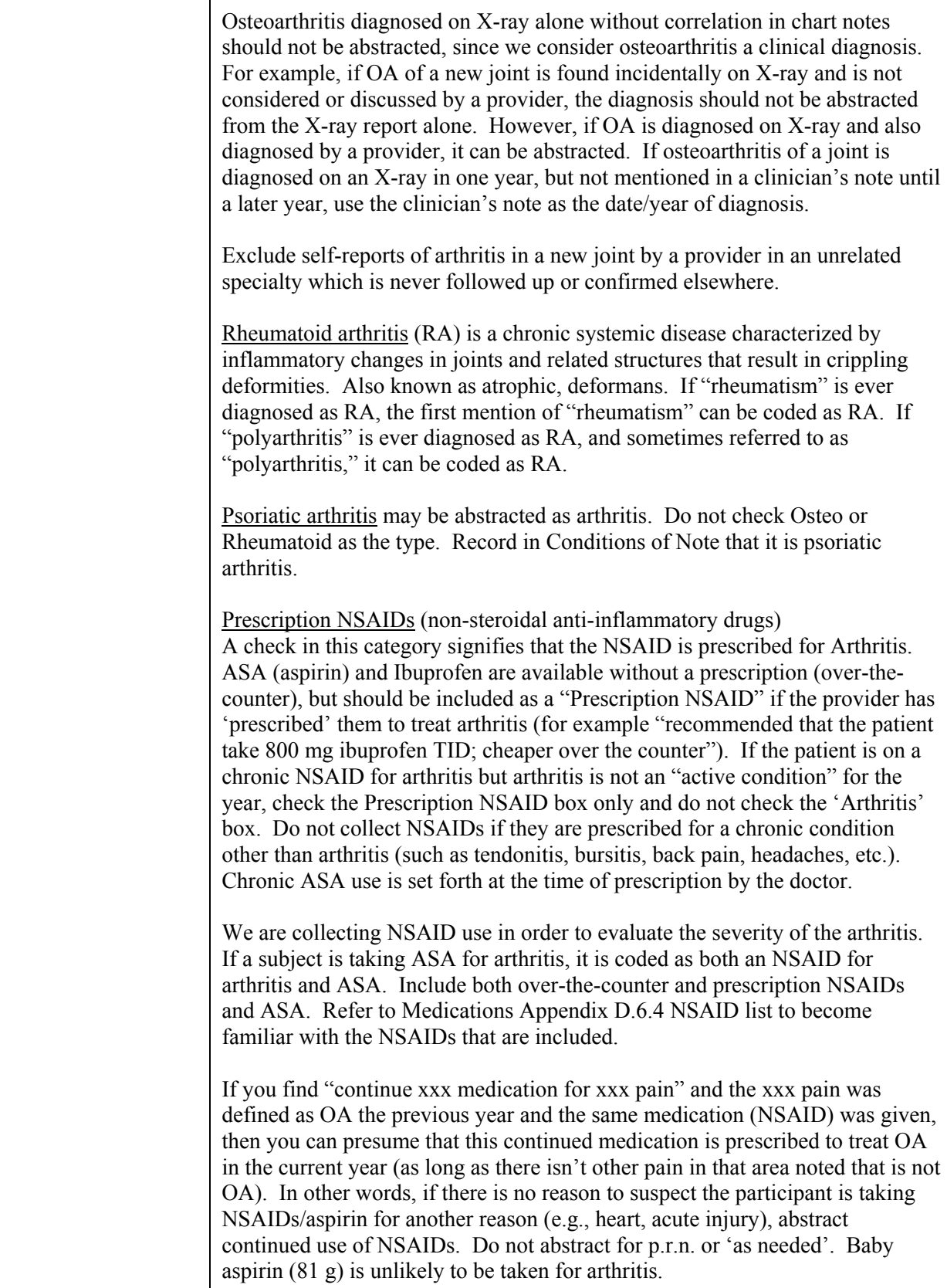
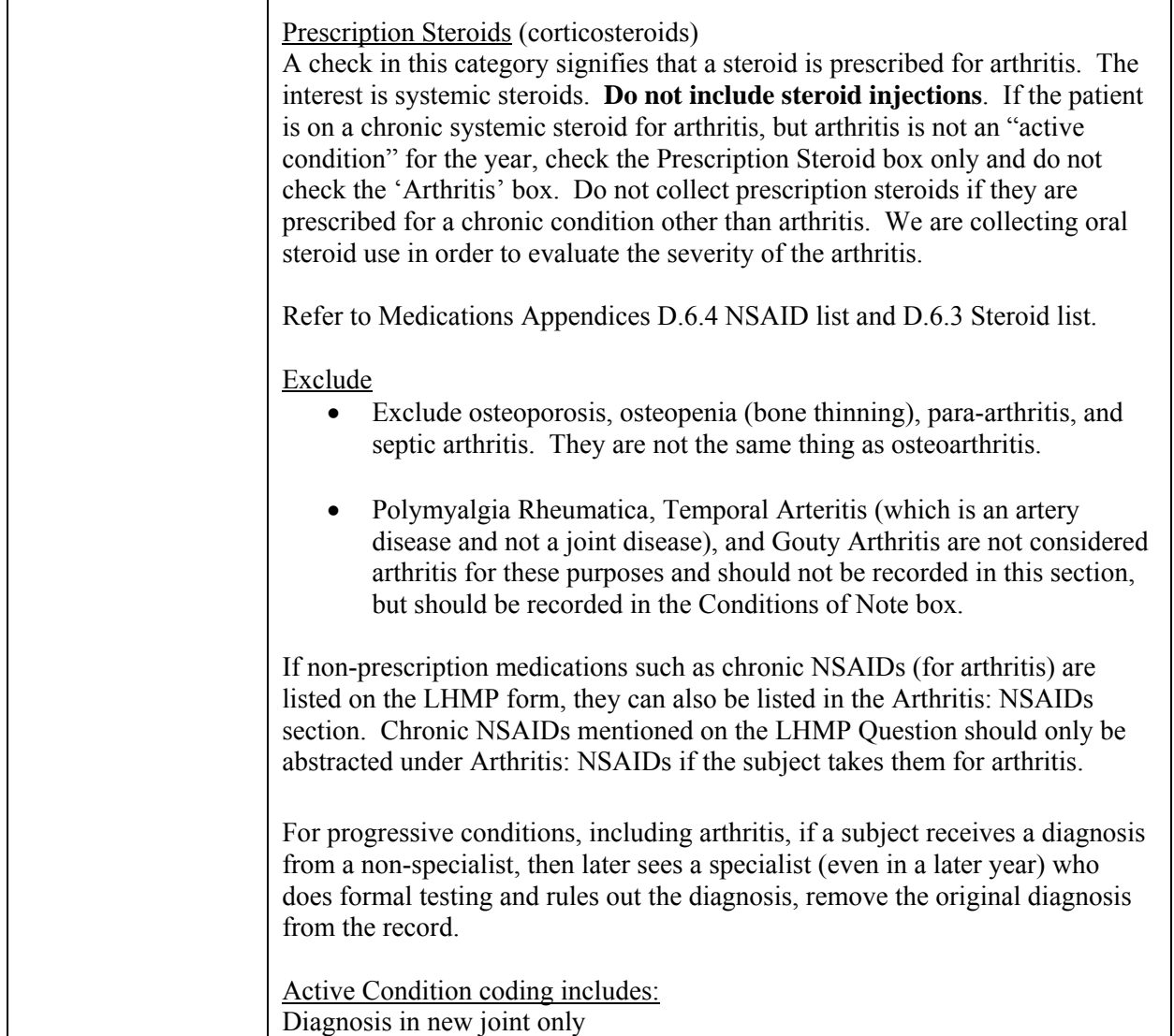

#### **C.2.5** ASA Use, Chronic

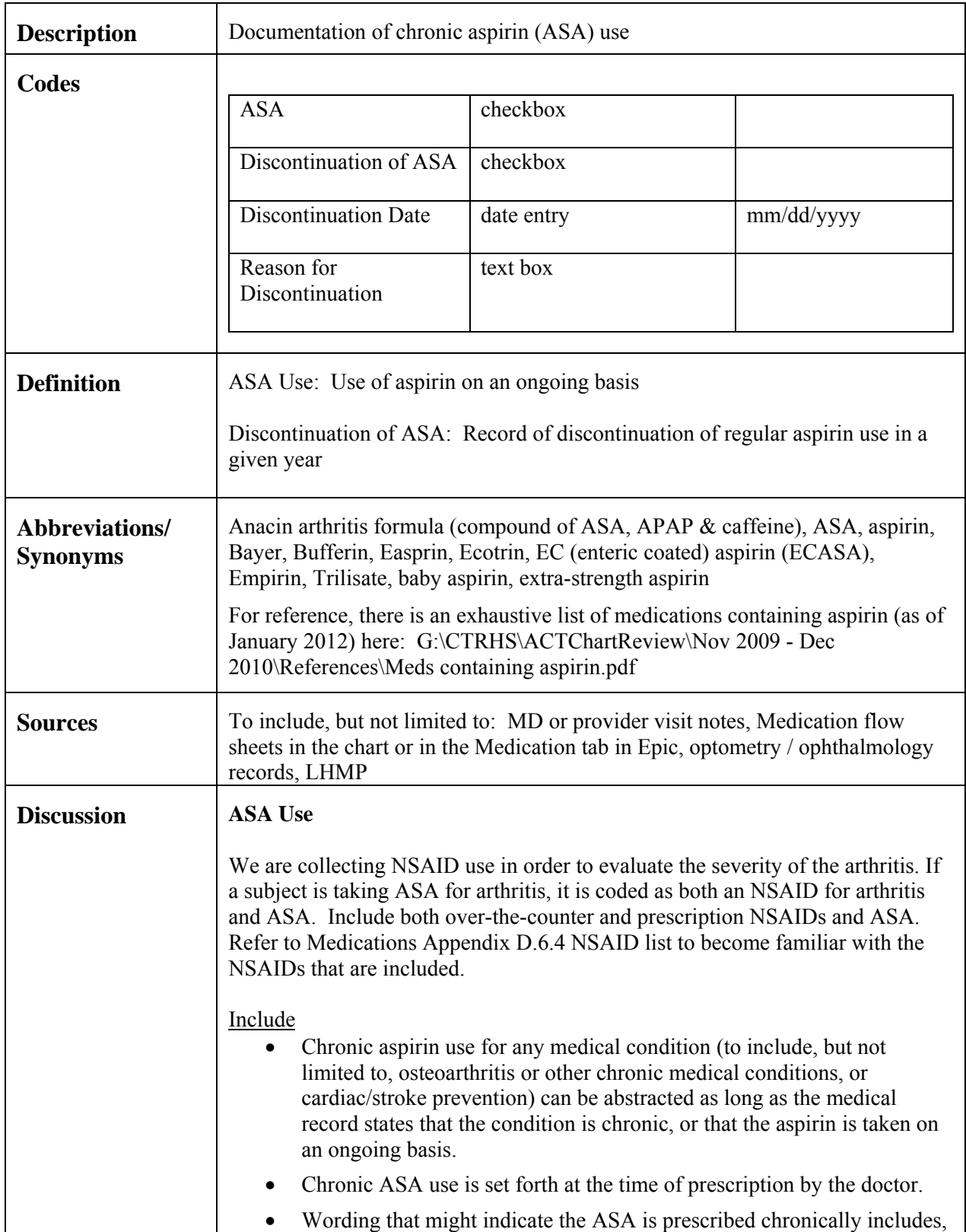

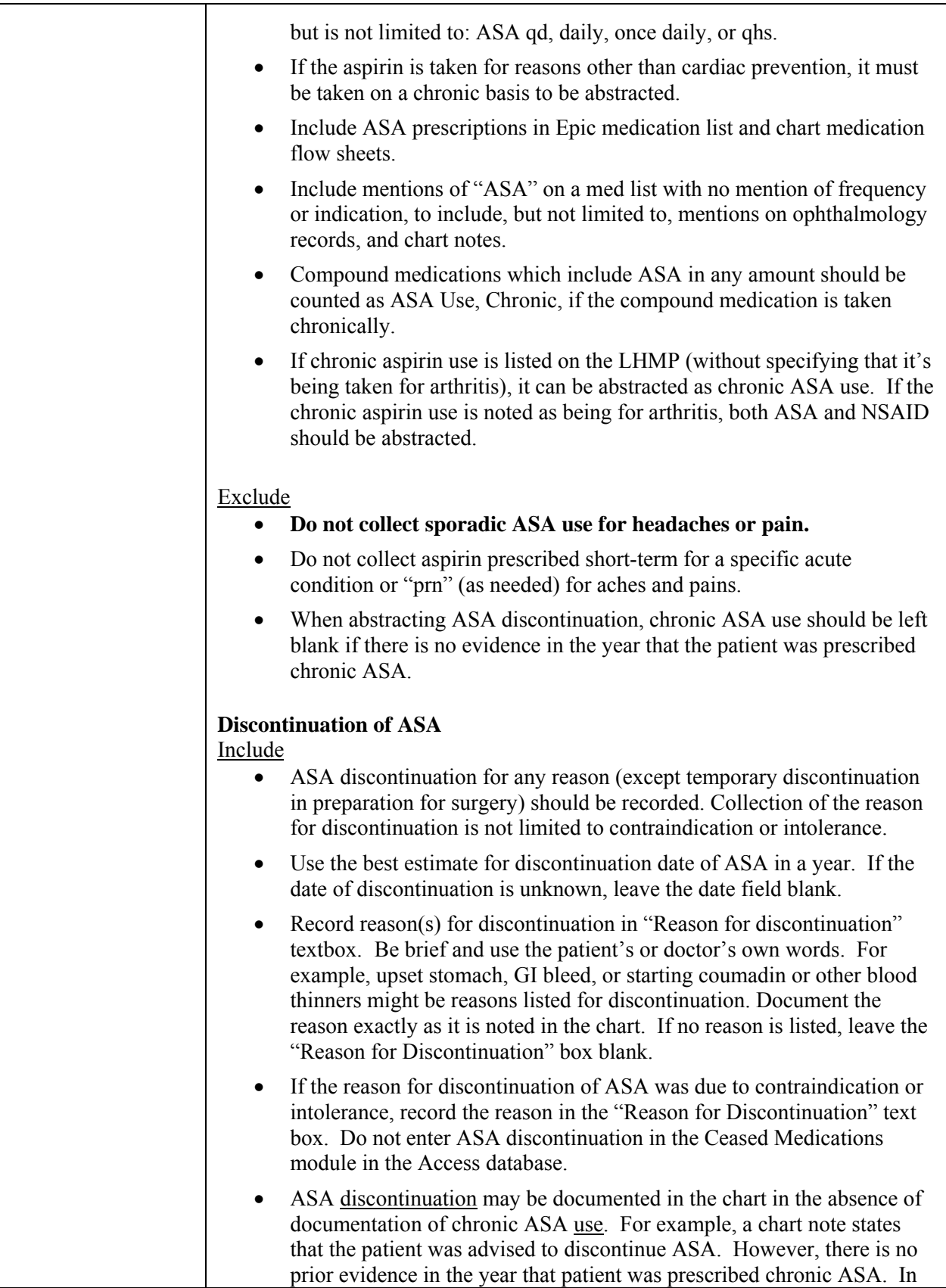

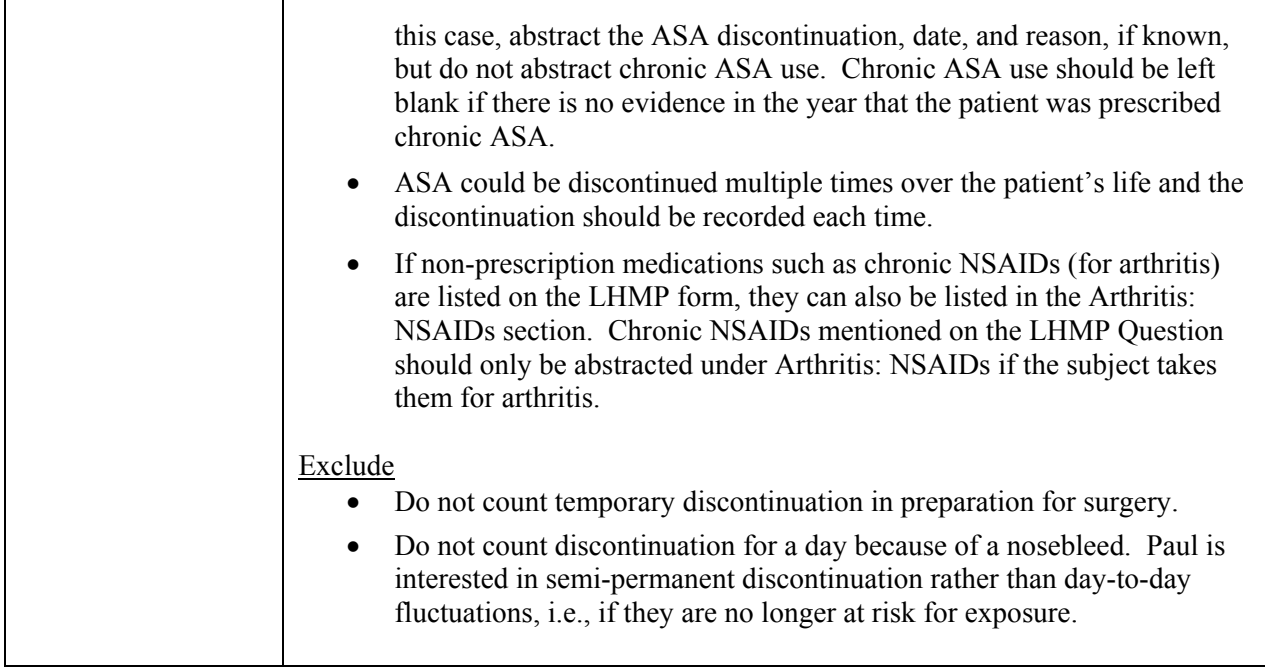

#### **C.2.6 Asthma**

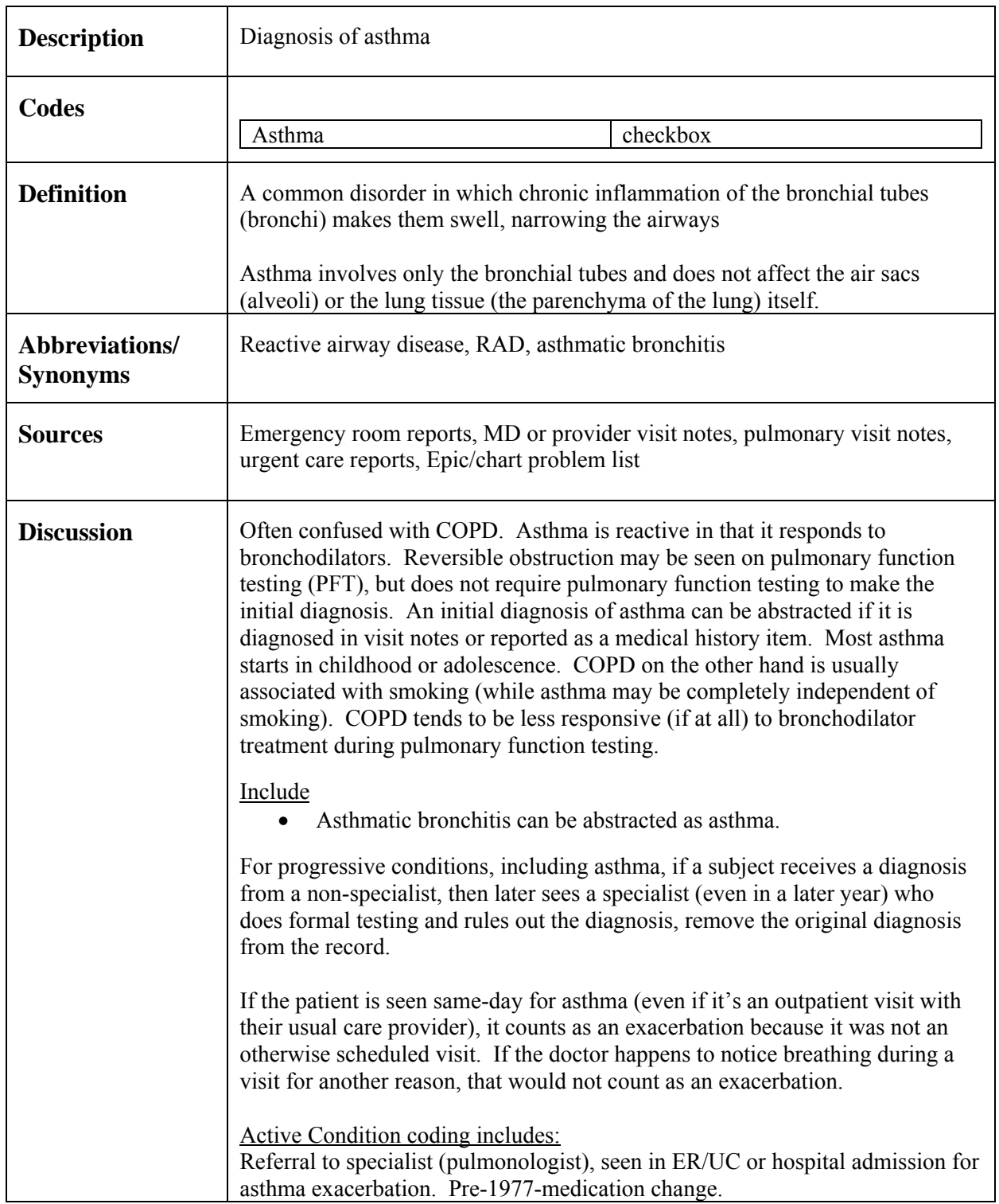

#### **C.2.7 Bipolar**

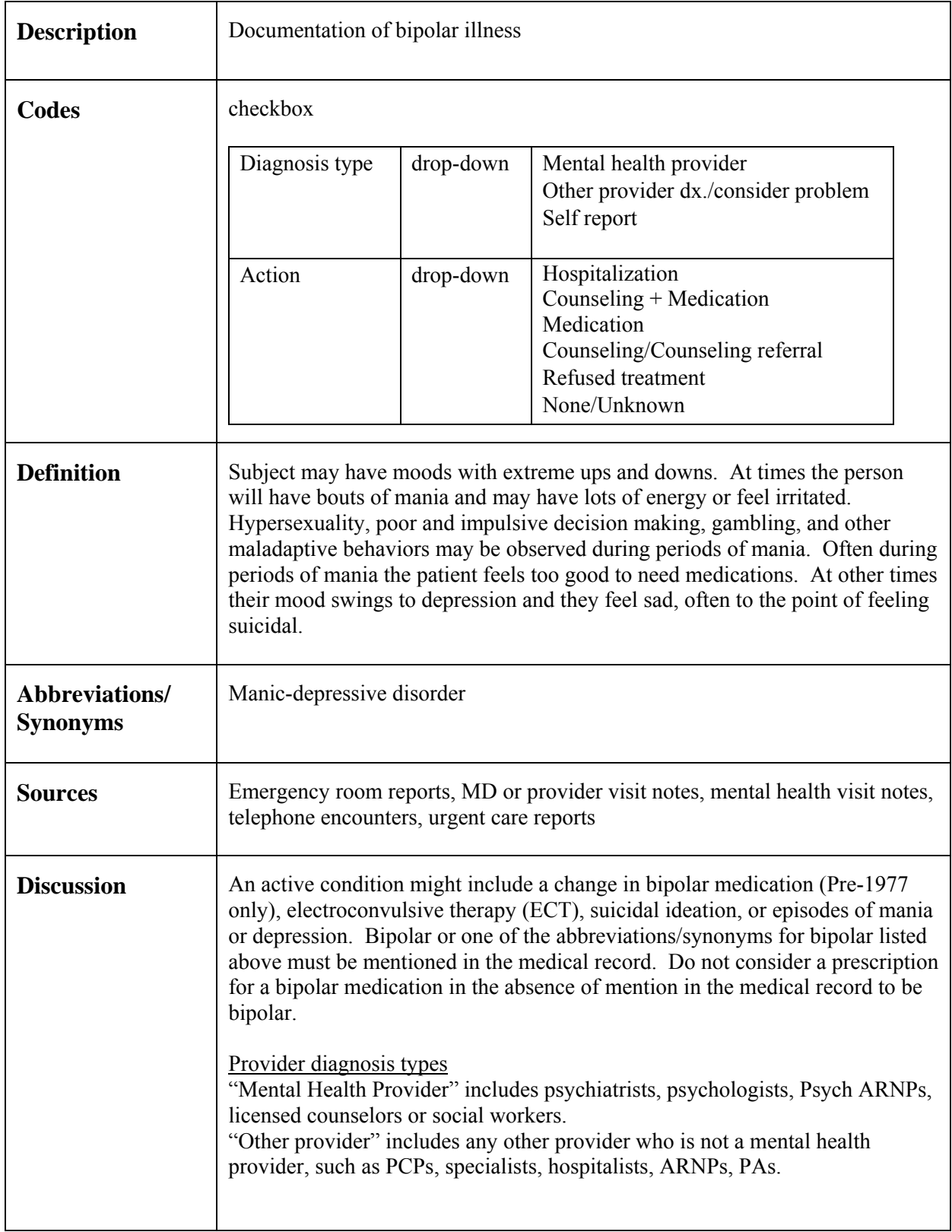

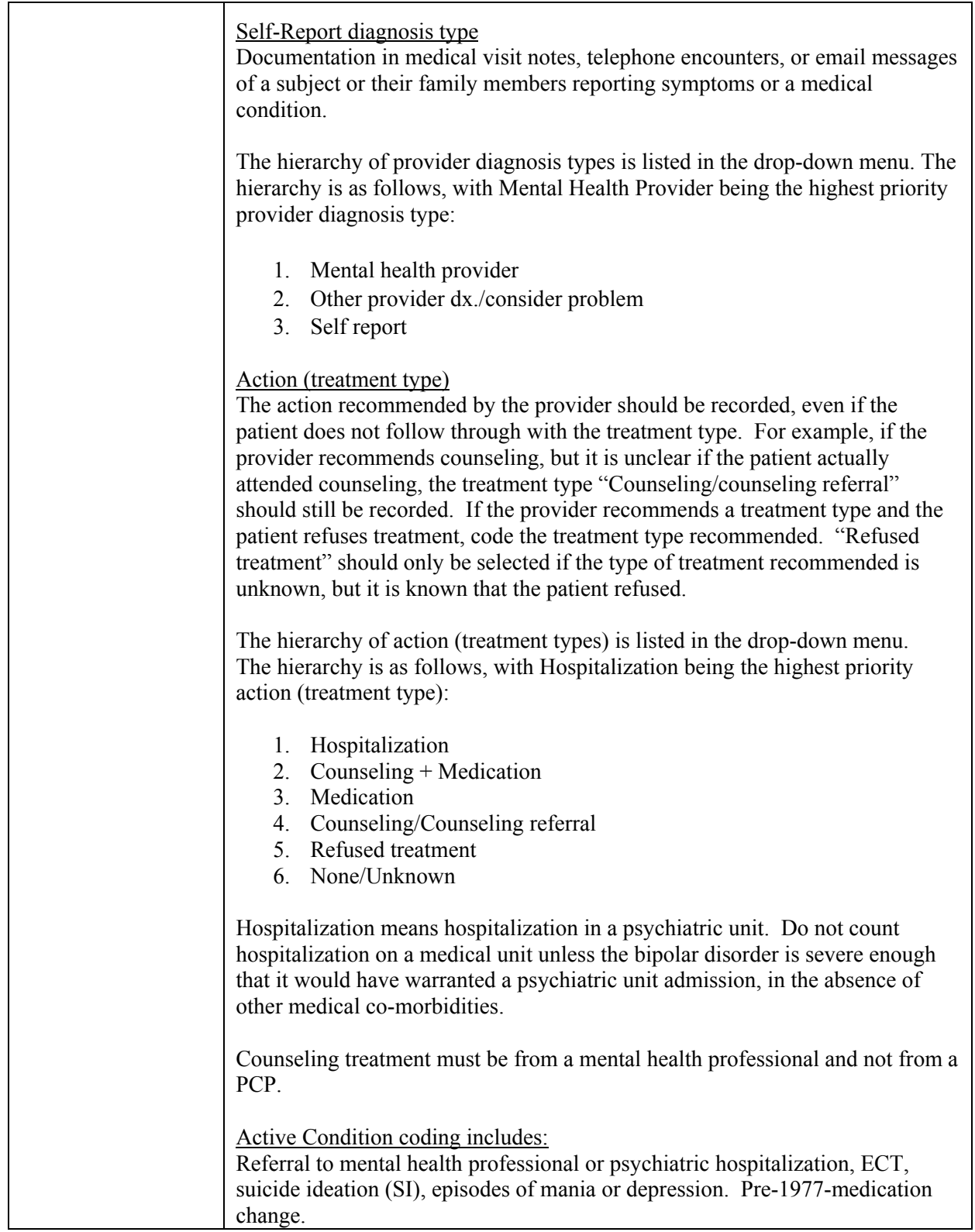

#### **C.2.8 Blood Transfusion**

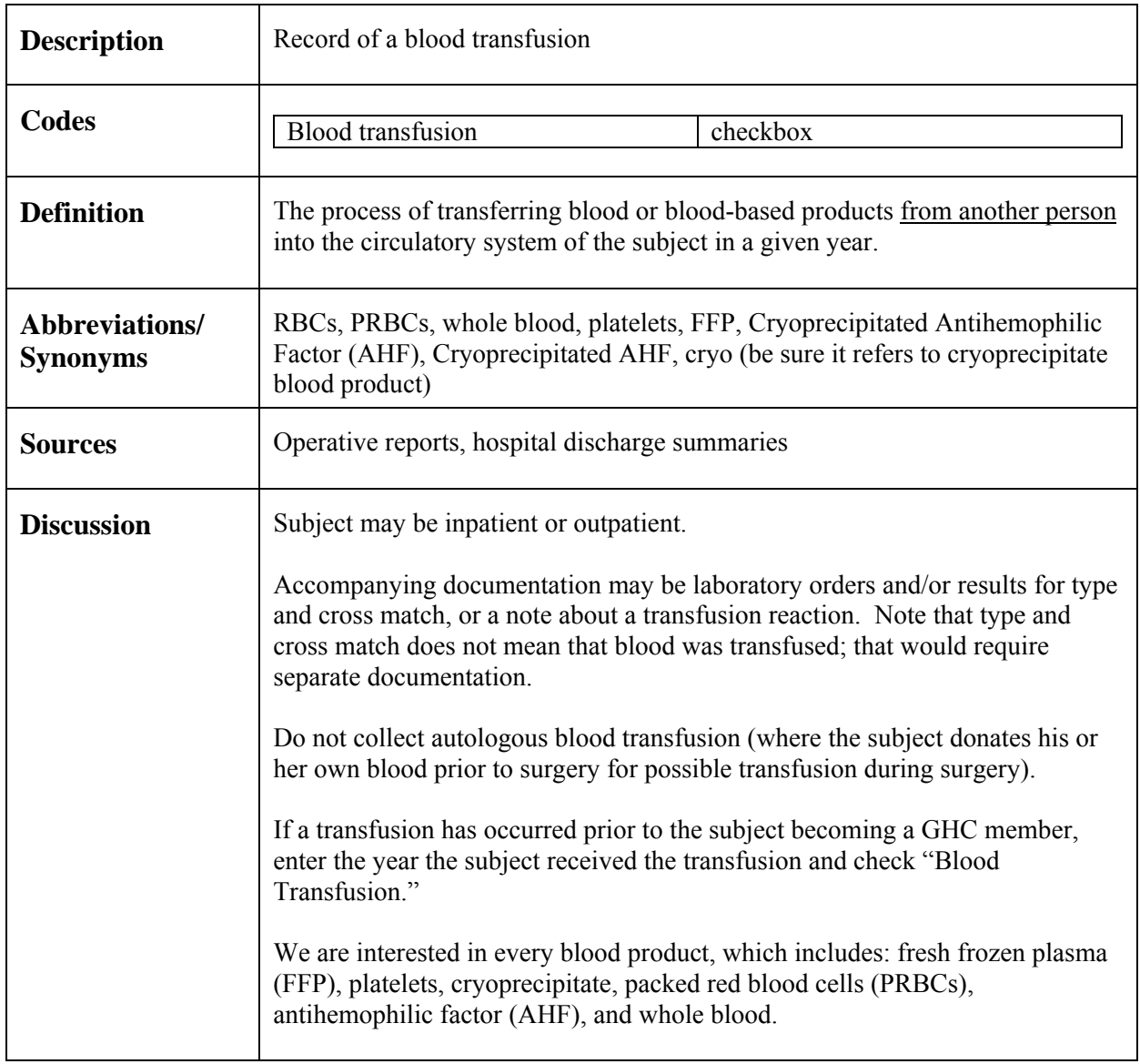

#### **C.2.9 CABG**

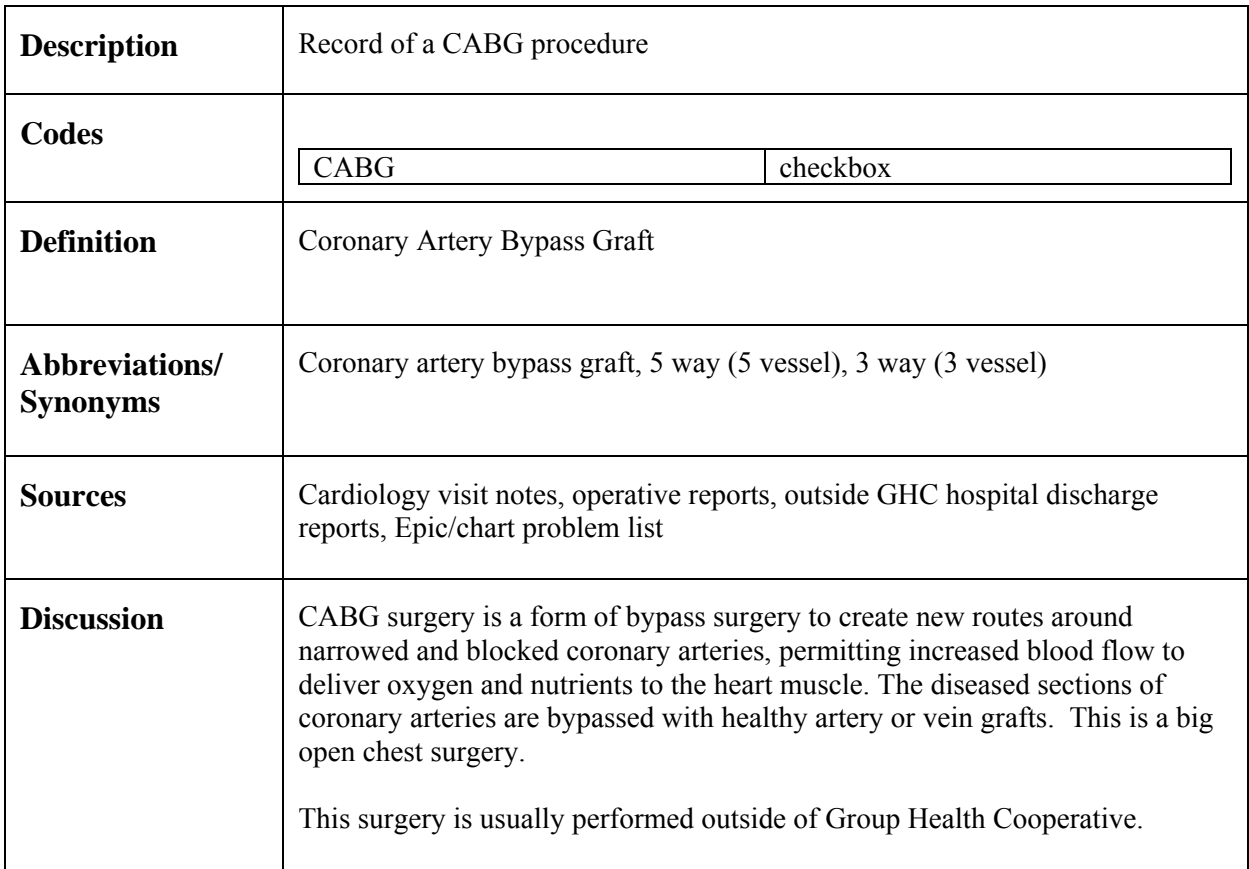

## **C.2.10 Cancer**

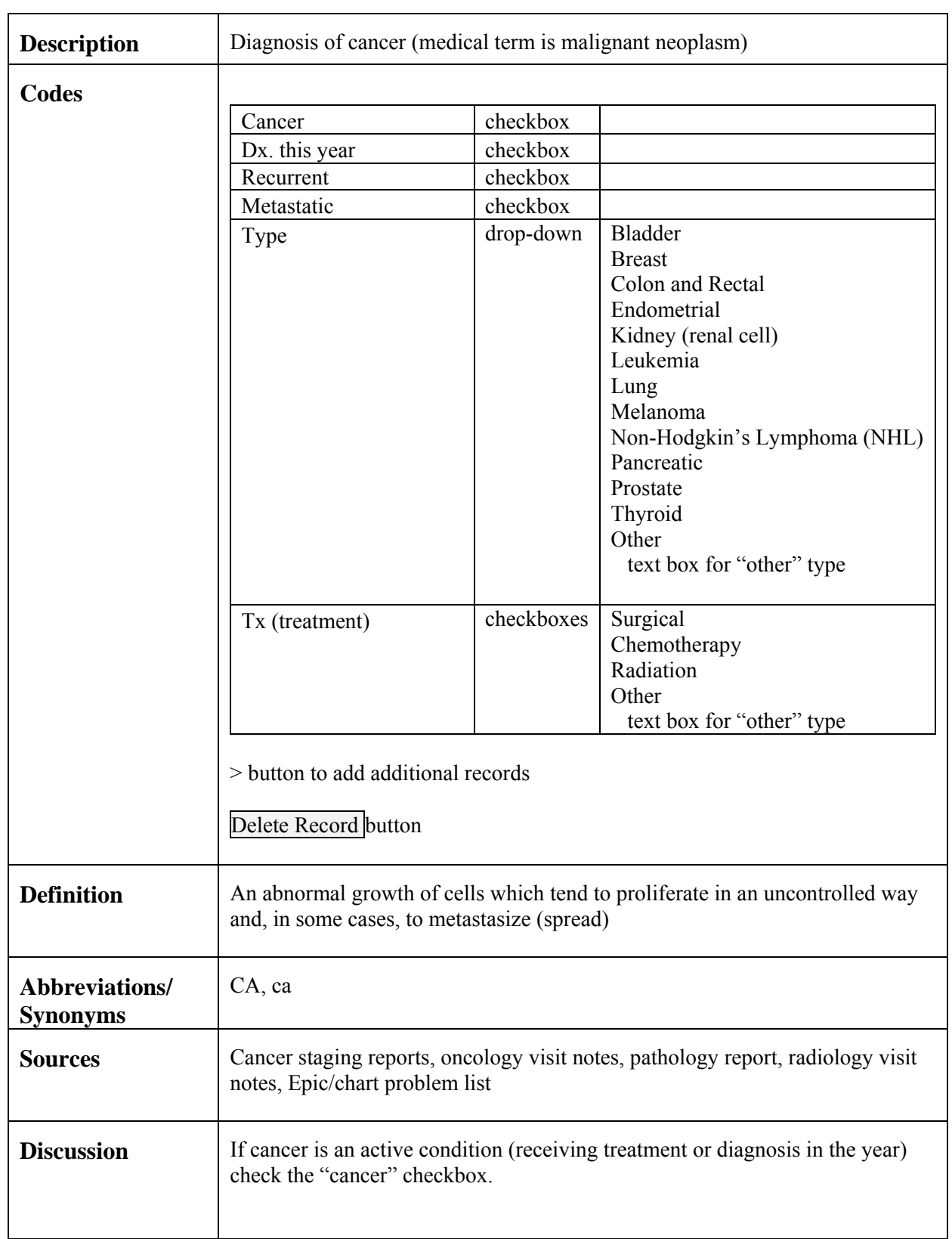

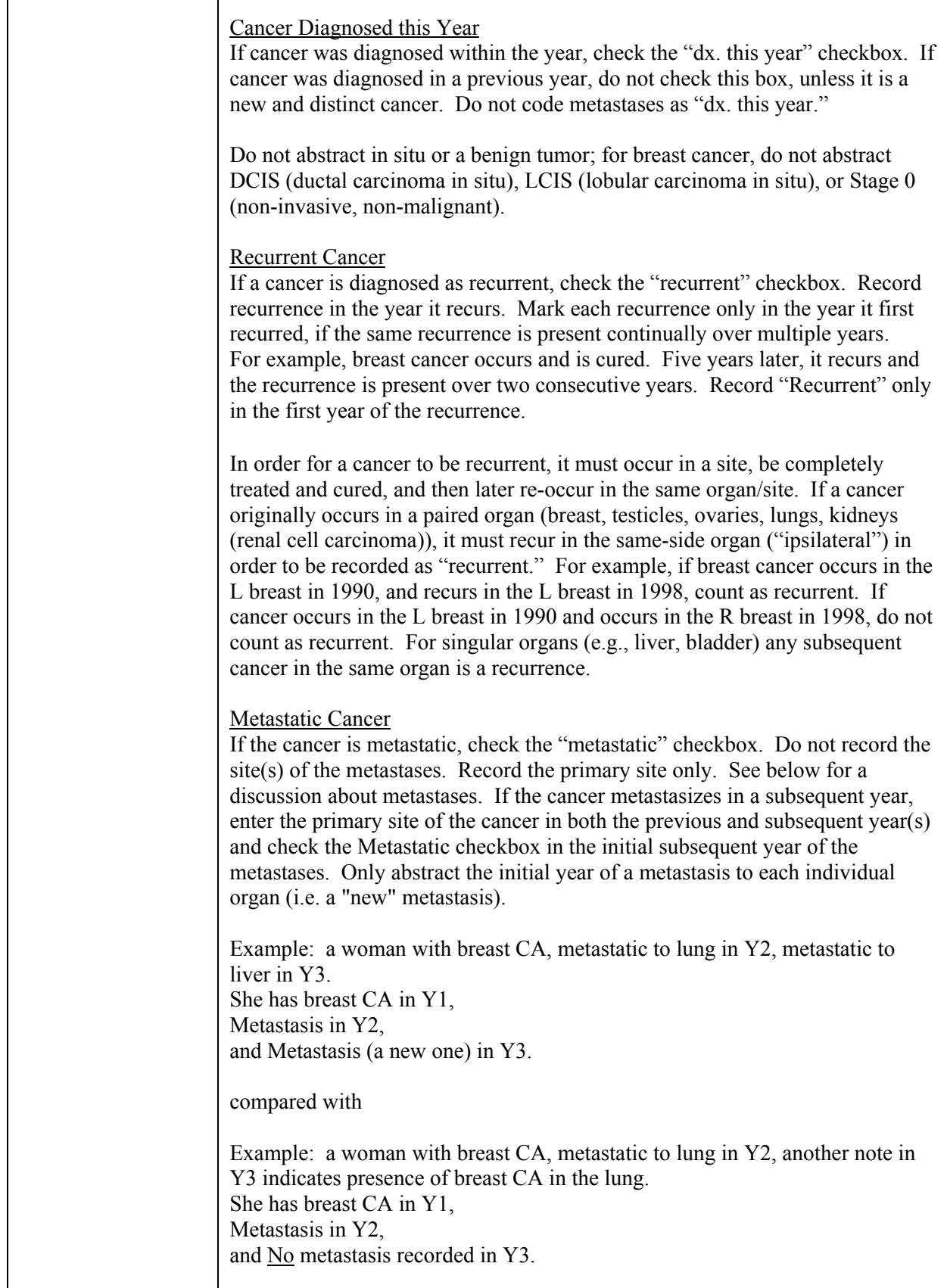

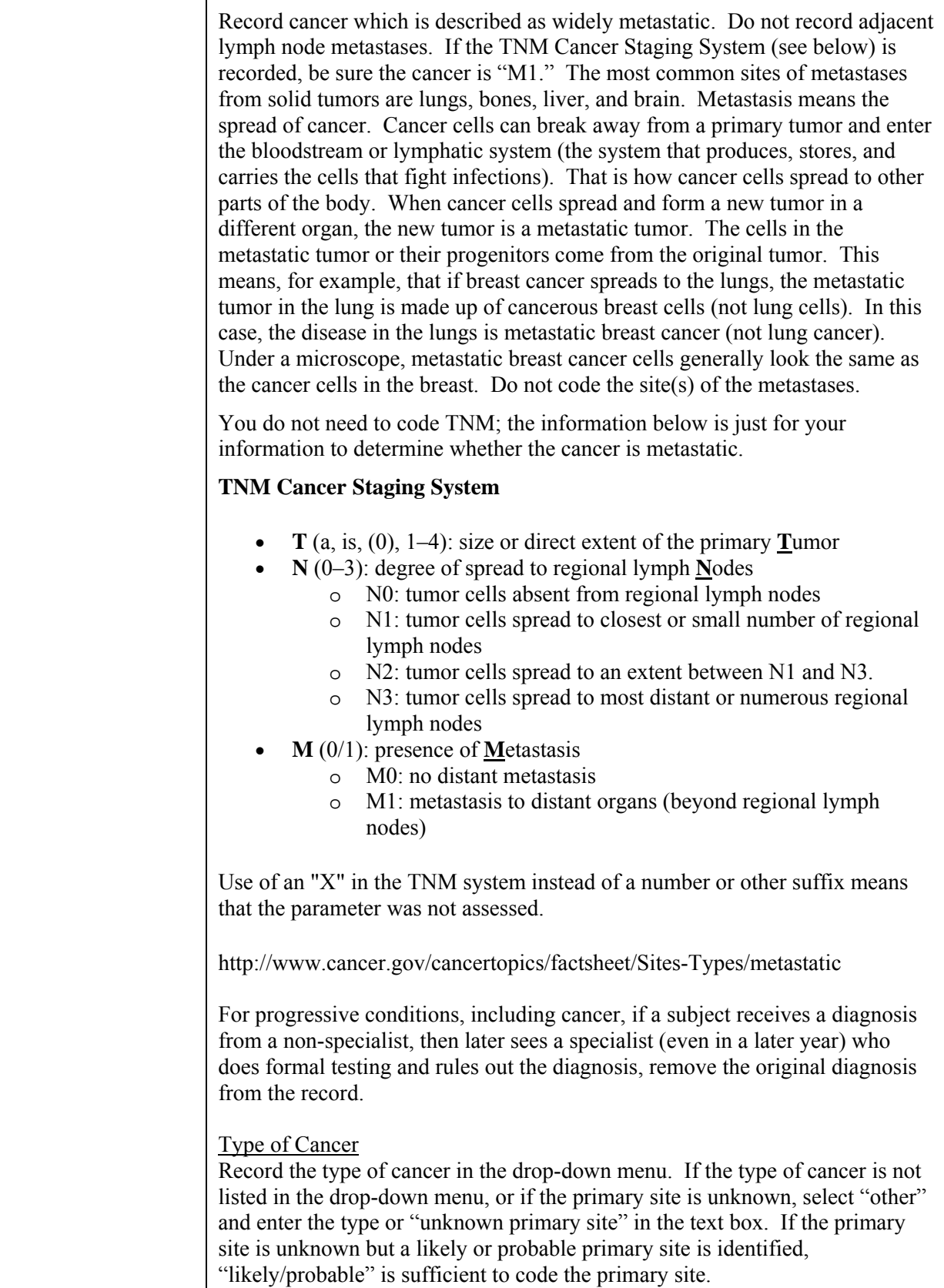

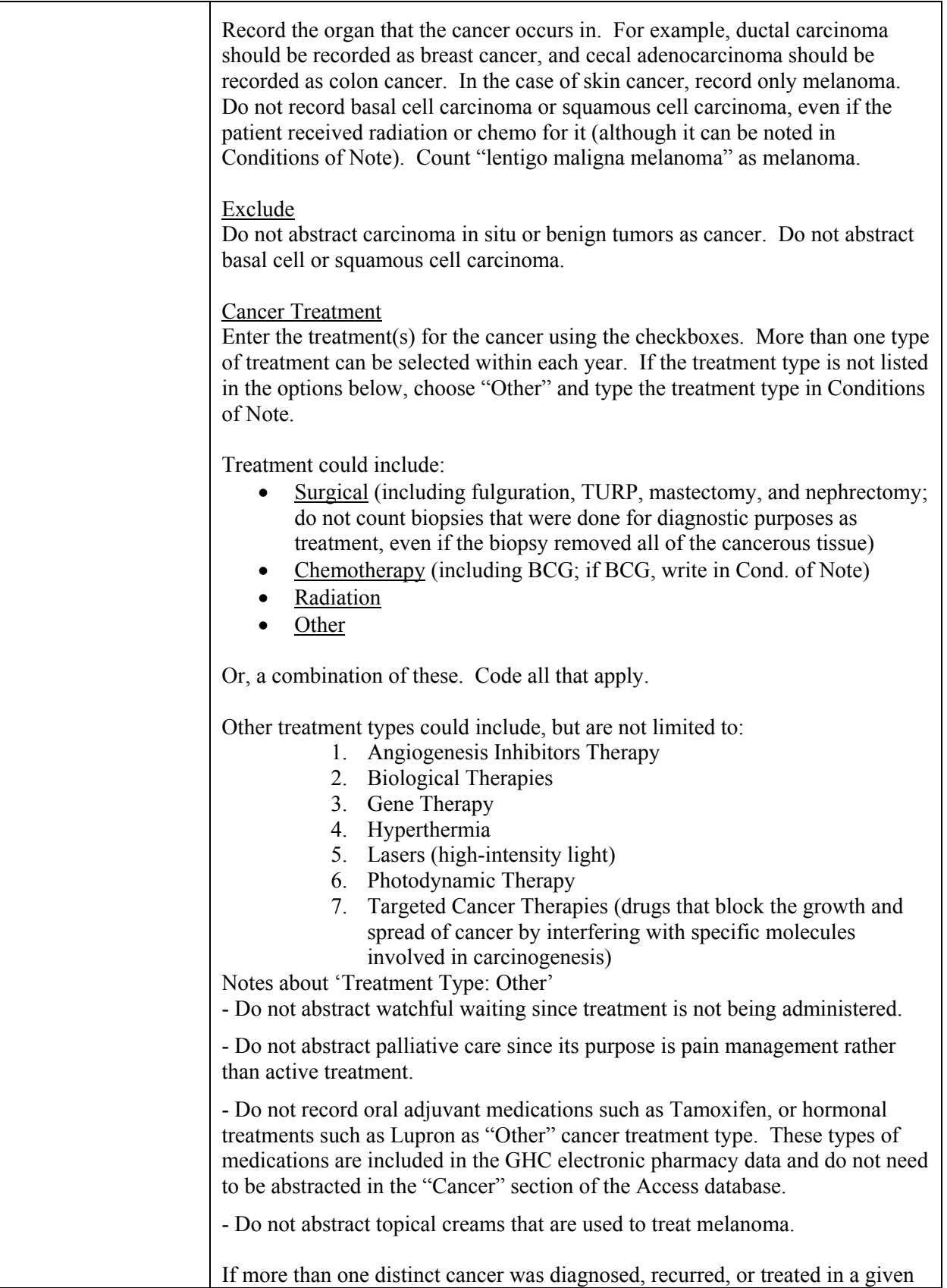

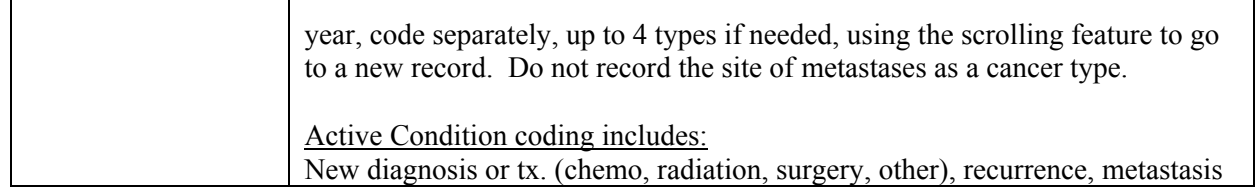

# **C.2.11 Cardiac Arrest**

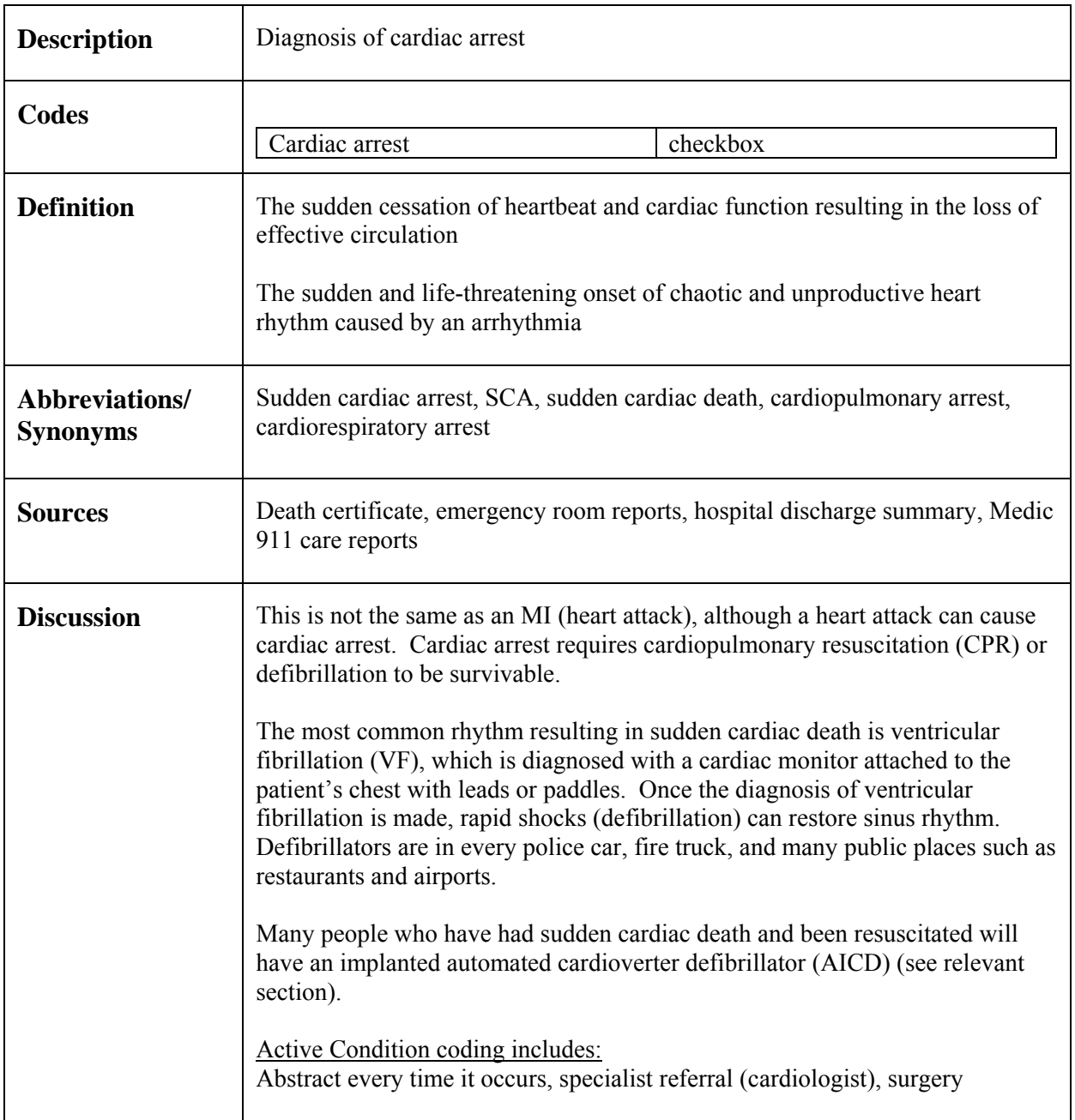

# **C.2.12 Carotid Endarterectomy**

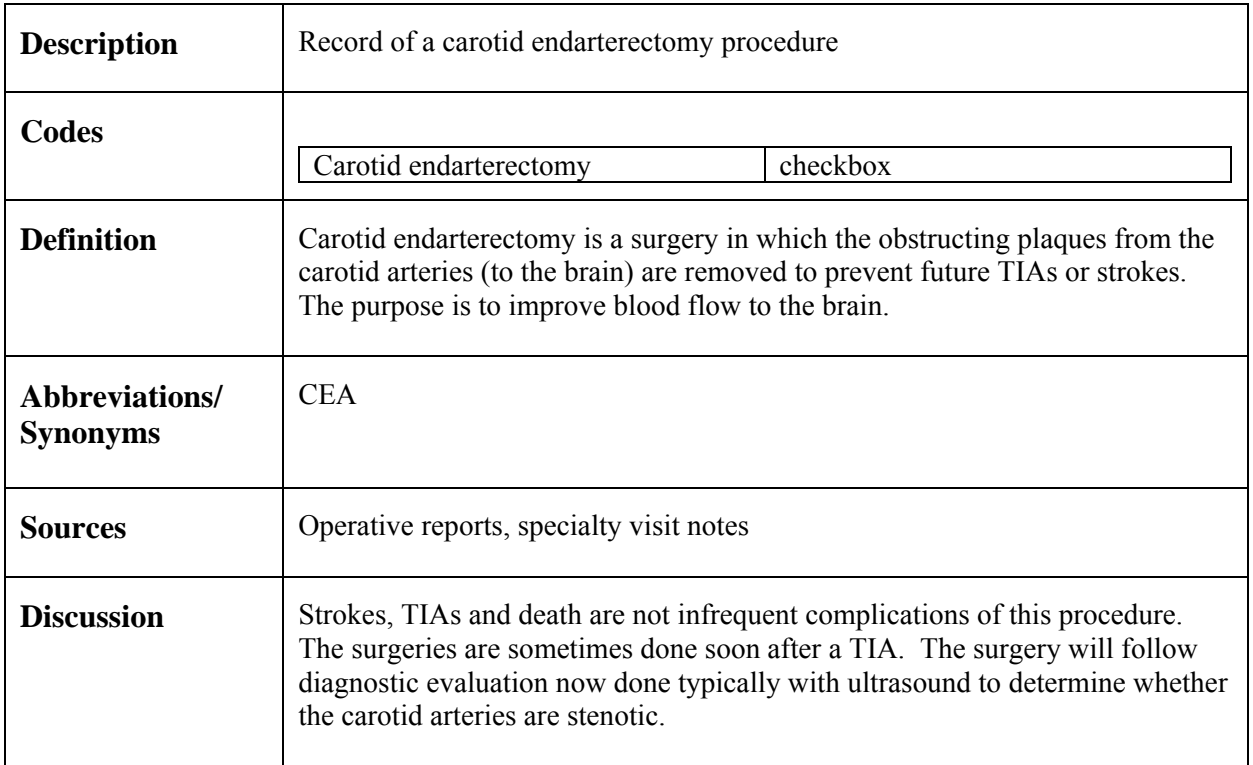

#### **C.2.13 CHF**

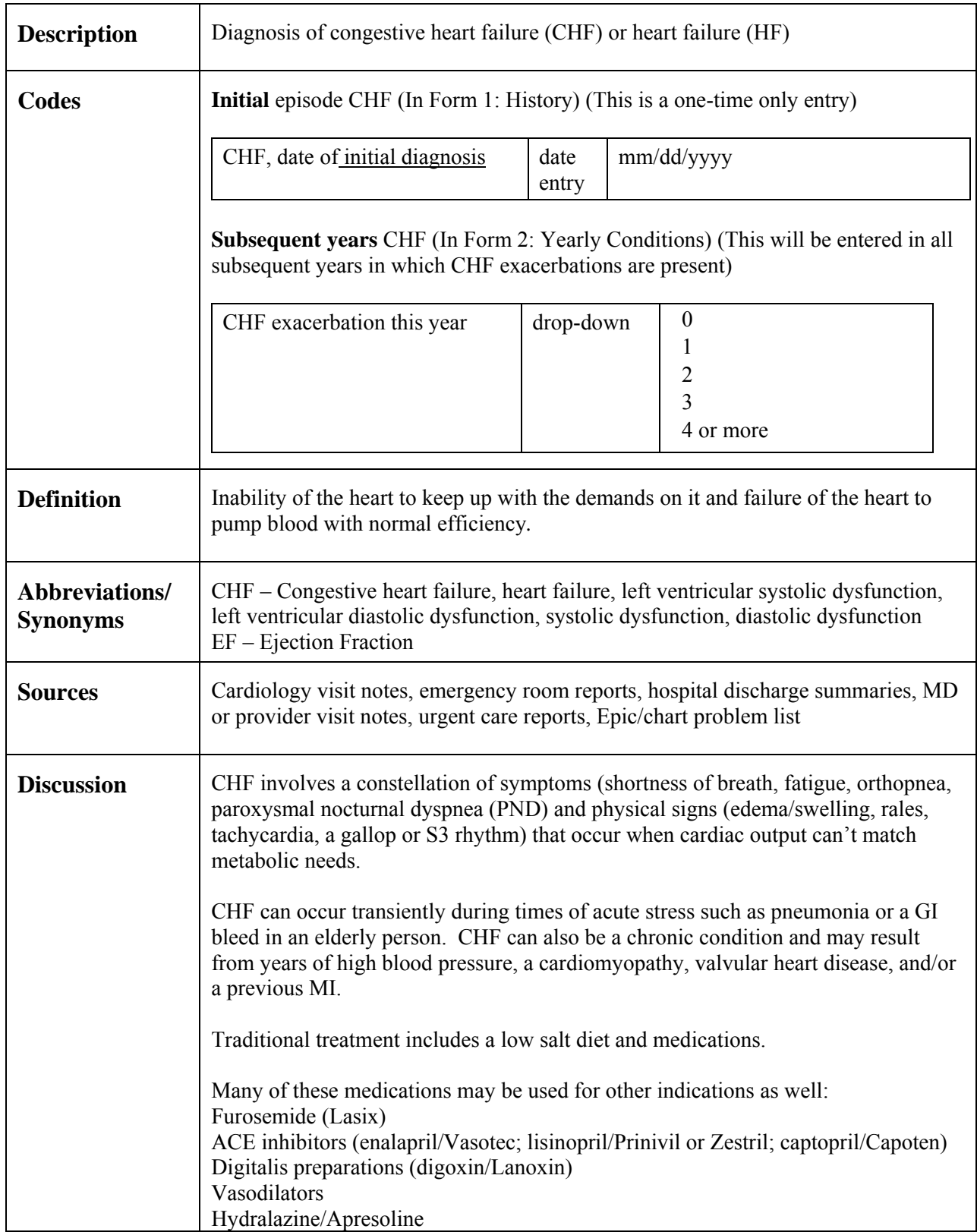

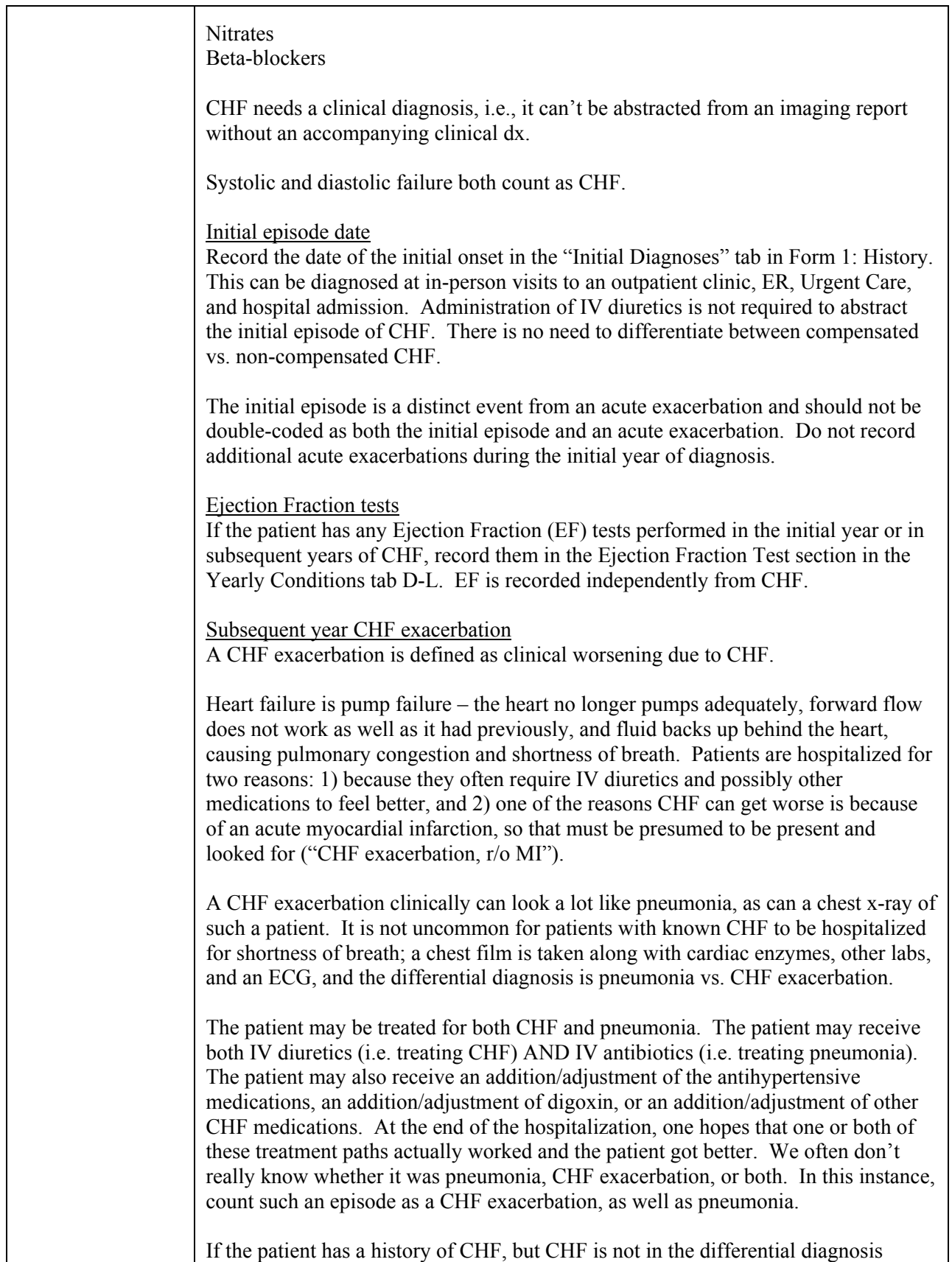

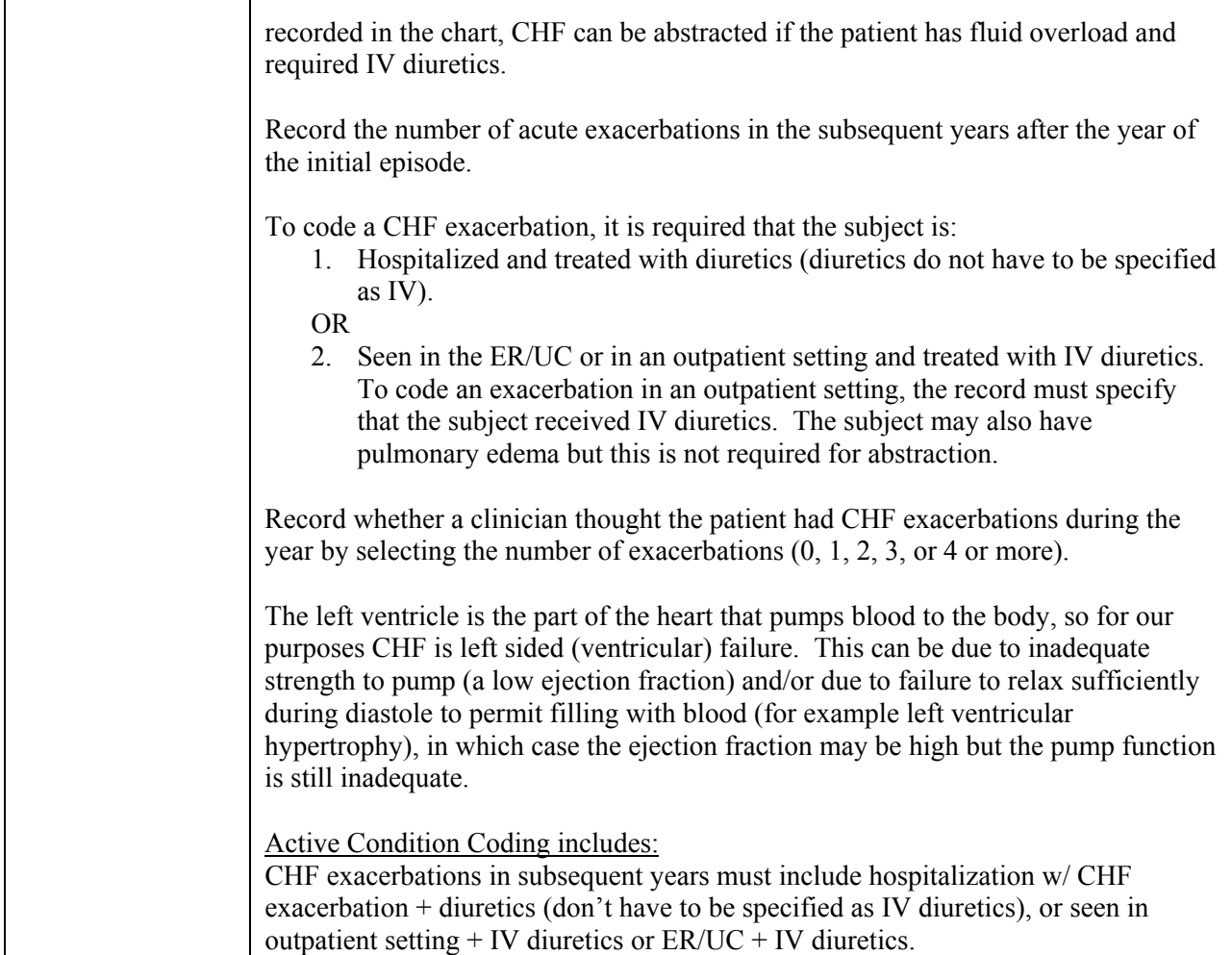

# **C.2.14 Cholecystectomy**

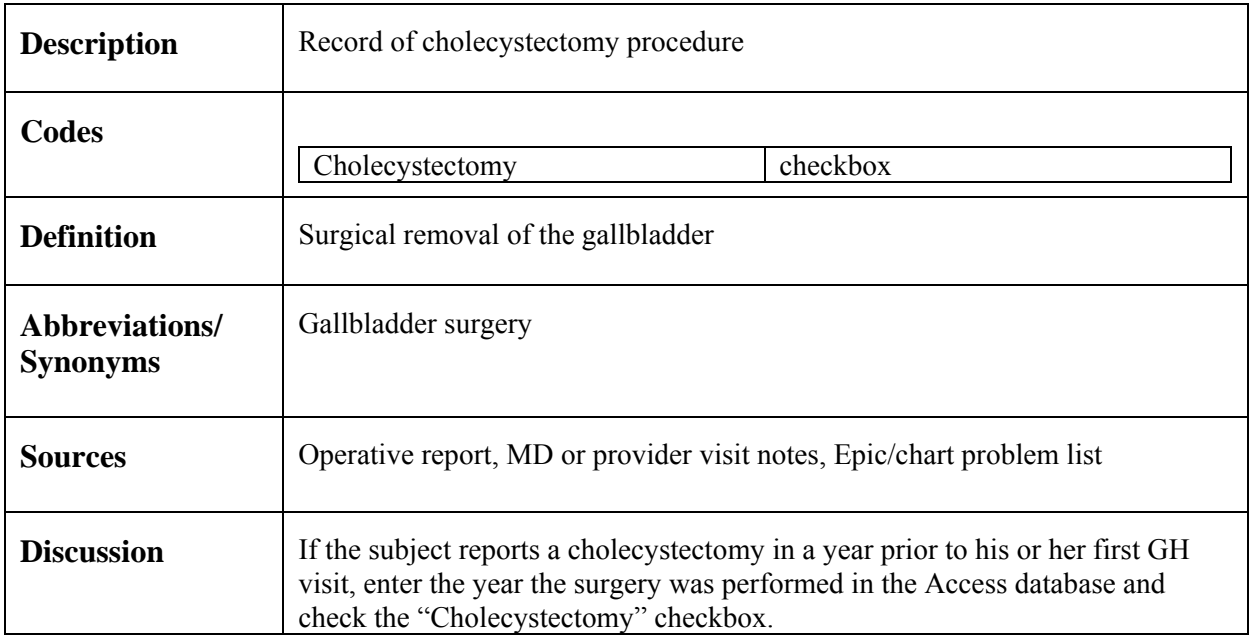

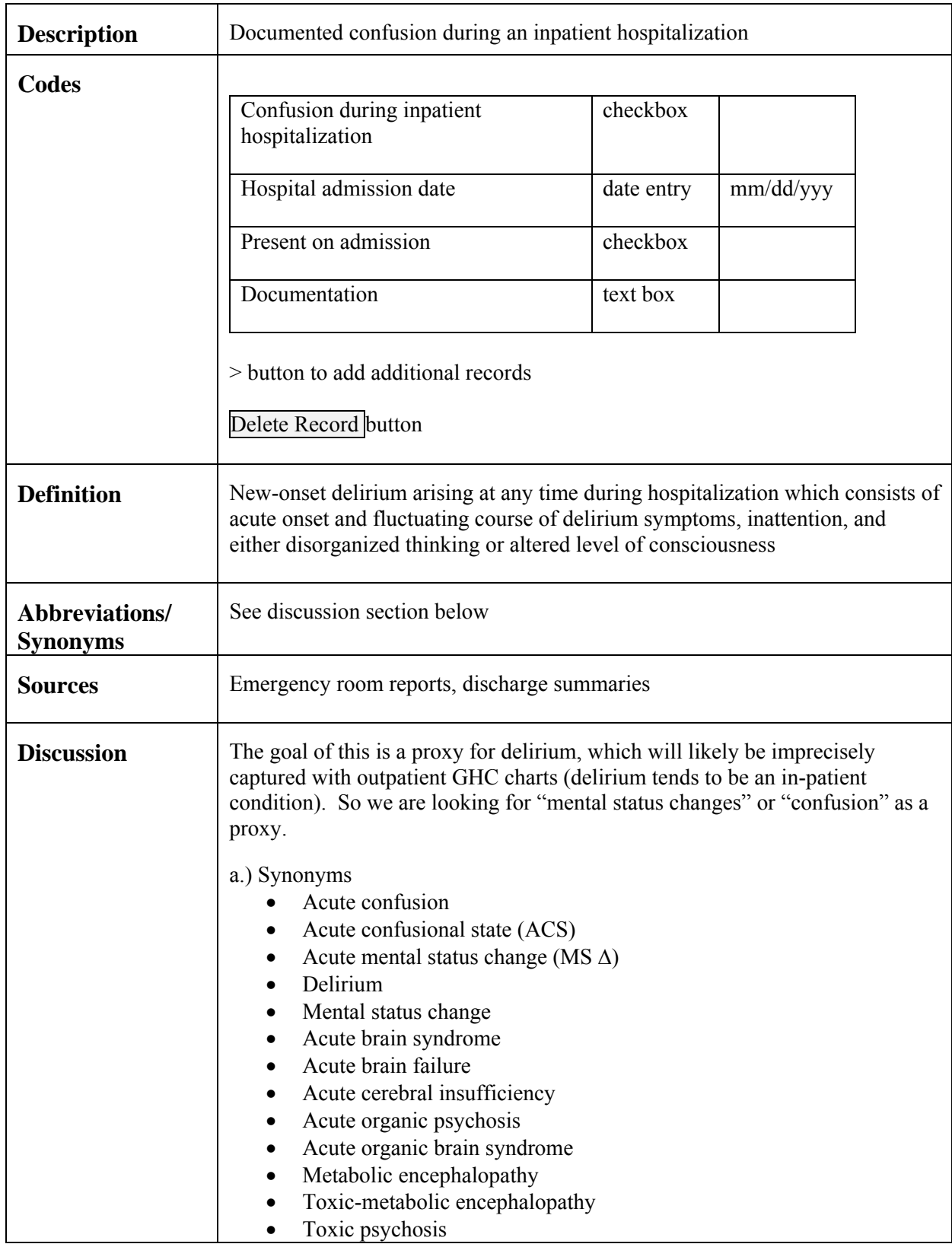

# **C.2.15 Confusion during inpatient hospitalization**

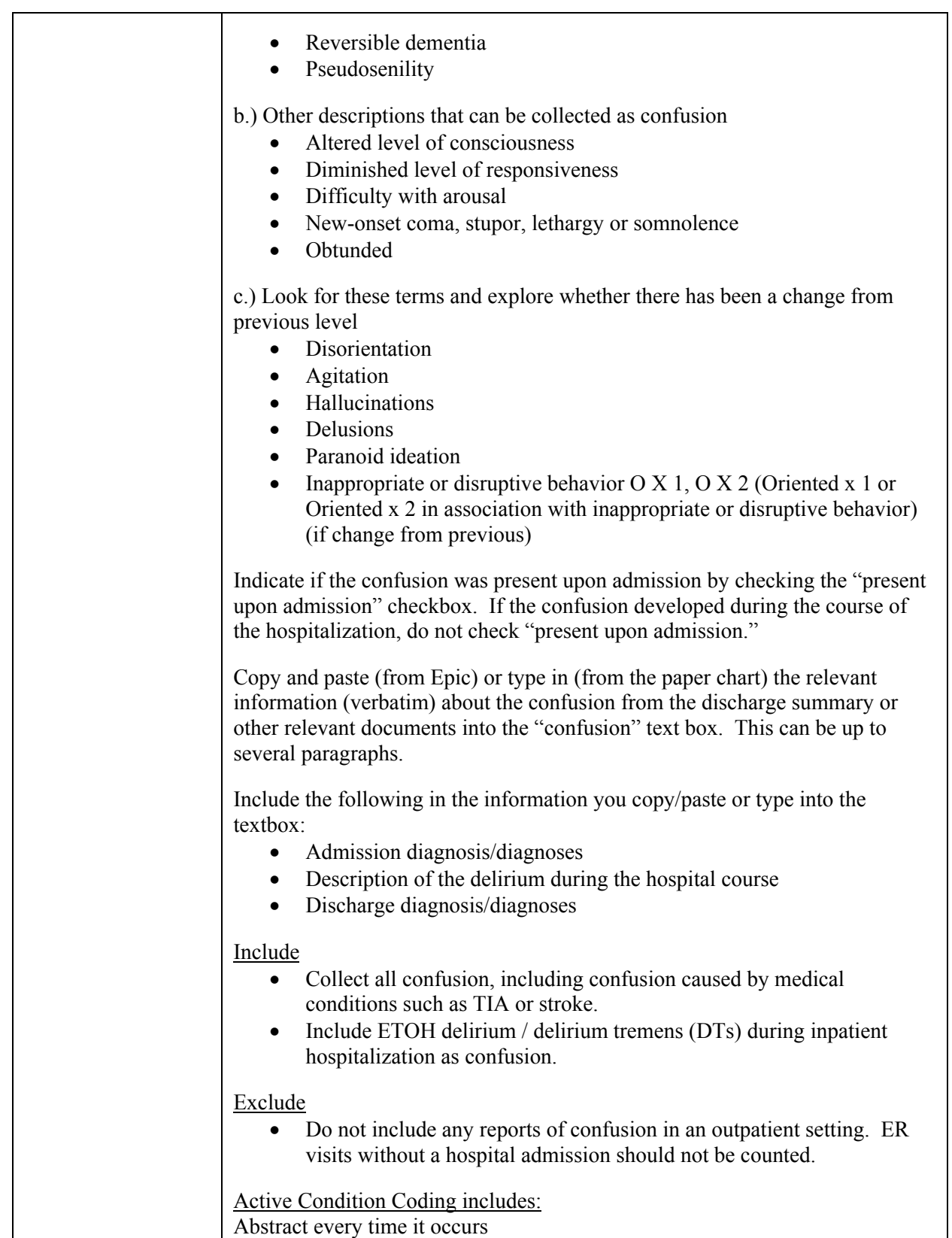

# **C.2.16 COPD**

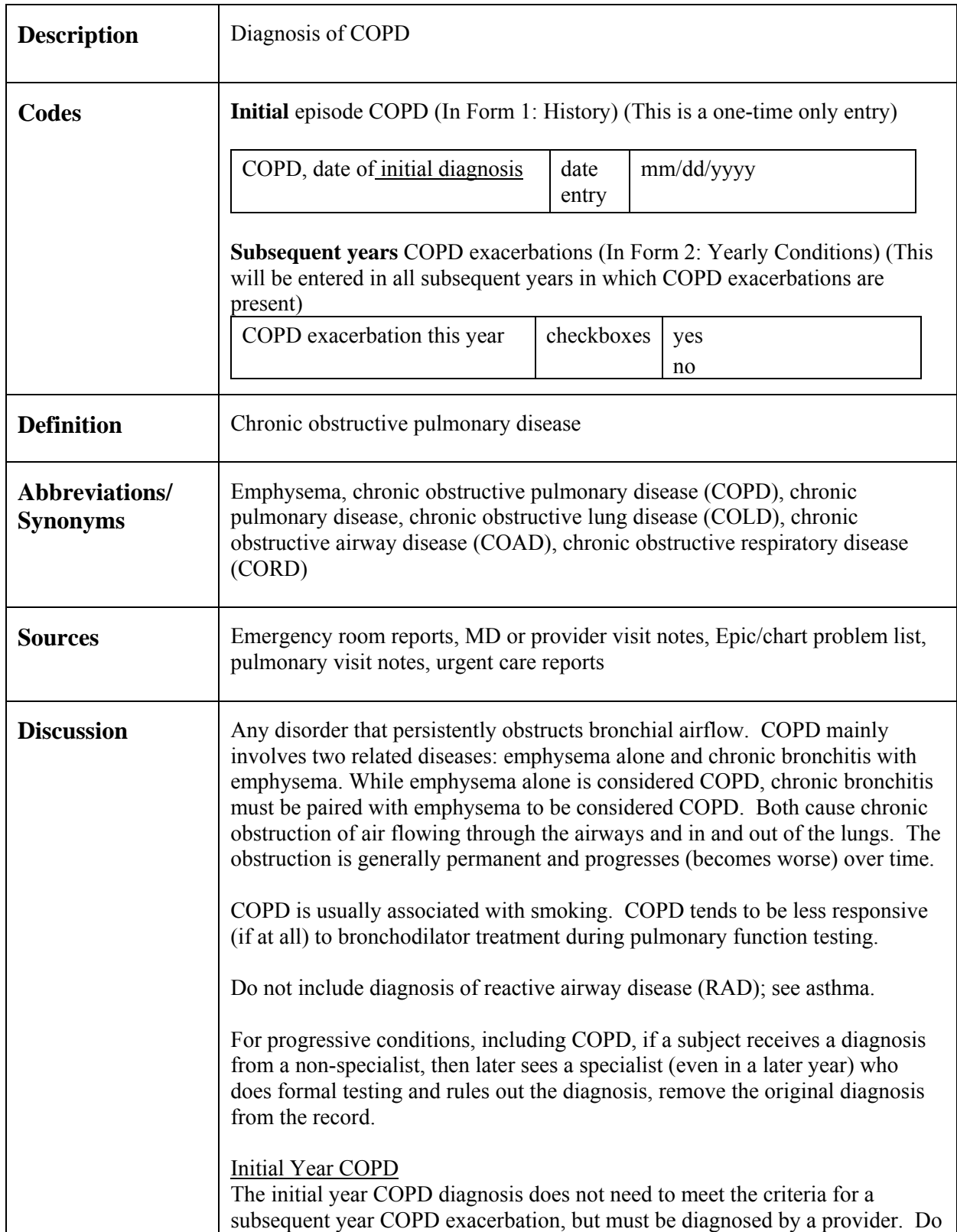

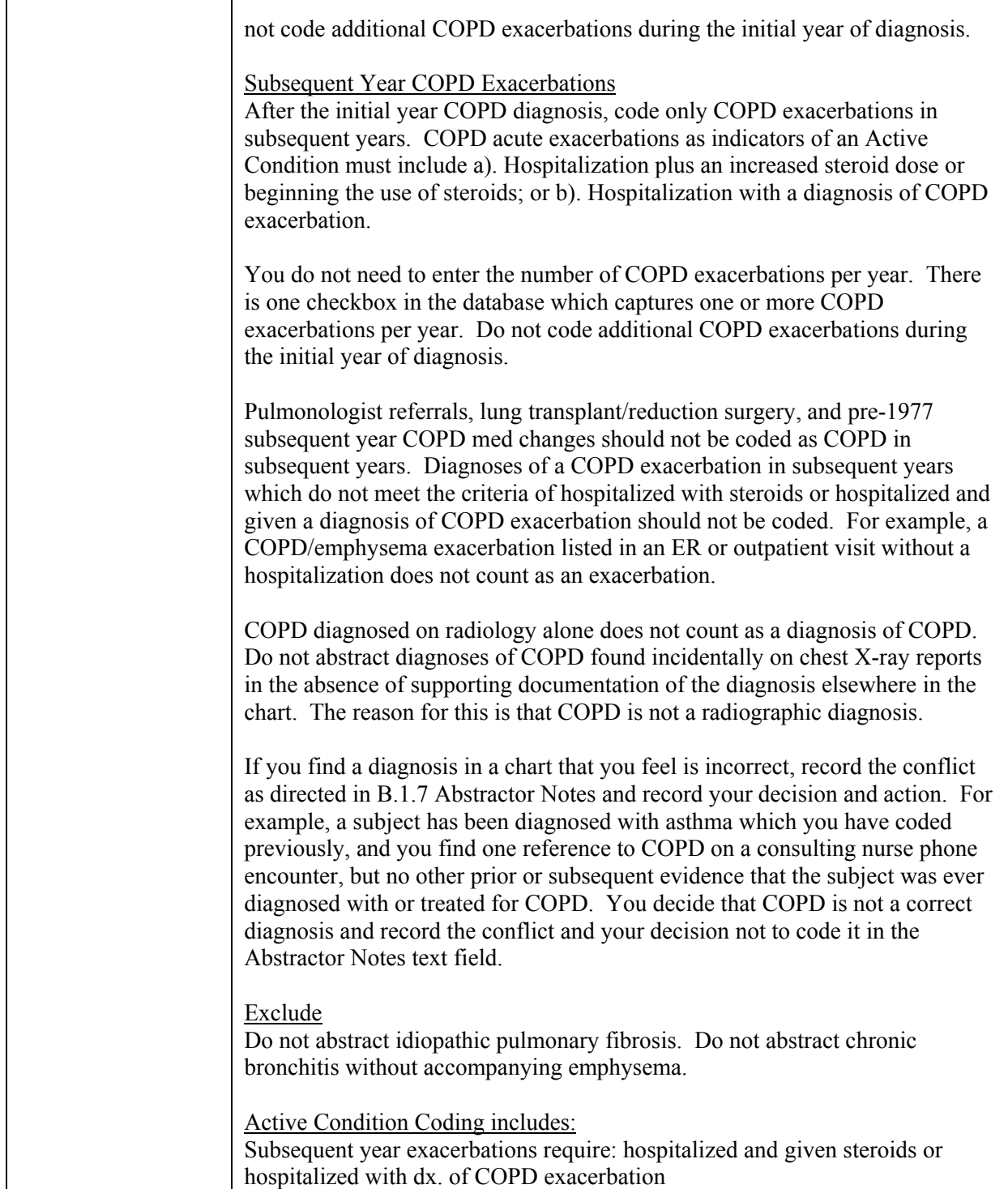

# **C.2.17 Coronary Angioplasty**

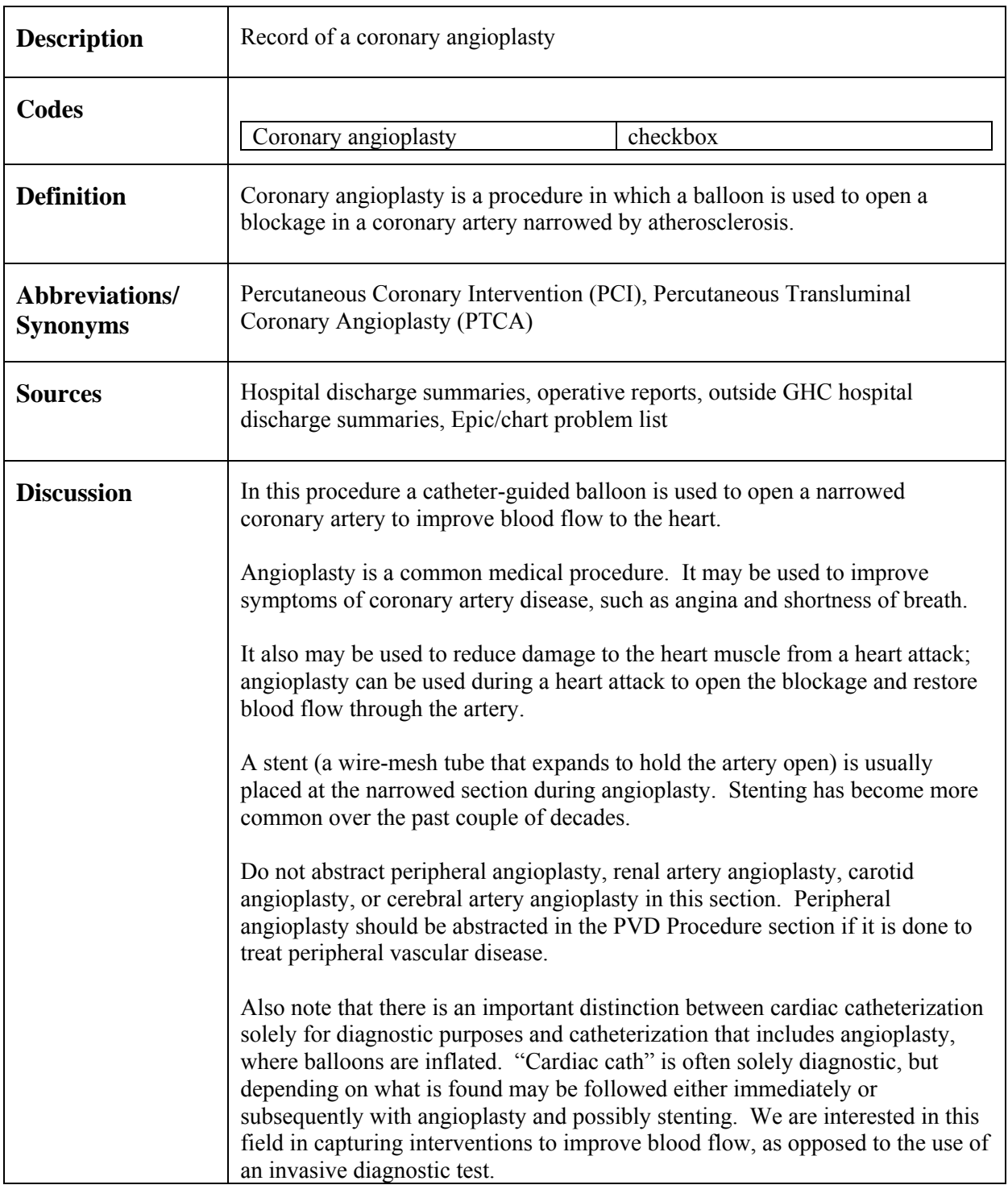

# *C.3 Med Cond/Proc (D - L)*

# **C.3.1 Depression**

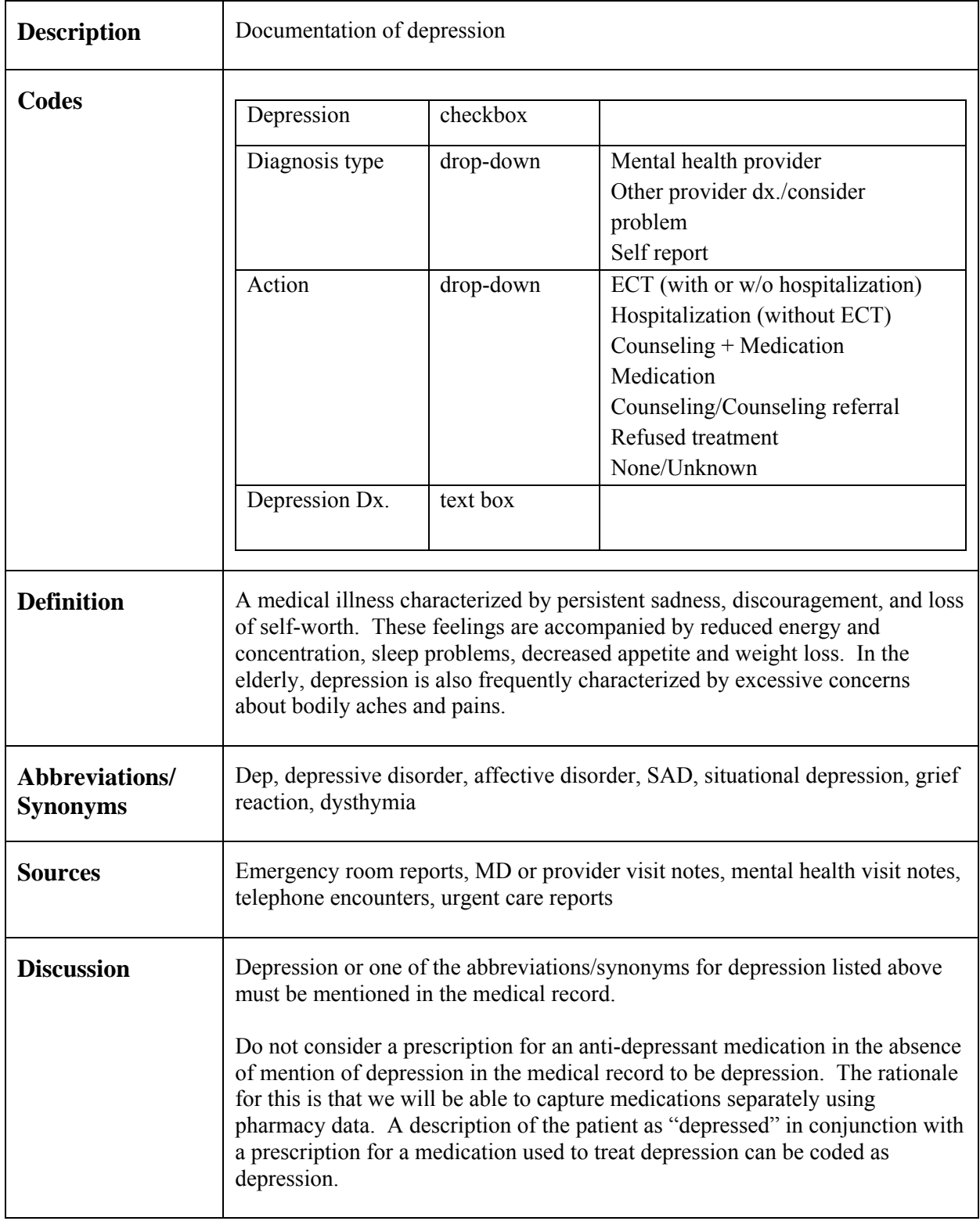

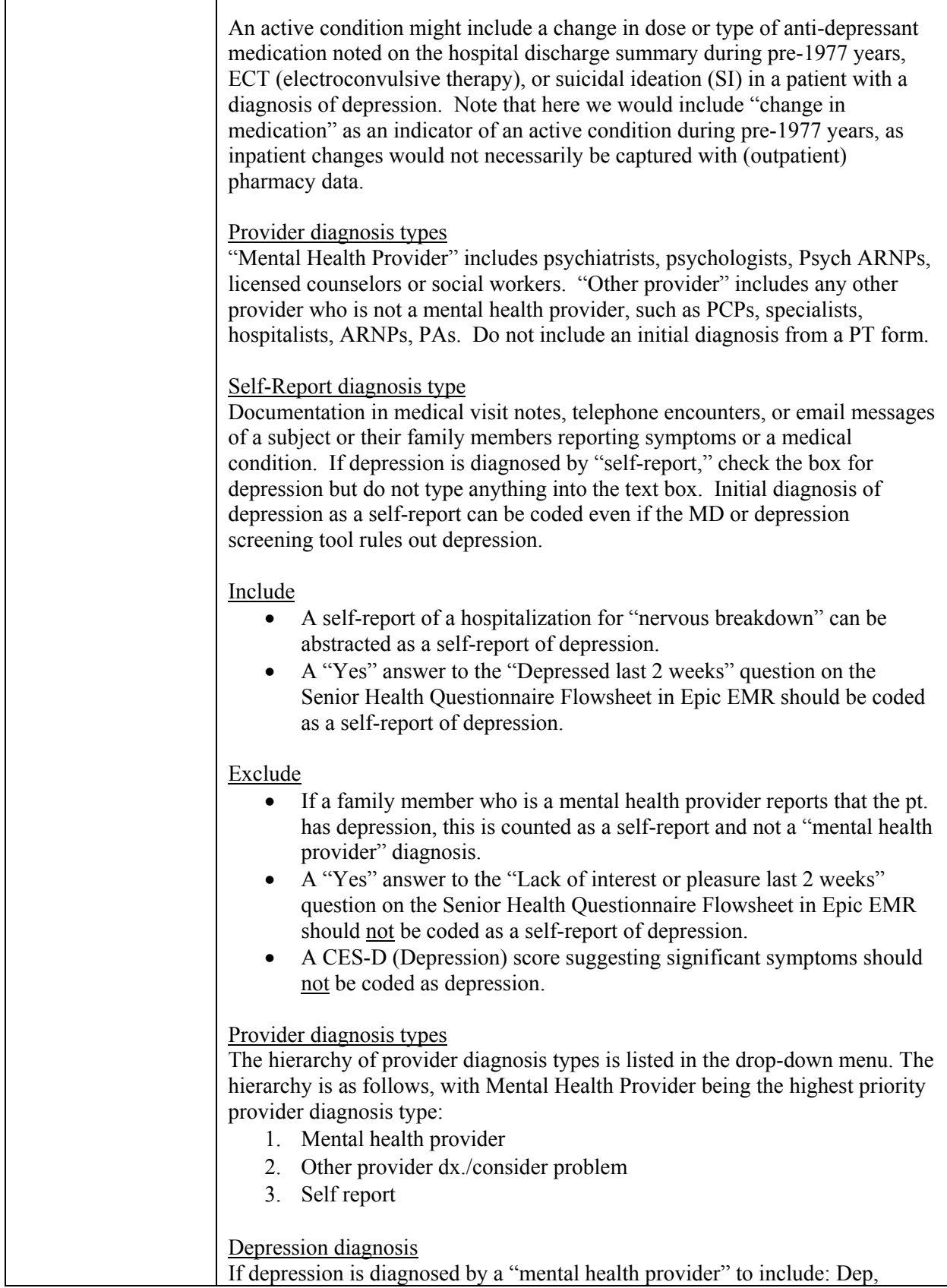

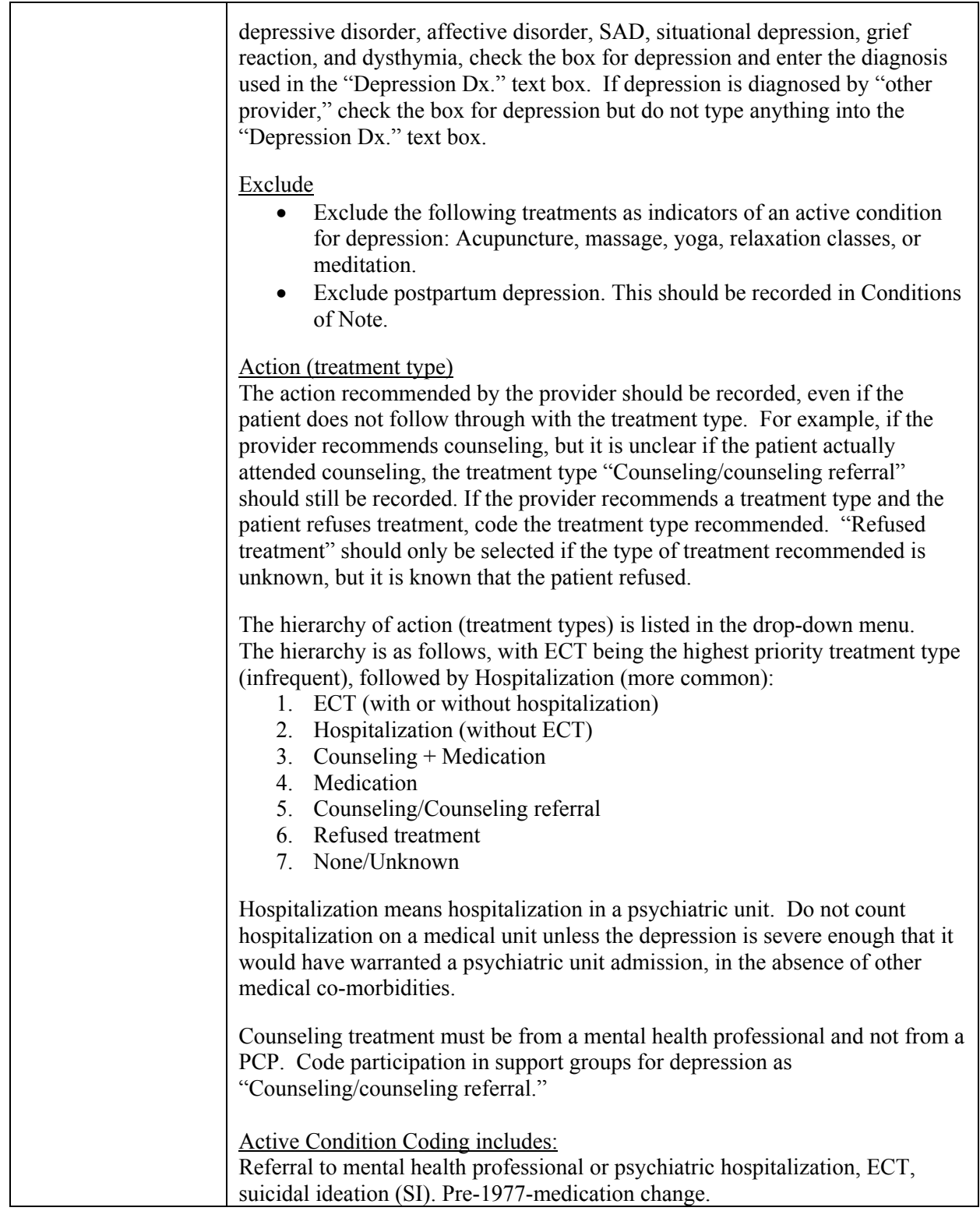

# **C.3.2 Diabetes**

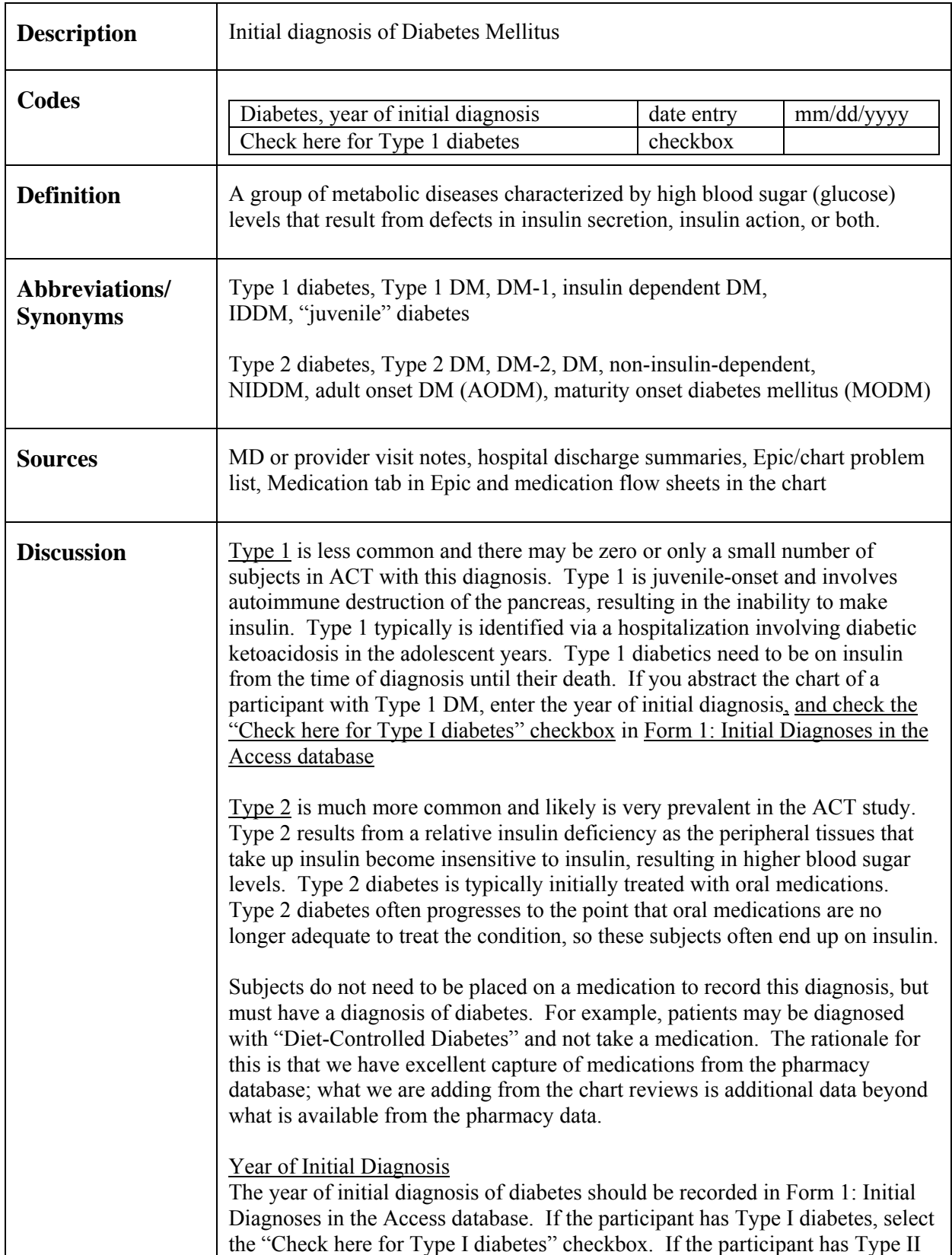

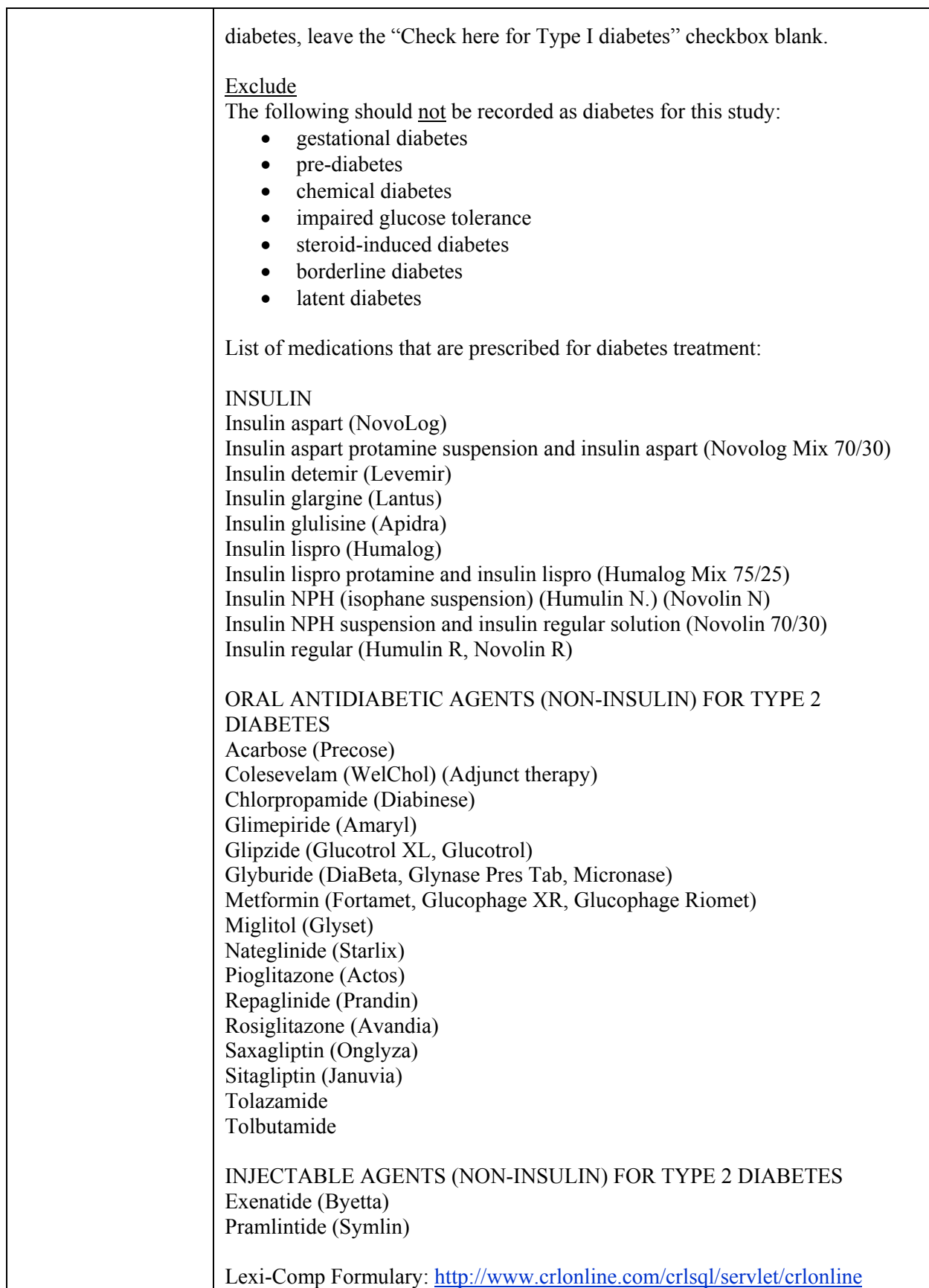

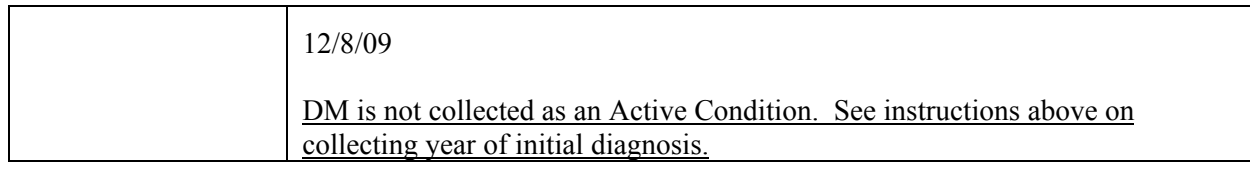

# **C.3.3 Insulin Usage**

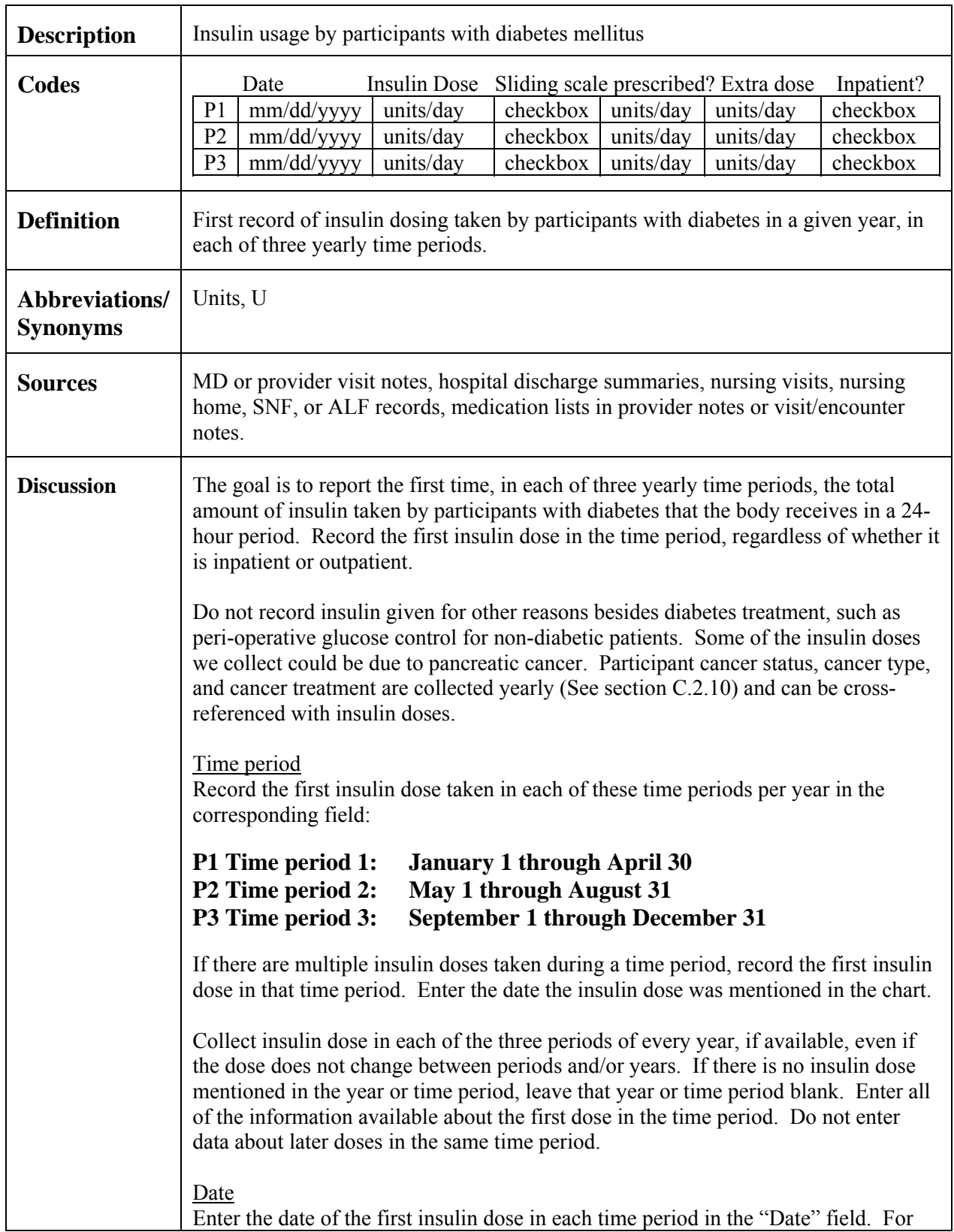

missing dates/partial dates, leave the date field blank, but enter the dose data in the appropriate period, if known.

#### Insulin dose

Enter the first recorded usual, or standard dose of insulin that the patient takes in each of the three time periods of each year, if available. If there is evidence that the patient was prescribed a dose but did not take it, do not record the dose. The first yearly visit with insulin dosing information should be abstracted, even if the dosing information is an exception from the usual dose. If a participant comes in for a visit on an insulin dose, and the dose is changed during the visit, record the first known complete dose in the period. Some patients may receive more than one kind of insulin, for instance, Lente and Regular. If so, record the total number of units of all insulins per day which are part of the patient's standard, or usual dose. For instance, 60 units Lente and 12 units Regular qam and 20 units Lente and 4 units Regular qpm should be coded Insulin Dose 96. Do not add sliding scale or extra dose units to the "Insulin Dose" measurement, as there are separate fields to enter sliding scale and extra doses, if known. If the amount of the usual Insulin dose is unknown, leave the "Insulin Dose" field blank.

Prior to 1973, insulin was available in strengths of U-40 (40 units/ml) and U-80 (80 units/ml). In 1973, U-100 insulin (100 units/ml) became available. Note: these strengths could be referred to as the name of the insulin and should not be confused with the actual dose. If you see pre-1973 insulin doses listed in the chart, use the following guidelines:

- Abstract the number of units of insulin reported as being taken by the participant, regardless of the strength of the insulin.
- Do not convert insulin doses with strengths of U-40 or U-80 to doses in U-100.
- Do not abstract U-40 as 40 units of insulin or U-80 as 80 units of insulin.

#### Sliding scale prescribed?

Patients have a usual insulin dose prescribed and may have an additional sliding scale range dose of insulin prescribed. The amount of additional insulin they inject from the sliding scale prescription depends on their blood glucose measurement. If the chart notes state the patient was prescribed a sliding scale, but the actual amount used of the sliding scale is unknown, check the "Sliding scale prescribed" checkbox and leave the "Sliding scale units/day" field blank. If the amount of the sliding scale is known, check the "Sliding scale prescribed" checkbox and enter the amount of the sliding scale in the "Sliding scale units/day" field. If there is no evidence that the patient had a sliding scale prescribed at the time of the first insulin dose, leave the "Sliding scale prescribed" checkbox and "Sliding scale units/day" fields blank. If the first insulin information in the time period is a mention of a sliding scale, but later in the period an "Insulin dose" (see above) is prescribed, prioritize the "Insulin Dose" over the mention of a sliding scale with no insulin dose information.

Include "Contingency dose" is a synonym for sliding scale.

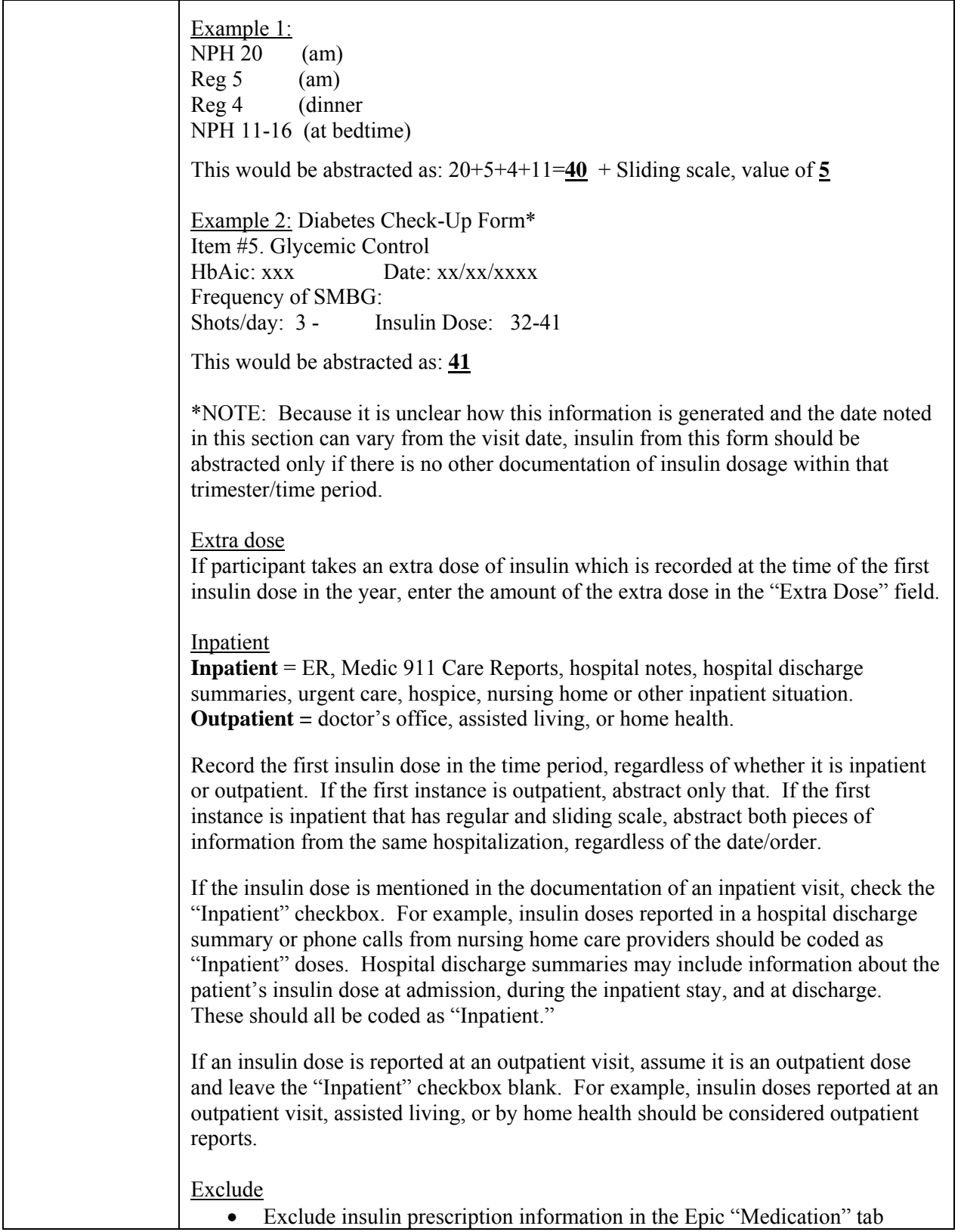

#### **C.3.4 Dialysis**

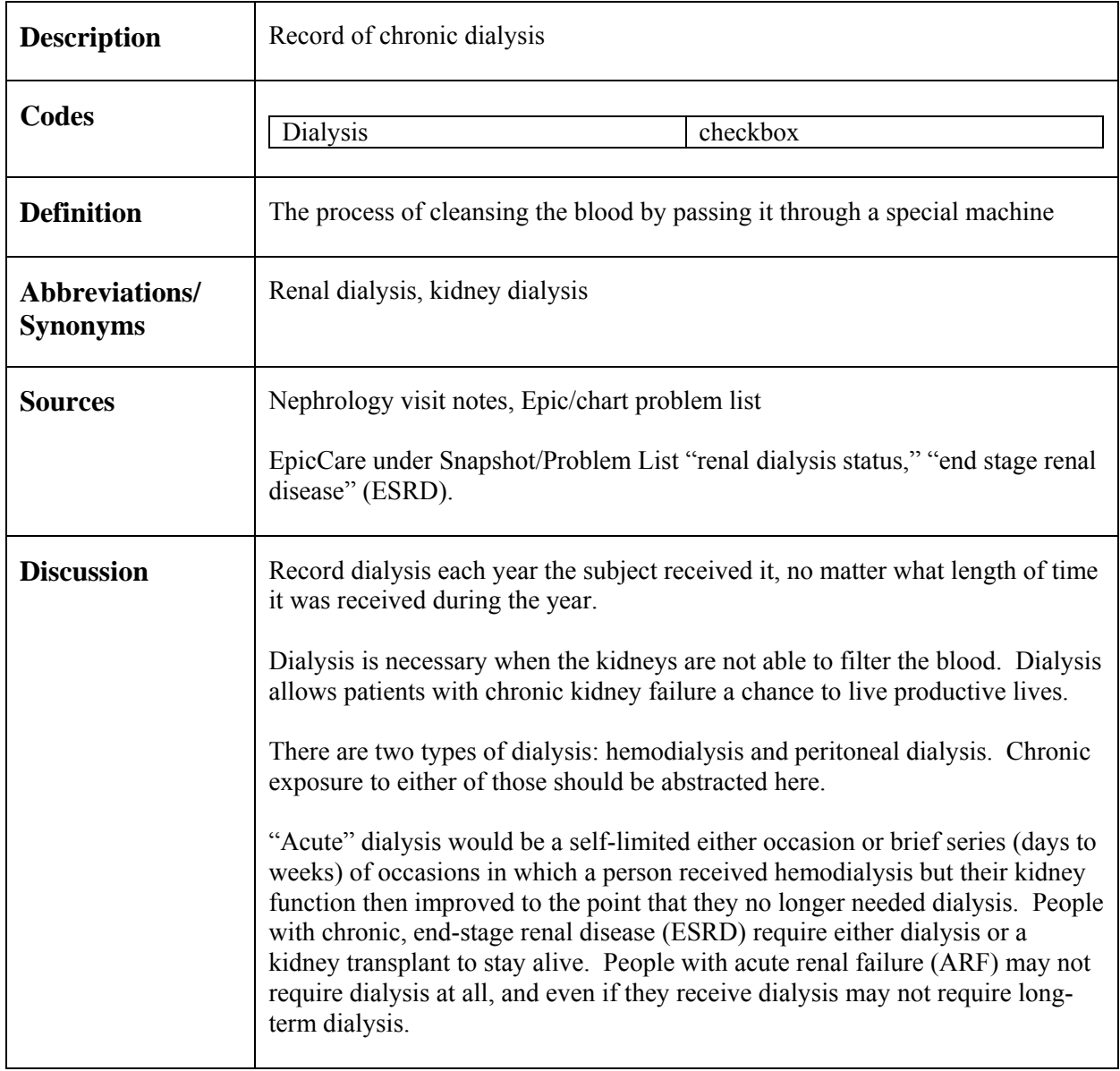

#### **C.3.5 Drug Abuse**

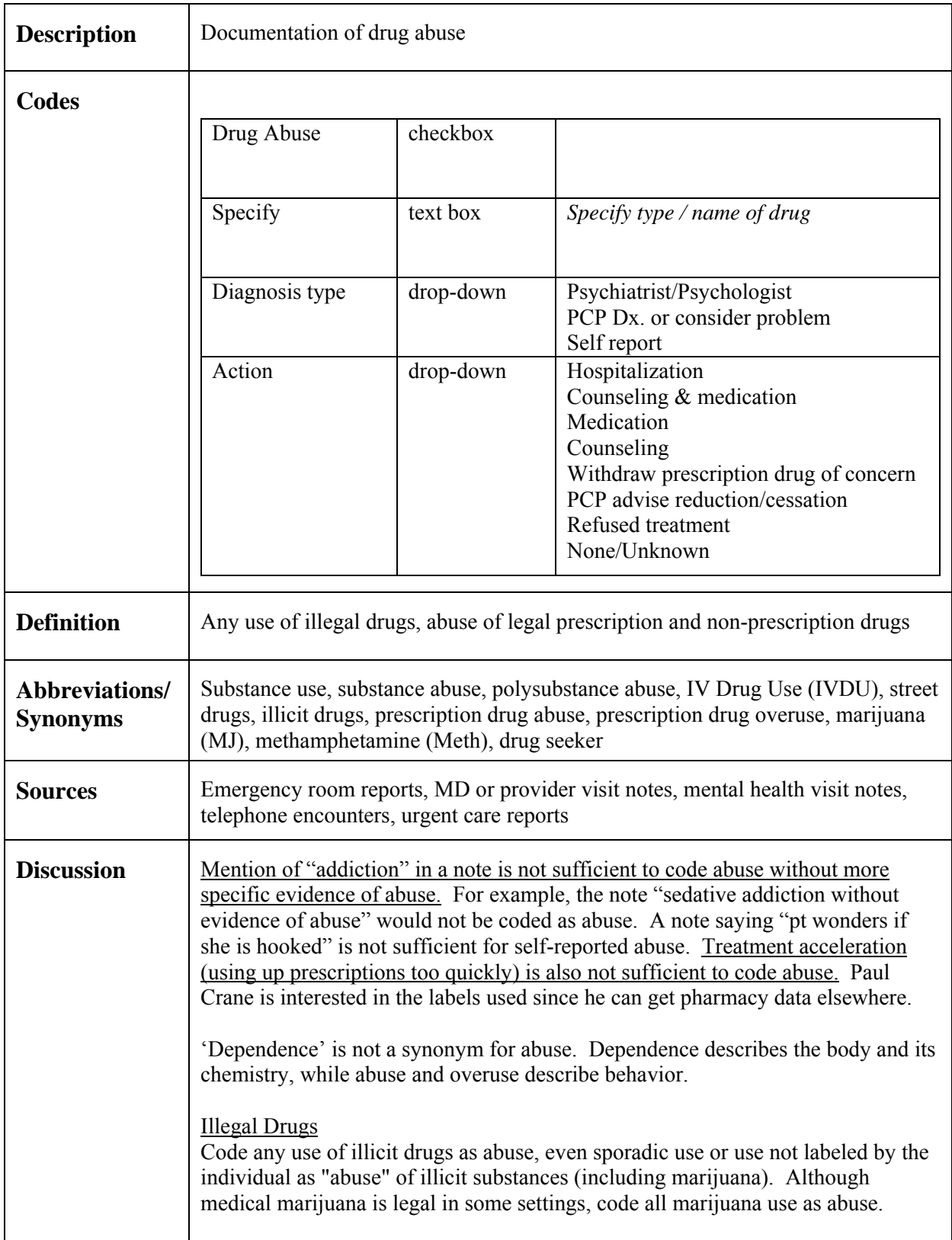
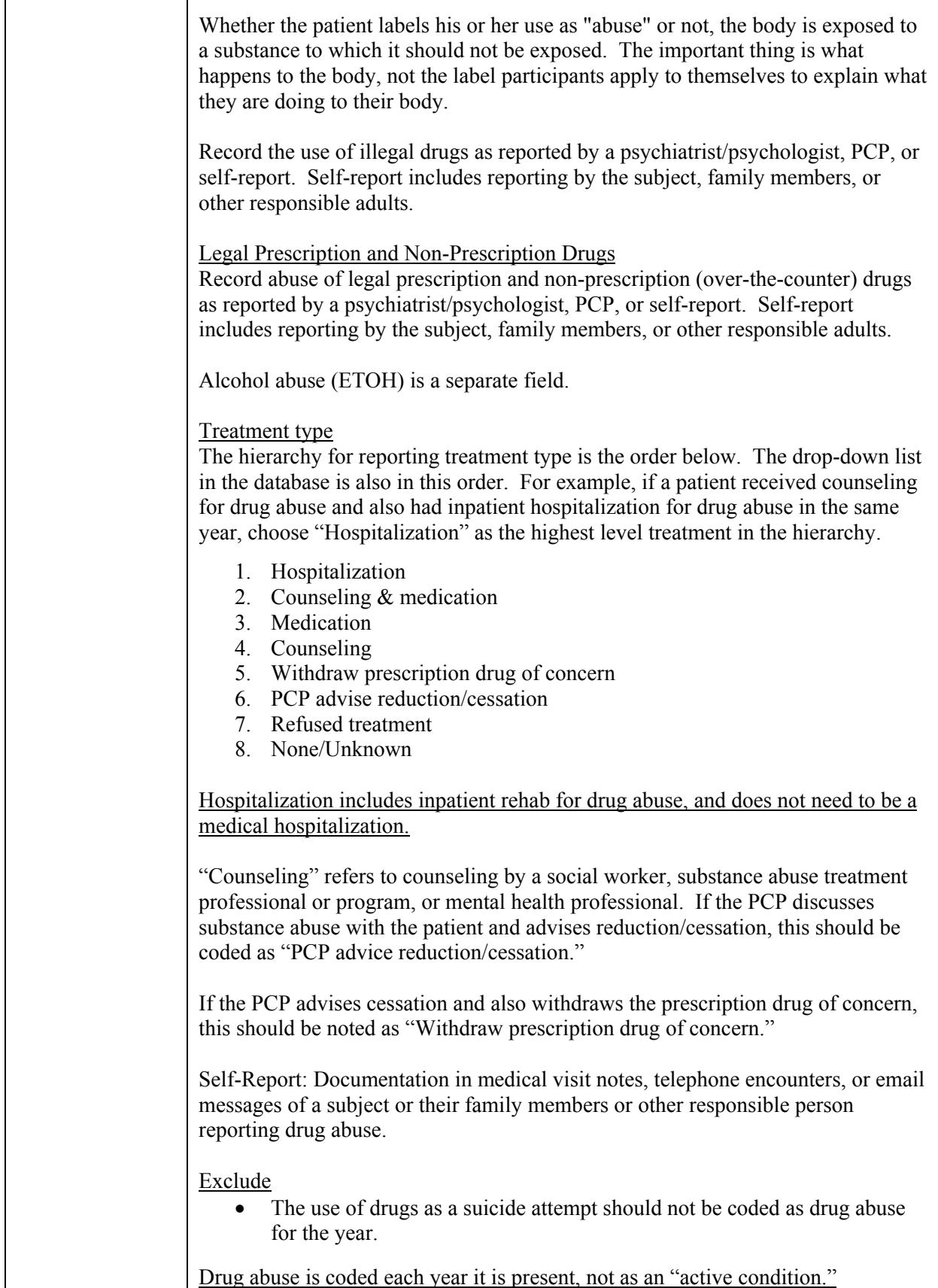

#### **C.3.6 Edema**

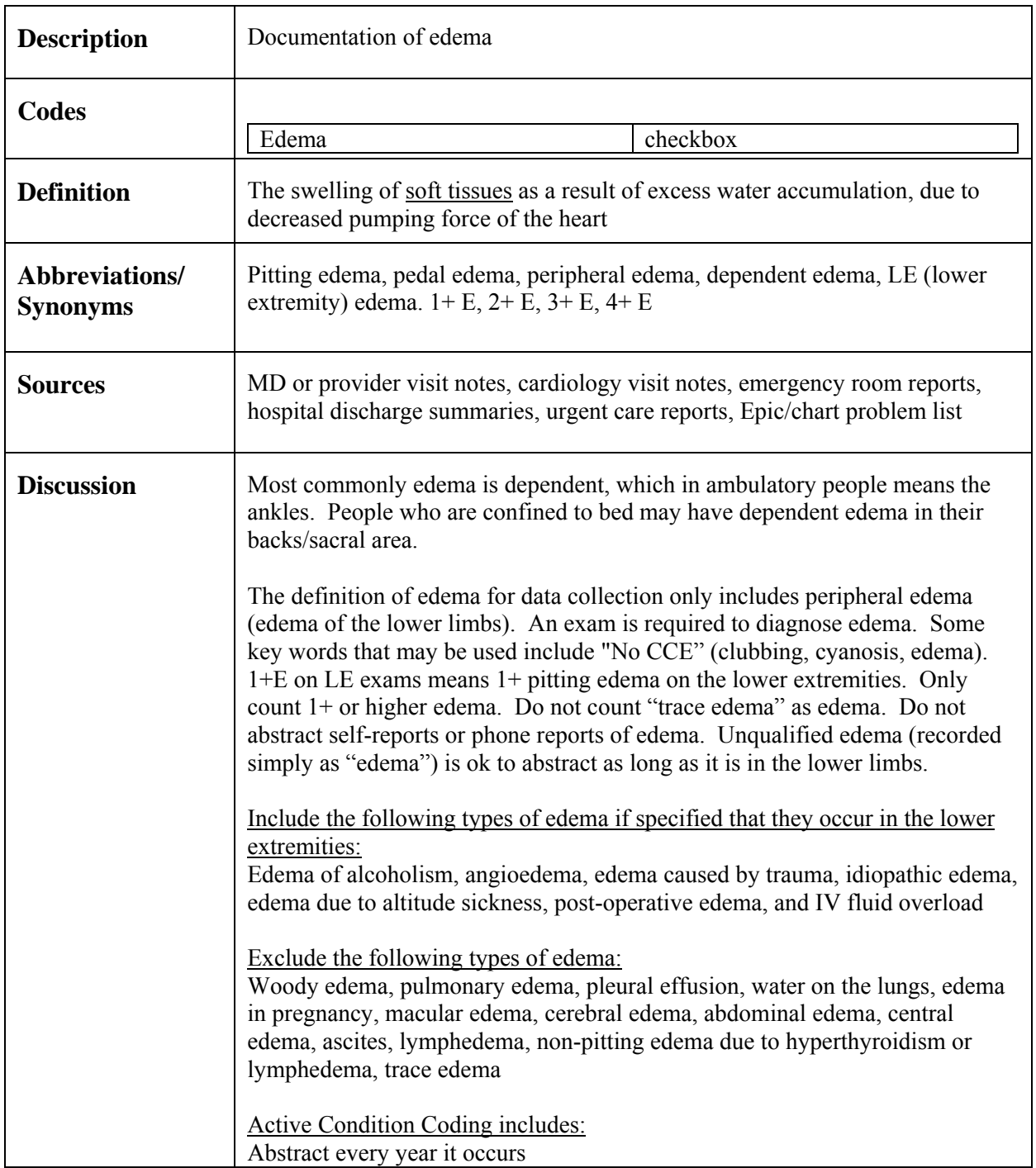

## **C.3.7 Ejection Fraction Test**

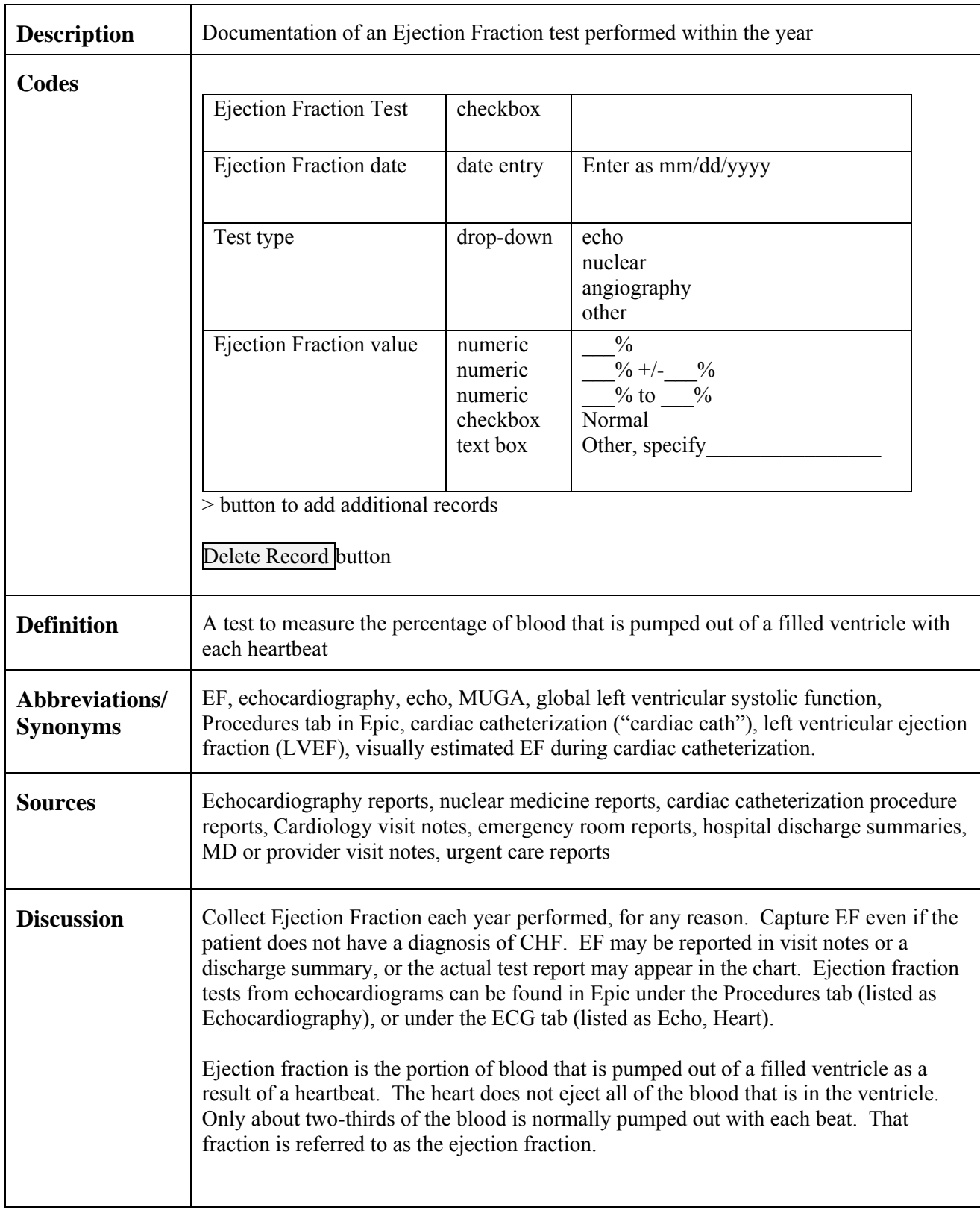

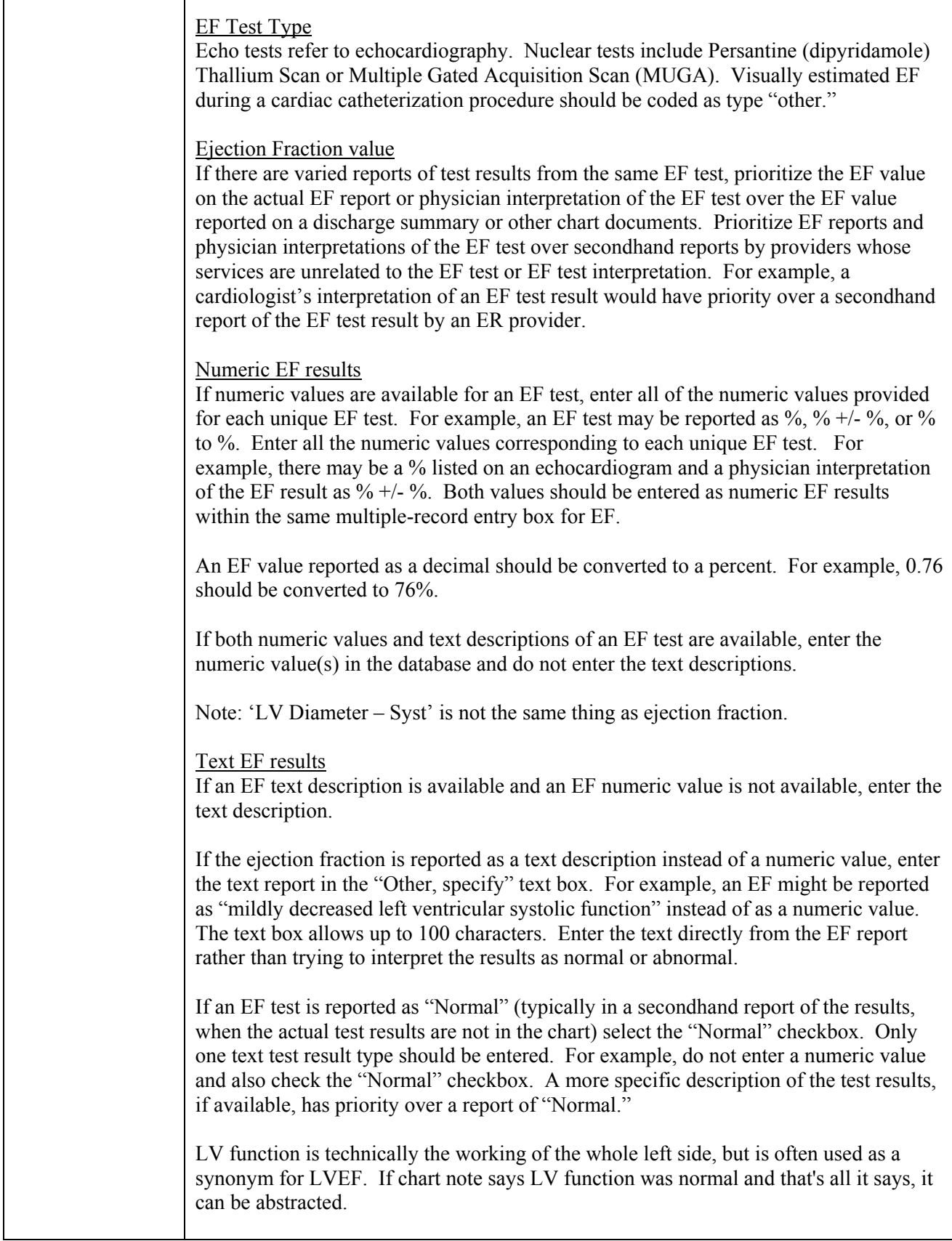

#### **C.3.8 Epilepsy**

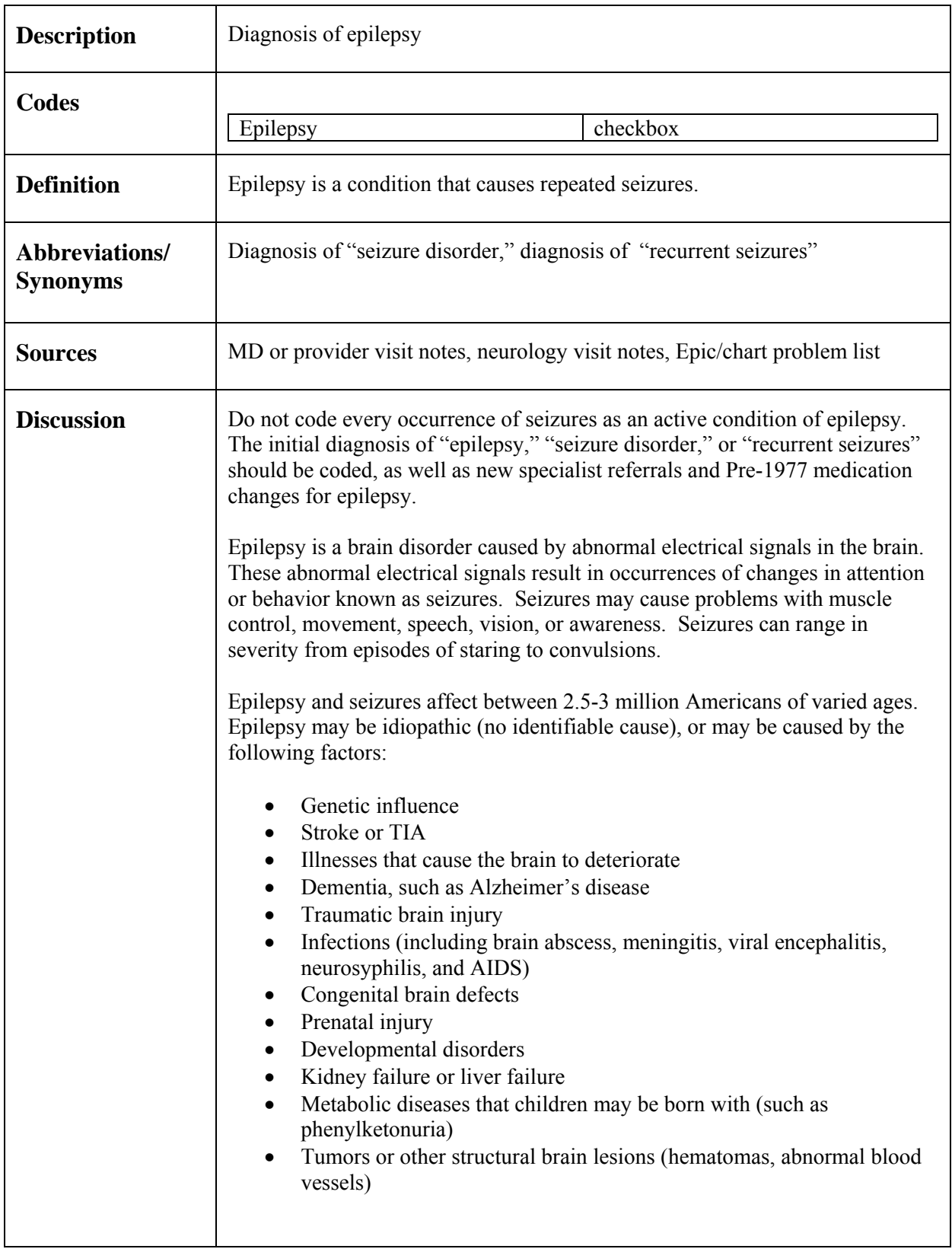

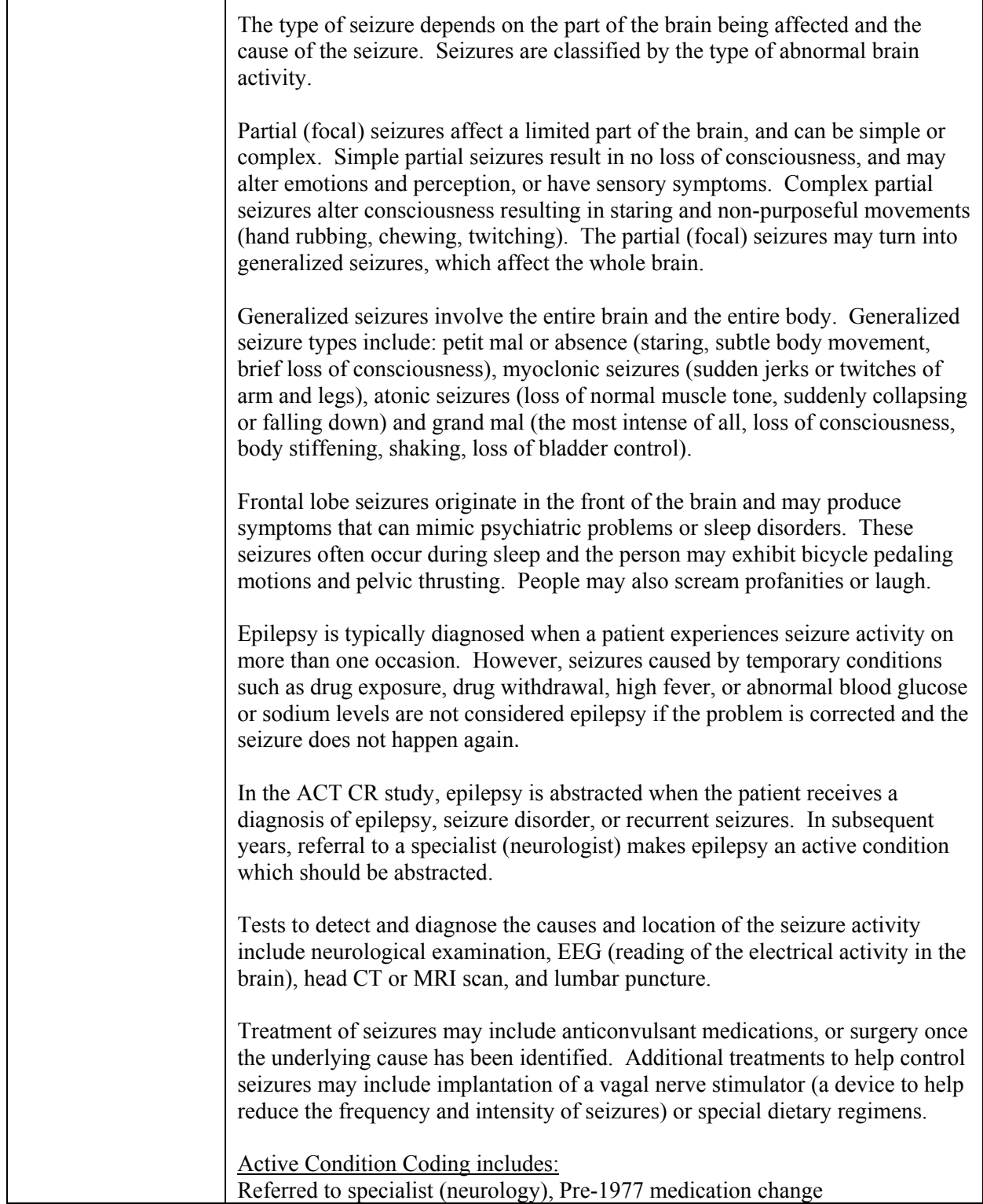

#### **C.3.9 Hearing Difficulties**

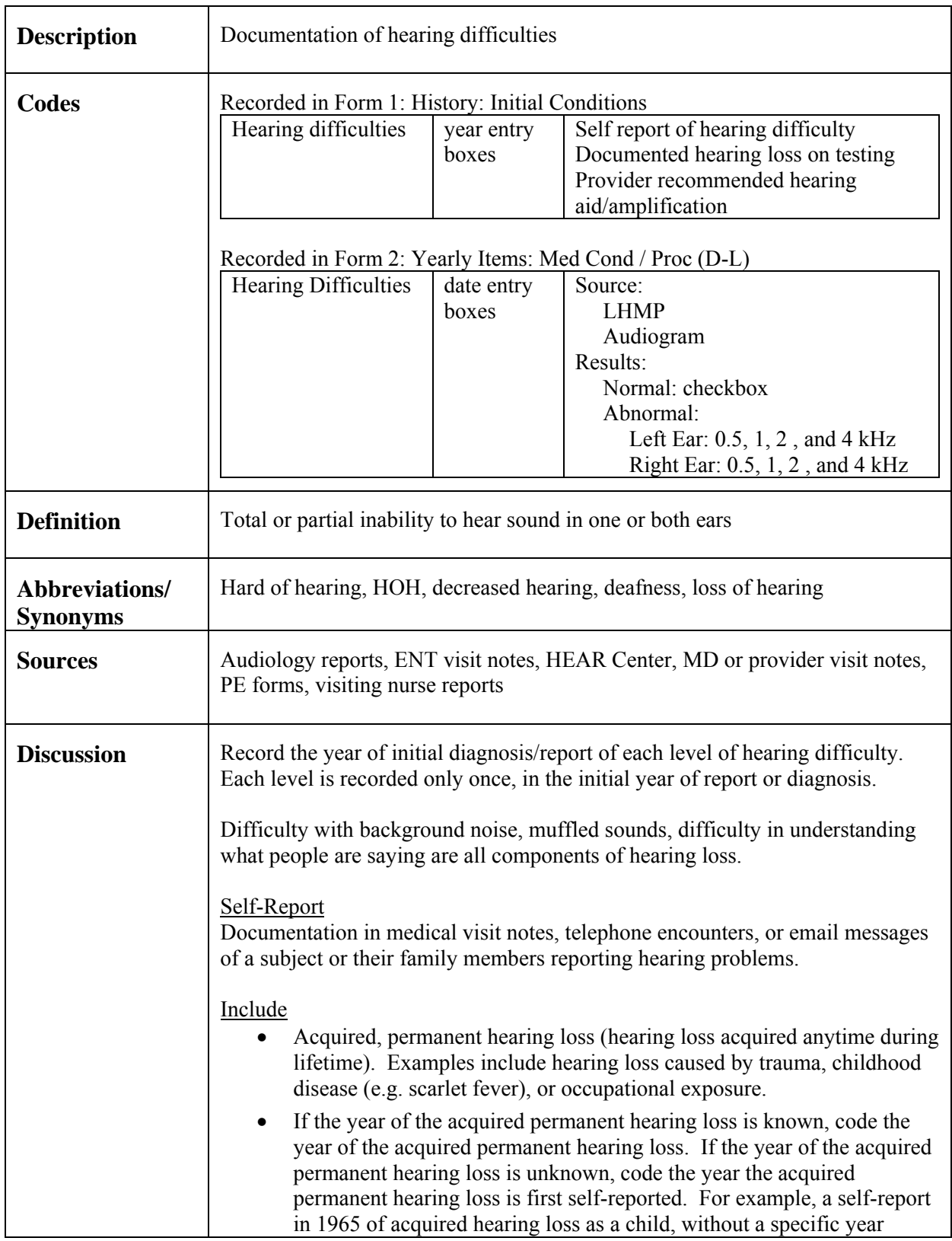

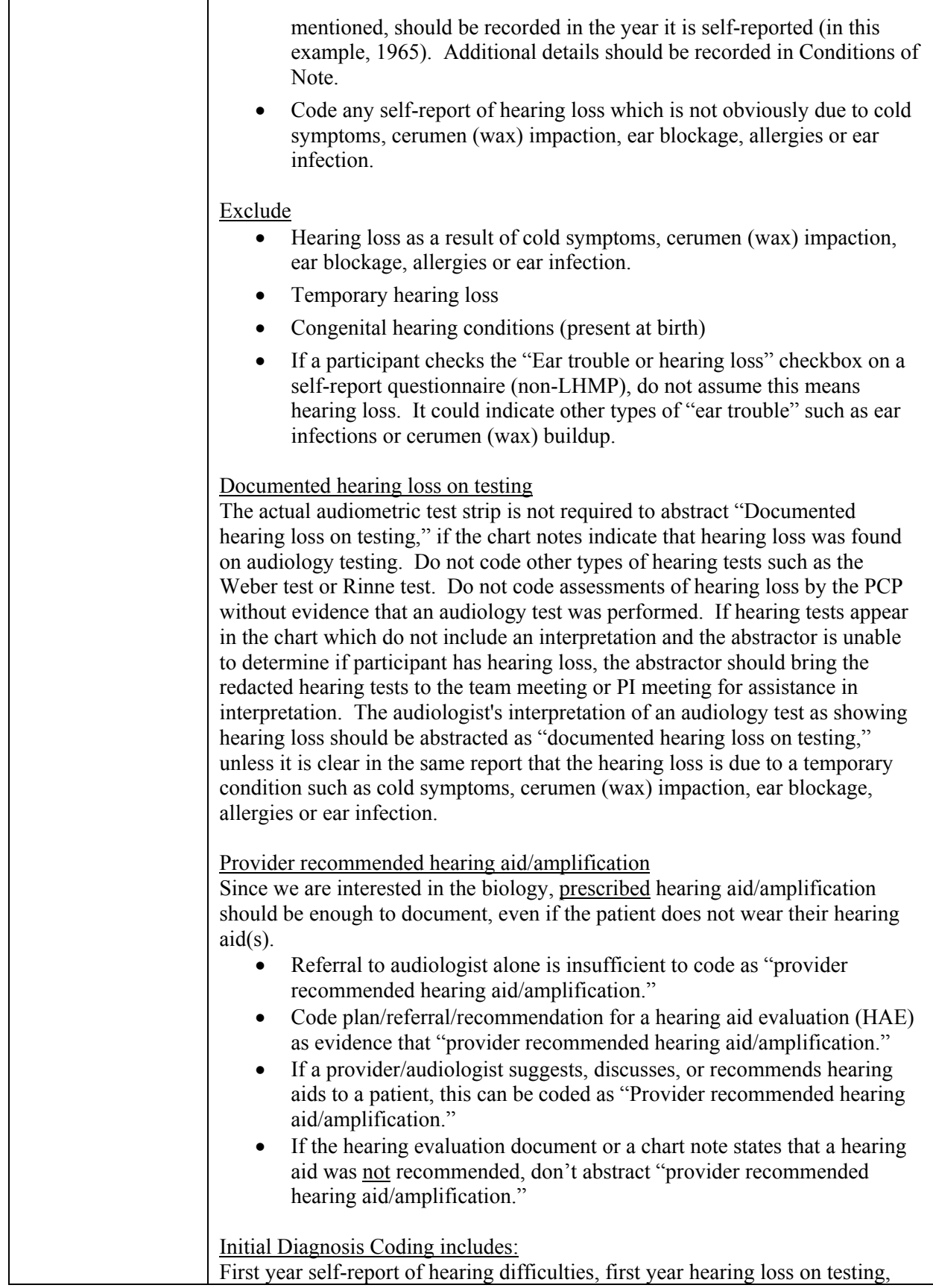

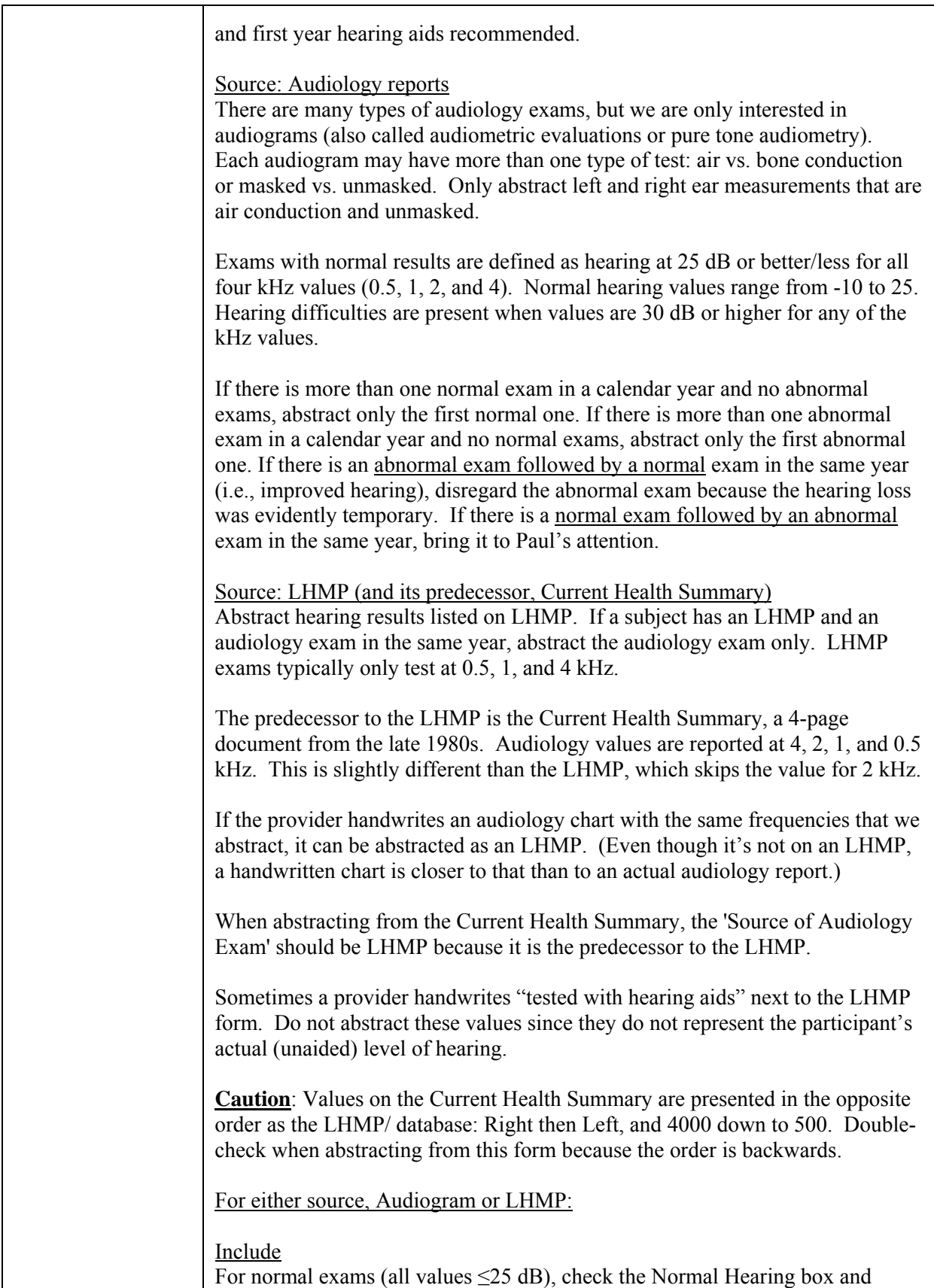

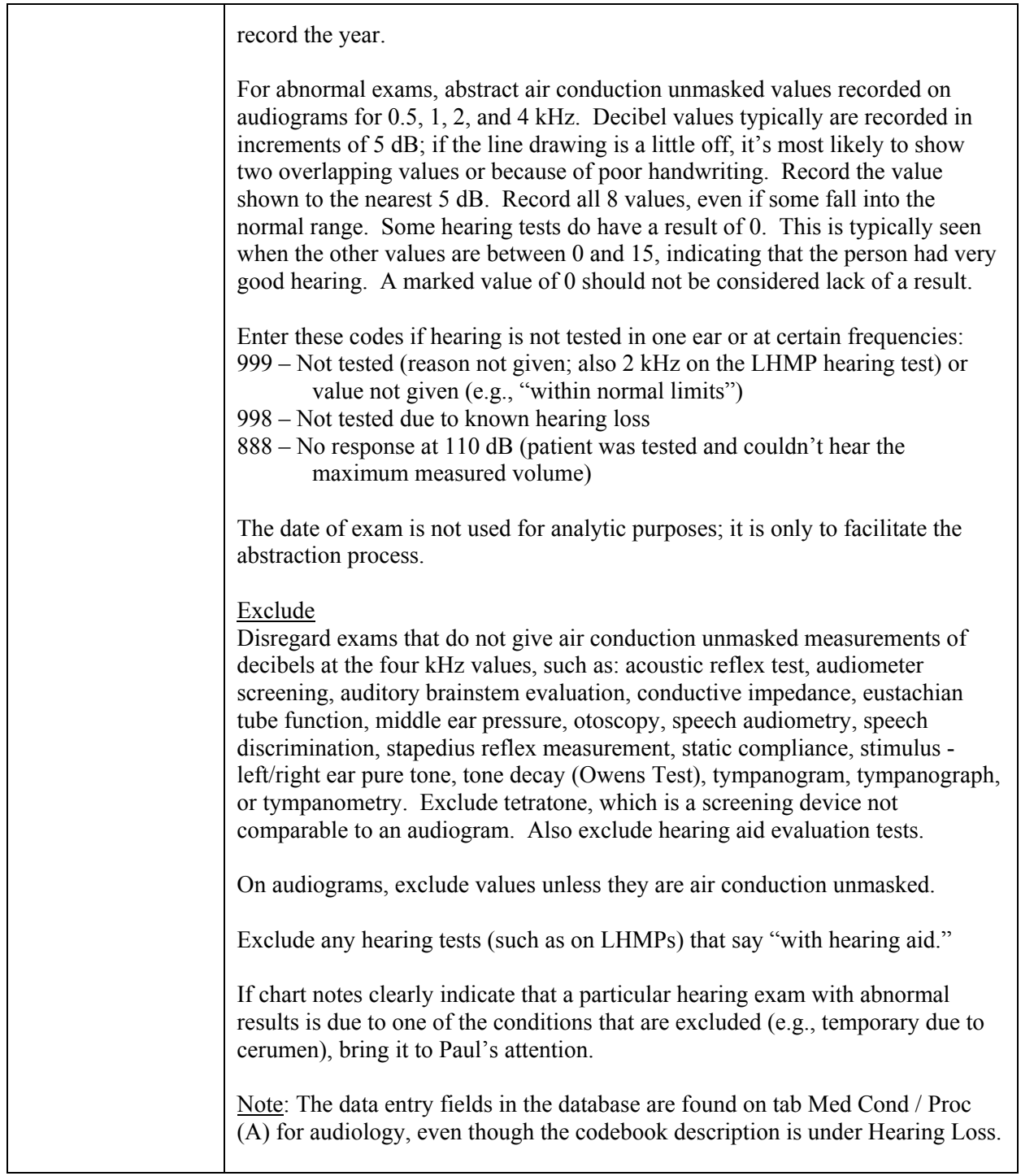

### **C.3.10 Hypertension**

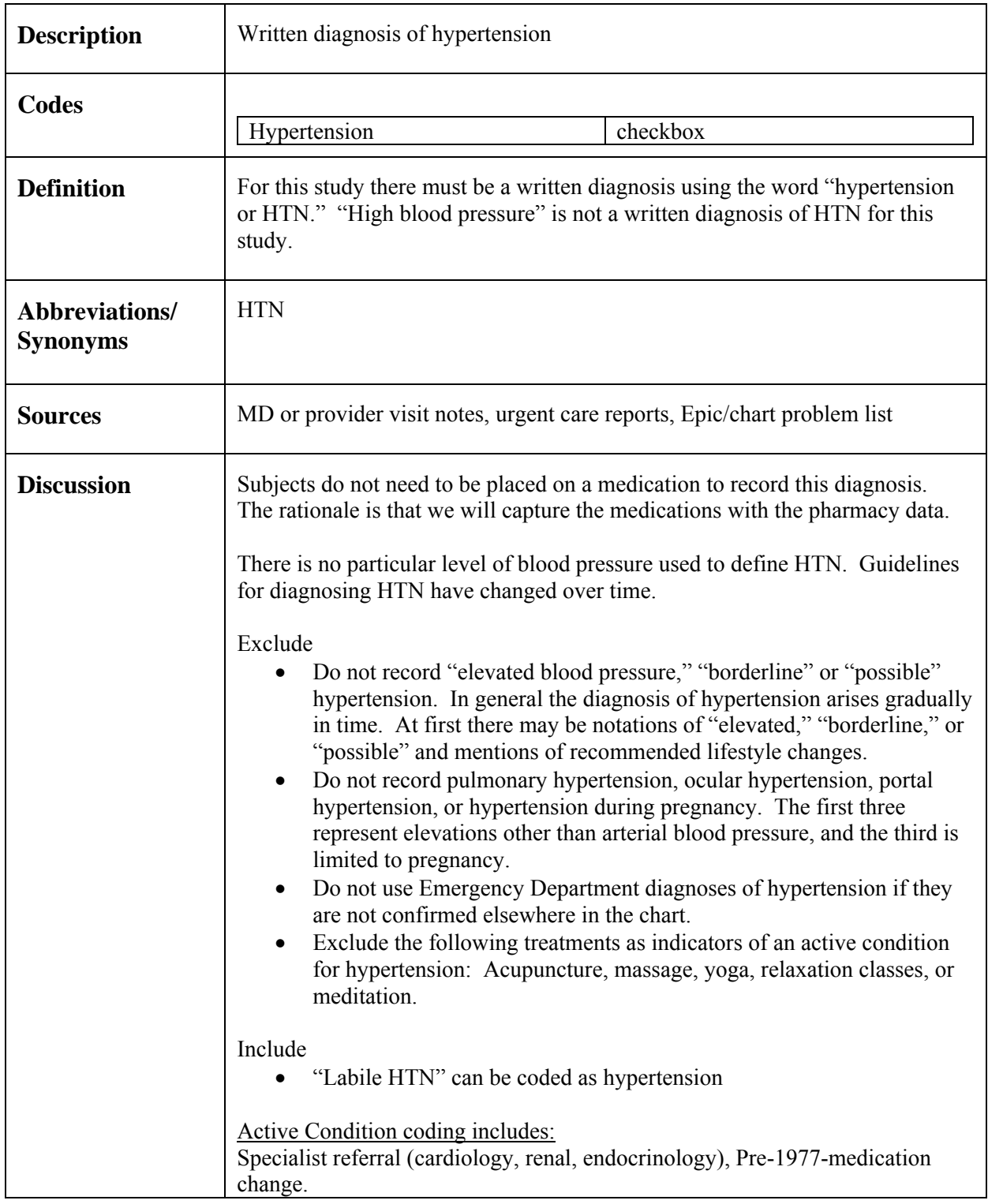

### **C.3.11 Liver Disease, Chronic**

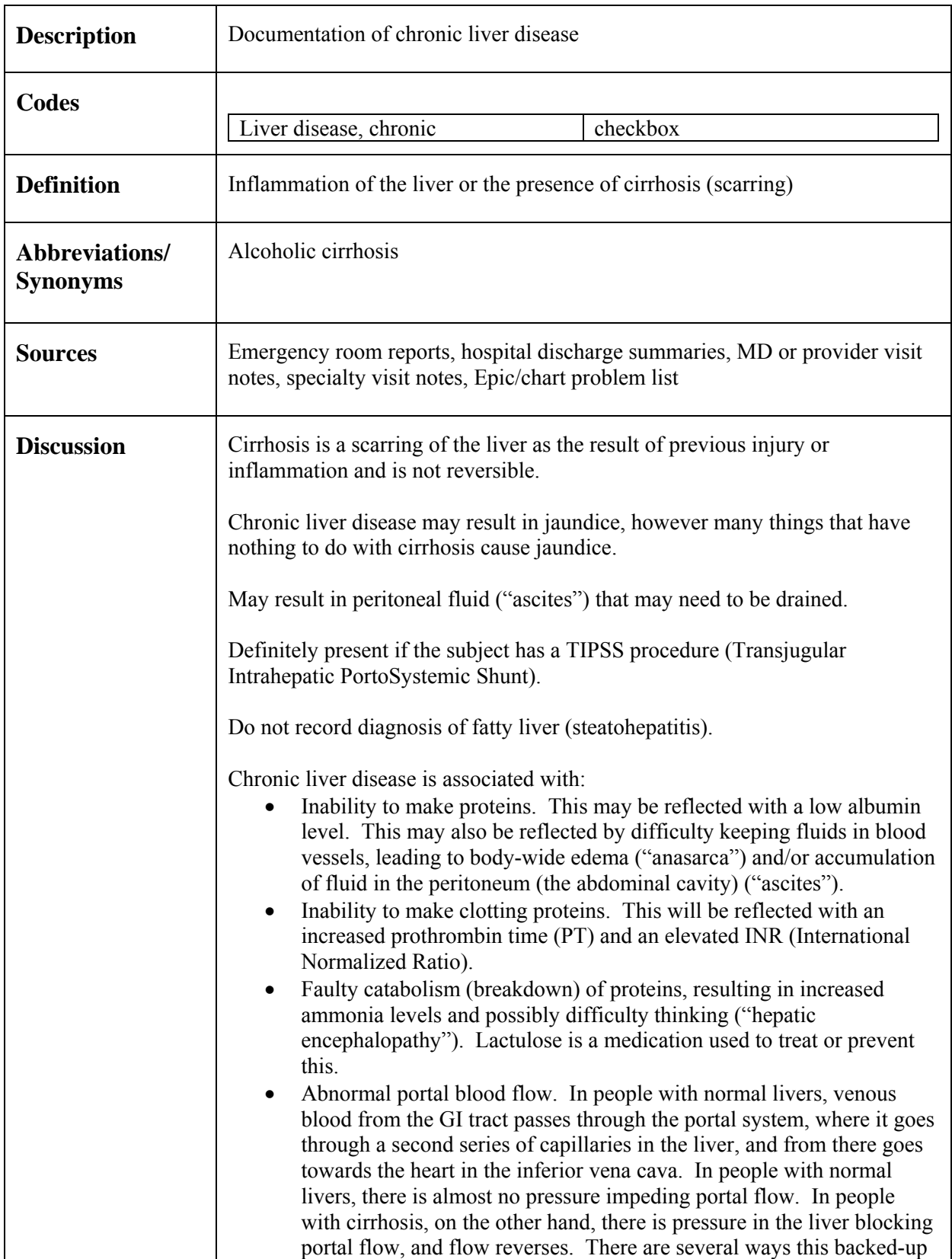

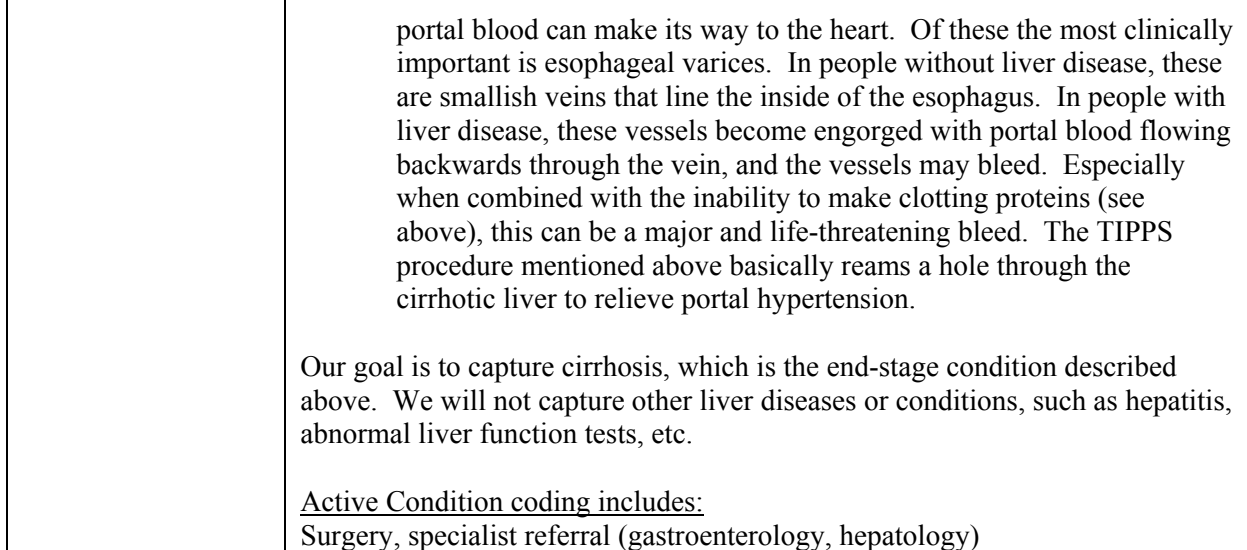

# *C.4* Med Cond/Proc (M – N)

## **C.4.1 Memory Complaints**

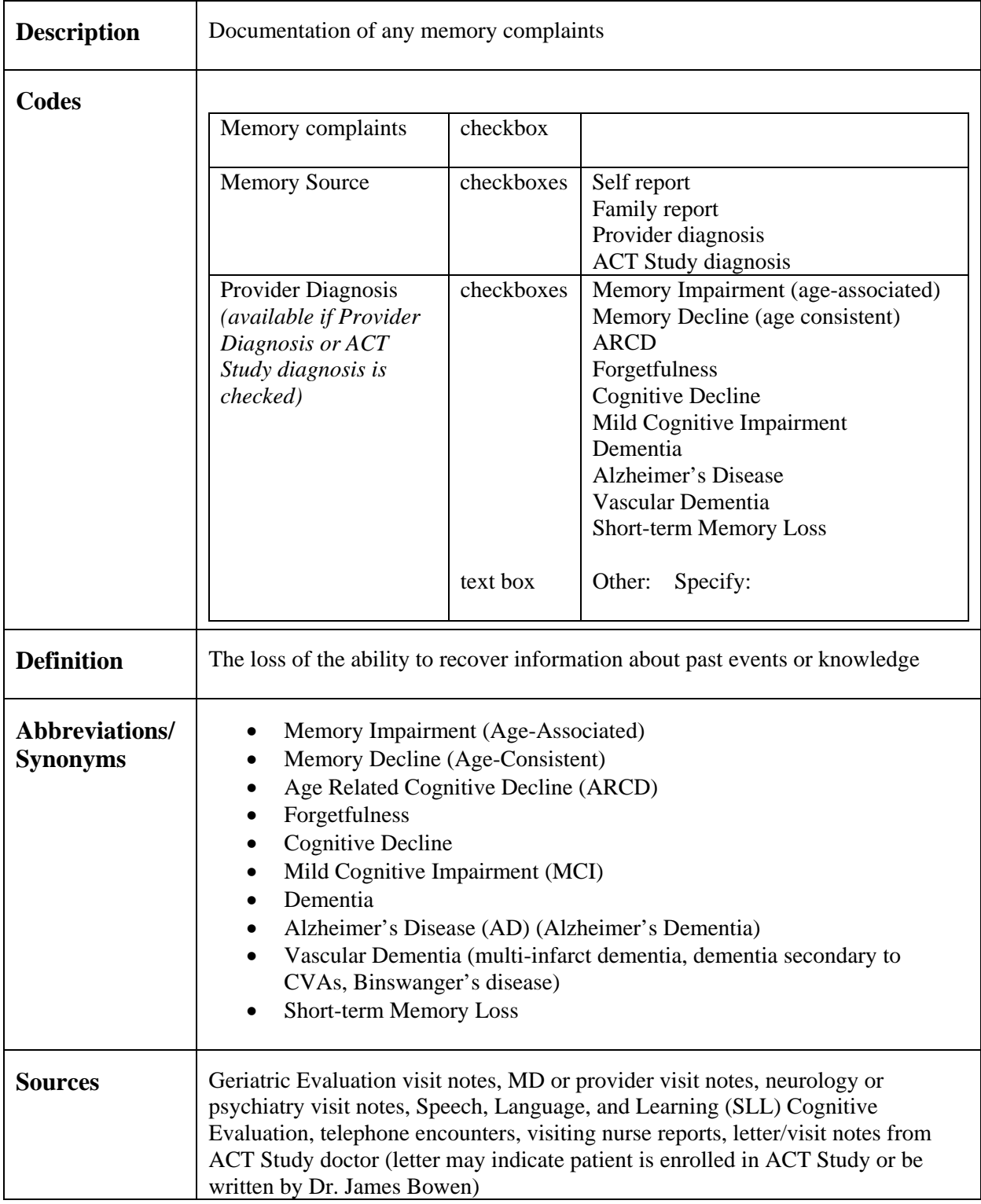

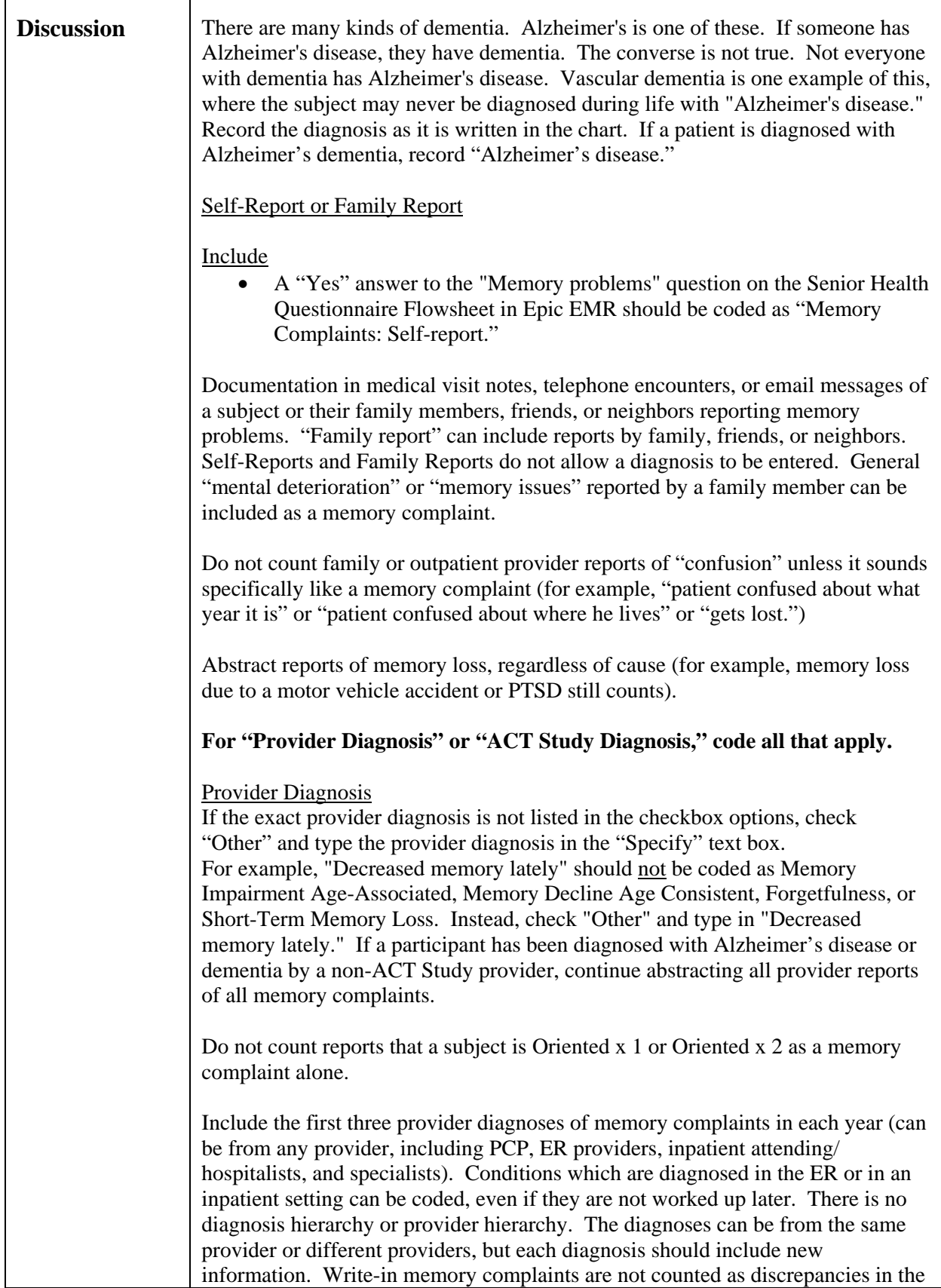

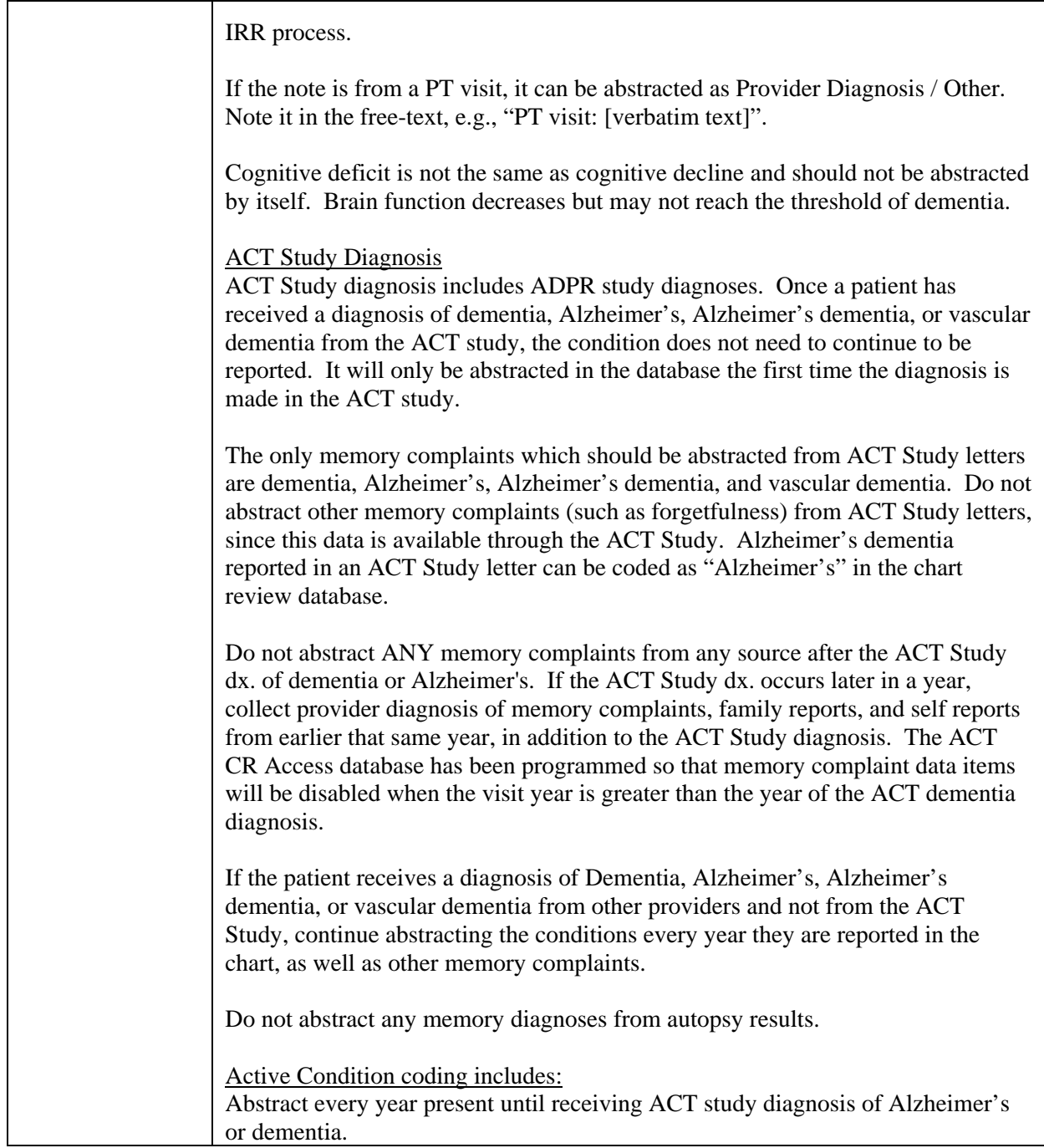

## **C.4.2 Migraines**

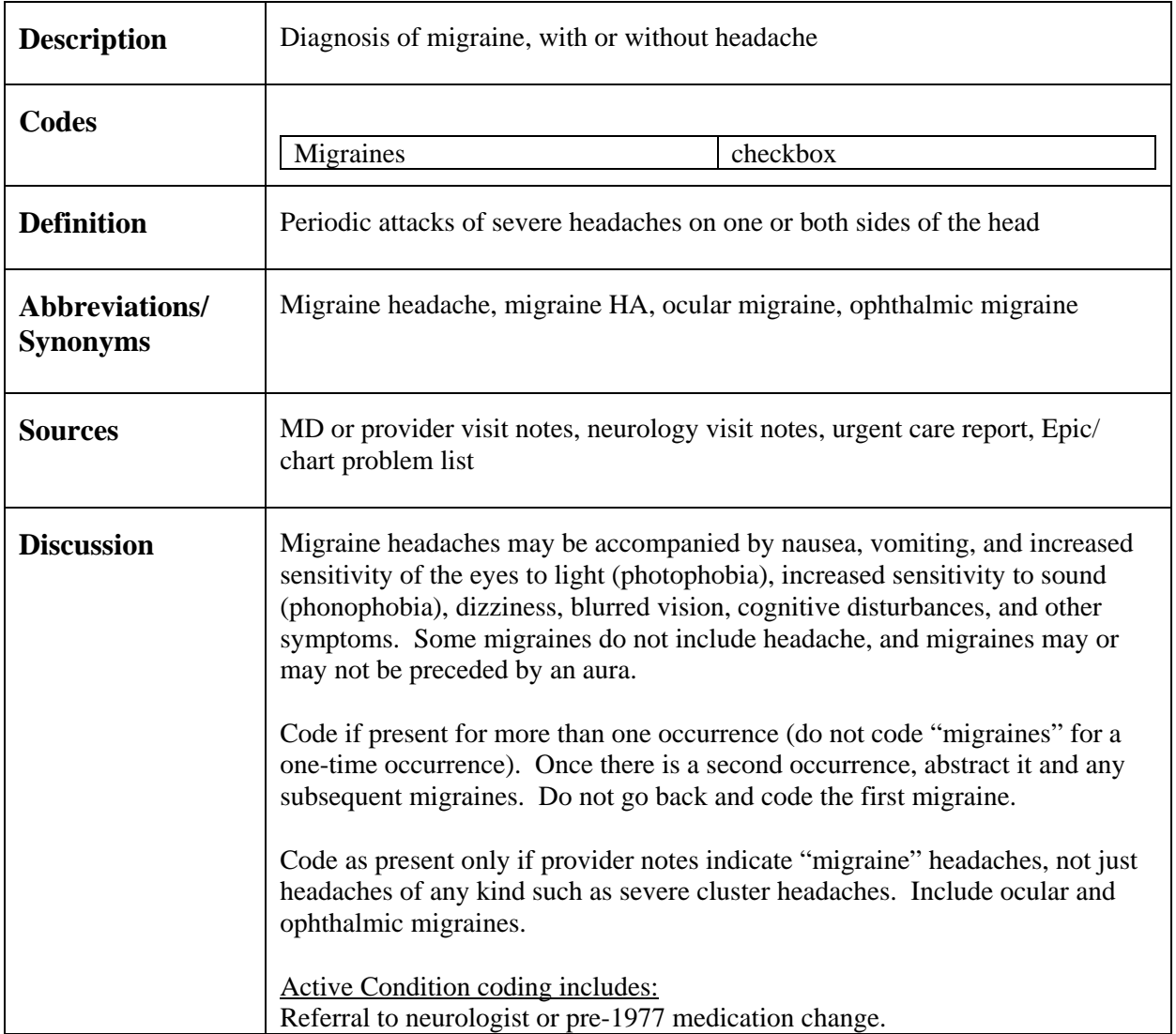

#### **C.4.3 MMSE and MoCA**

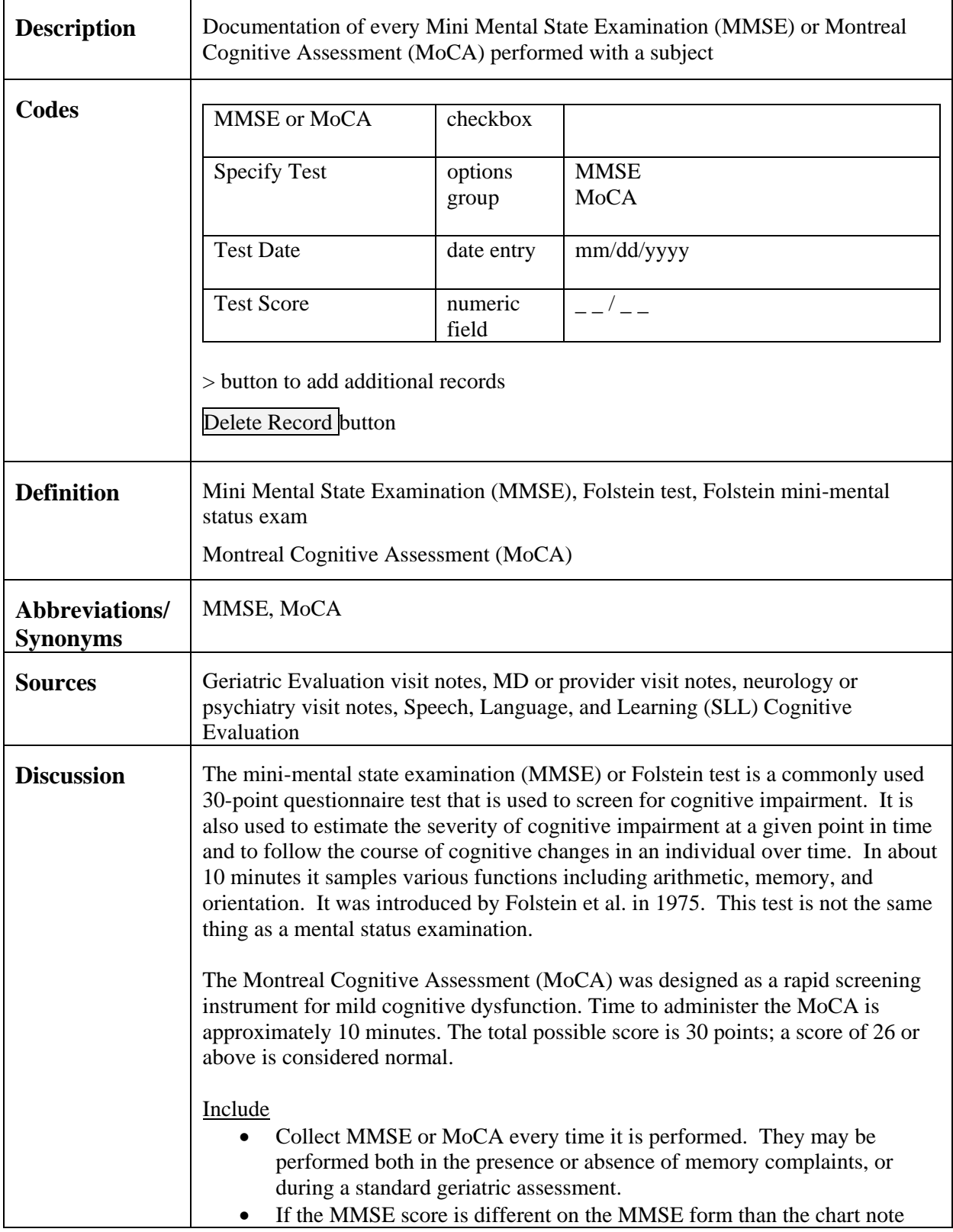

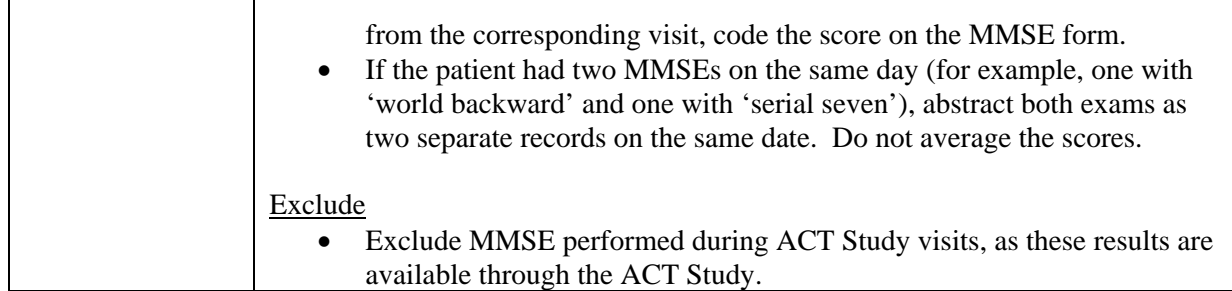

## **C.4.4 Myocardial Infarction**

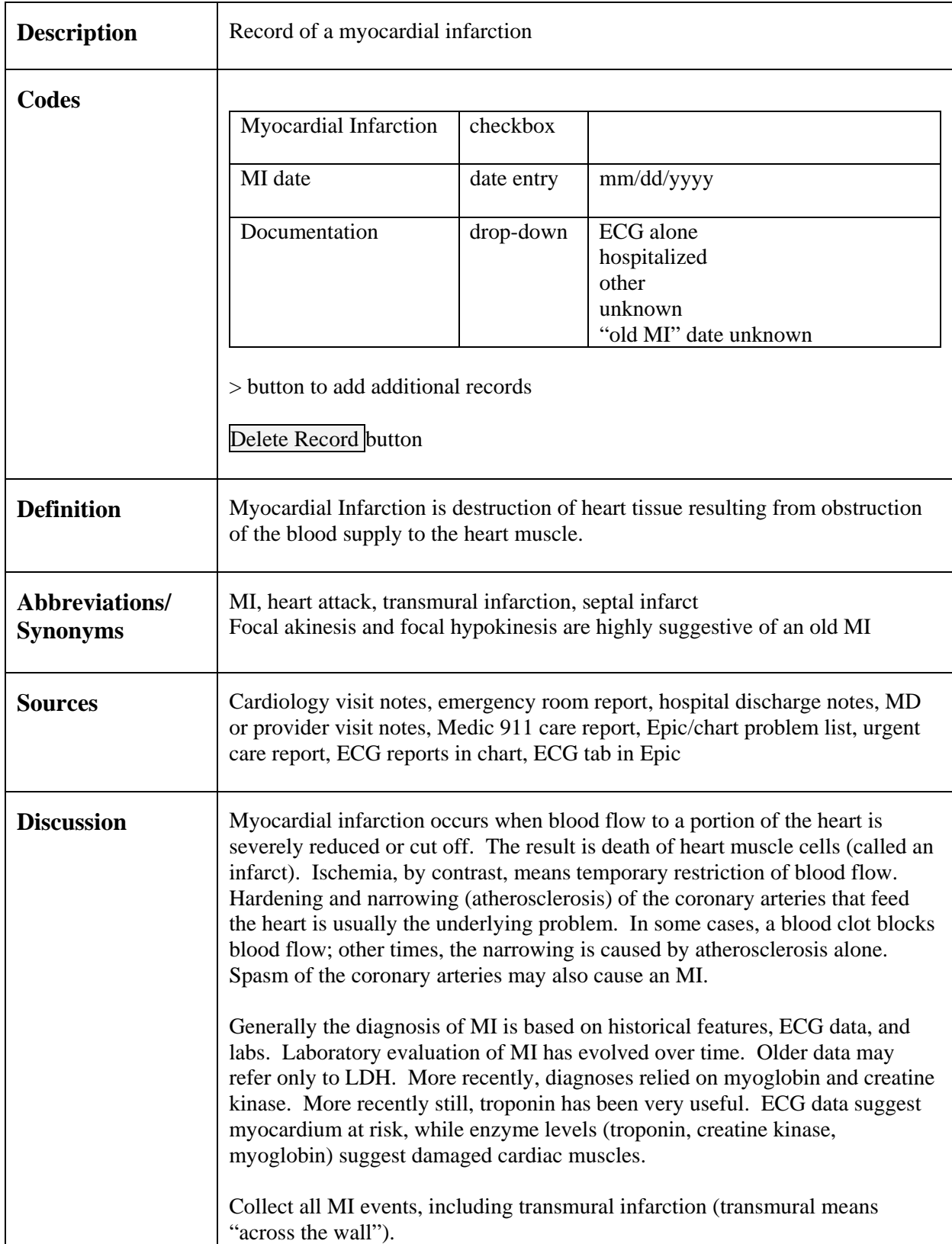

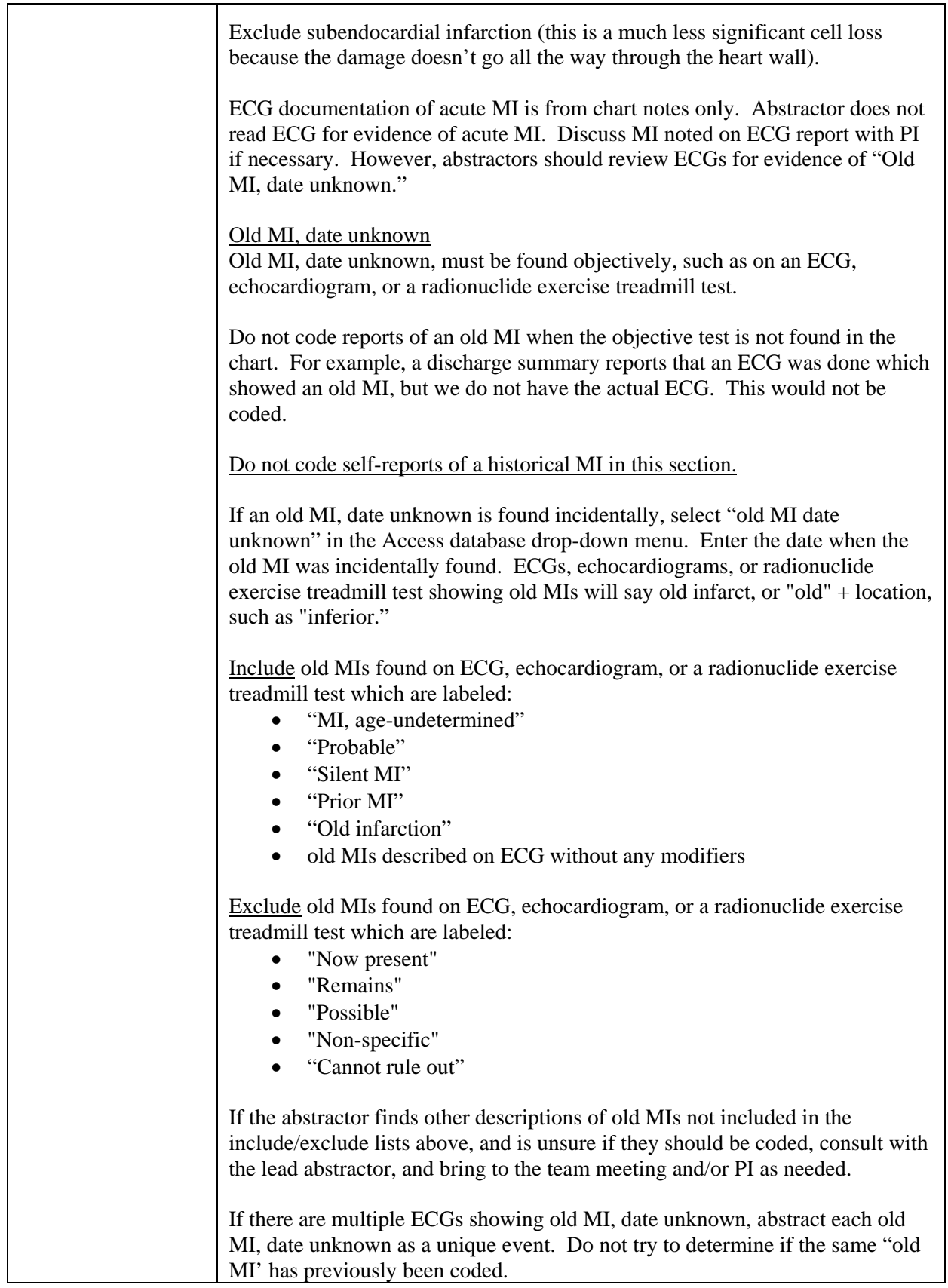

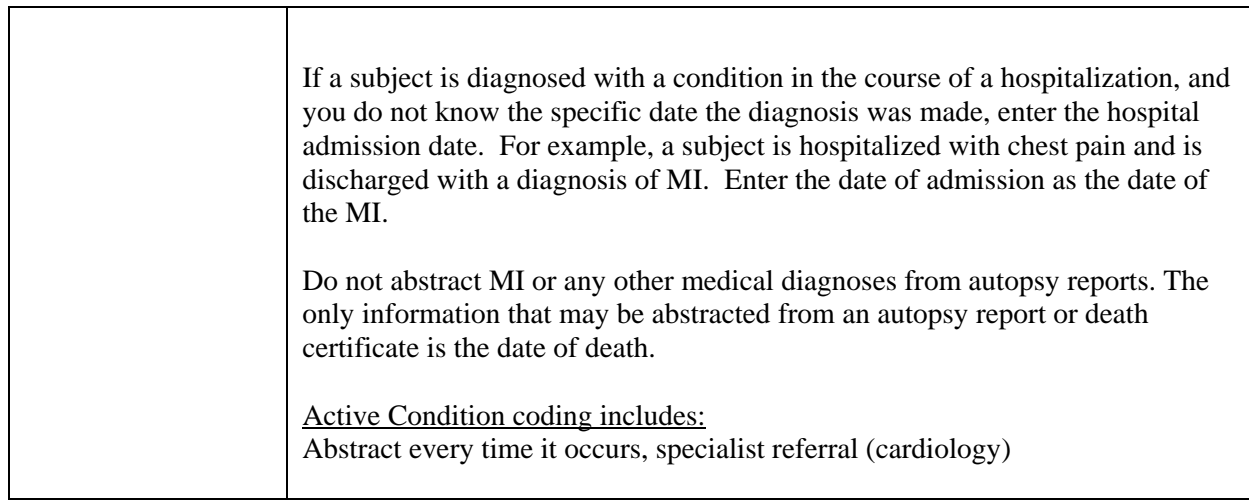

#### **C.4.5 Nephrotic Syndrome**

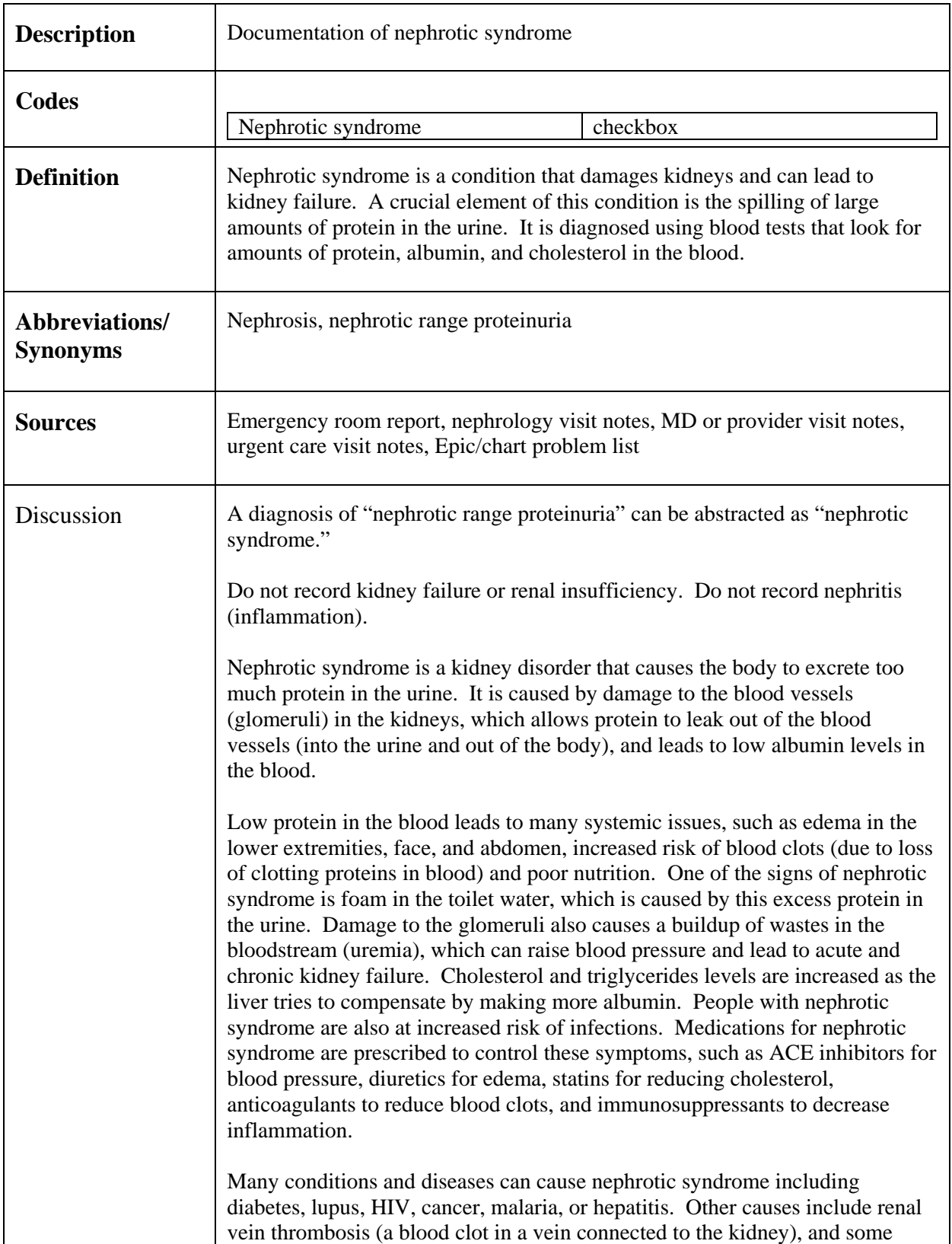

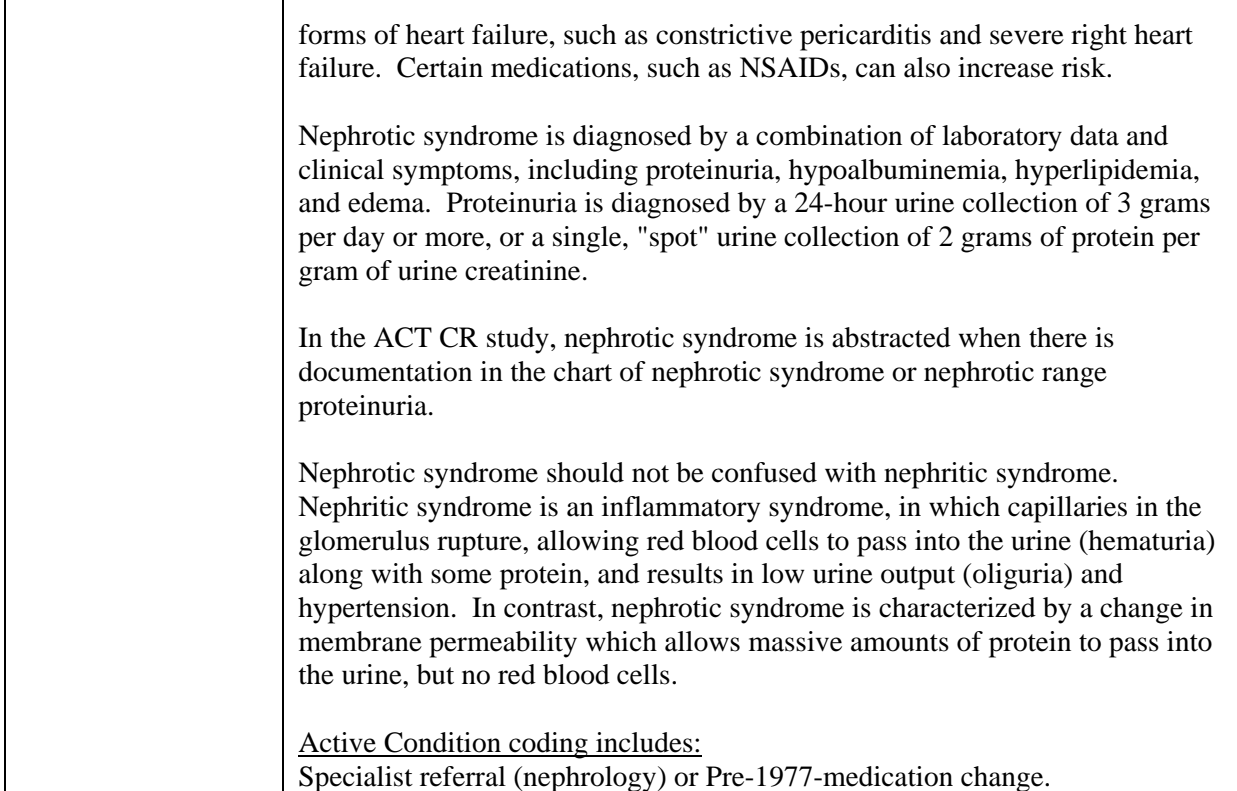

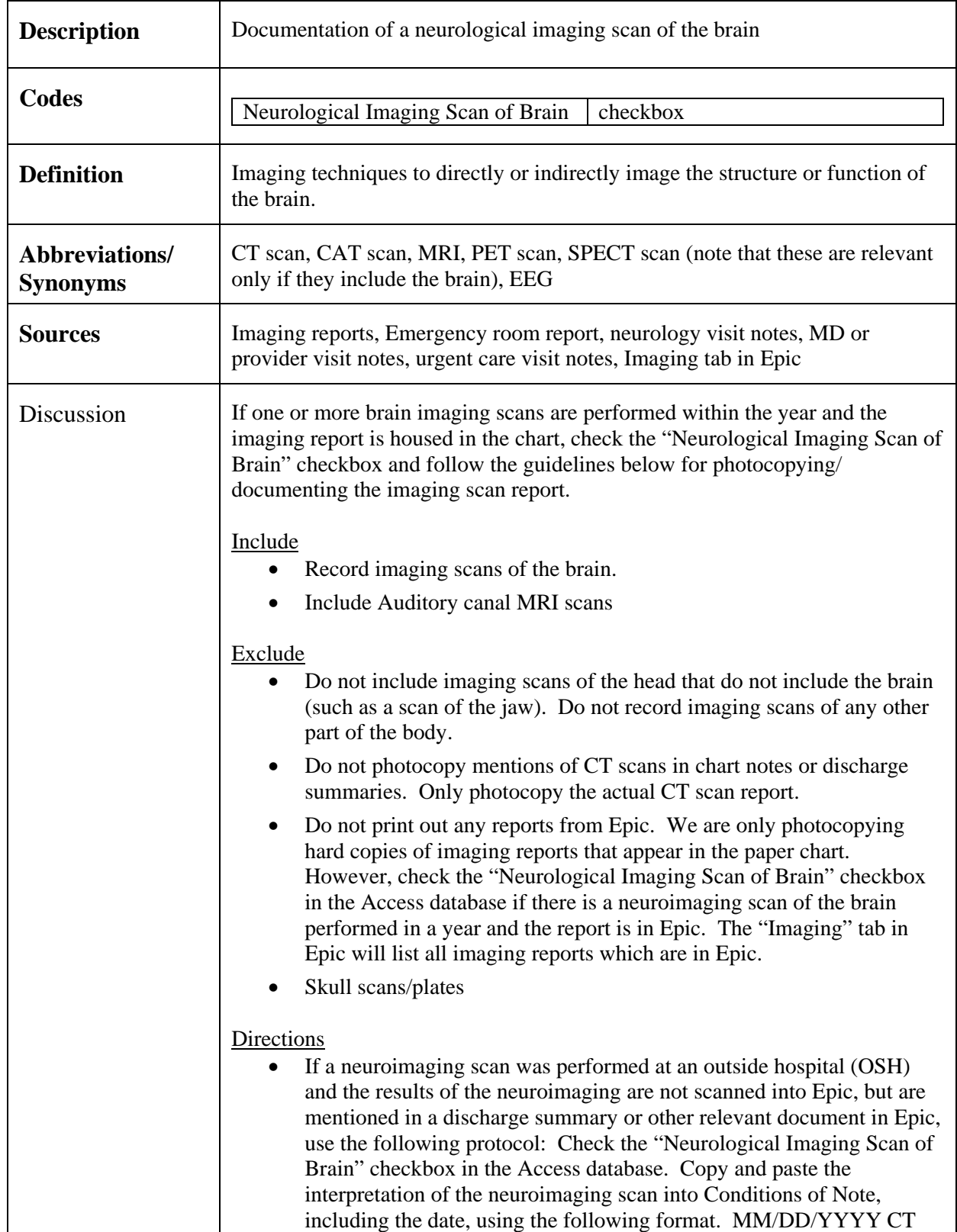

### **C.4.6 Neurological Imaging Scan of Brain**

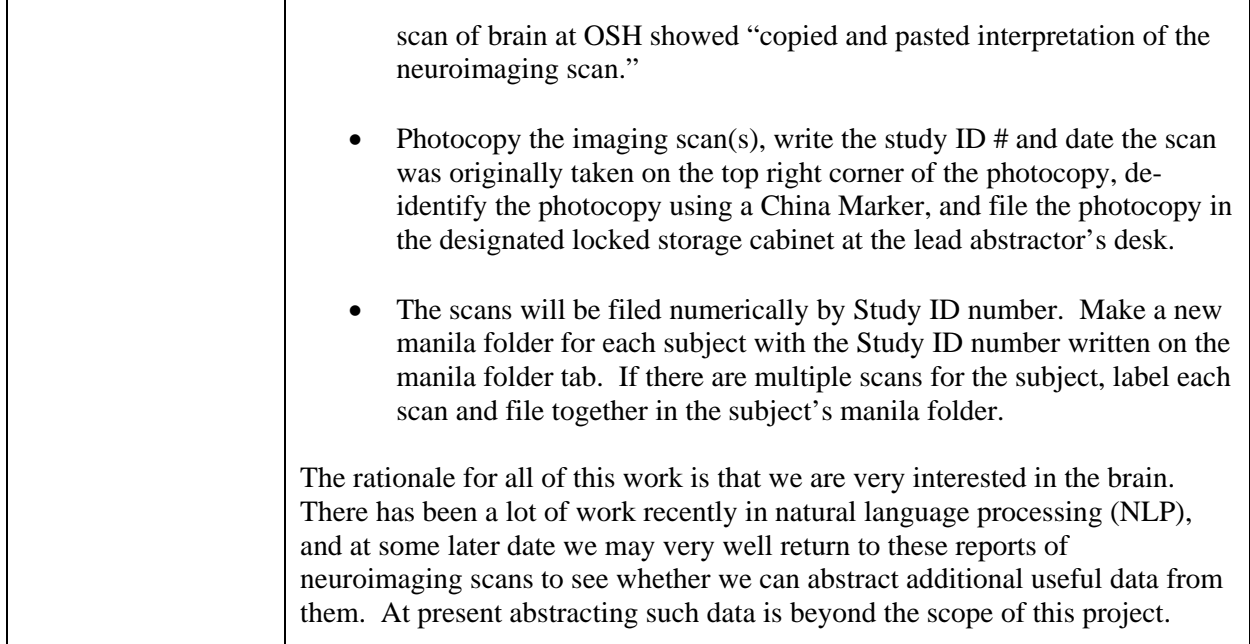

# *C.5 Med Cond/Proc (P)*

# **C.5.1 Pacemaker**

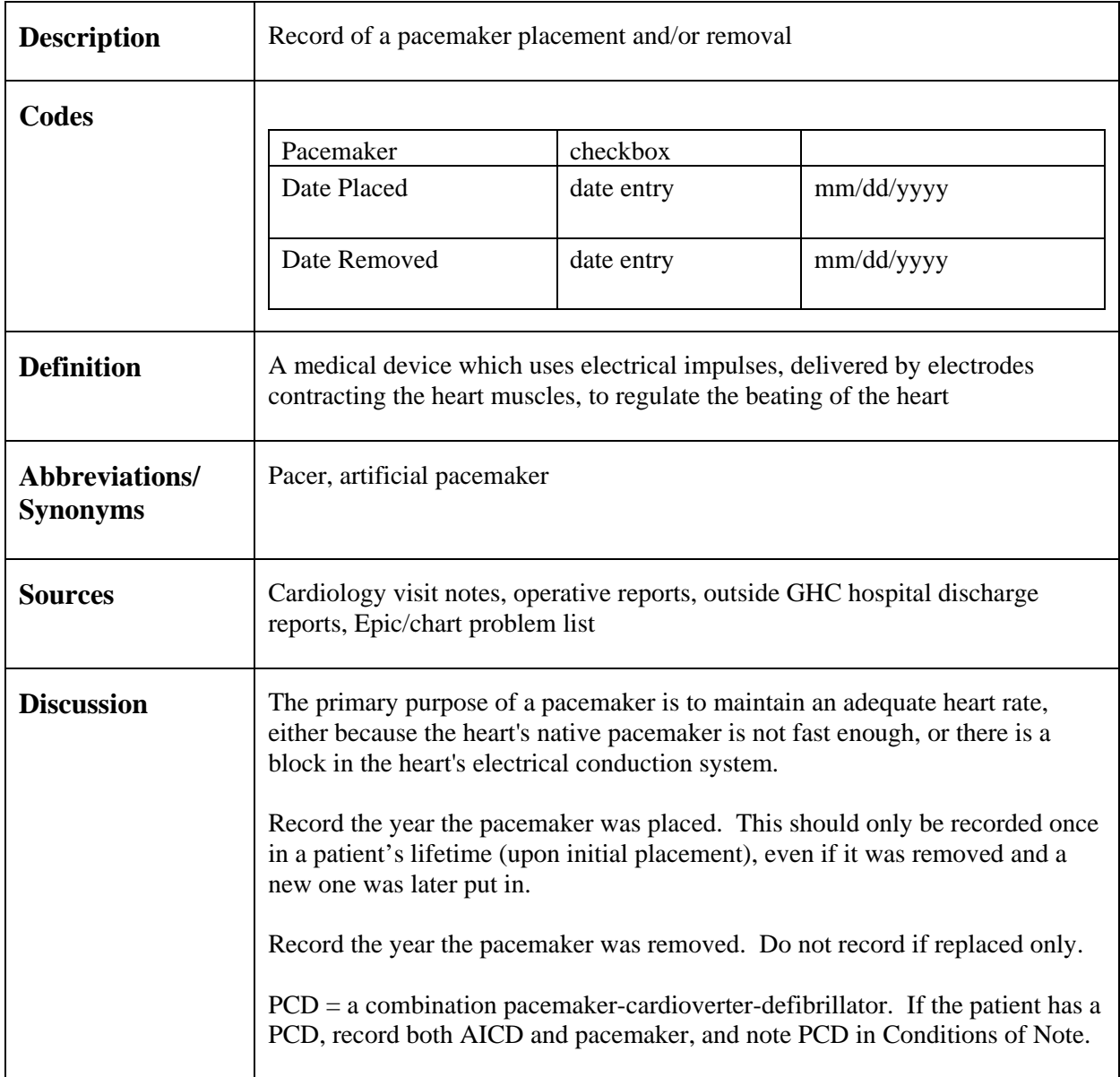

### **C.5.2 Parkinson's Disease**

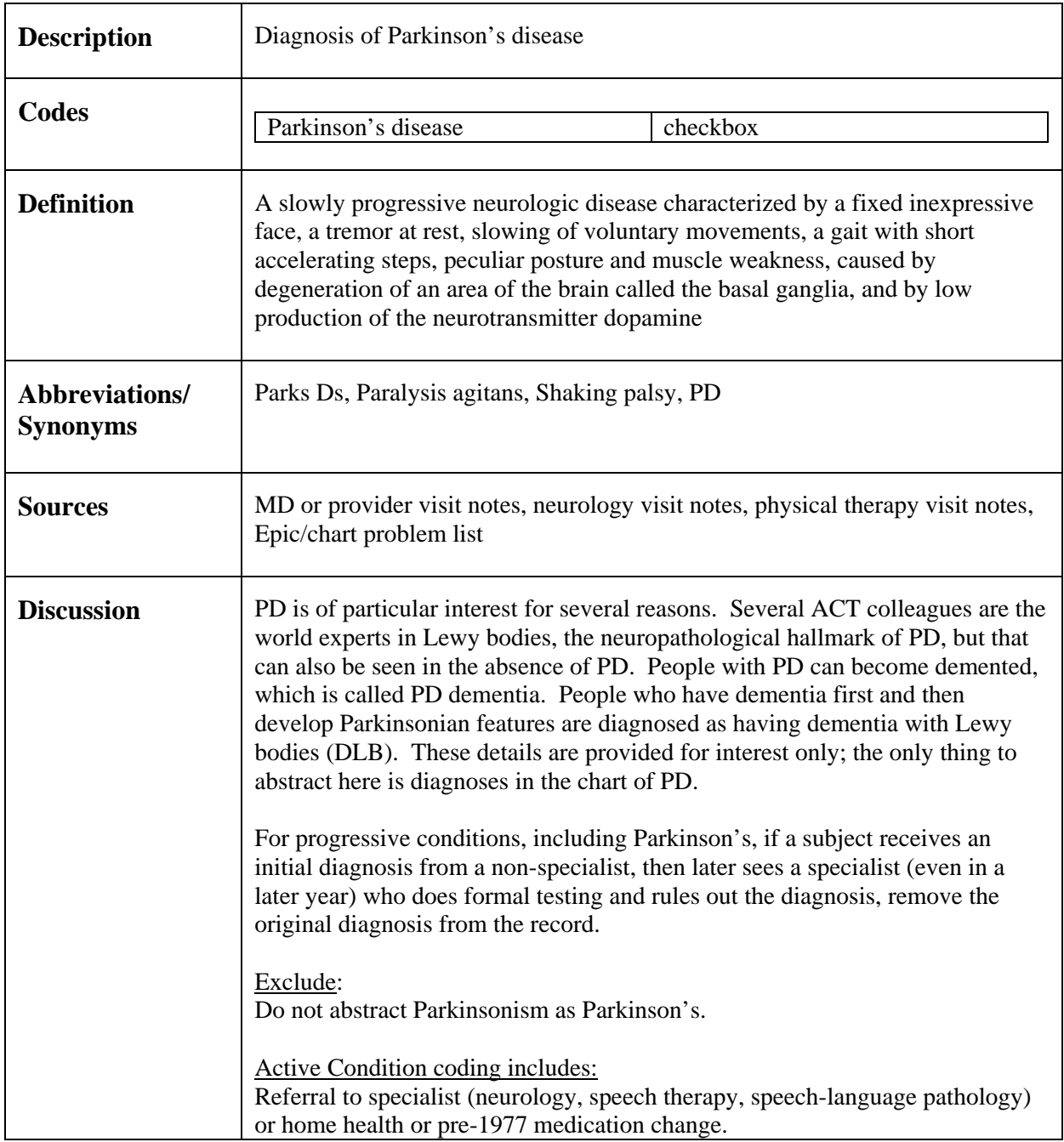

#### **C.5.3 Physical Injuries**

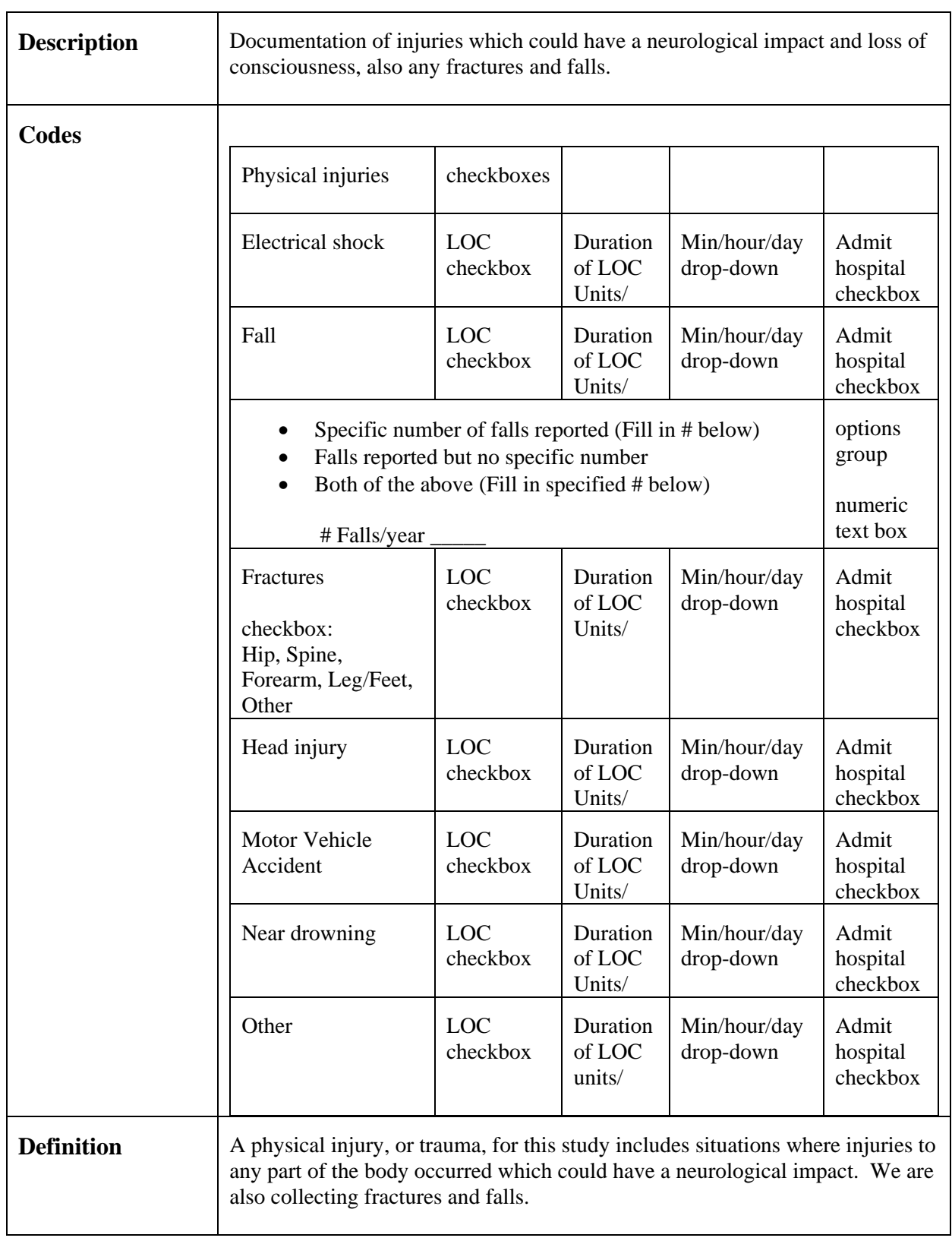

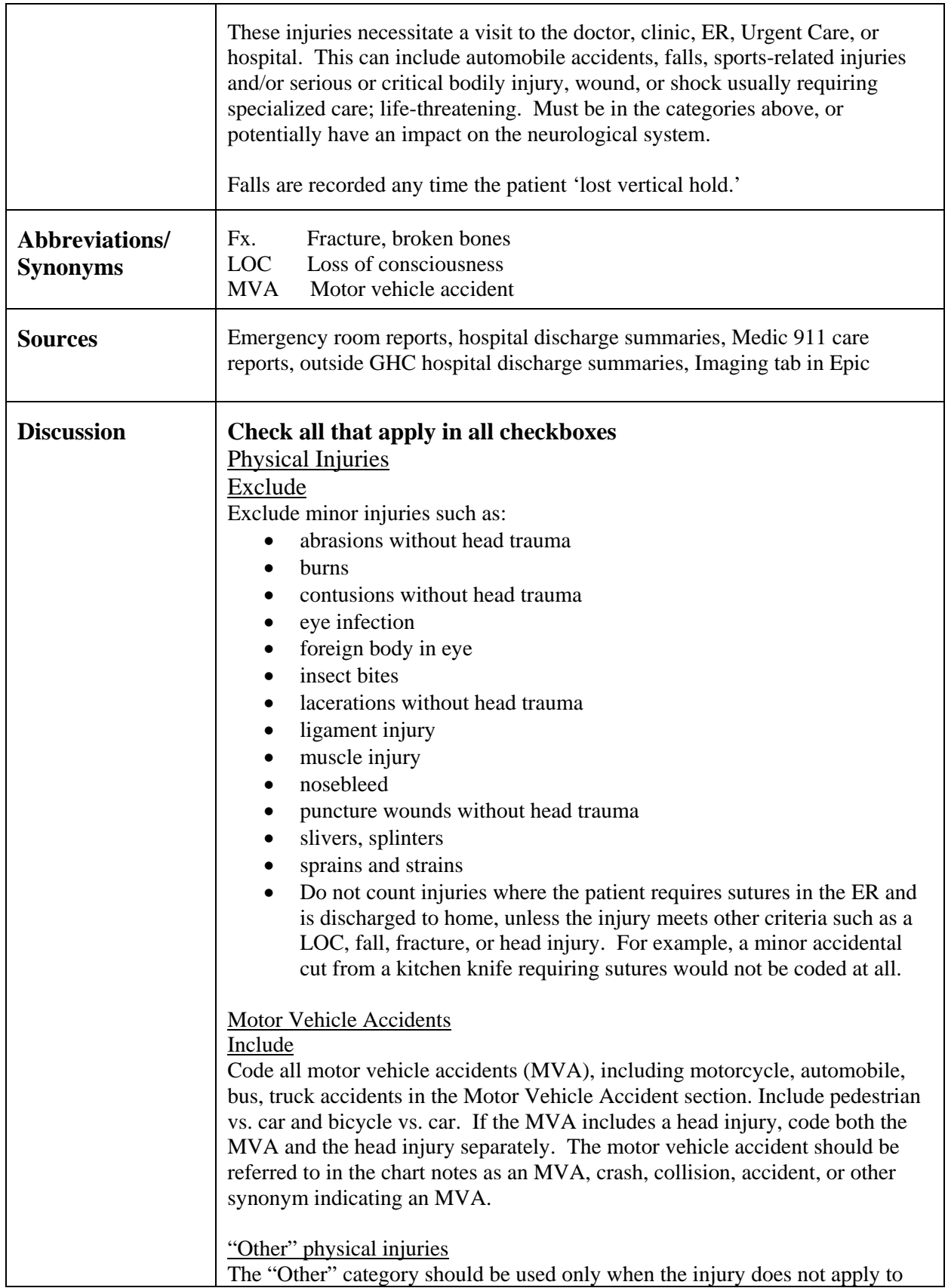

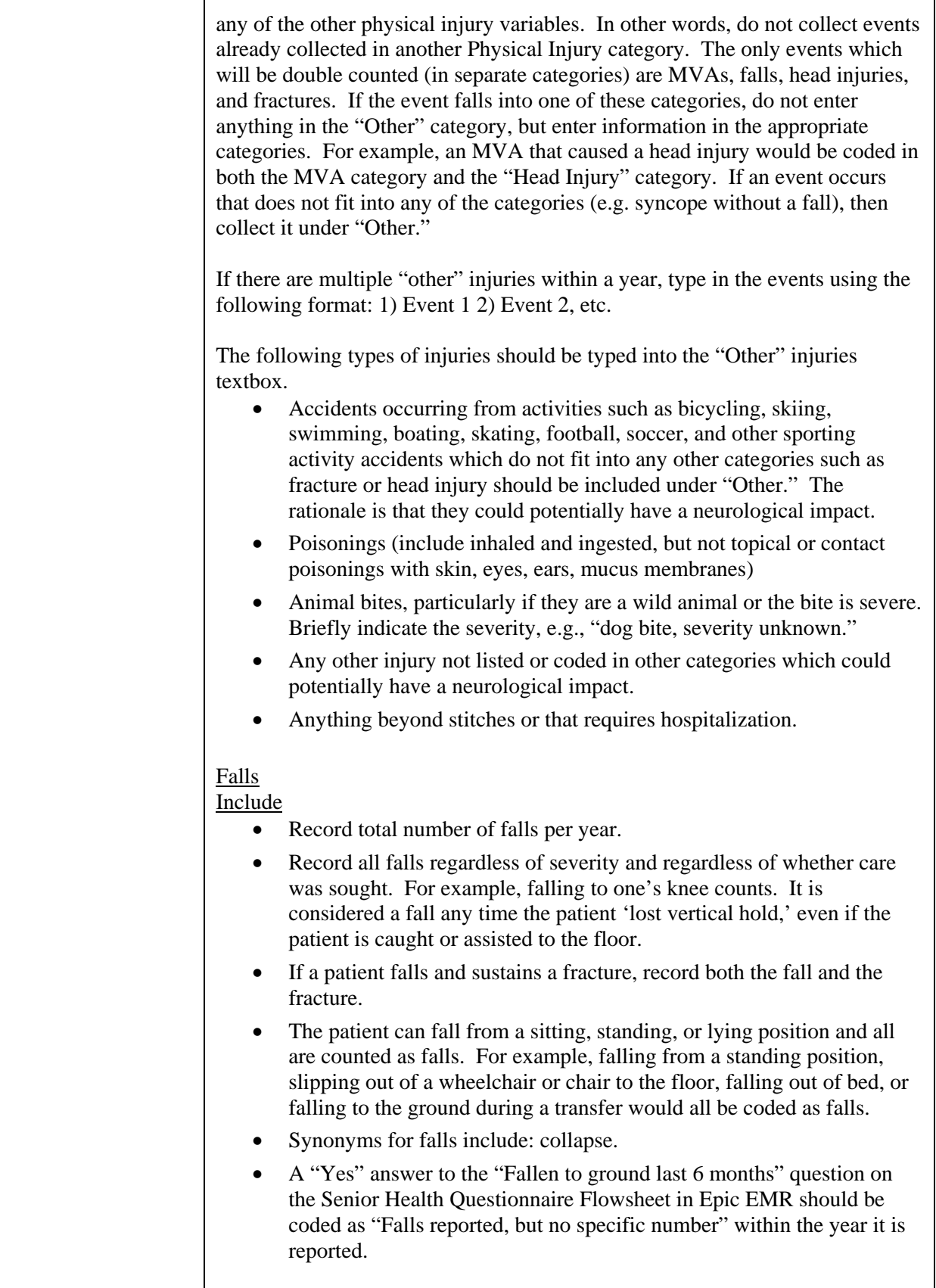

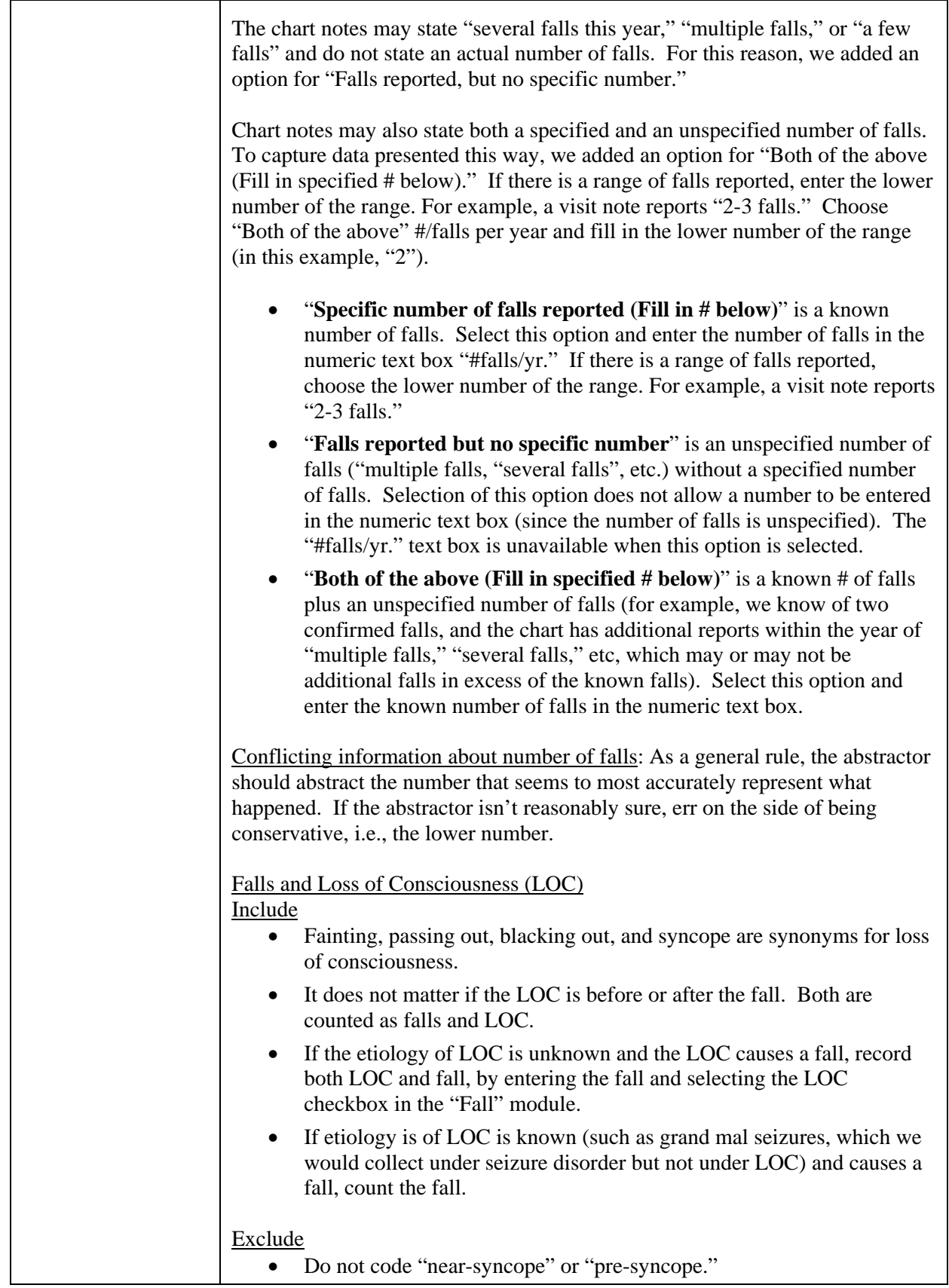

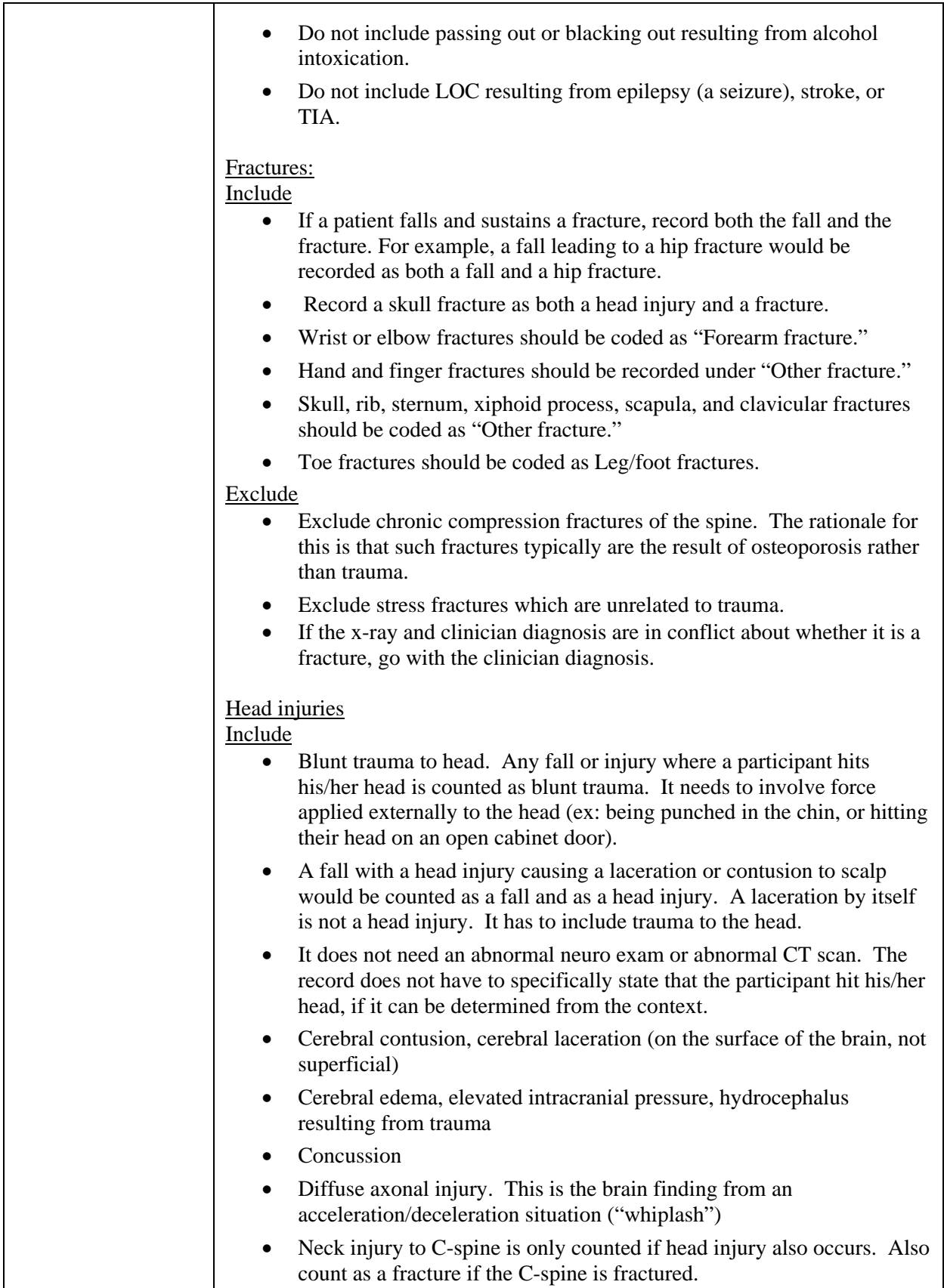

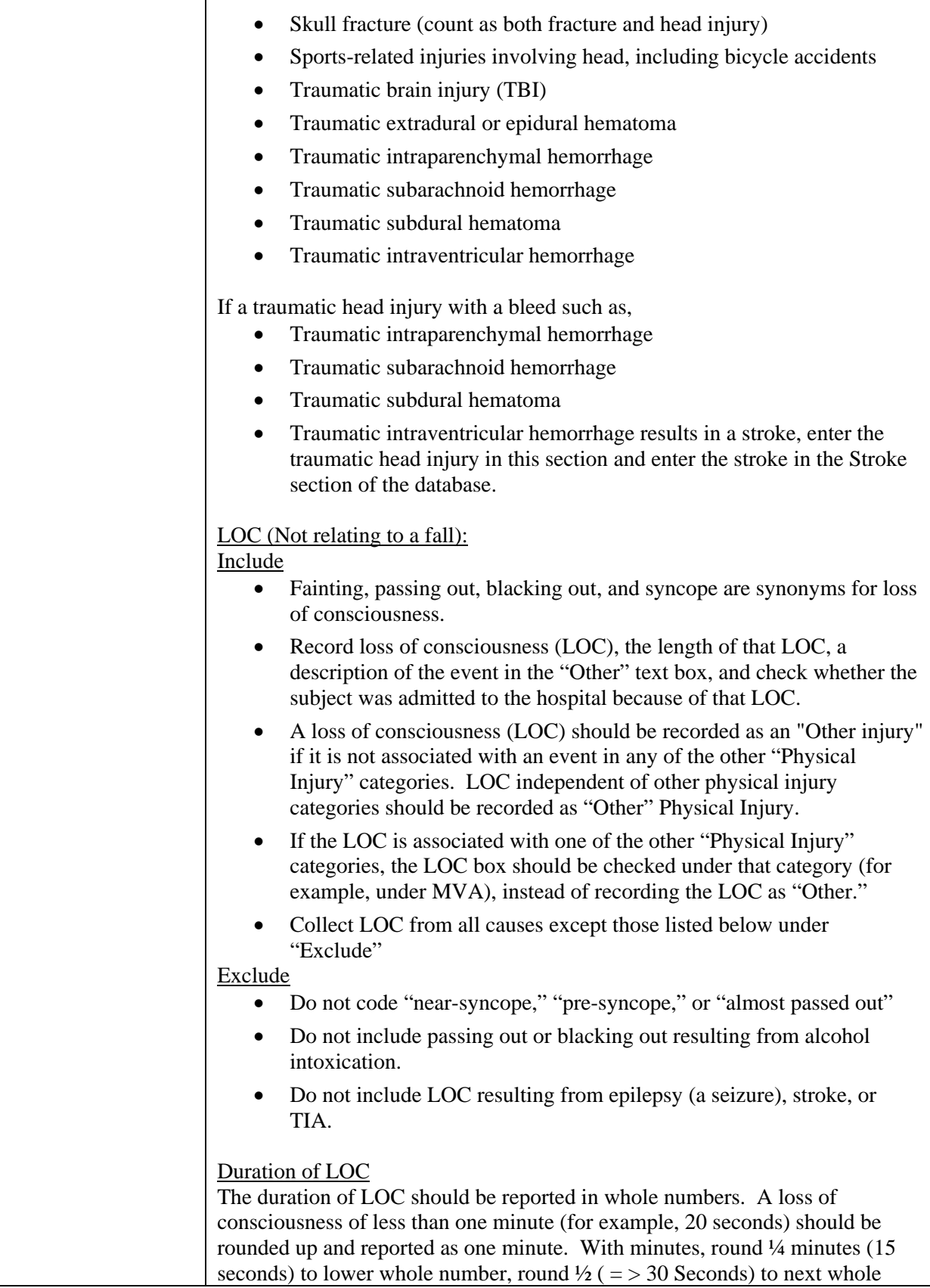

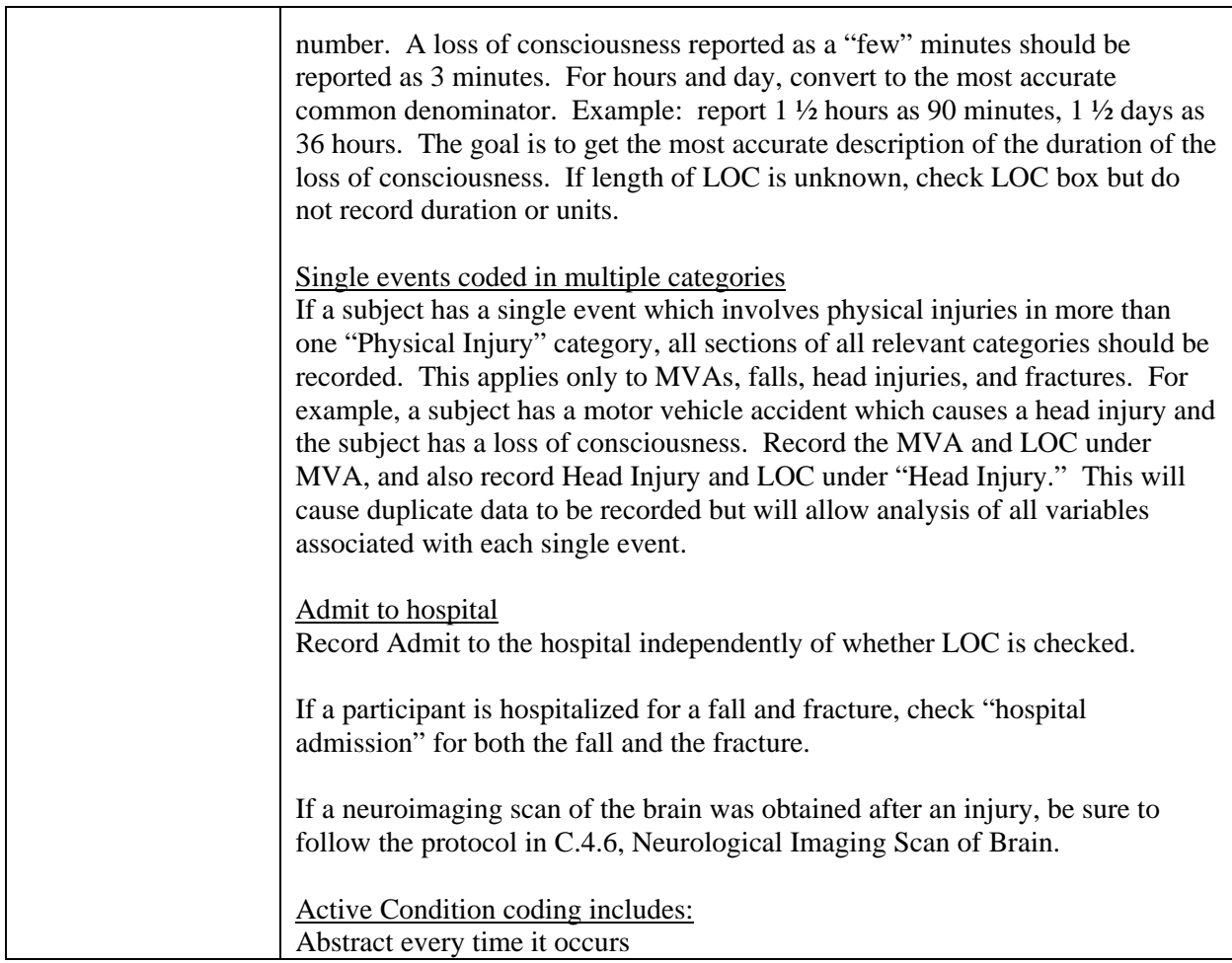

# *C.6 Med Cond/Proc (Pn - Z)*

## **C.6.1 Pneumonia**

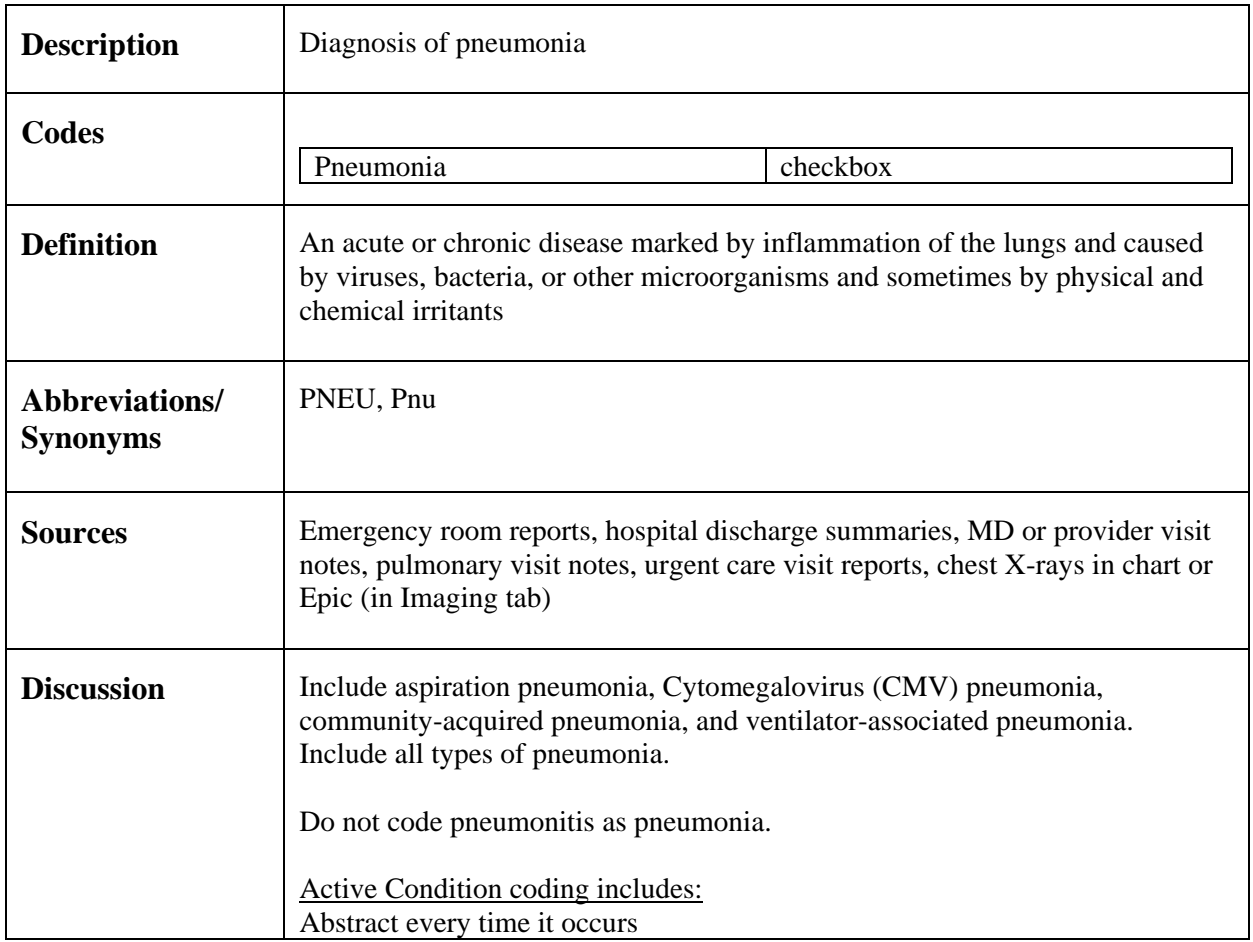
#### **C.6.2 PVD Procedure**

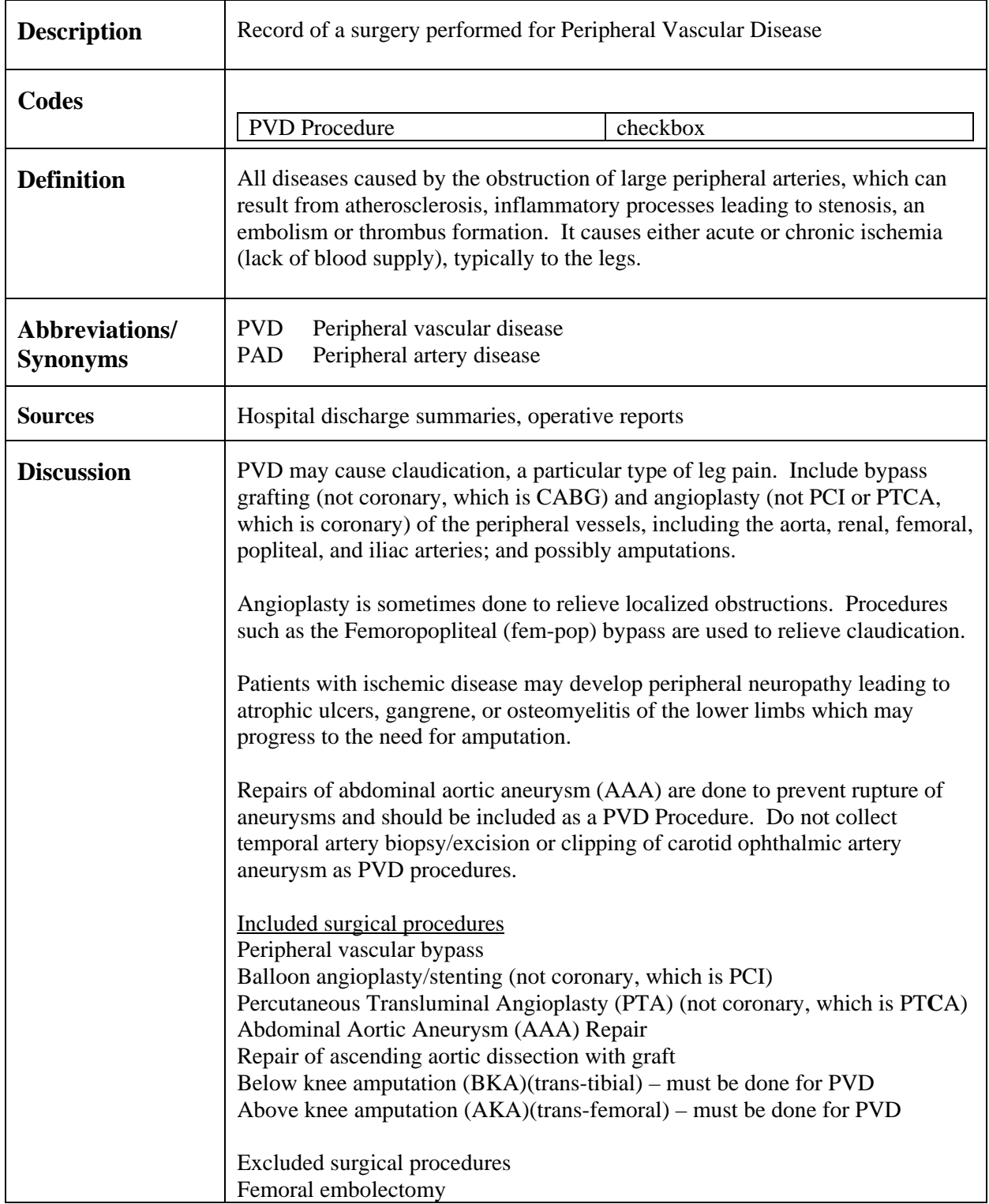

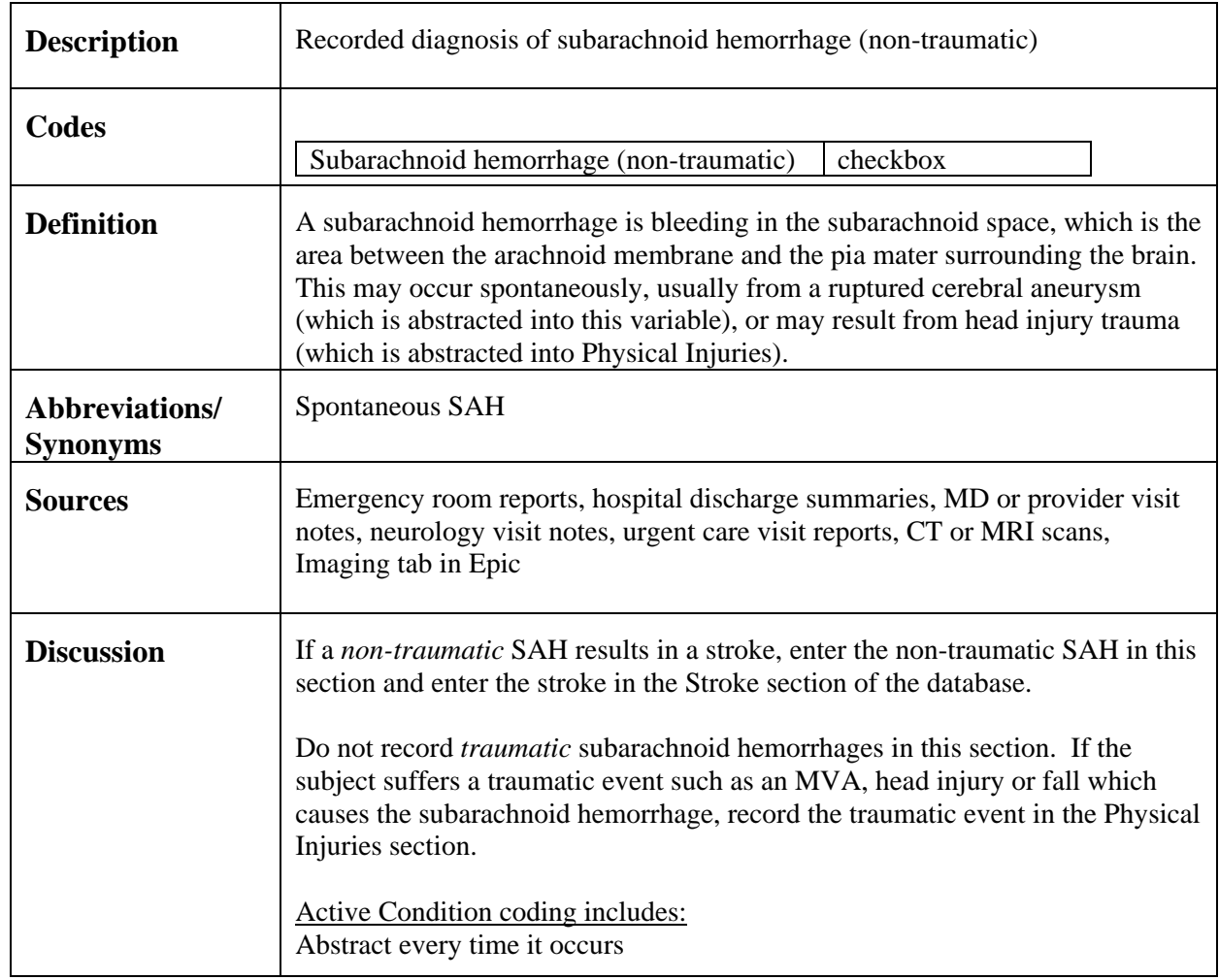

#### **C.6.3 Subarachnoid Hemorrhage (non-traumatic)**

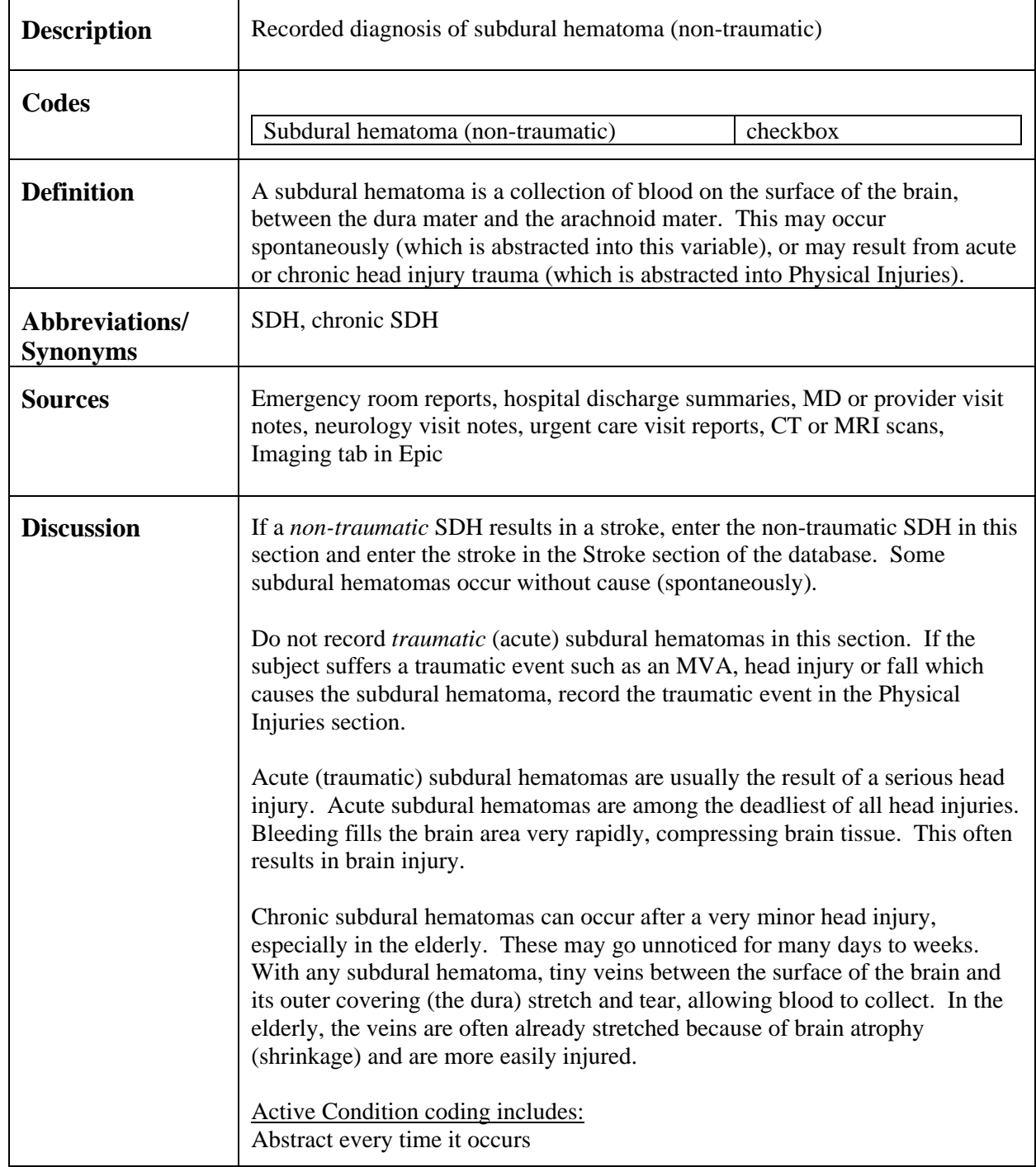

### **C.6.4 Subdural Hematoma (non-traumatic)**

#### **C.6.5 Valvular Heart Disease**

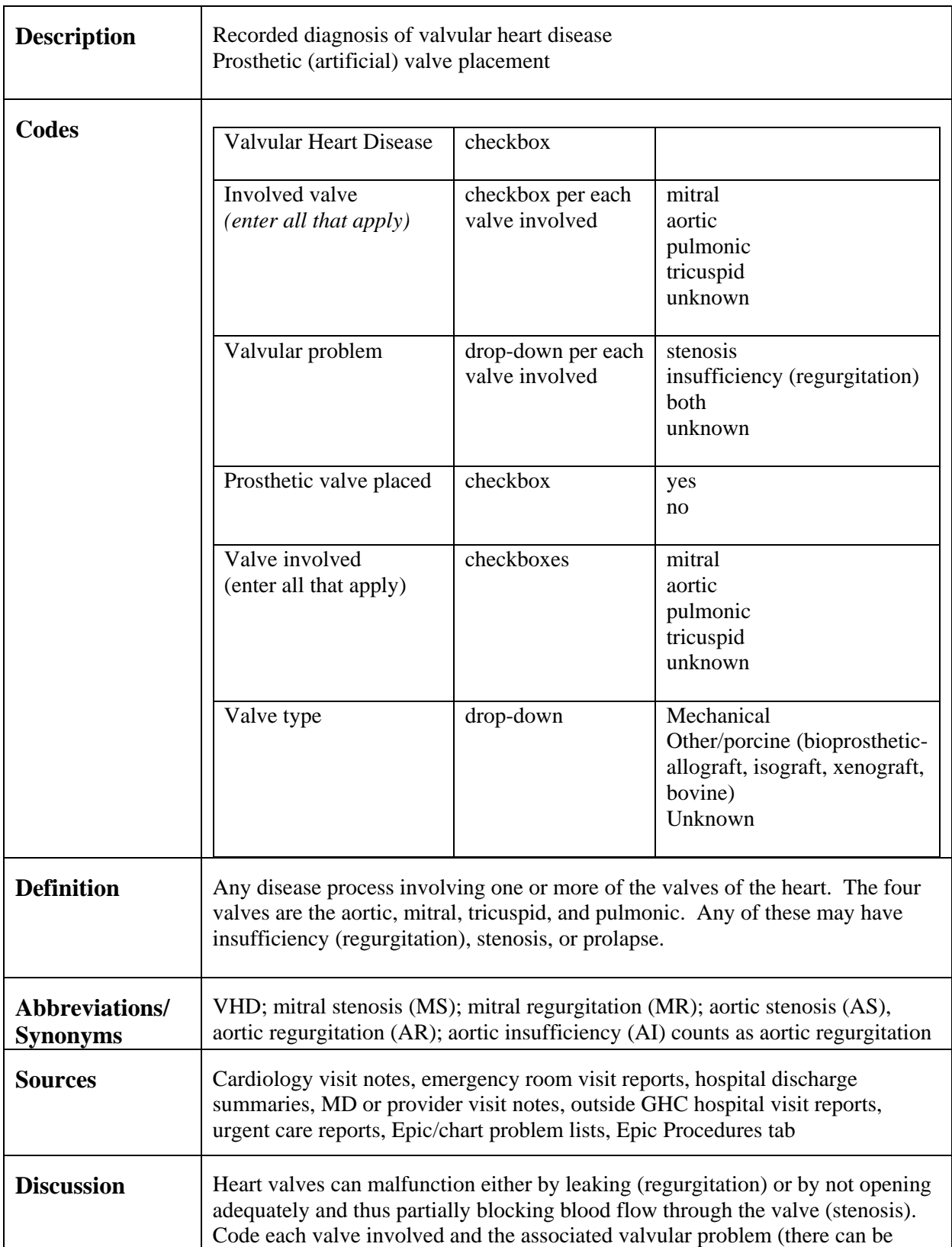

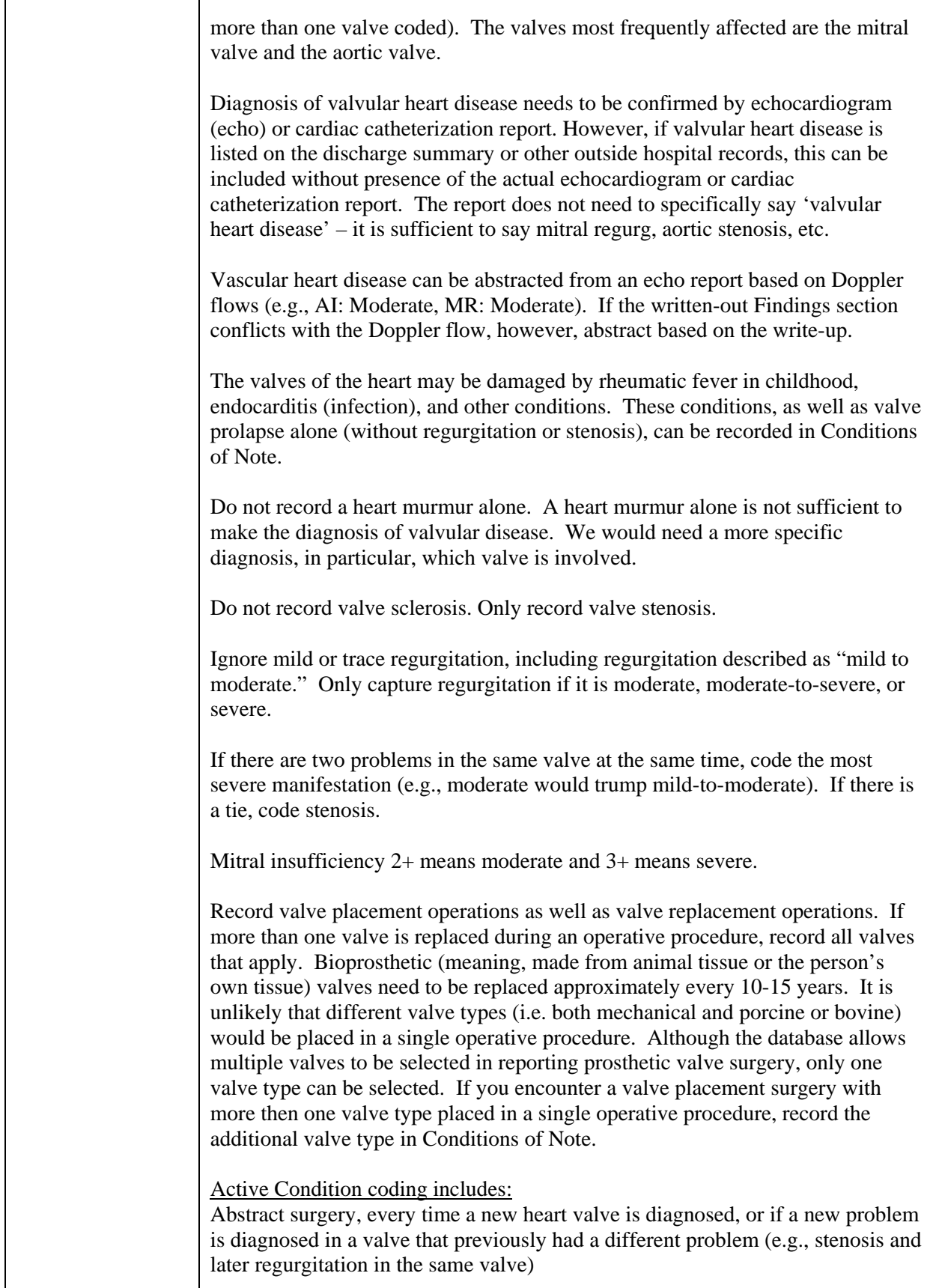

#### **C.6.6 Vision Problems**

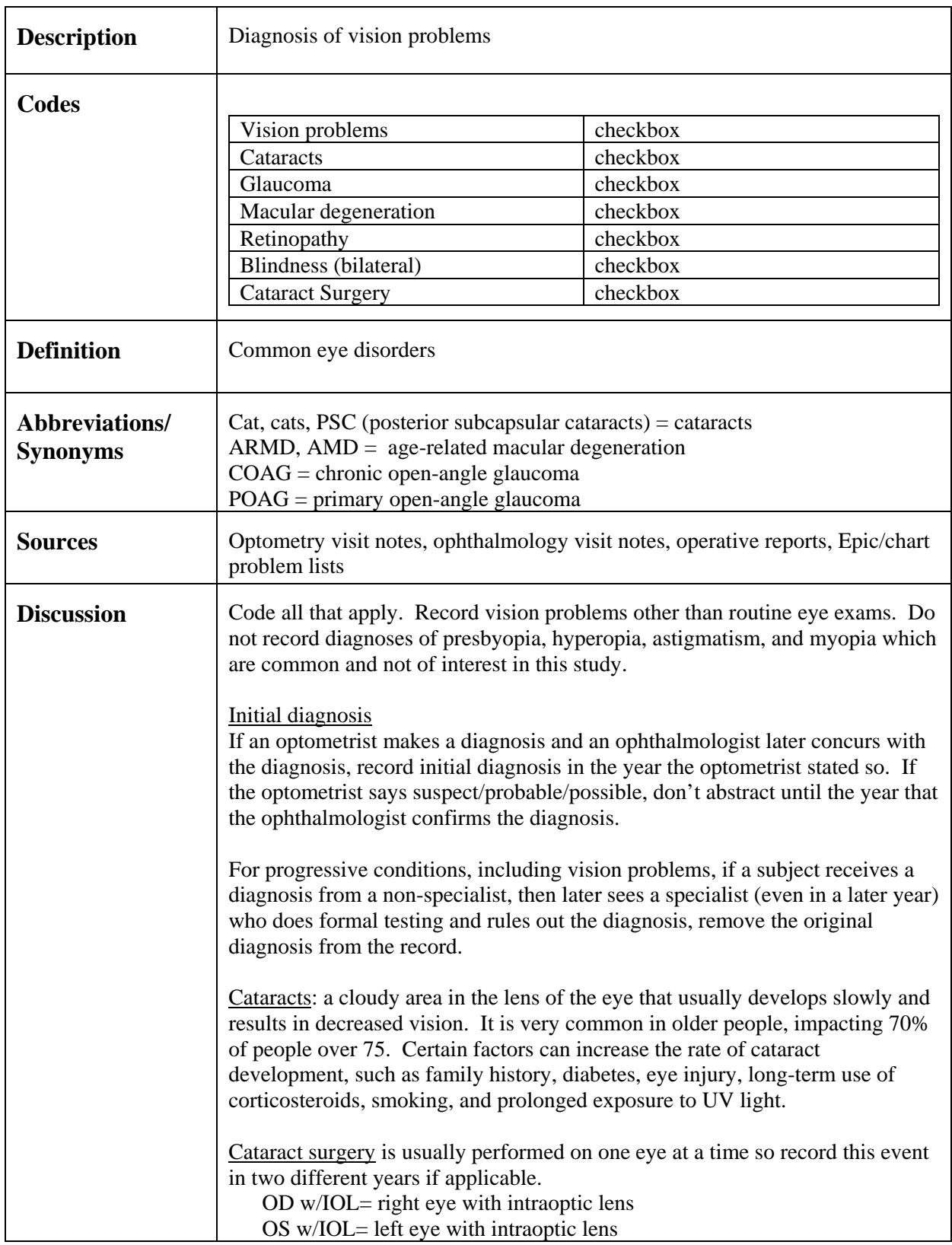

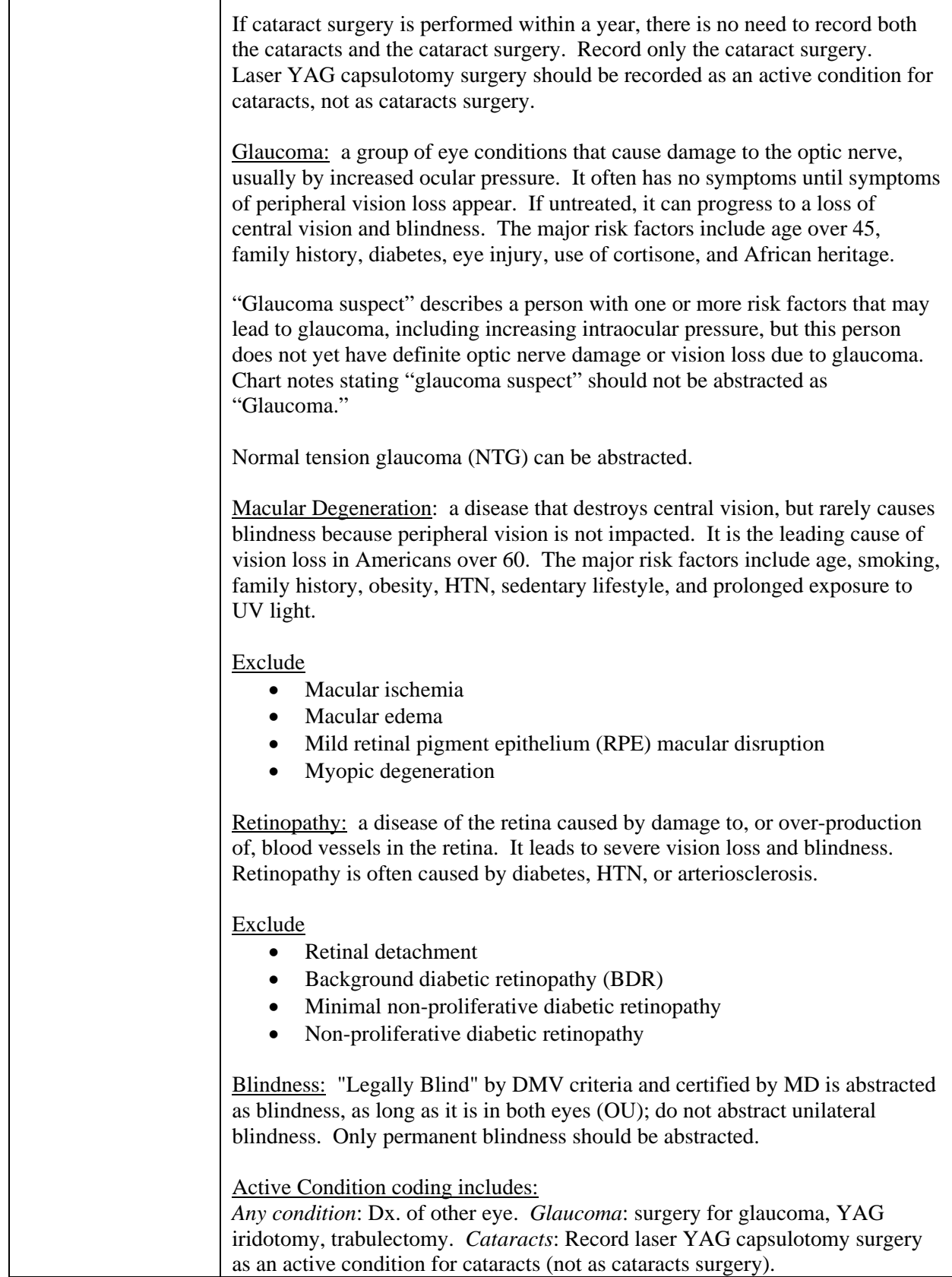

#### **C.6.7 VTE / DVT / PE**

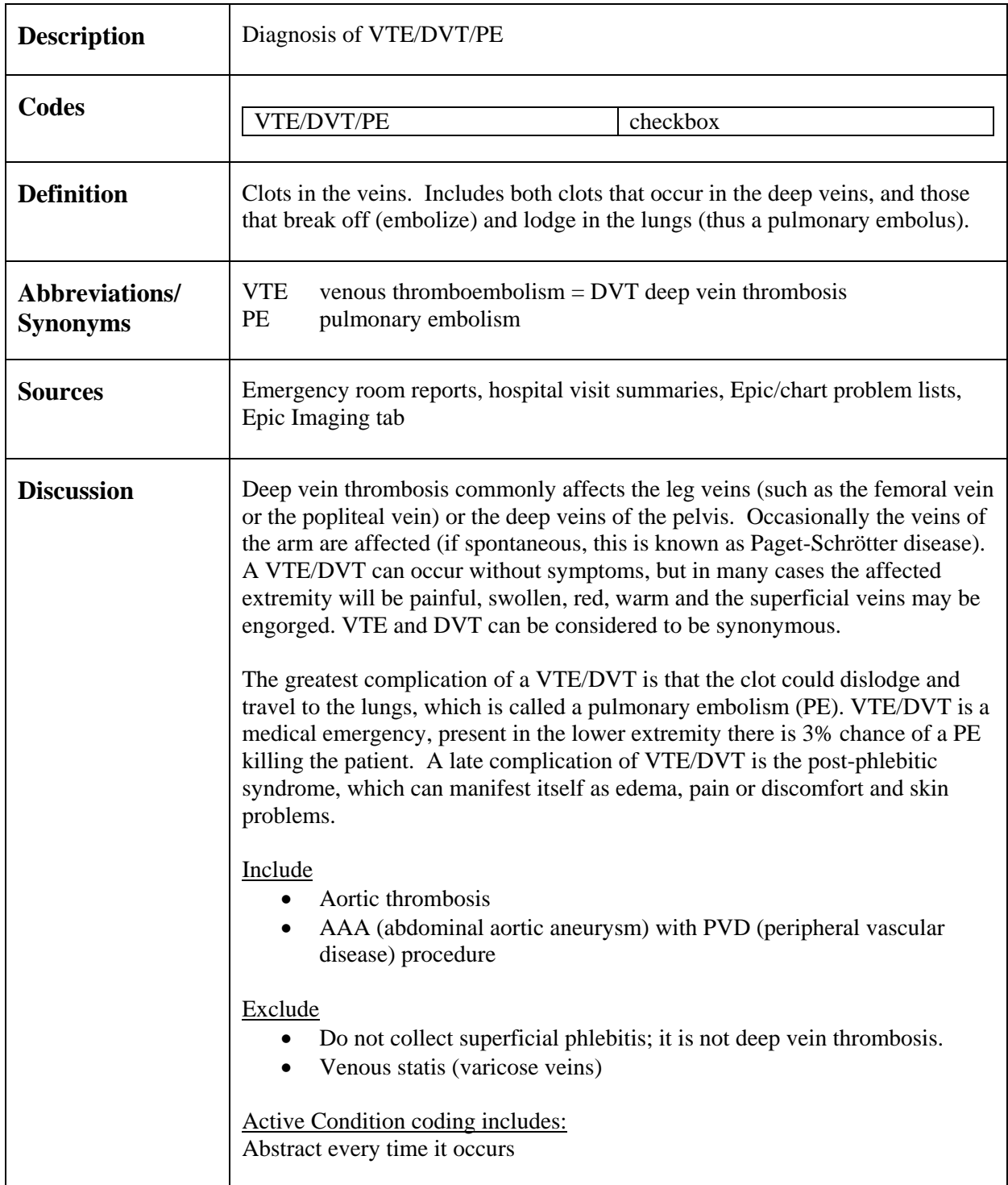

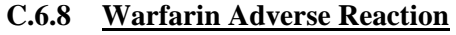

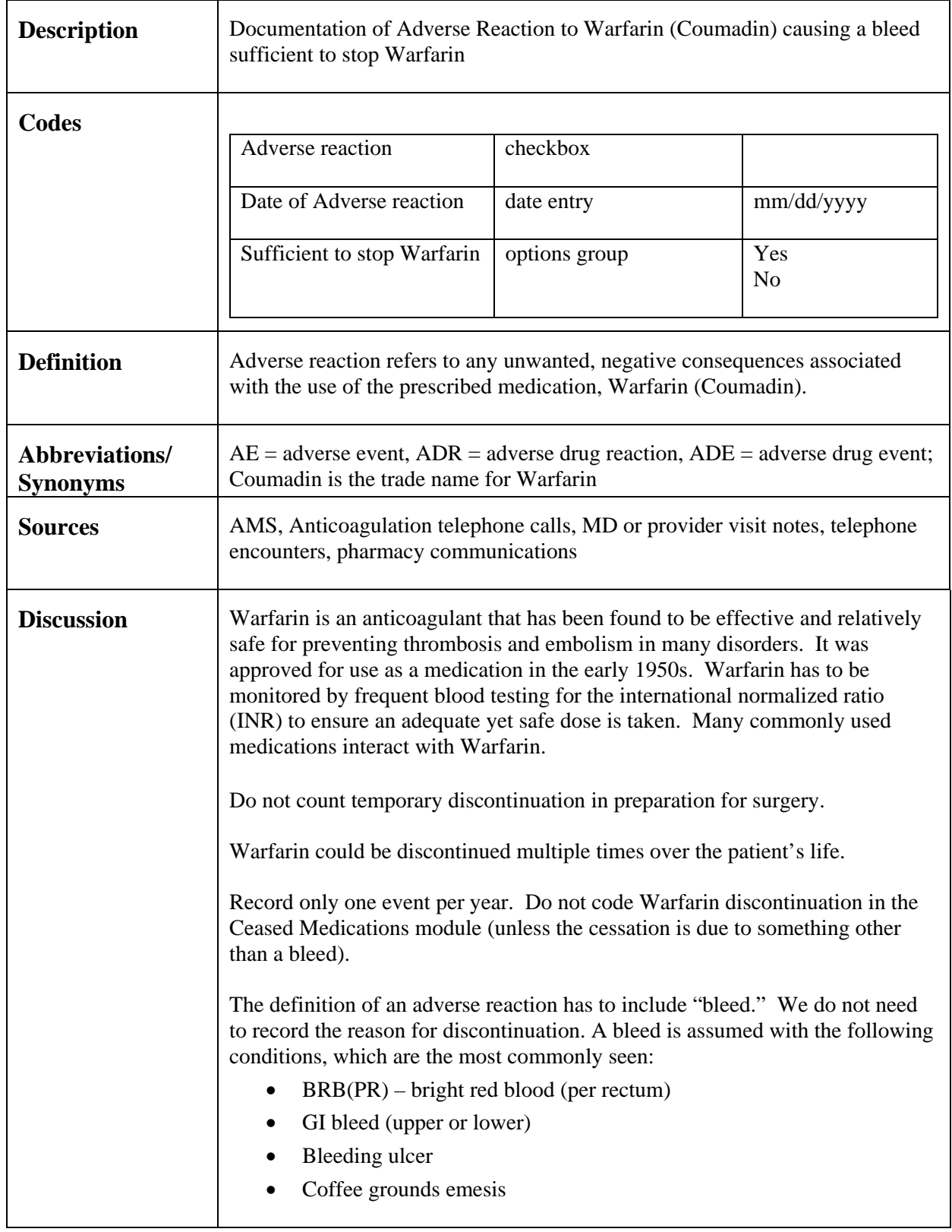

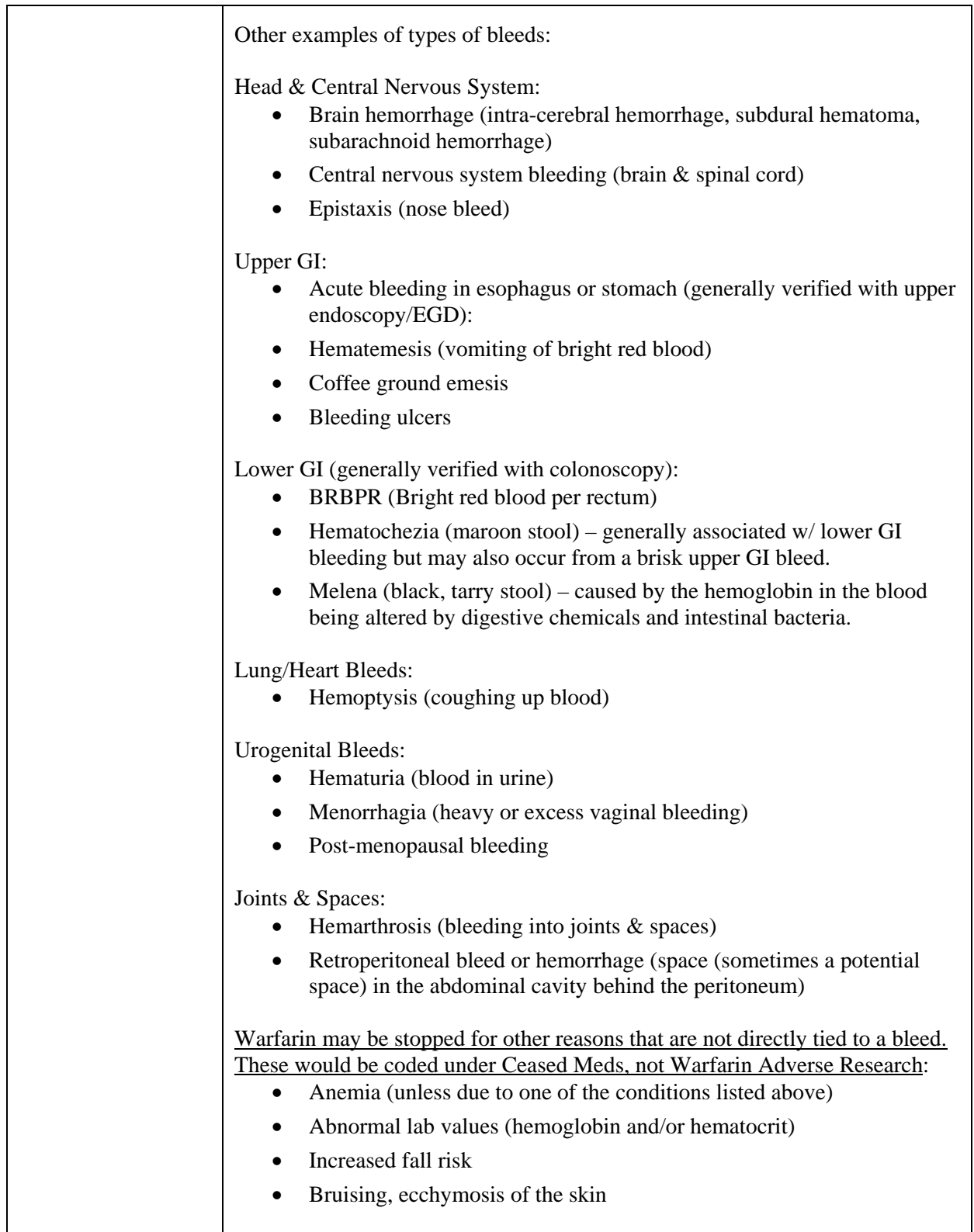

### *C.7*23B *Stroke / Old Infarct Date Unknown / TIA*

#### **C.7.1 Stroke**

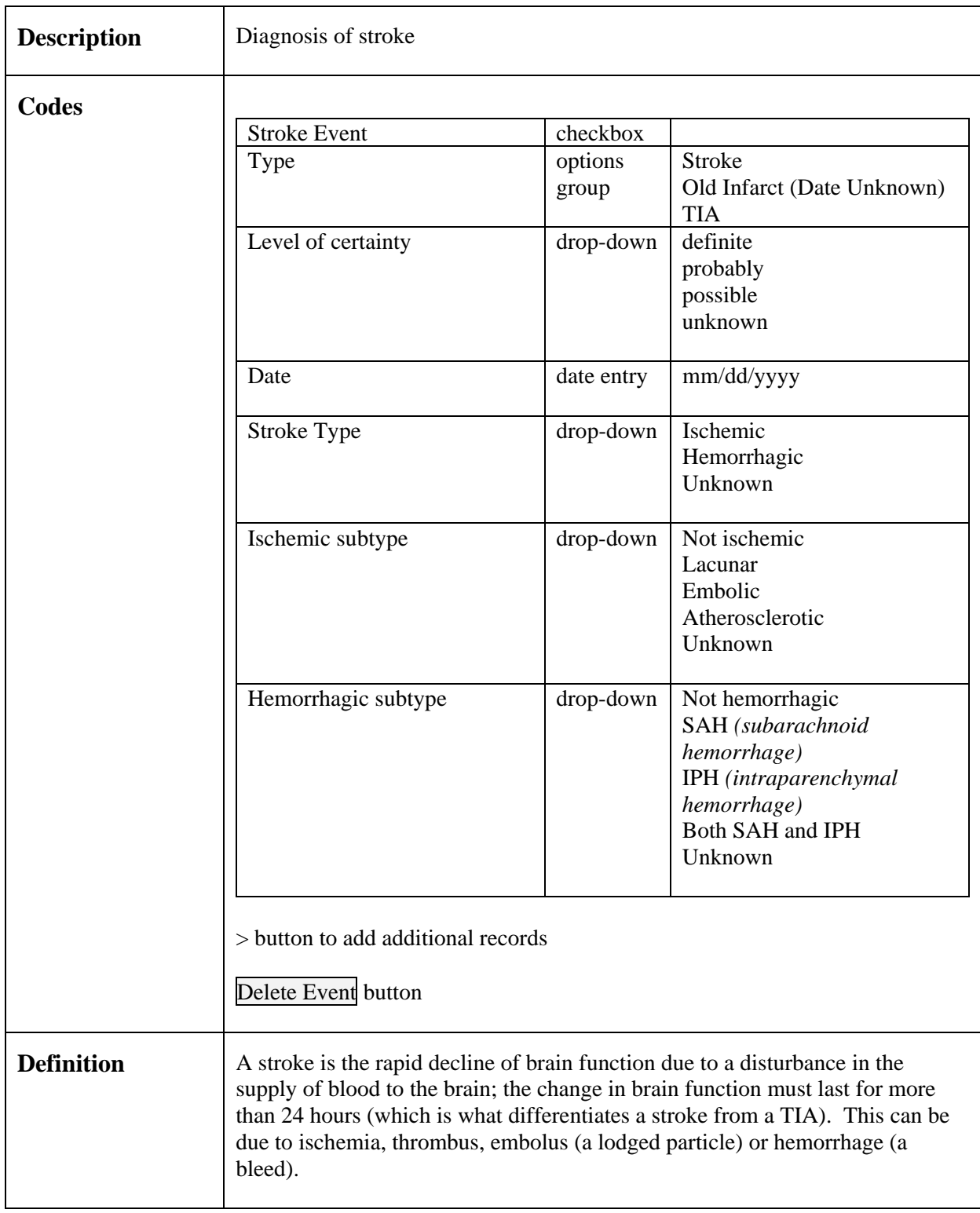

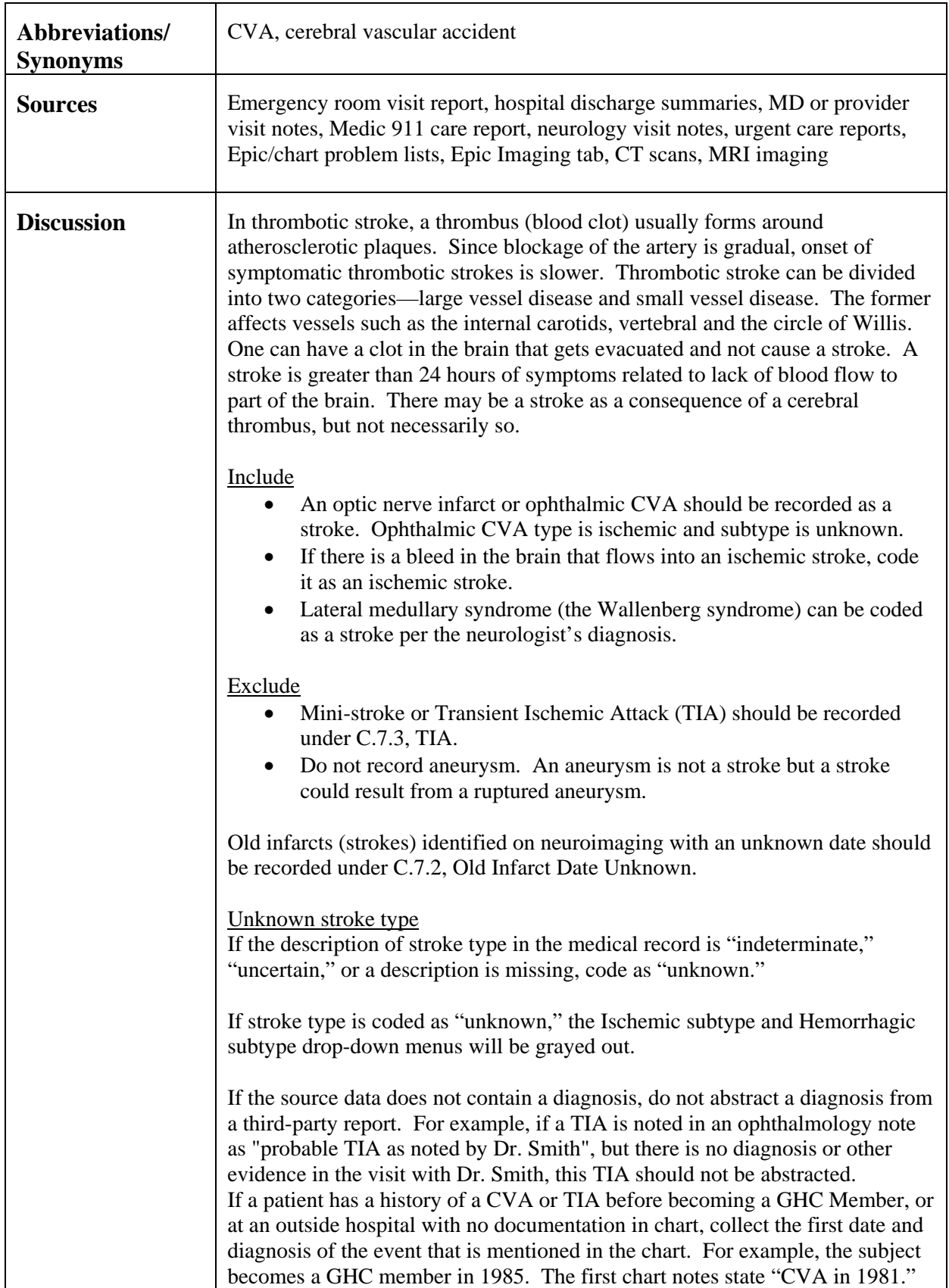

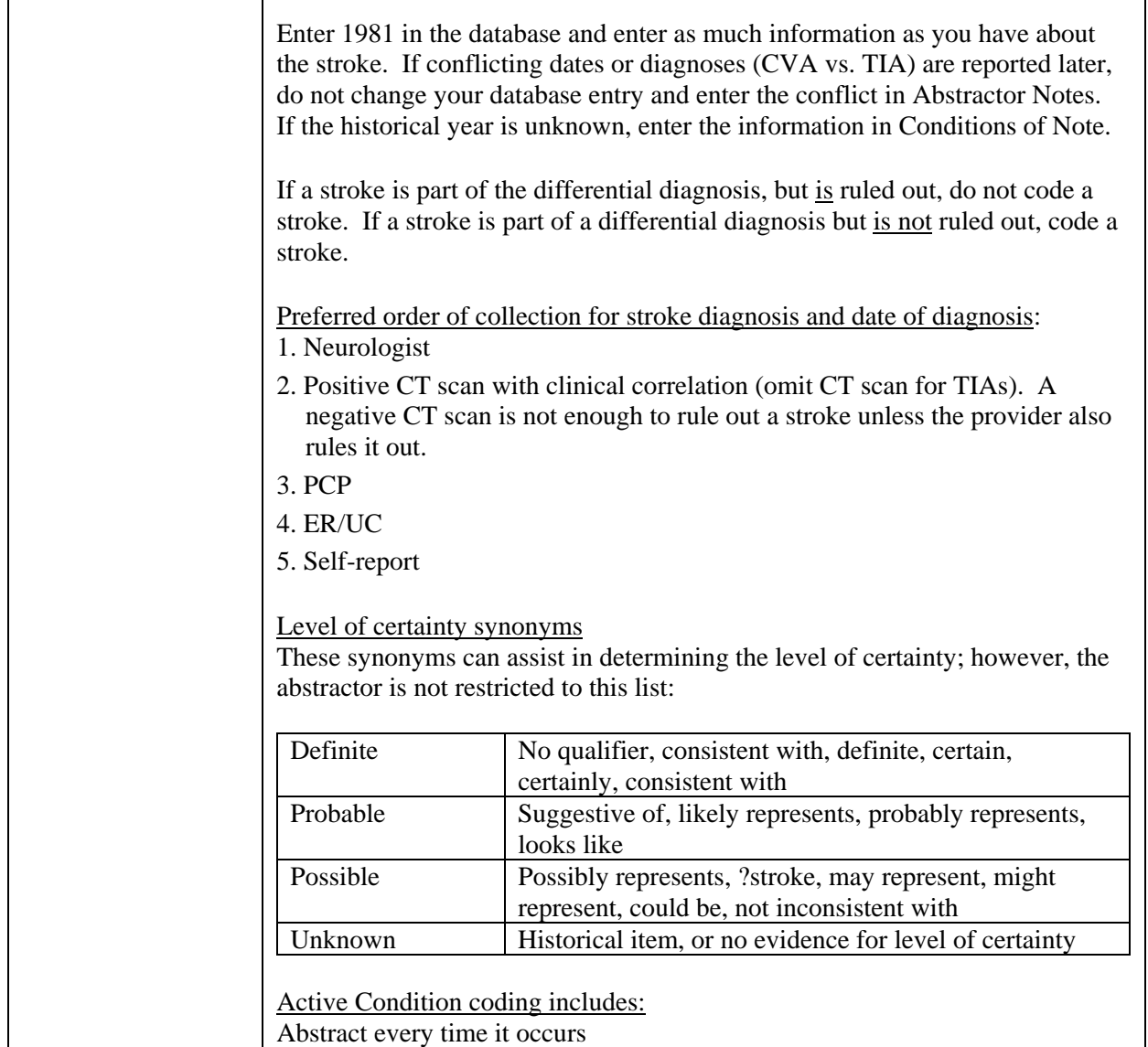

#### **C.7.2 Old Infarct Date Unknown**

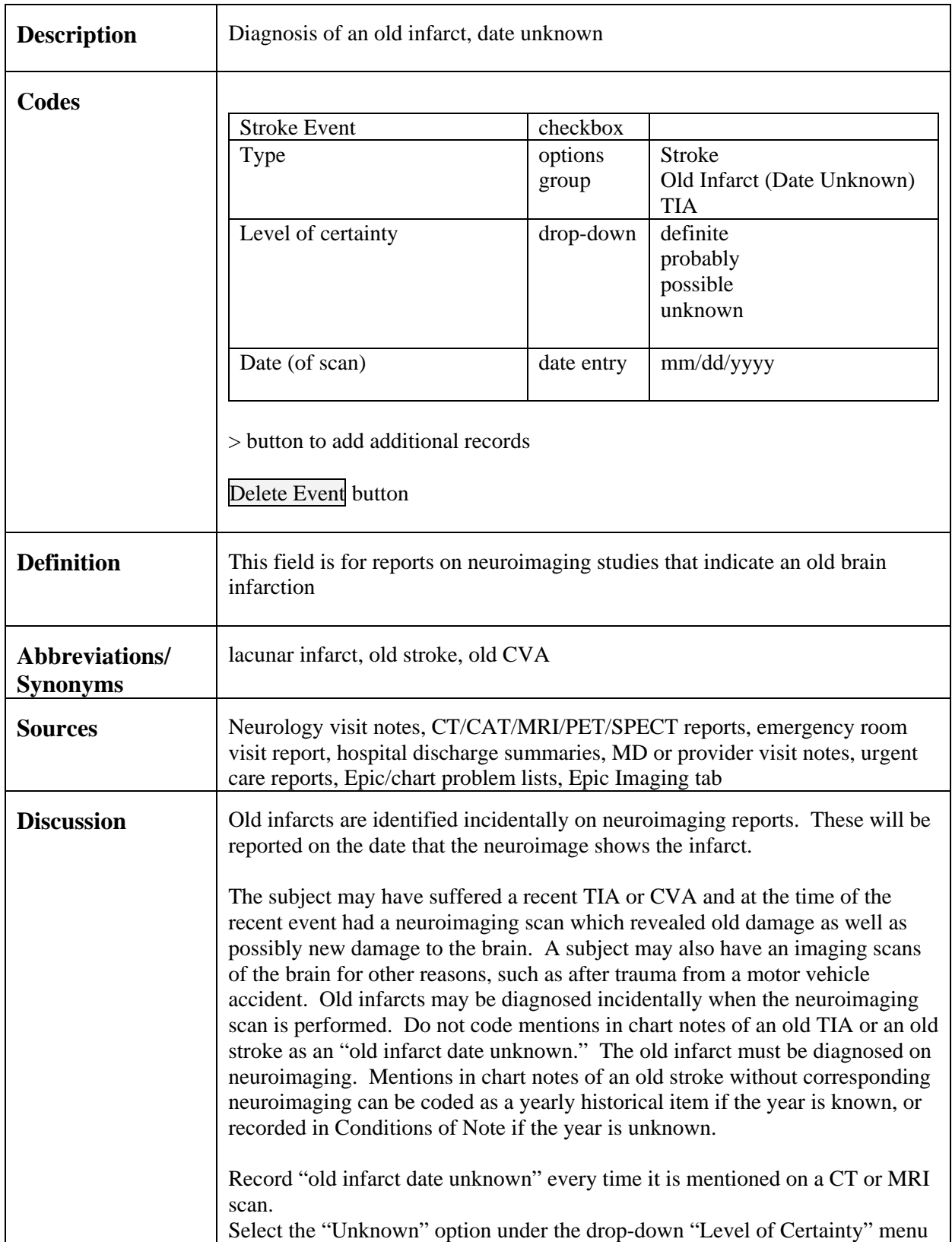

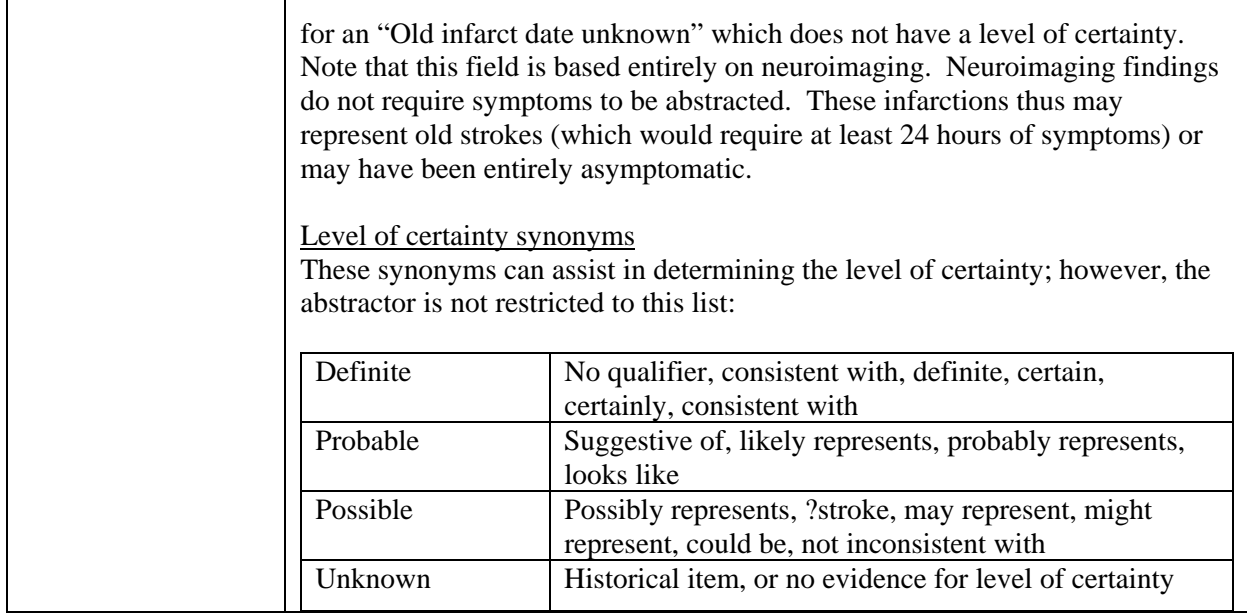

### **C.7.3 TIA**

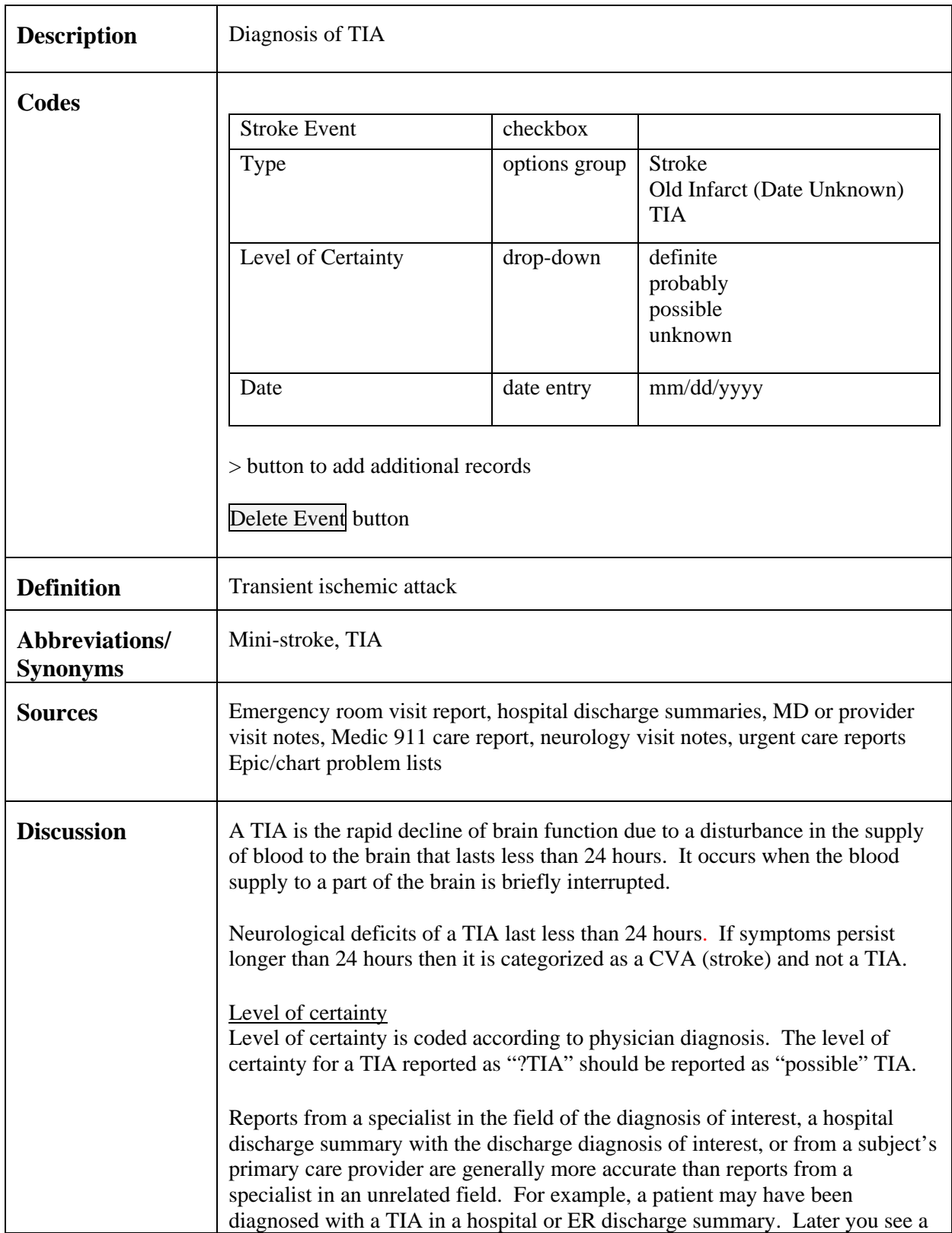

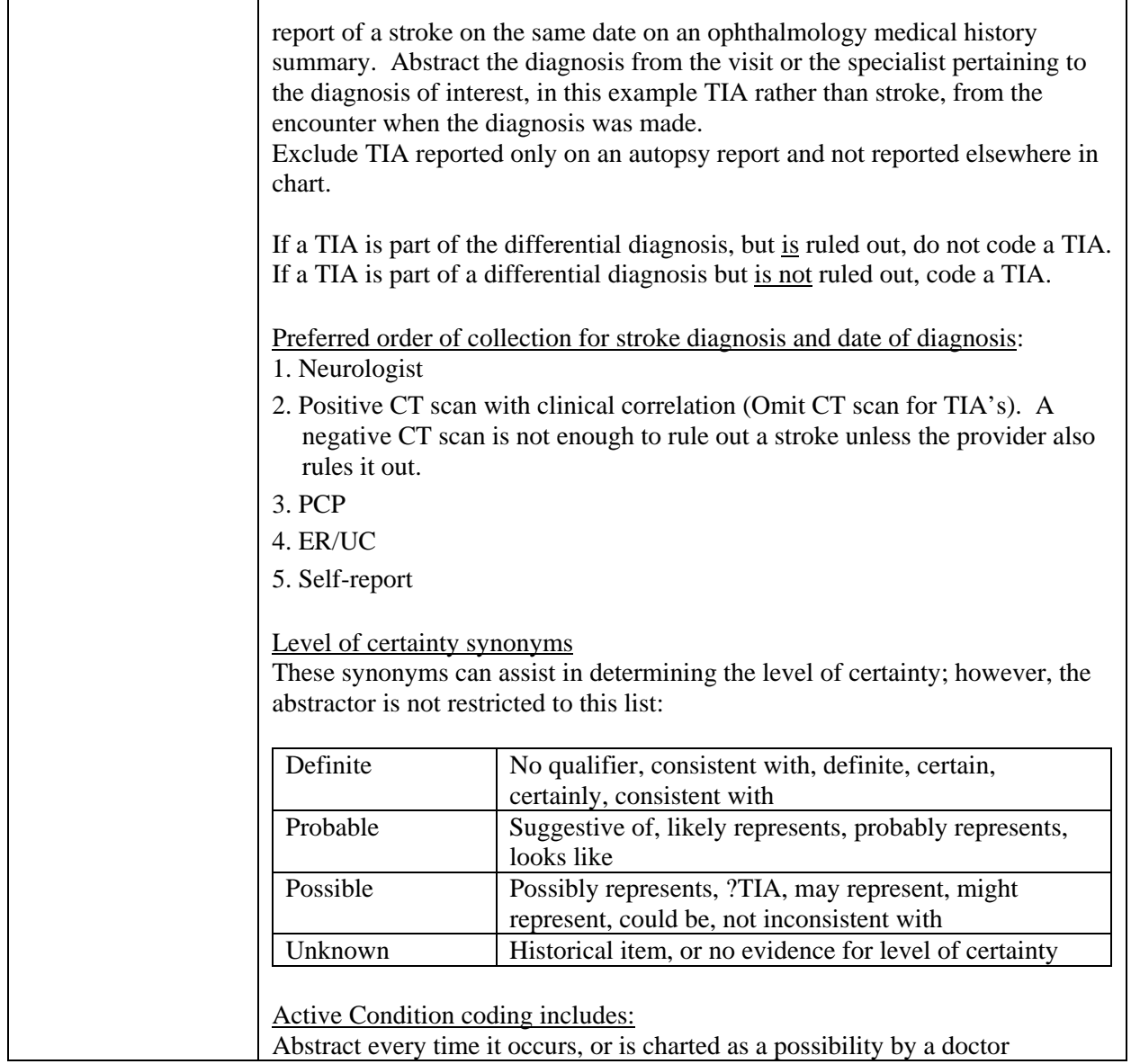

# *C.8 Atrial Fibrillation (AFIB)*

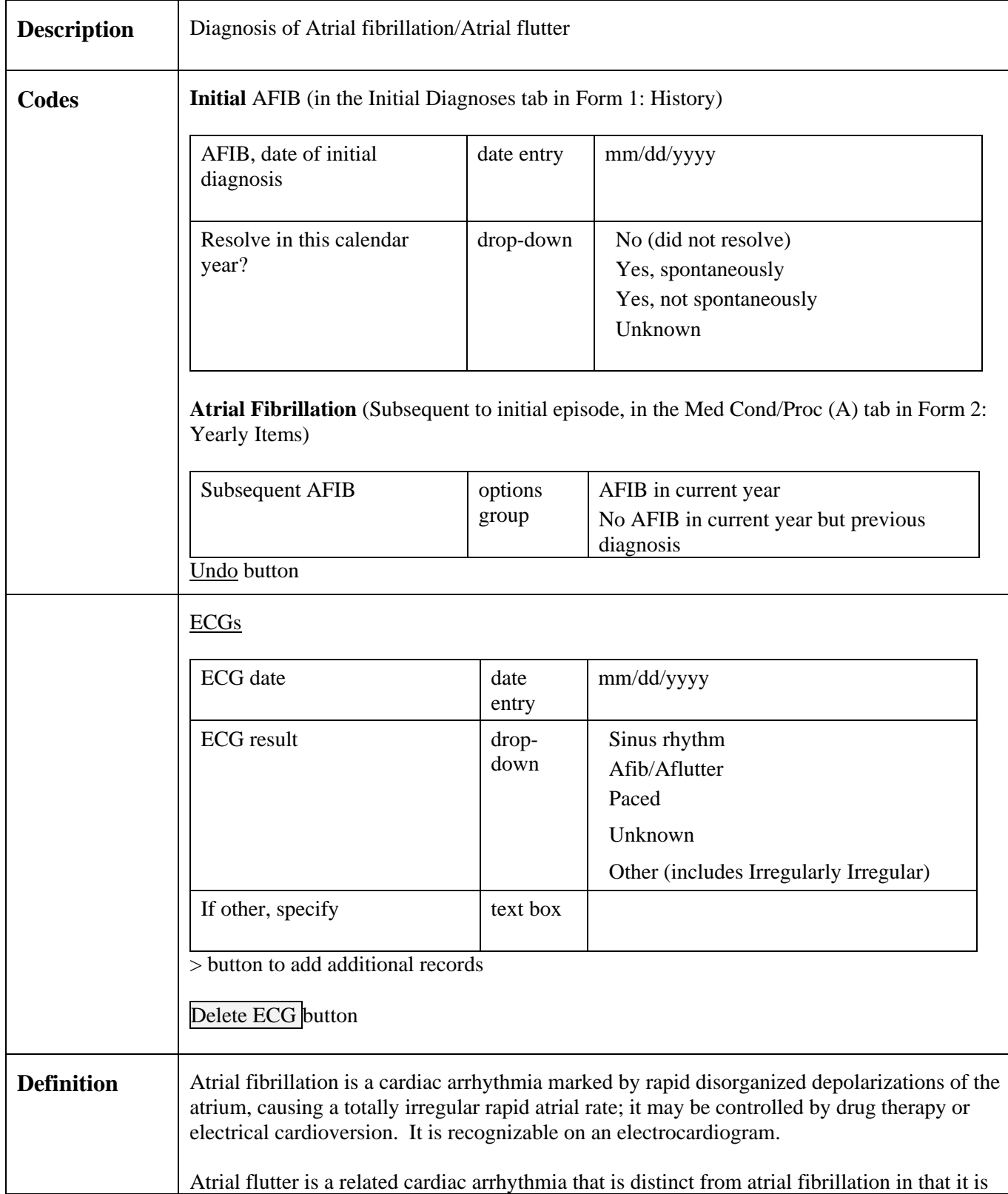

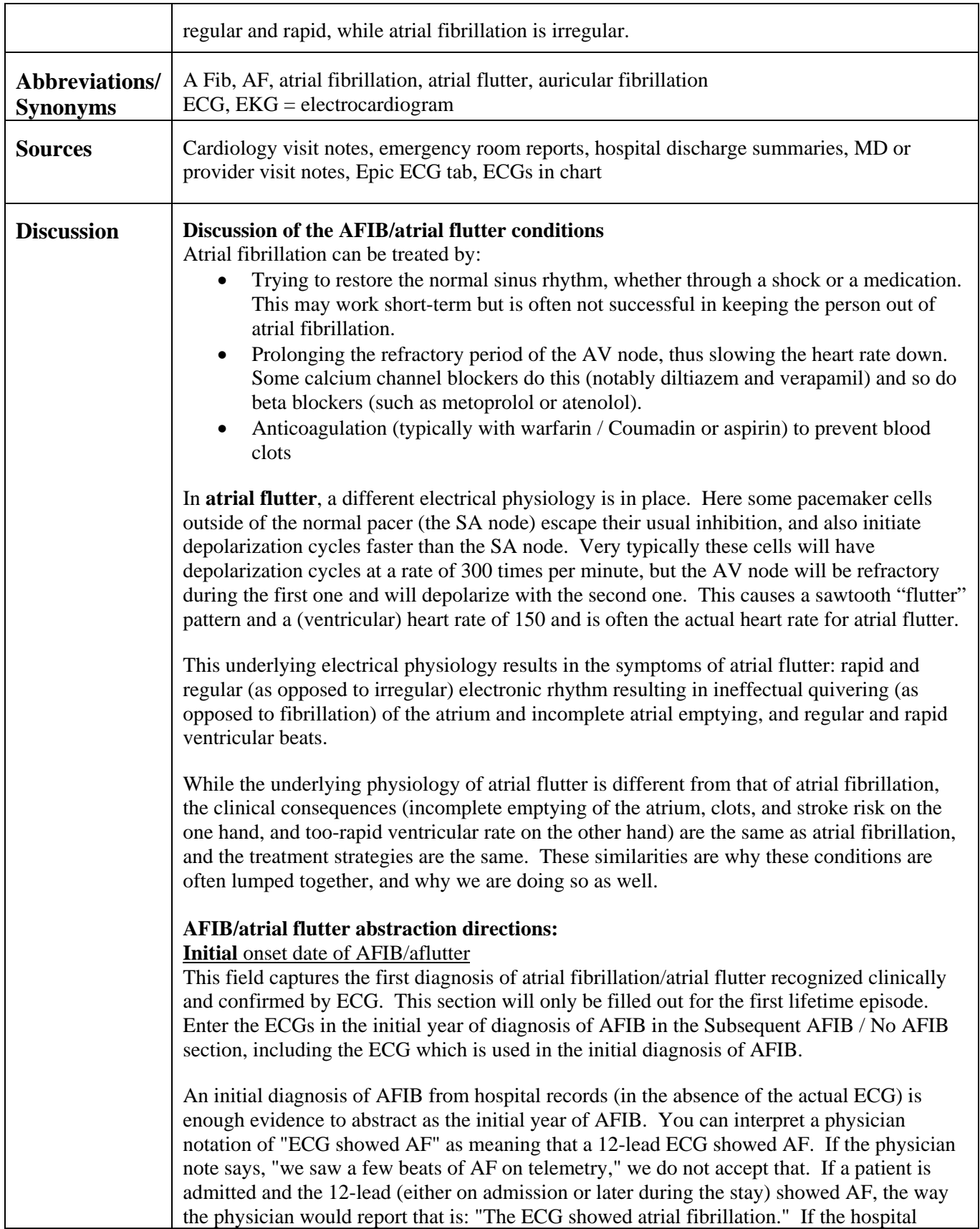

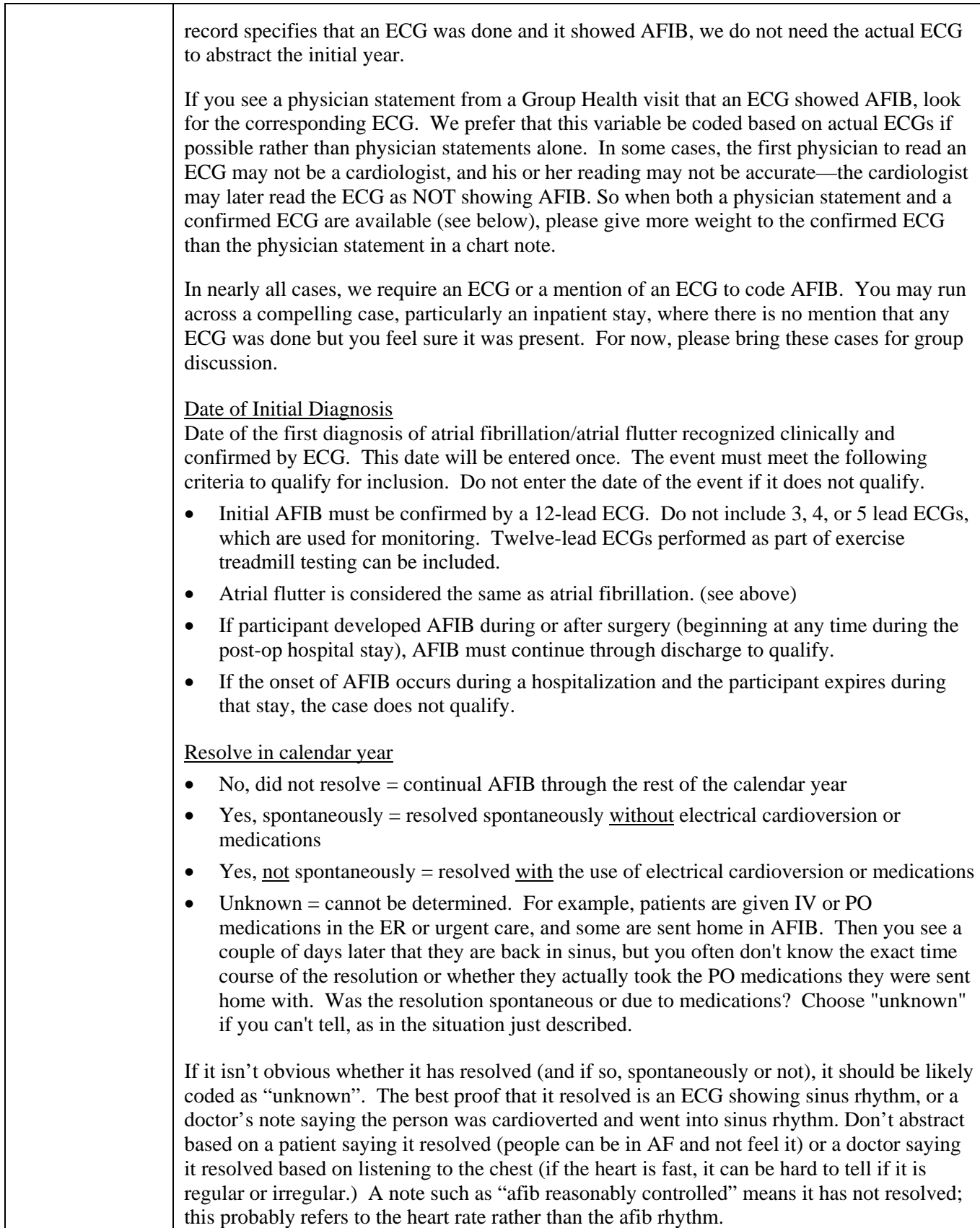

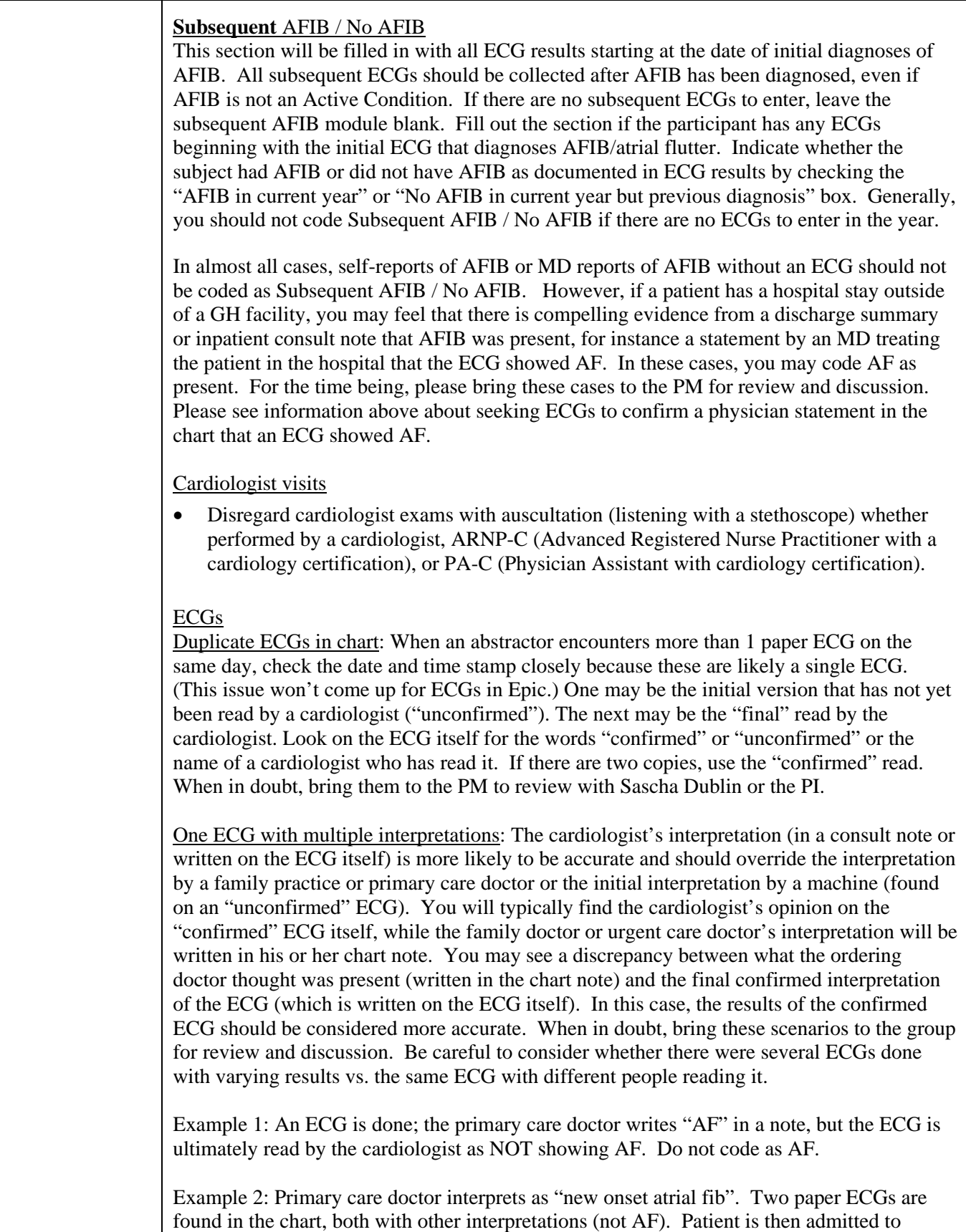

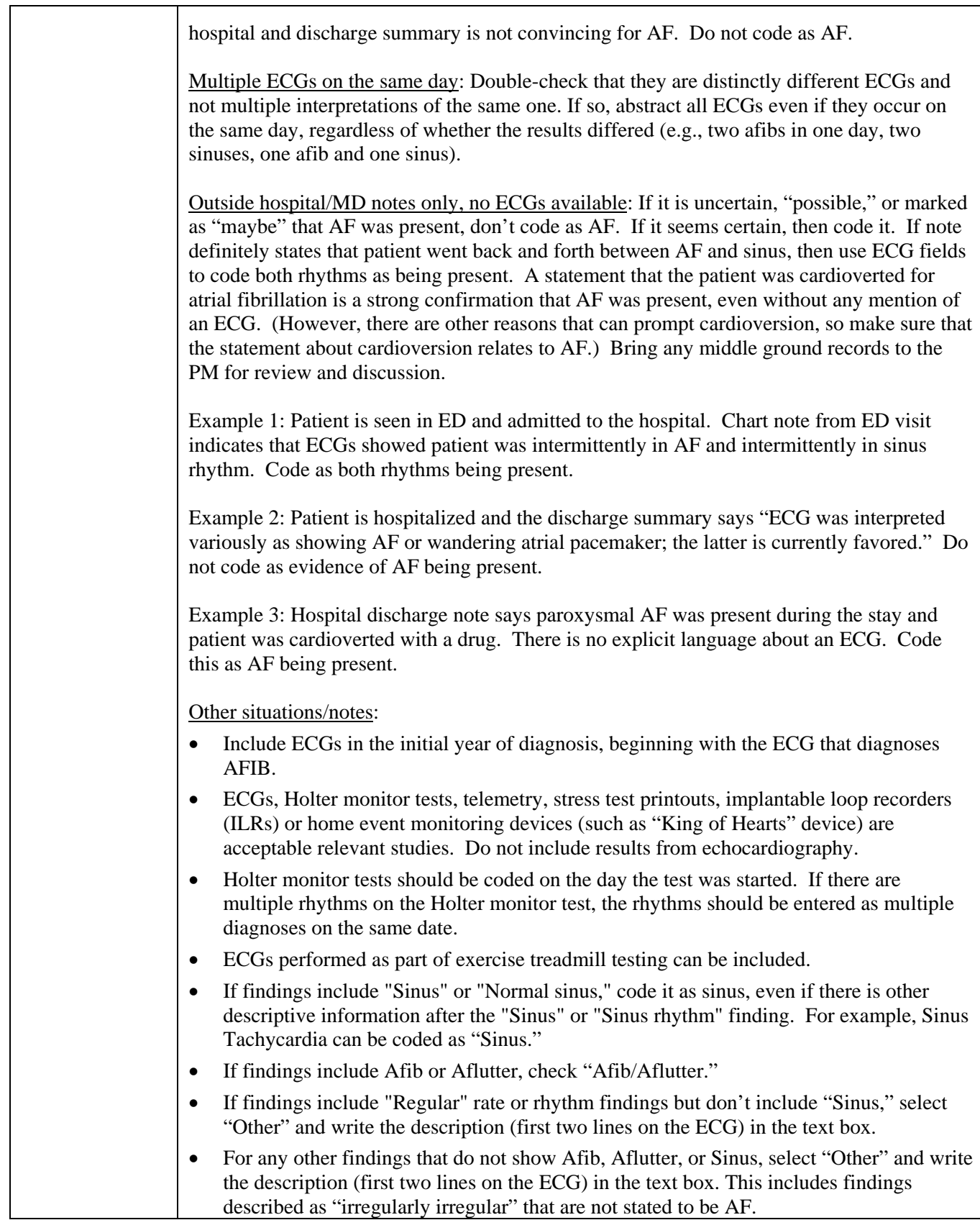

 $\overline{\phantom{a}}$ 

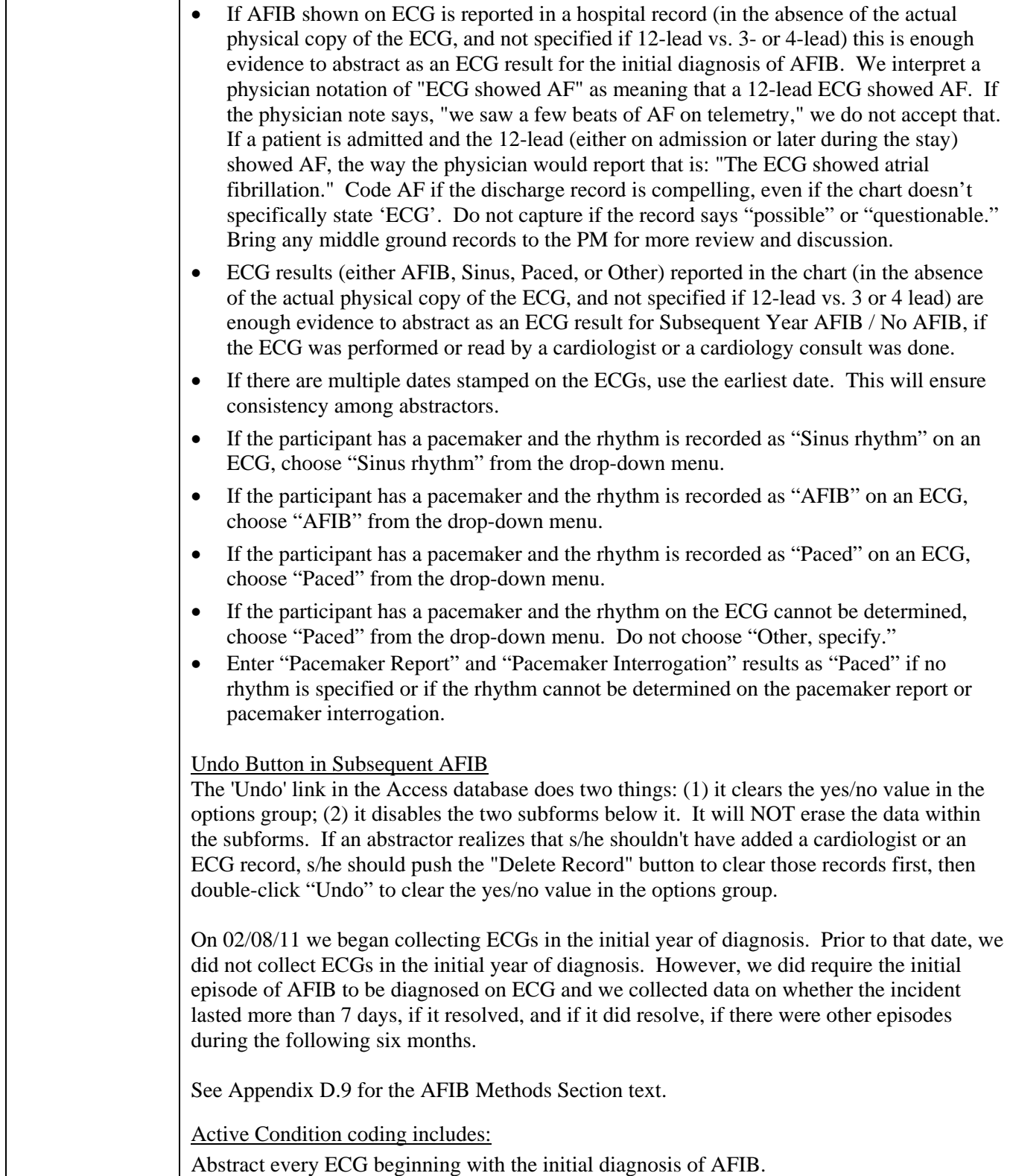

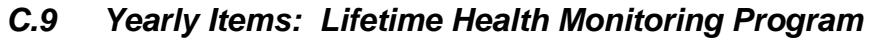

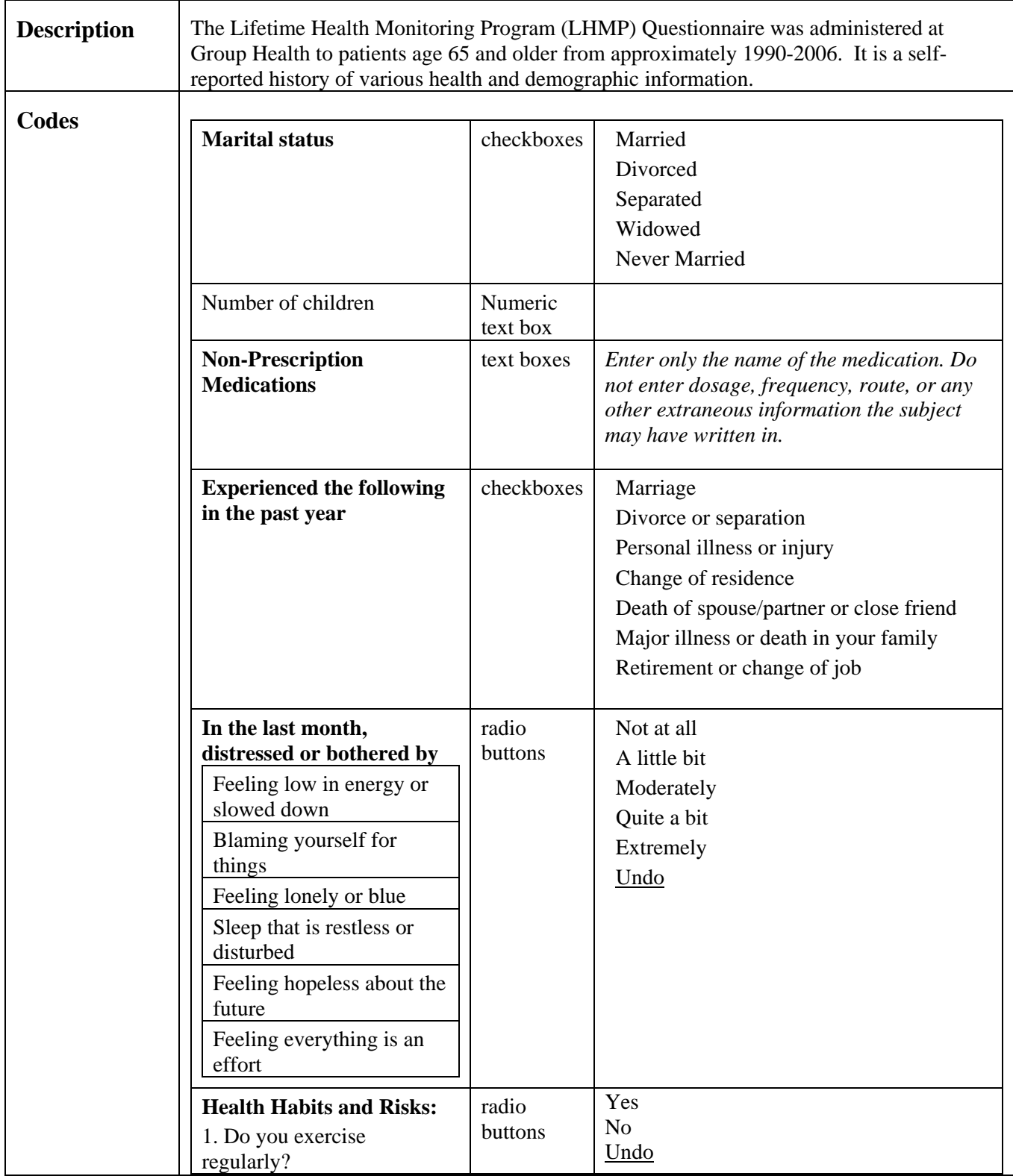

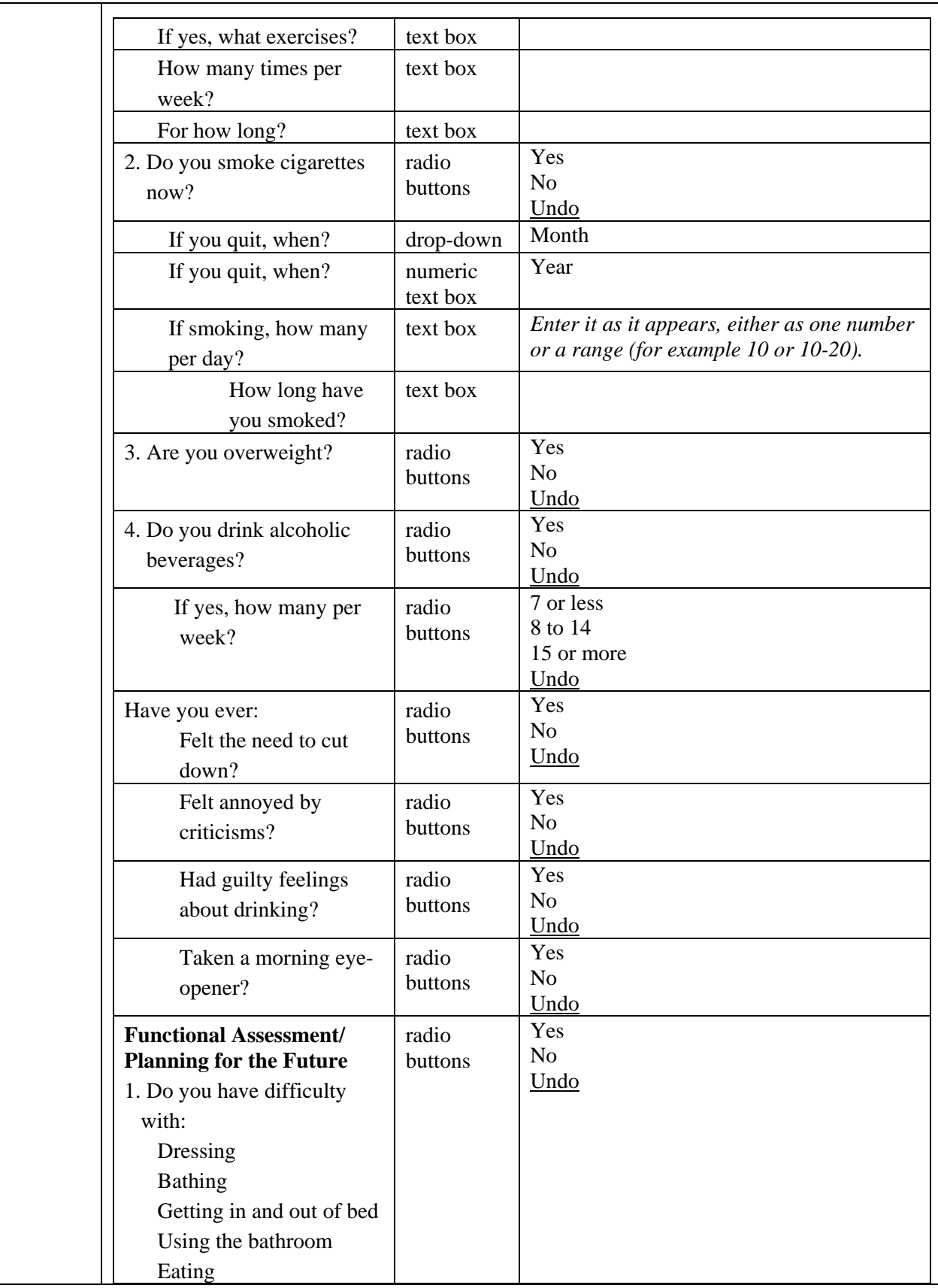

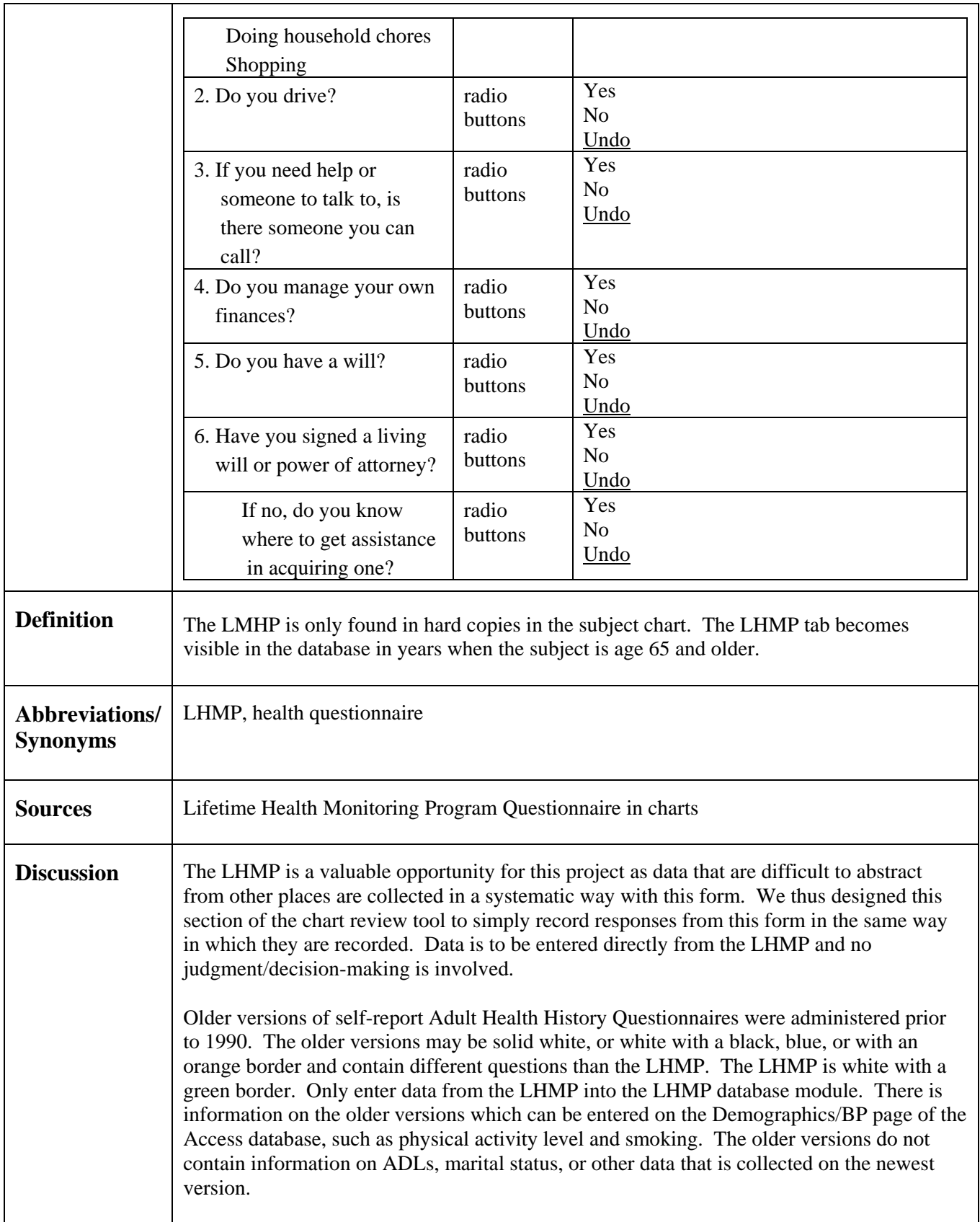

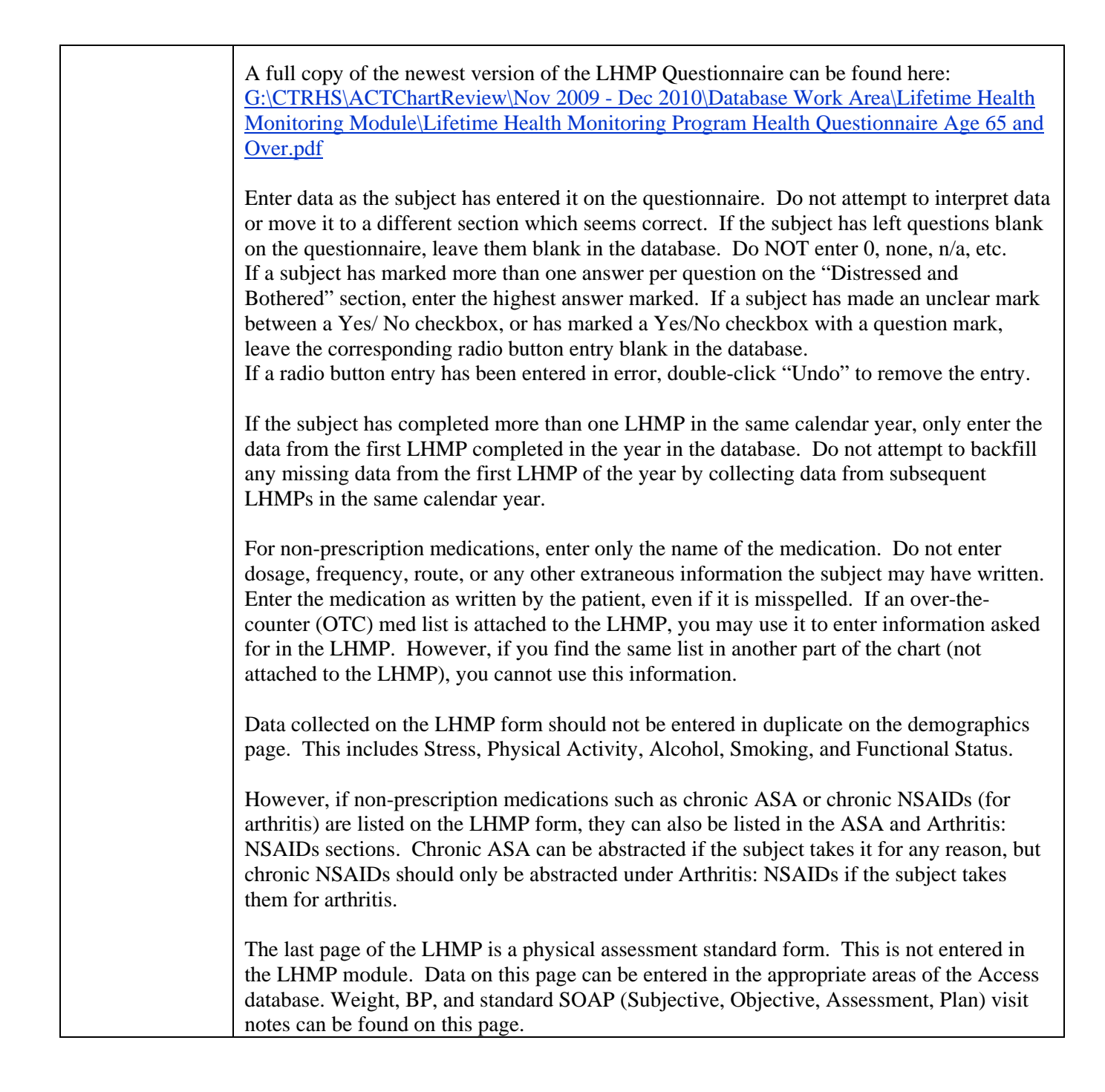

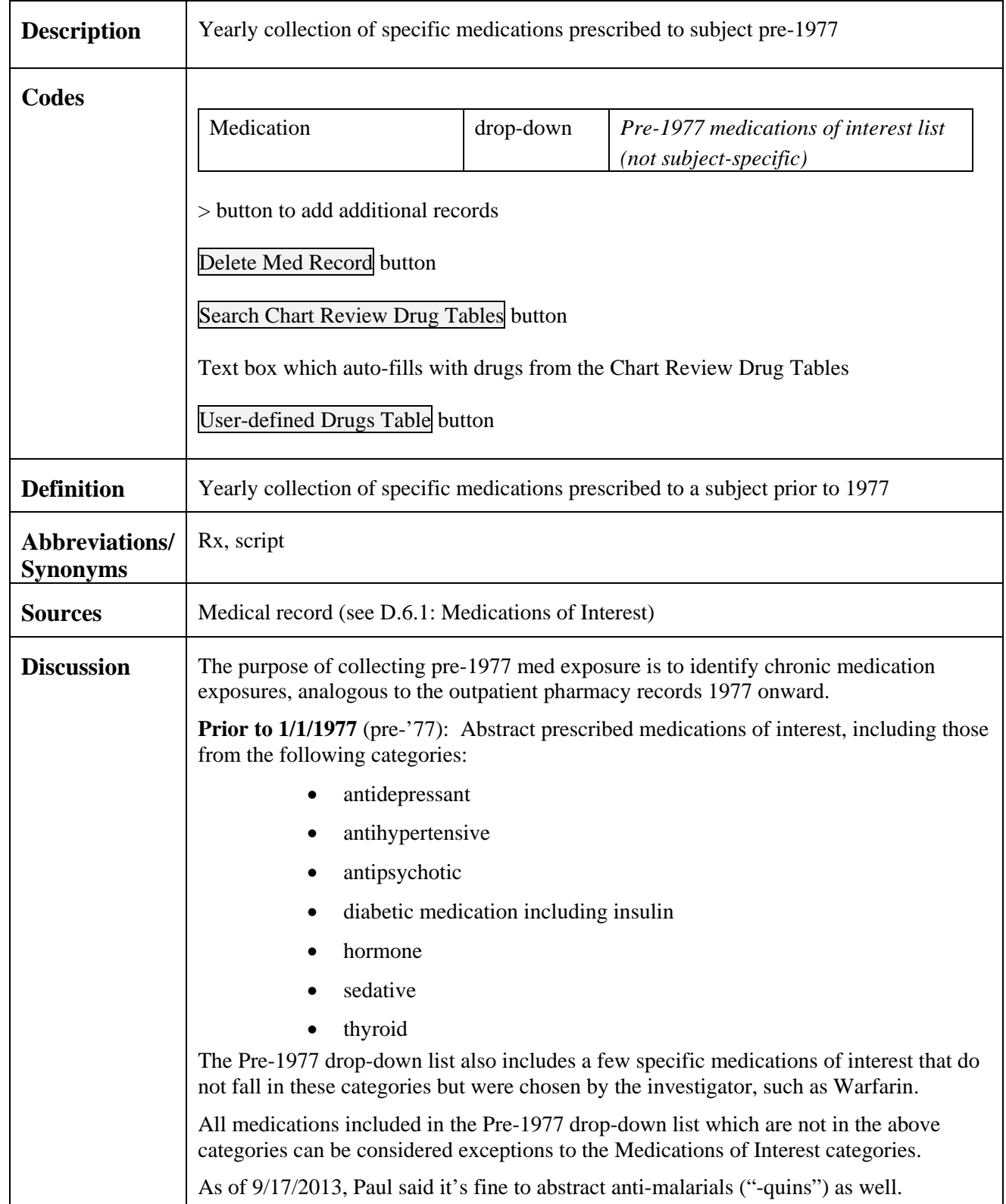

# *C.10 Yearly Items: Medications Pre-1977*

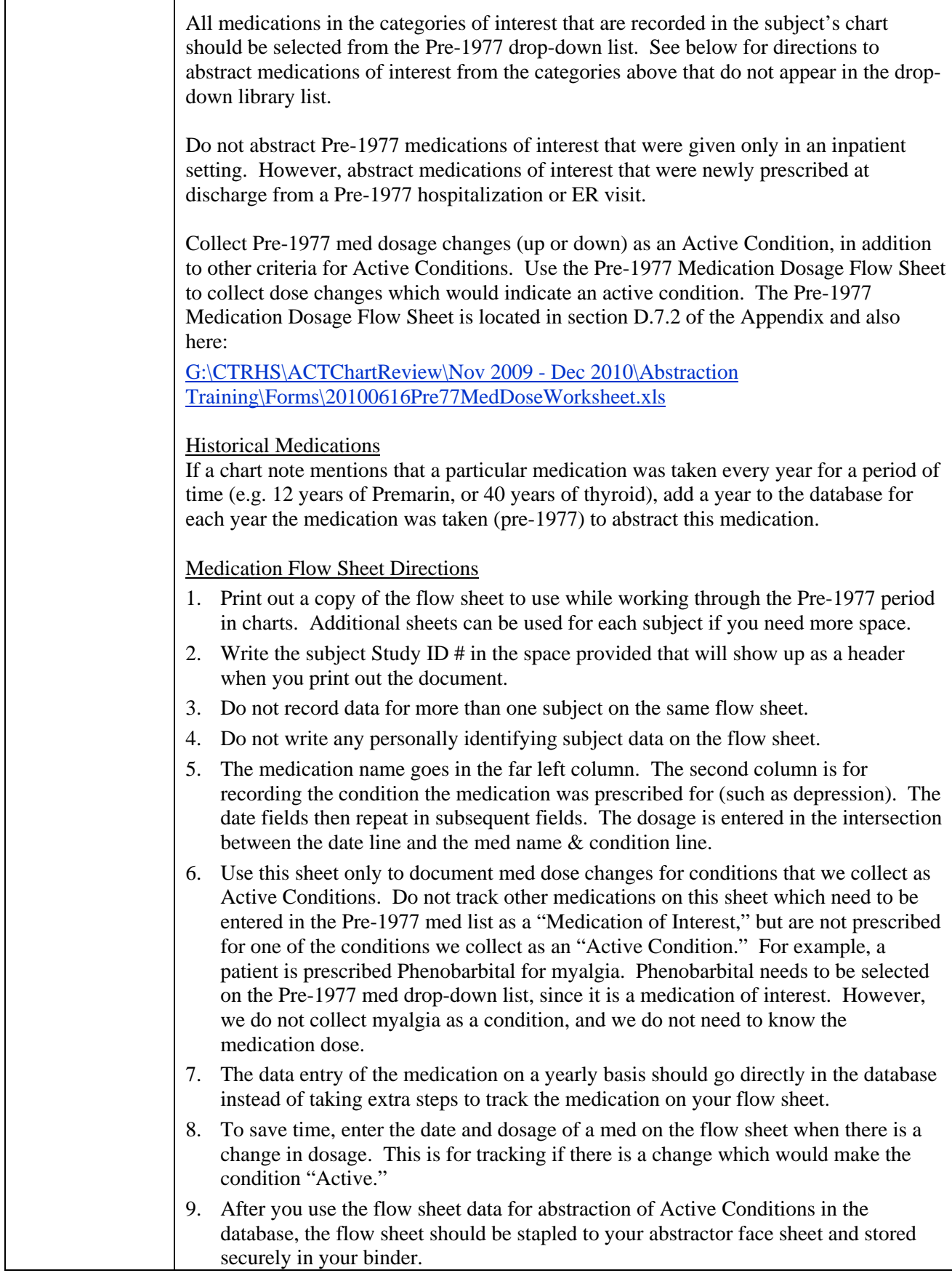

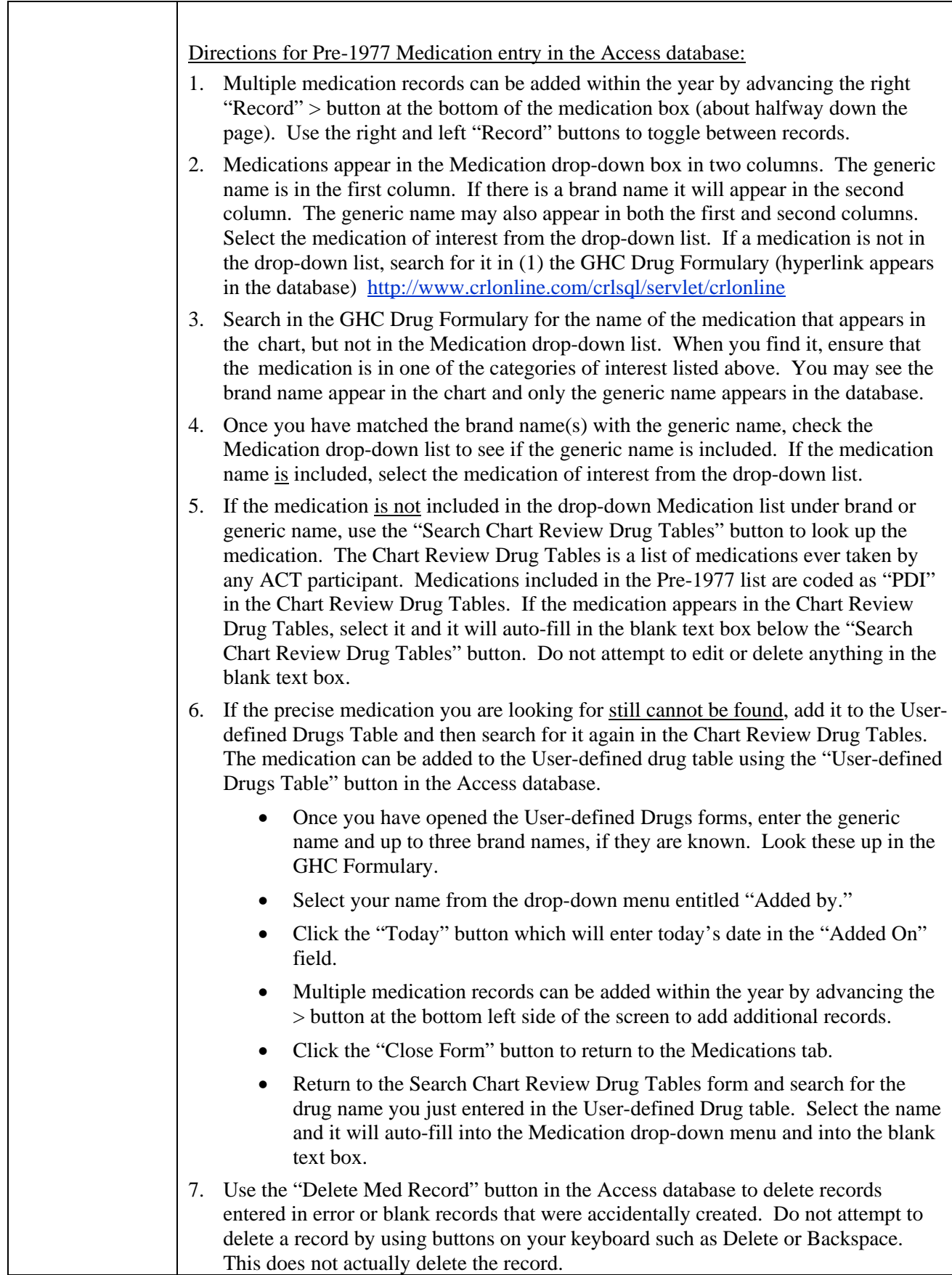

┯

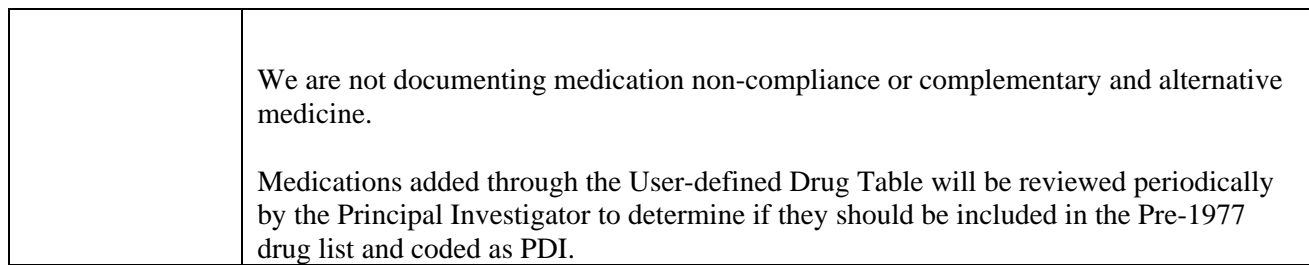

# *C.11 Yearly Items: Cessation of Medications*

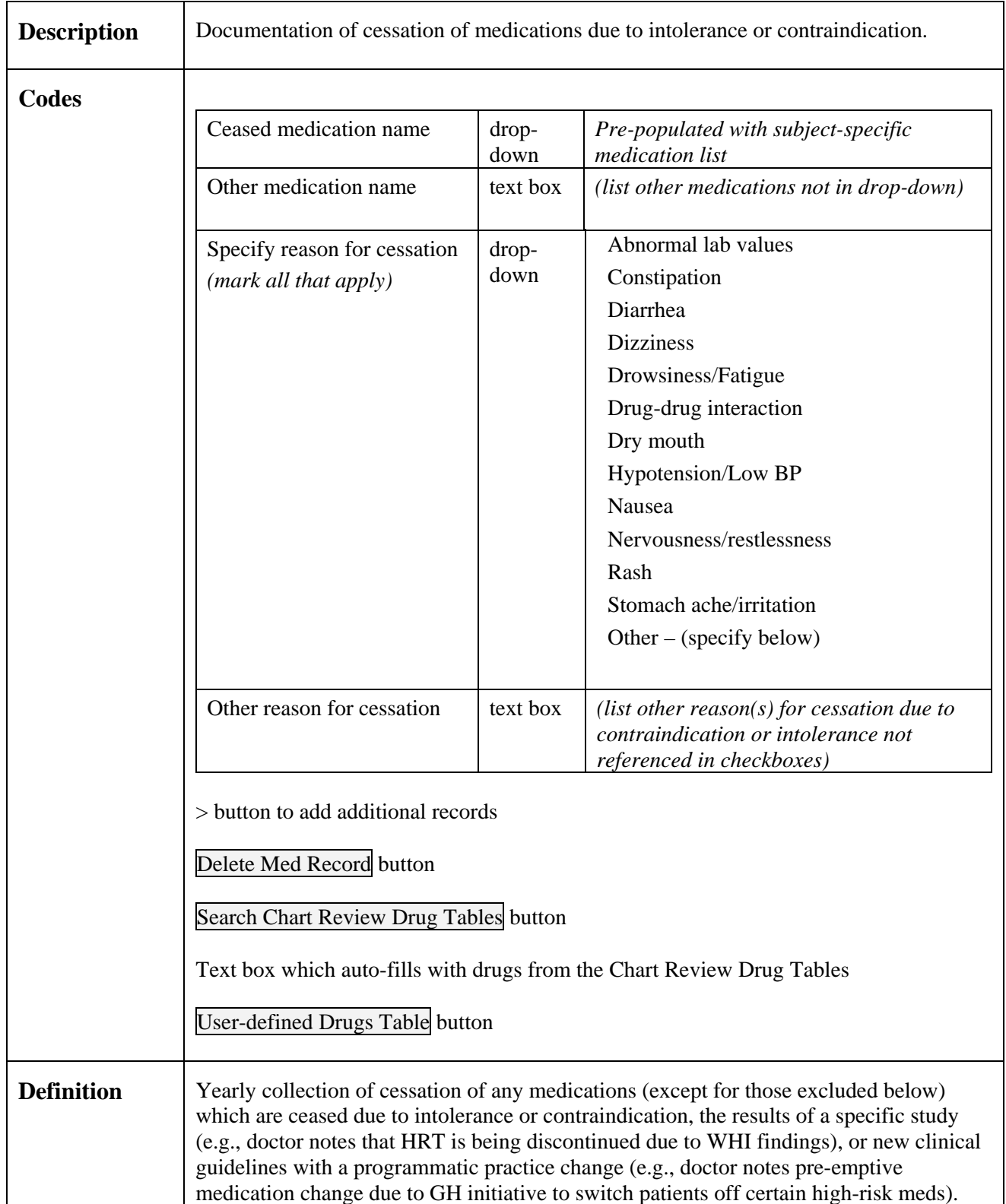

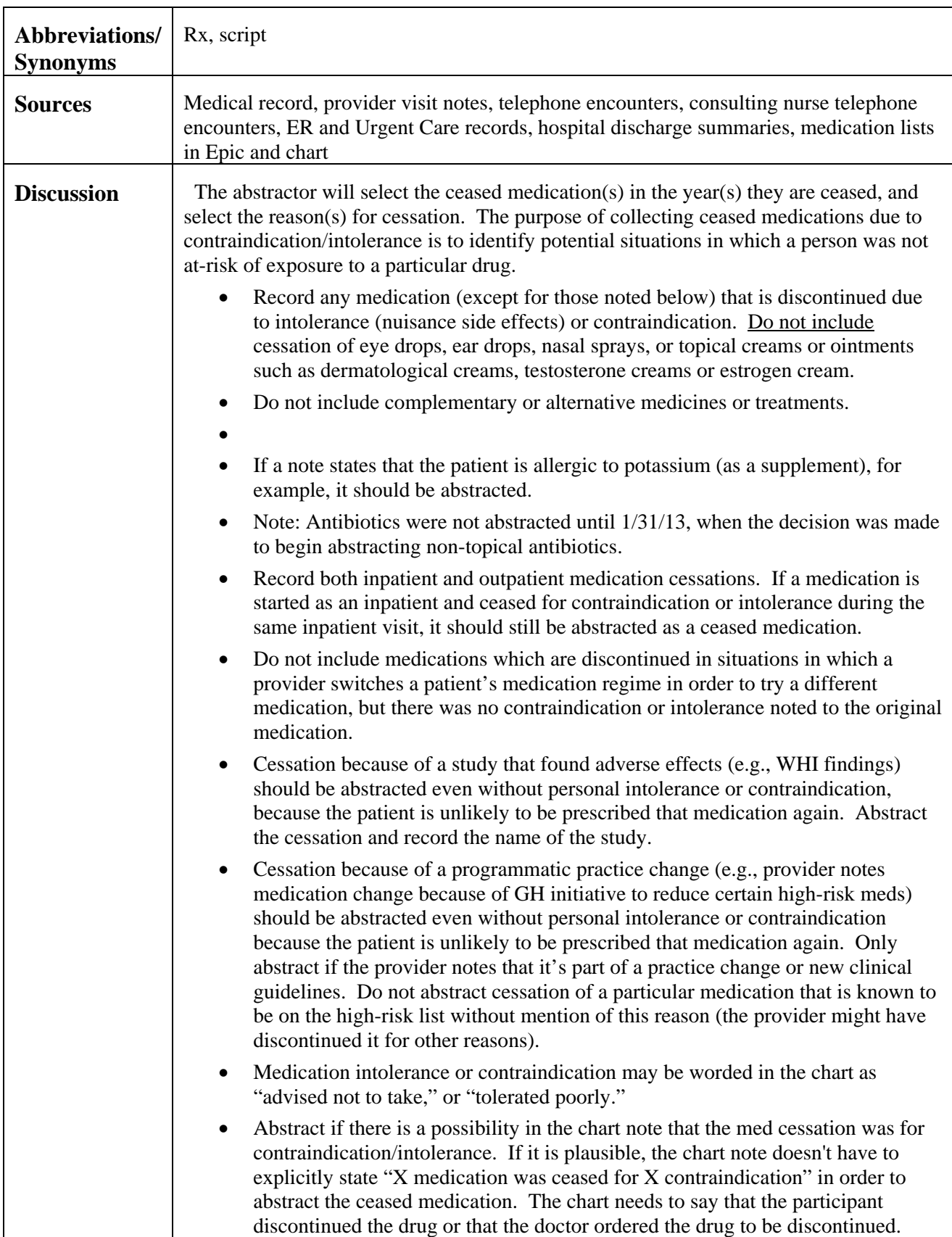

┯

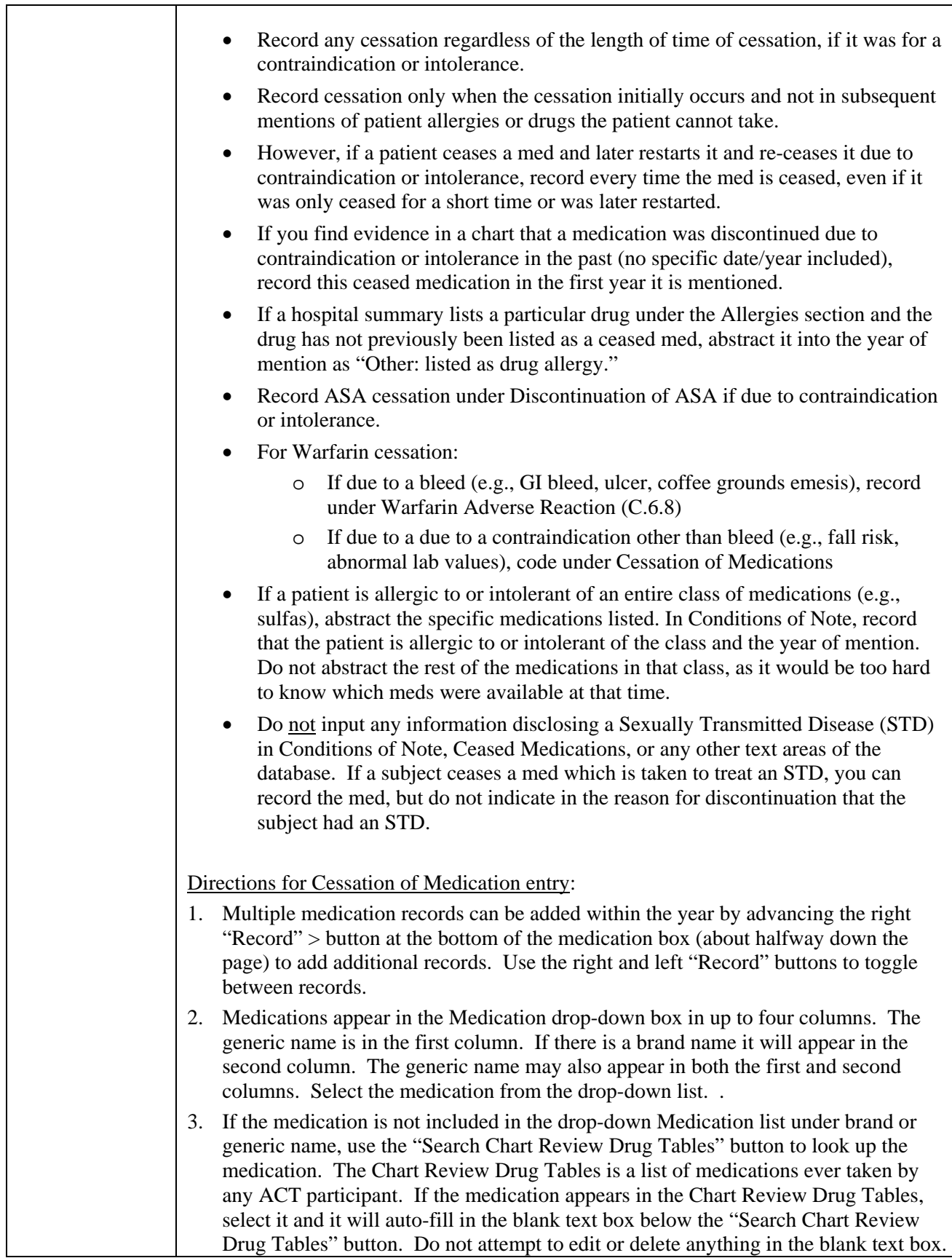

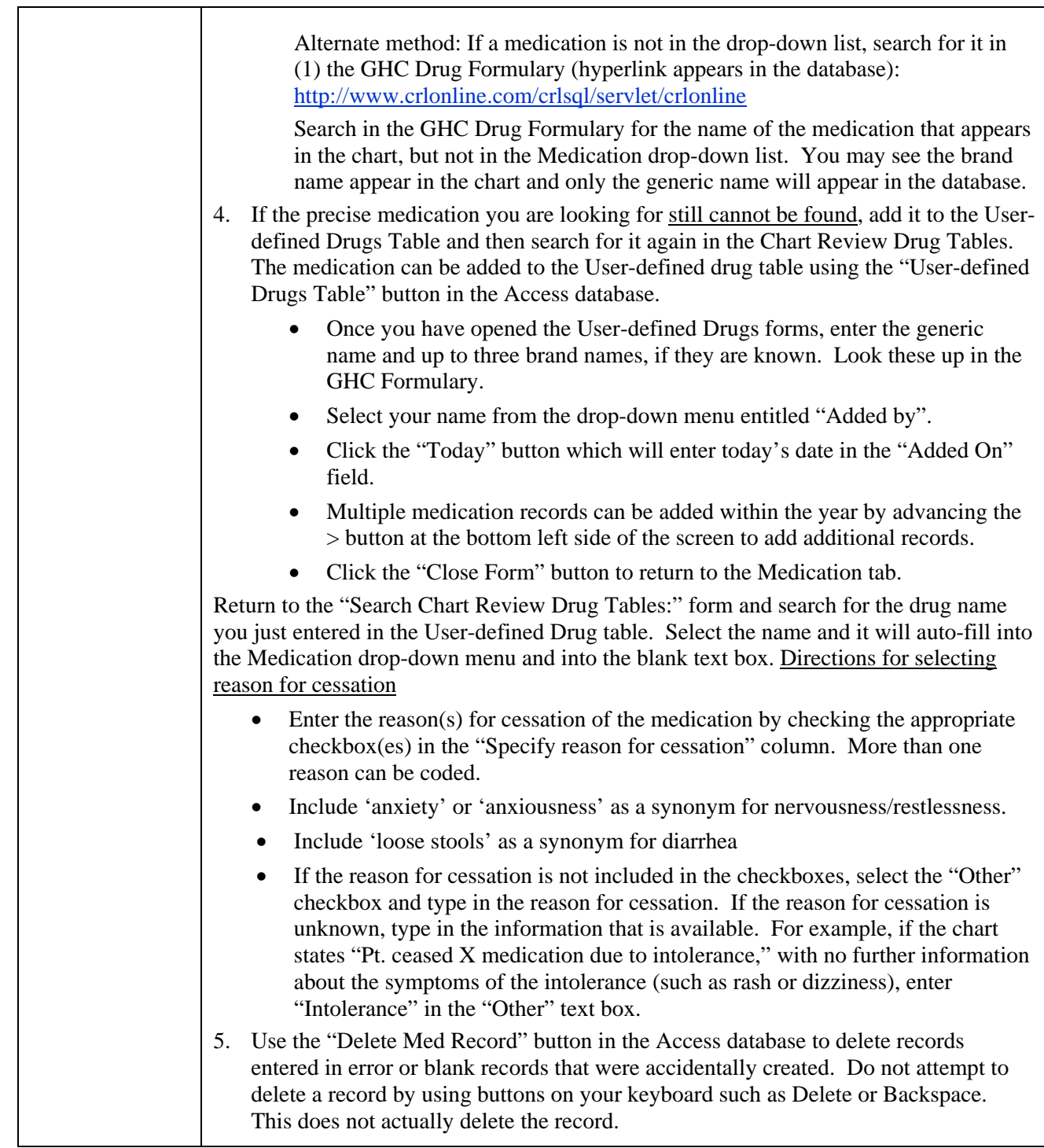

#### **Description** Document specific lab results **Codes** Numerical entry for the following labs three times a year: Blood Urea Nitrogen BUN mg/dL Calcium Ca, Ca++ mg/dL Cholesterol Fasting Cholesterol checkbox Chol mg/dL High Density Lipoprotein (Cholesterol) HDL mg/dL Low Density Lipoprotein (Cholesterol) LDL mg/dL Triglycerides | TRIG | mg/dL Serum (blood) Creatinine Creat next can neglect next mg/dL Blood Glucose (sugar) "Normal glucose" checkbox Fasting Glucose checkbox BG, BS, FBG, FBS, PPBS, RBS mg/dL Hemoglobin "Normal Hgb" checkbox Hb, Hgb  $\qquad$   $\qquad$   $\q$ Glycated Hemoglobin (Glycolated or Glycosalated Hemoglobin)  $Ghb$  % Hemoglobin A1c | HbA1c | % Thyroid hormone (Triiodothyronine) T3 and  $\log/dL$ % Thyroid hormone (Thyroxin) T4 mcg/dL Thyroid Stimulating Hormone TSH uIU/mL Urinalysis Albumin (urine) drop-down text box text box Exact Normal Negative Trace **Other** Exact, specify (mg/100ml) Other, specify Protein (urine) drop-down  $\vert$  < 5mg/100ml Exact Range Normal

Negative Trace

### *C.12 Form 3: Laboratory Results*
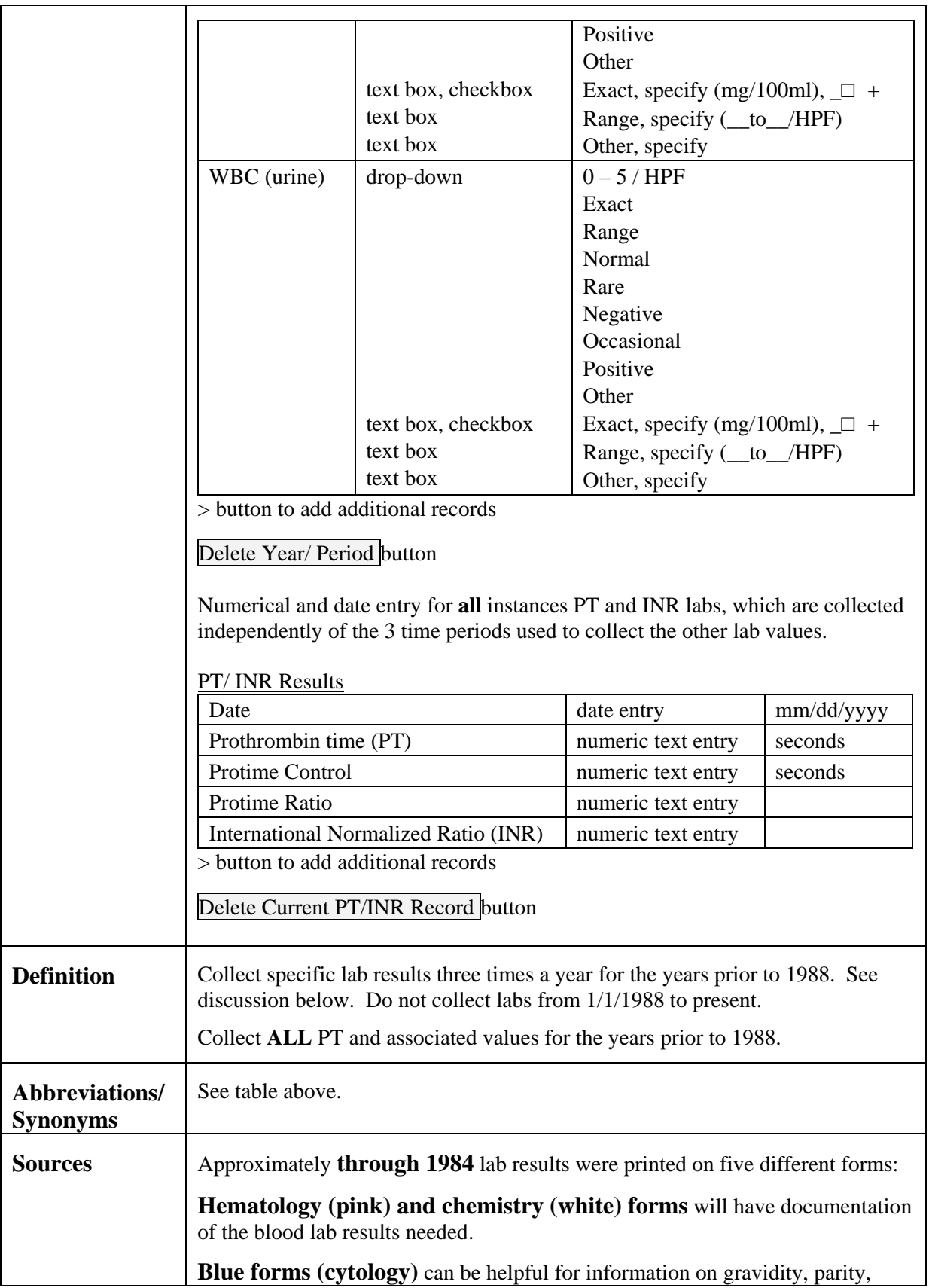

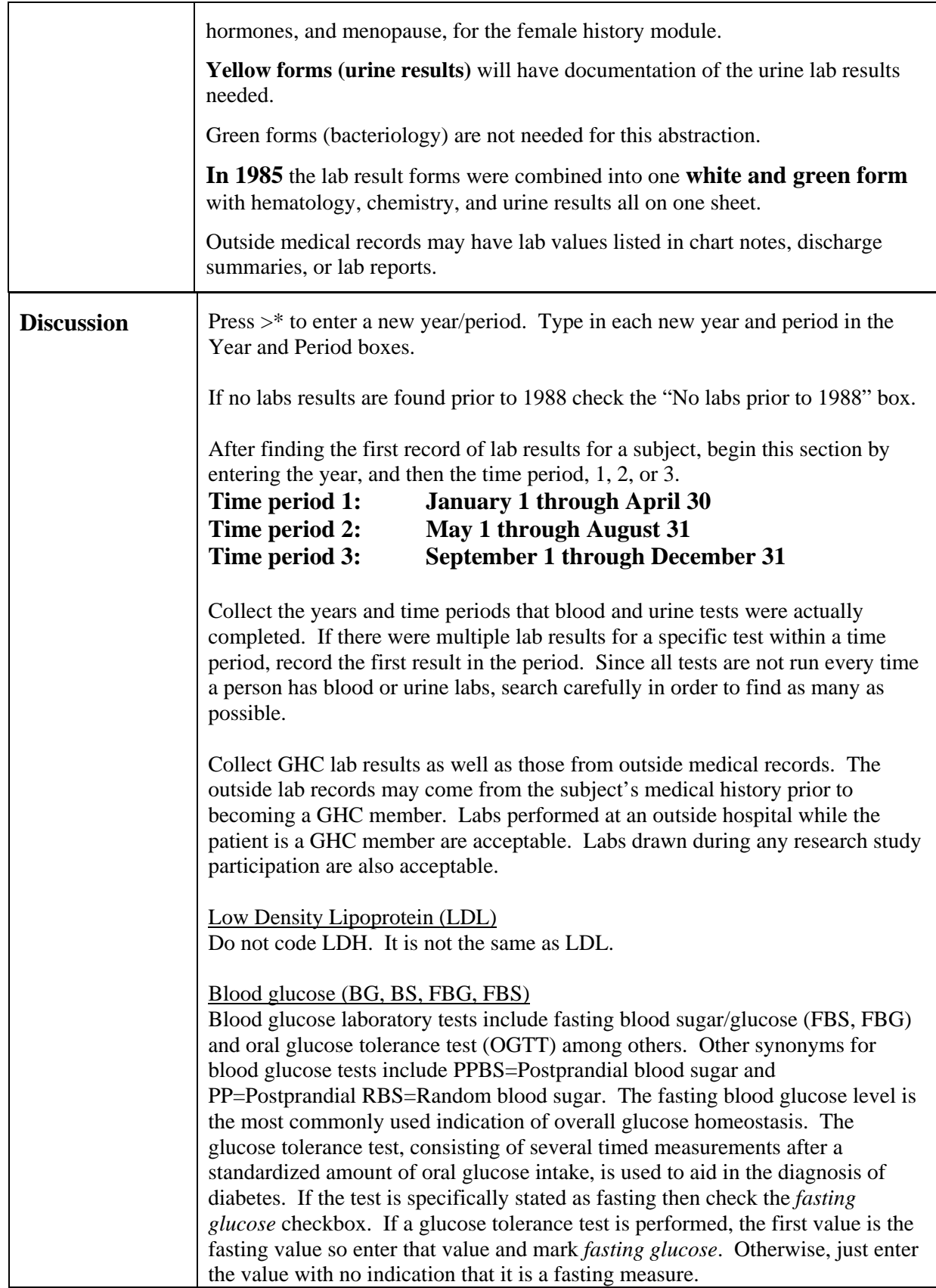

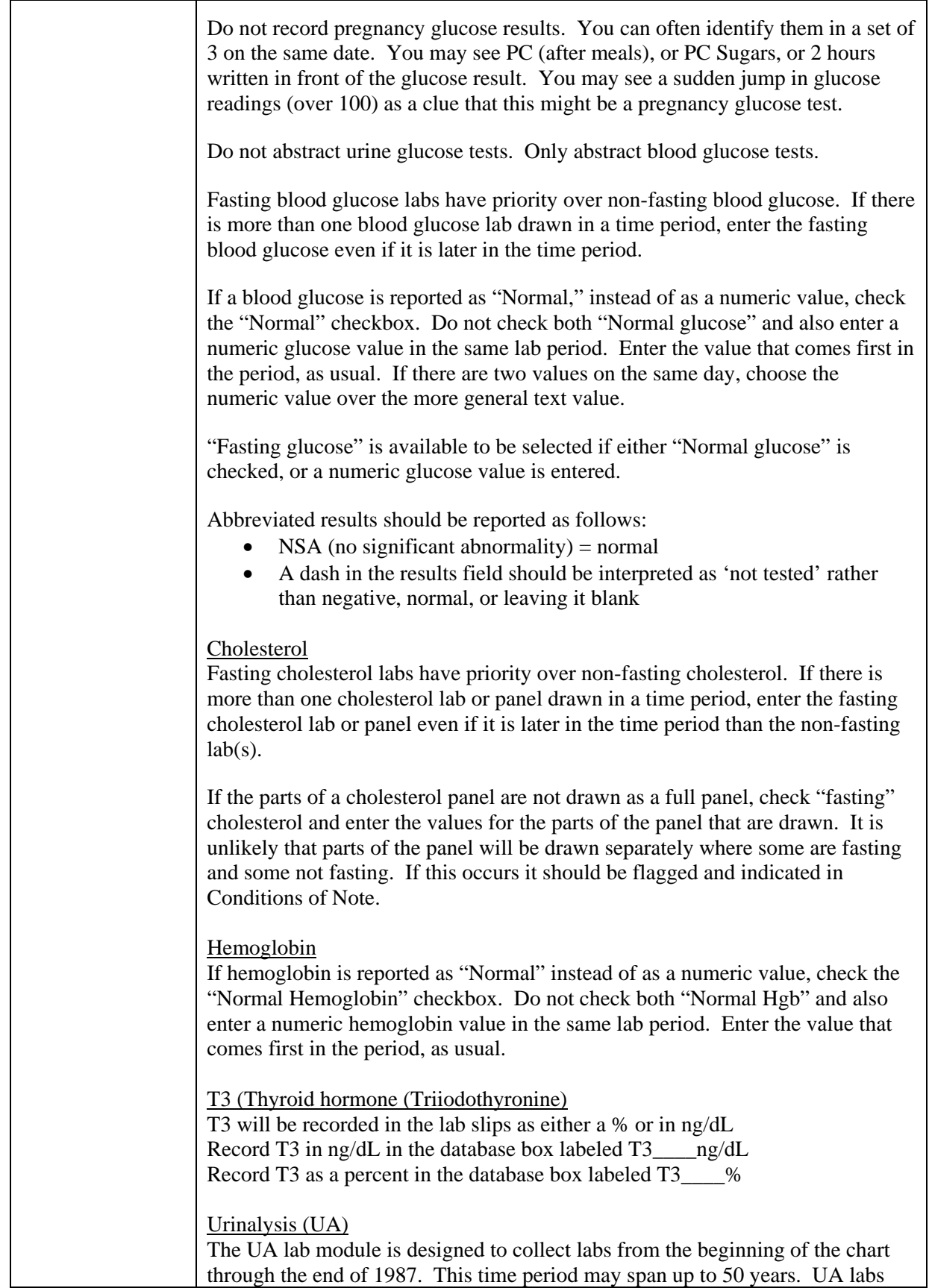

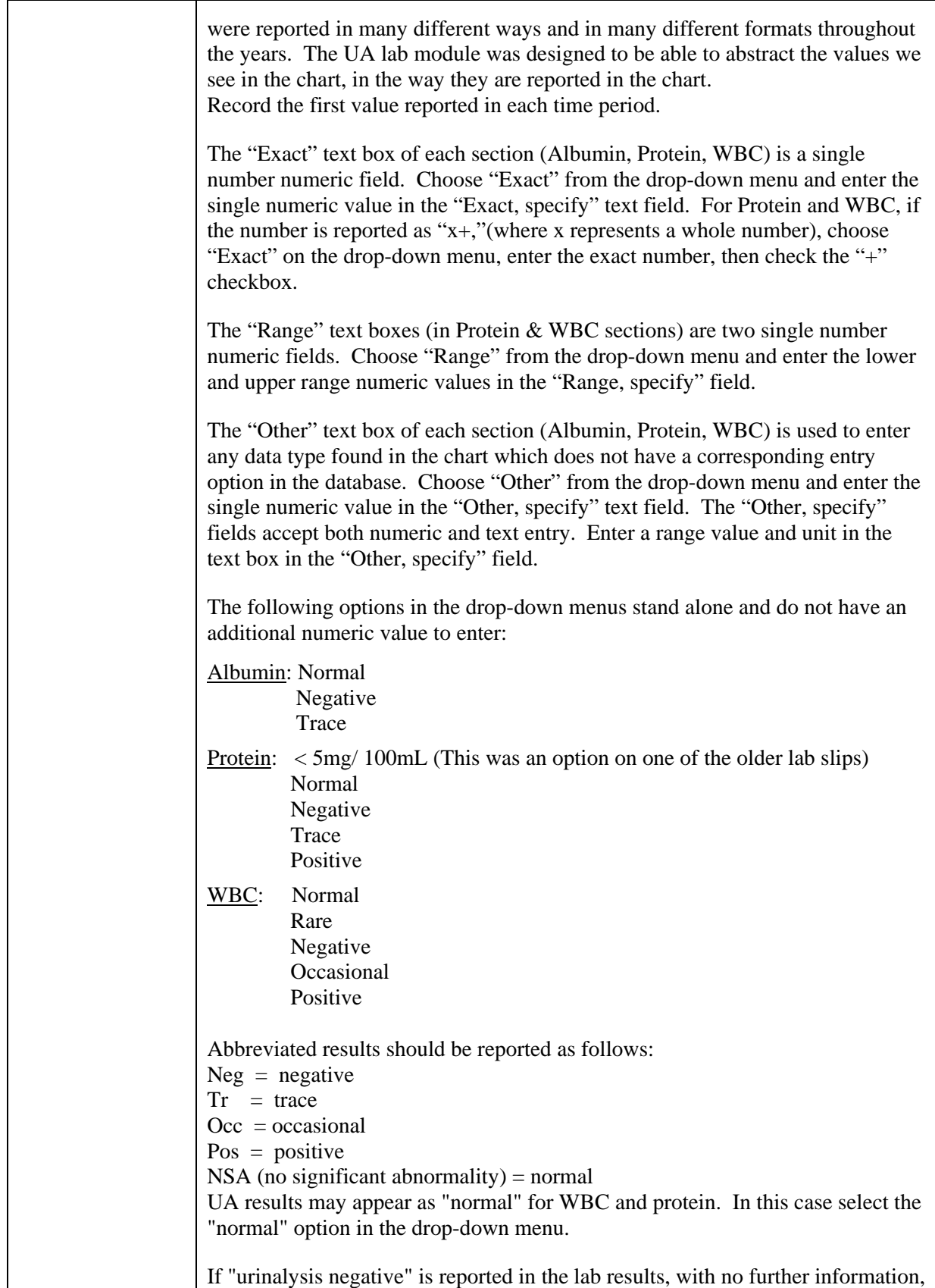

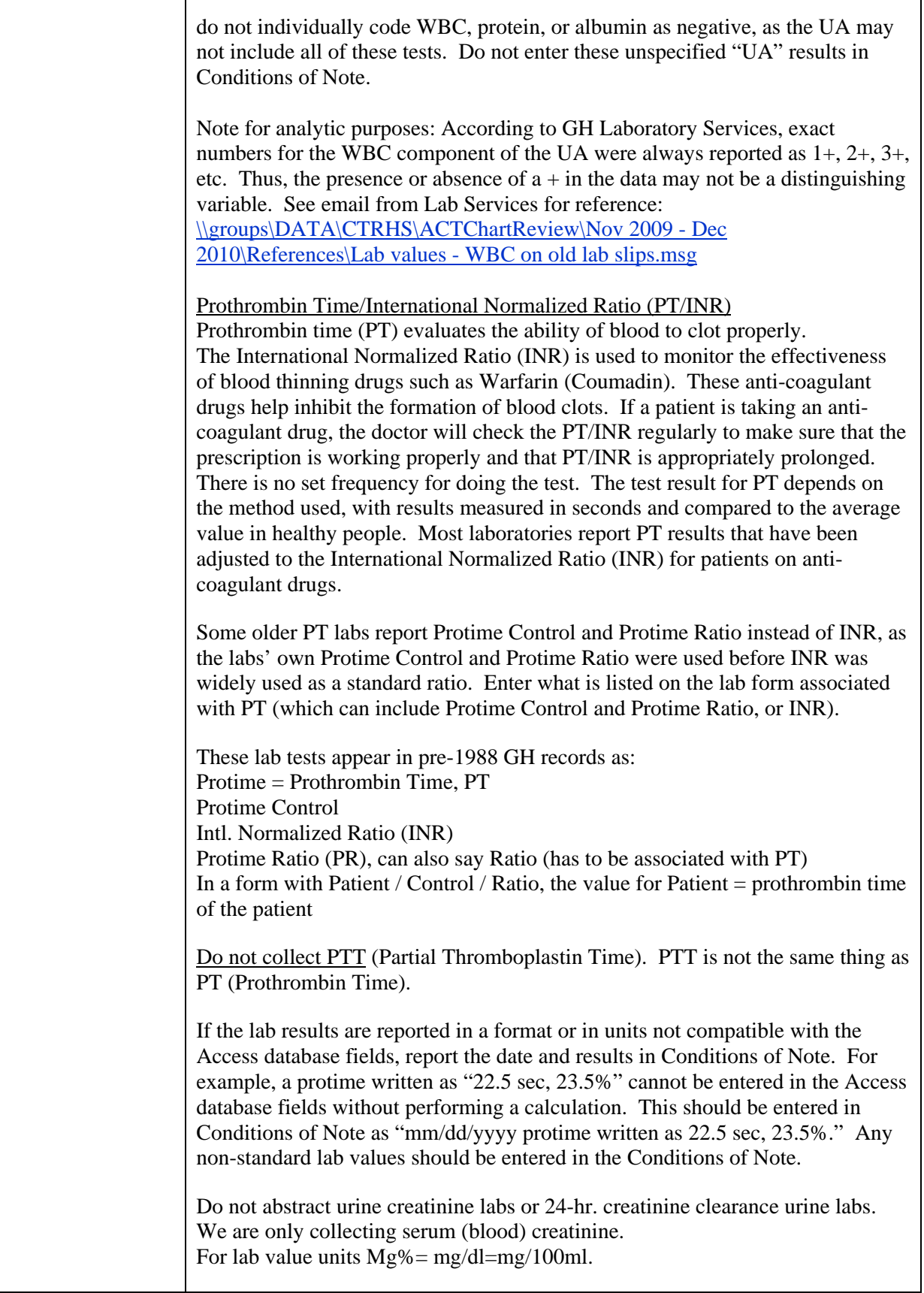

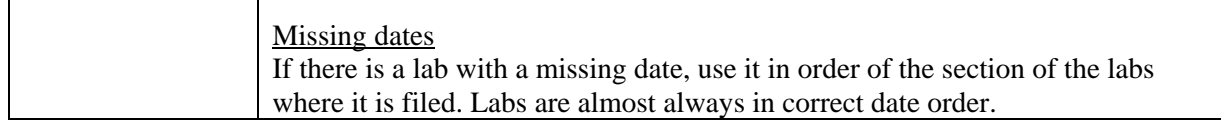

# **SECTION D: APPENDIX**

# *D.1* Final Check - Required Variables

These variables are required for the abstraction record to be considered complete.

- Reviewer Name
- Final Review Date
- Total Review Time
- Review Source (Medical Record sources)
- Height

### **For female subjects**:

- Hysterectomy
- Number of pregnancies
- OC Use
- Hormone (HRT) Use

# *D.2* Sources for Definitions

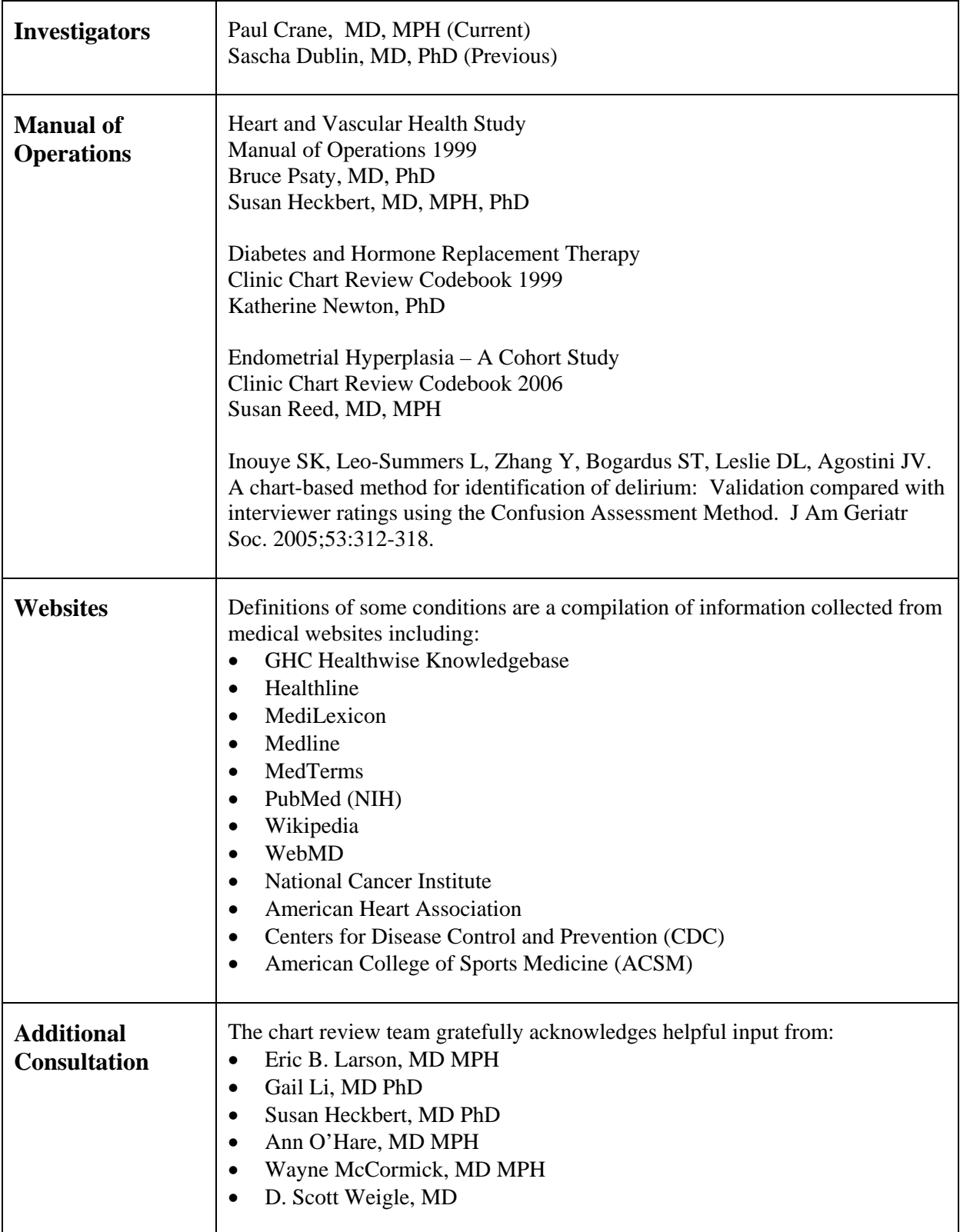

### *D.3 Sources for Medical Information in the Charts*

Adult Health History Questionnaires AMS, anticoagulation telephone calls assisted living facility communications audiology reports breast cancer screening form cancer staging reports cardiology visit notes chart request form consulting nurse phone encounters CT scan reports cytology lab slips death certificate ECGs in chart ECG tab in Epic ECHO reports EpicCare email messages emergency room reports enrollment questionnaire (GHC) ENT (ear, nose, throat) visit notes EpicCare or chart Problem List female exam lab slip female health visit record geriatric evaluation visit notes HEAR Center home health services forms hospital discharge summary hospital notes imaging reports Lifetime Health Monitoring Program Questionnaires (LHMP) Imaging tab in Epic laboratory reports Medic 911 care report mental health visit notes MD or provider visit notes MRI reports nephrology visit notes neurology visit notes nursing visit notes OB/GYN visit notes occupational therapy visit notes

office visit notes oncology visit notes operative reports (aka surgical reports) optometry visit notes ophthalmology visit notes orthopedic visit notes outside GHC medical records outside GHC hospital discharge reports pathology report PET scan reports physical exam (PE) forms pharmacy communications physical therapy visit notes preoperative exam notes problem sheet Procedures tab in Epic progress notes radiology reports rheumatology visit notes skilled nursing facility communications social work notes specialty care visit notes speech, language, and learning (SLL) cognitive evaluation surgical consult visit notes telephone encounters urgent care reports visiting nurse report x-ray reports

# *D.4* 3*General Physical Activities Defined by Level of Intensity*

The following is in accordance with Centers for Disease Control and Prevention (CDC) and American College of Sports Medicine (ACSM) guidelines

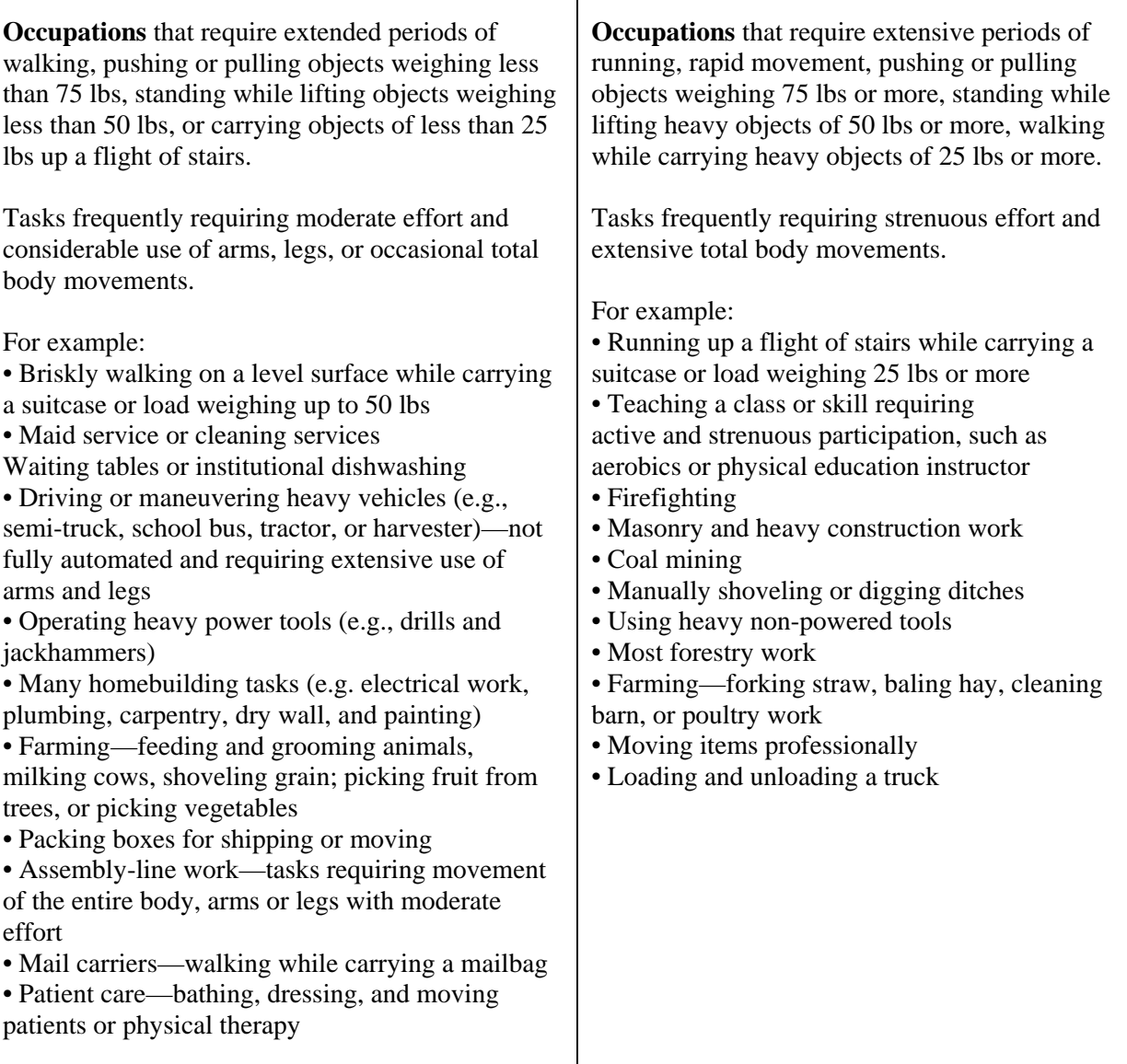

**Source:** U.S. Department of Health and Human Services, Public Health Service, Centers for Disease Control and Prevention, National Center for Chronic Disease Prevention and Health Promotion, Division of Nutrition and Physical Activity. *Promoting physical activity: a guide for community action*. Champaign, IL: Human Kinetics, 1999. (Table adapted from Ainsworth BE, Haskell WL, Leon AS, et al. Compendium of physical activities: classification of energy costs of human physical activities. *Medicine and Science in Sports and Exercise* 1993;25(1):71-80. Adapted with technical assistance from Dr. Barbara Ainsworth.

# **D.5** Activities of Daily Living Scales

### **D.5.1 Katz Basic Activities of Daily Living (ADL) Scale**

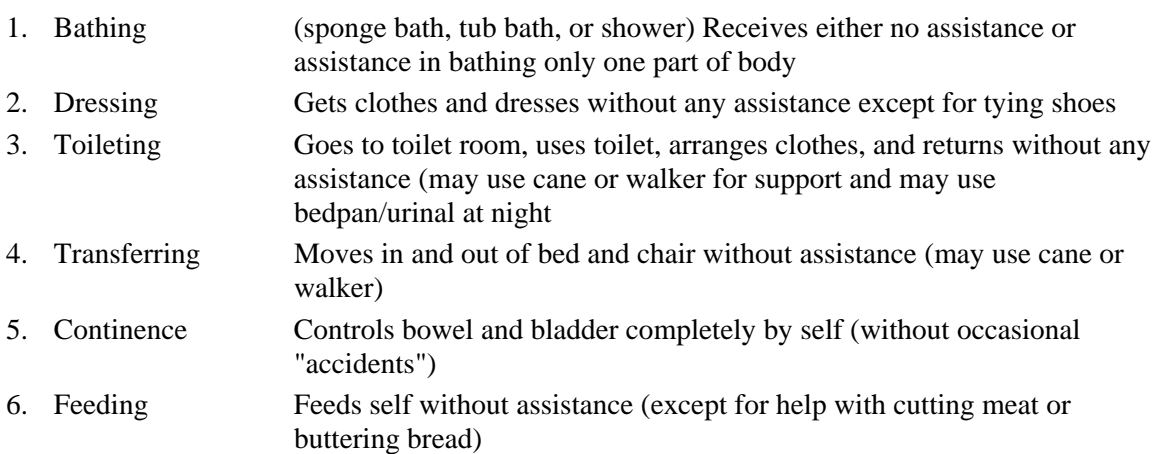

### **D.5.2** Basic ADLs

The basic activities of daily living consist of these self-care tasks:

- Bathing
- Dressing and undressing
- Eating
- Transferring from bed to chair, and back
- Voluntarily controlling urinary and fecal discharge
- Using the toilet
- Walking (not bedridden)

### *D.6* 3B*Medications*

### **D.6.1 Medications of Interest (pre-1977)**

**Pre-1977**: Record of medications from the following categories:

- antidepressant
- antihypertensive
- antipsychotic
- diabetic medication including insulin
- hormone
- sedative
- thyroid

The list also includes a few specific medications of interest that do not fall in above categories but were chosen by the investigators.

The file containing the pre-1977 medications of interest is located here:

G:\CTRHS\ACTChartReview\Nov 2009 - Dec 2010\Medications Work Area\Pre-1977 Medication Module\Pre1977DrugsForAmanda\_20111020.xls

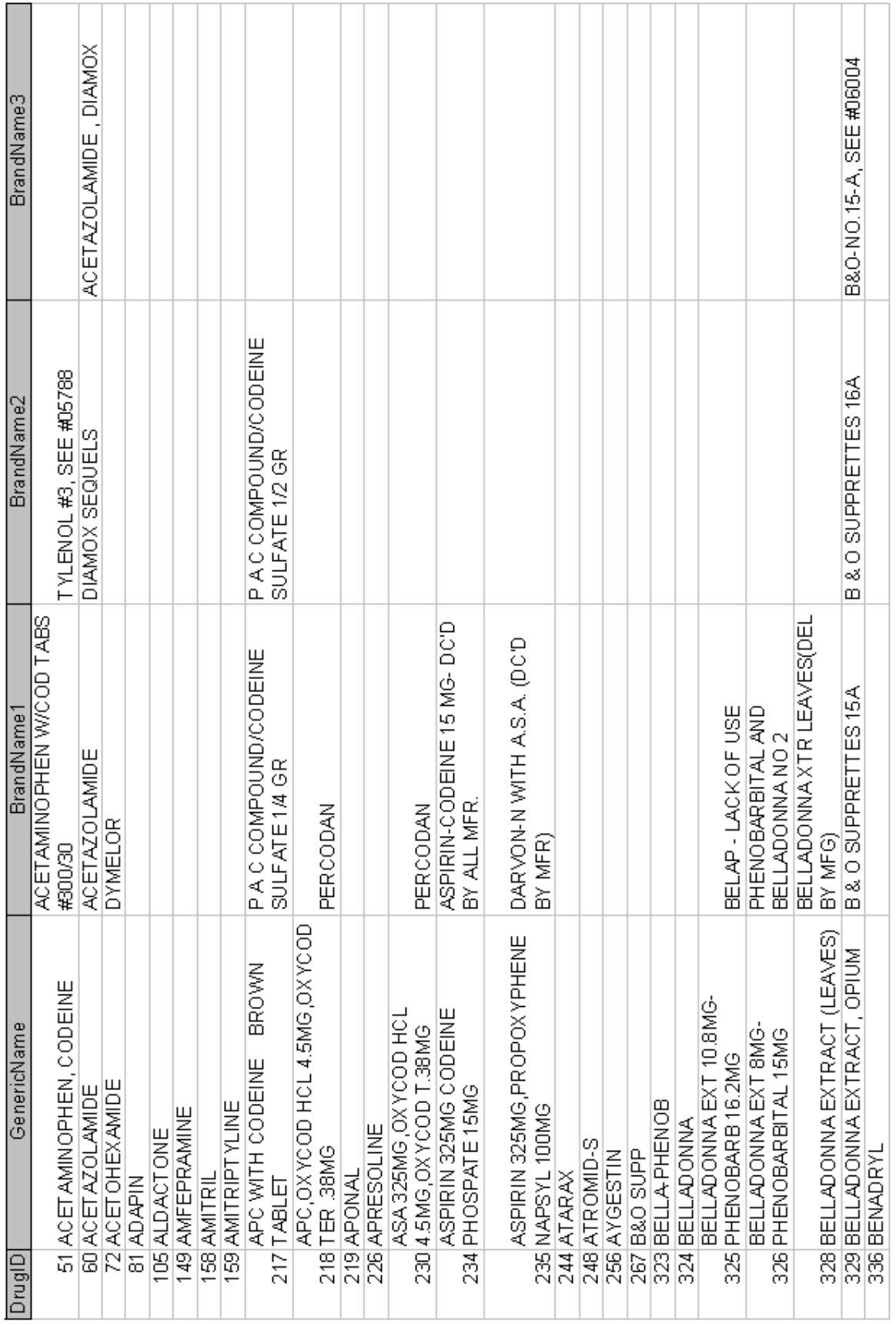

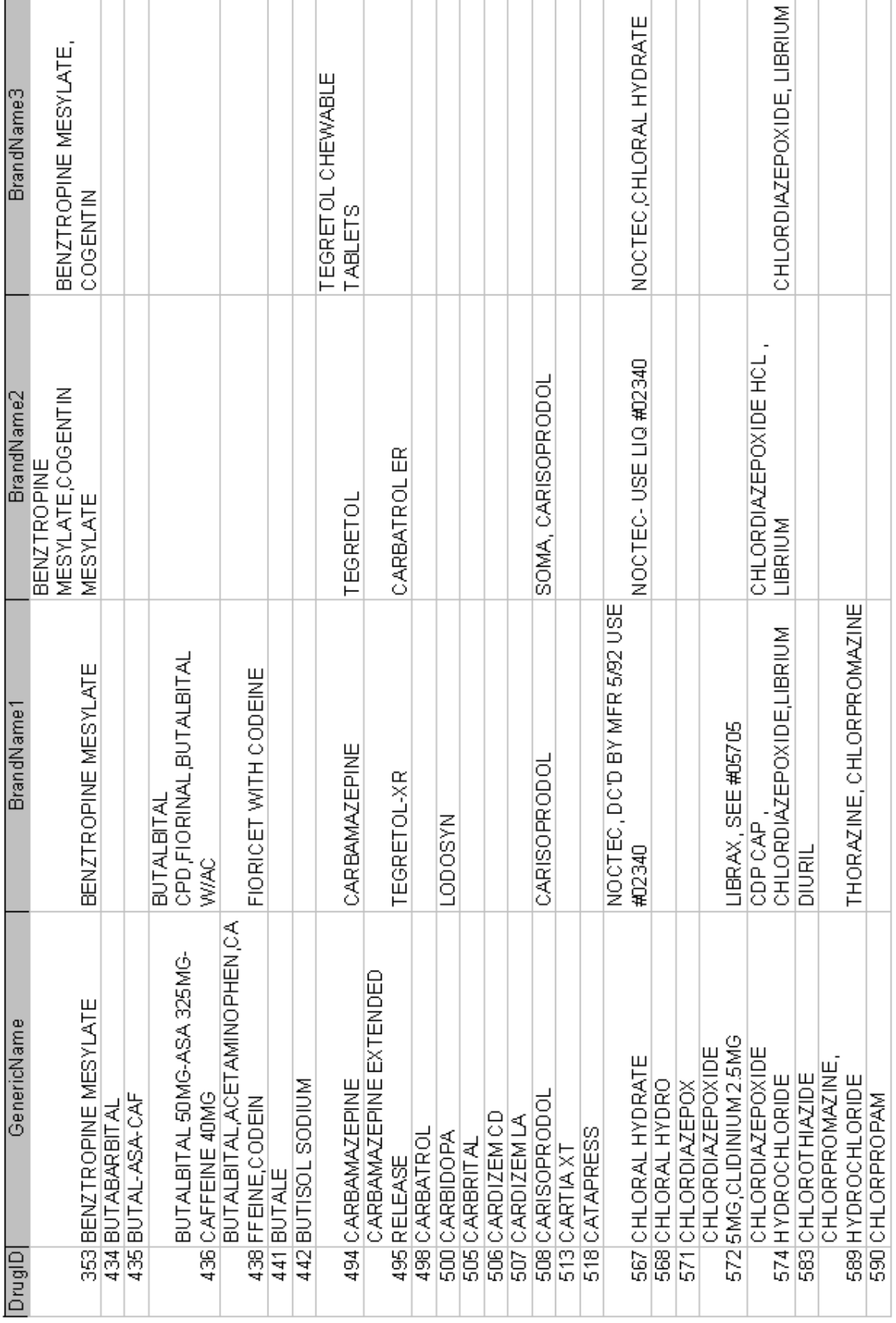

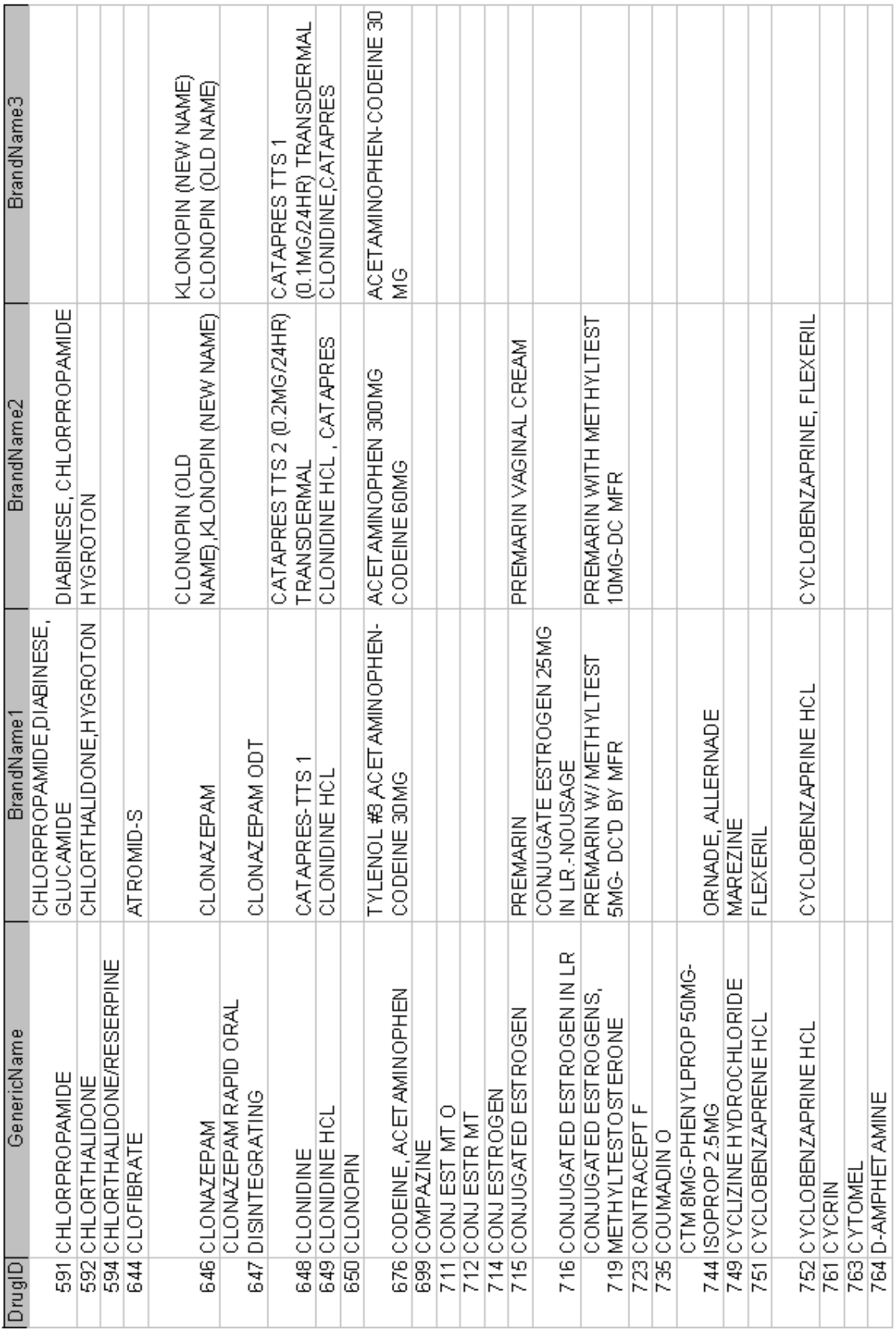

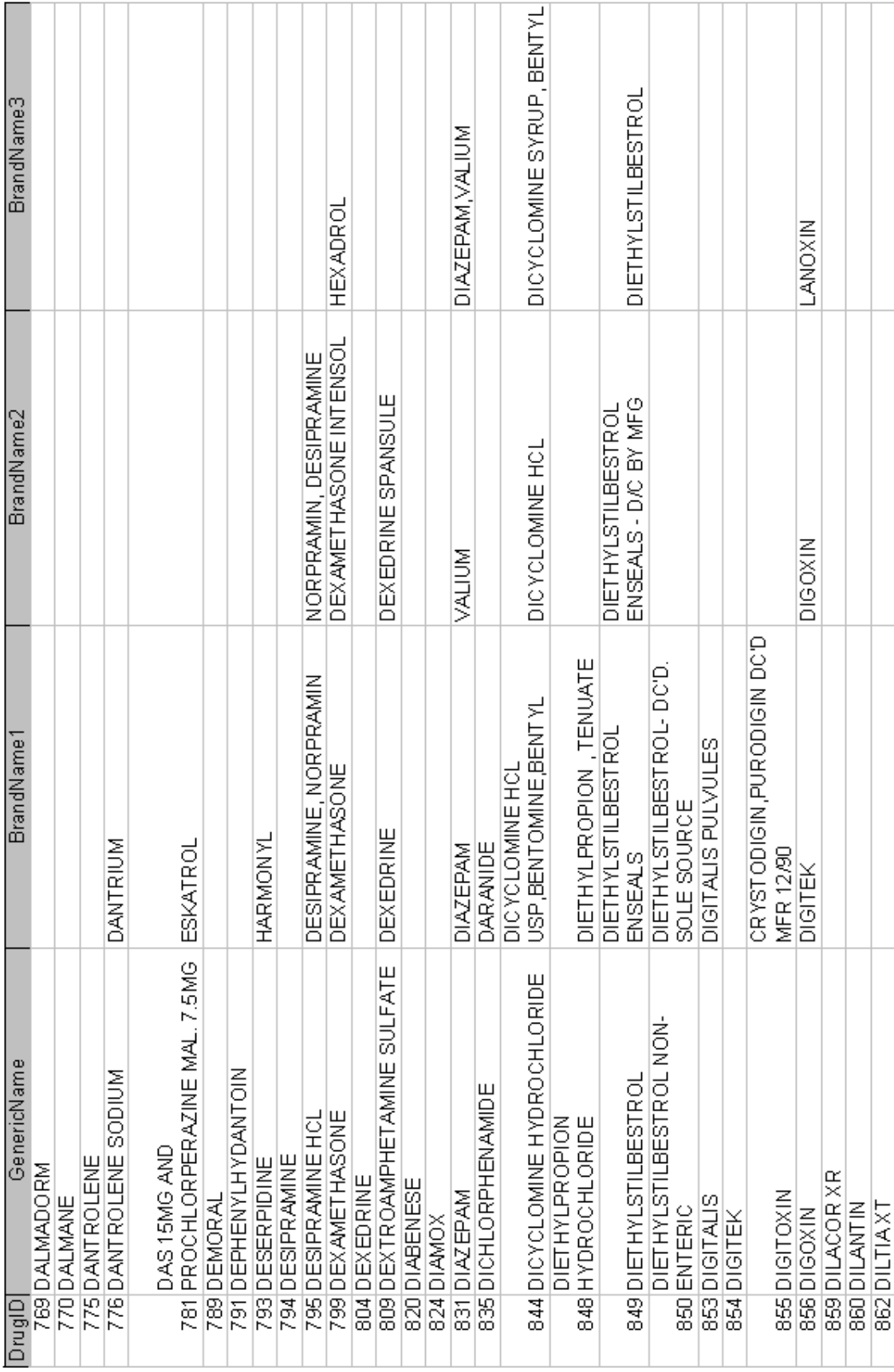

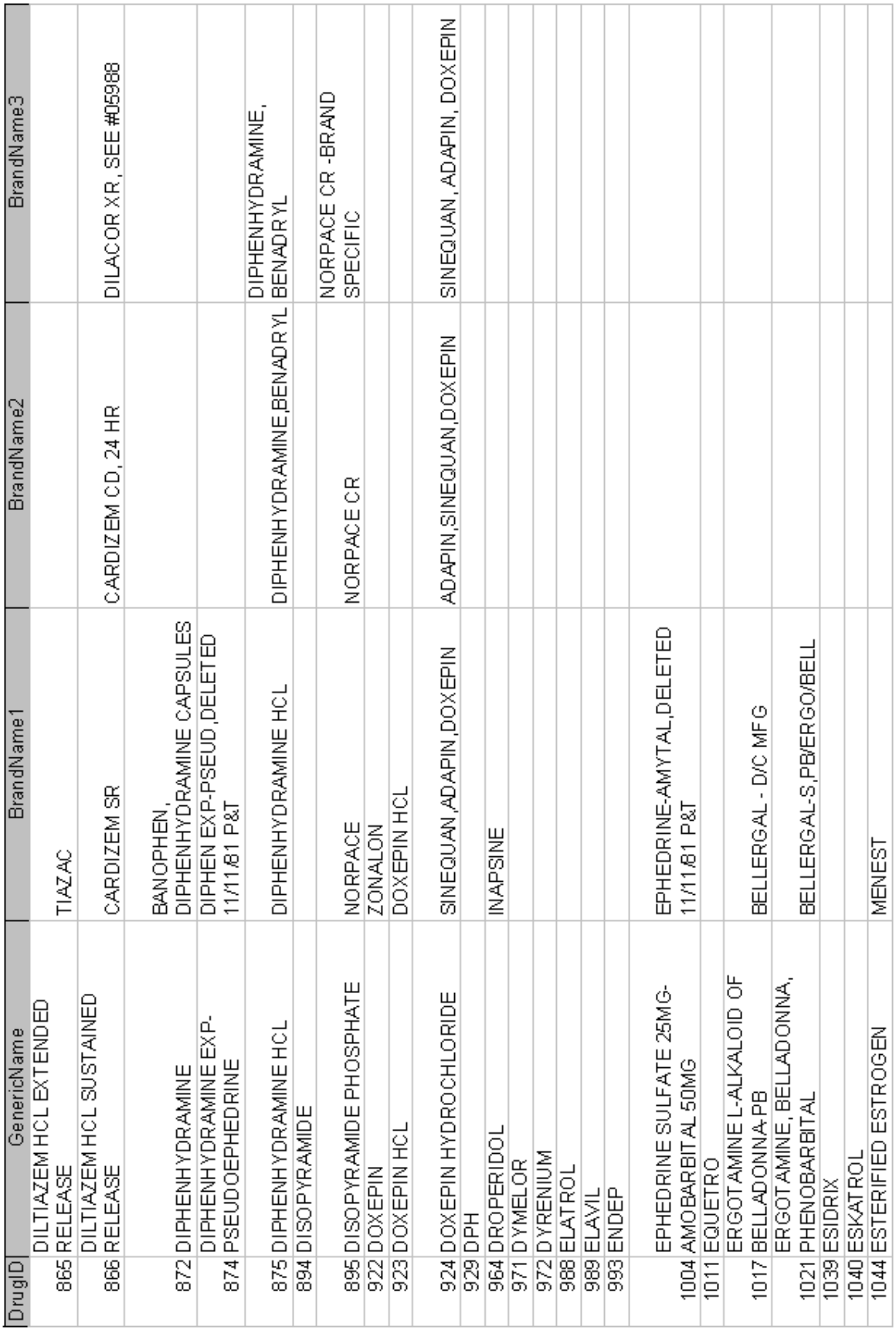

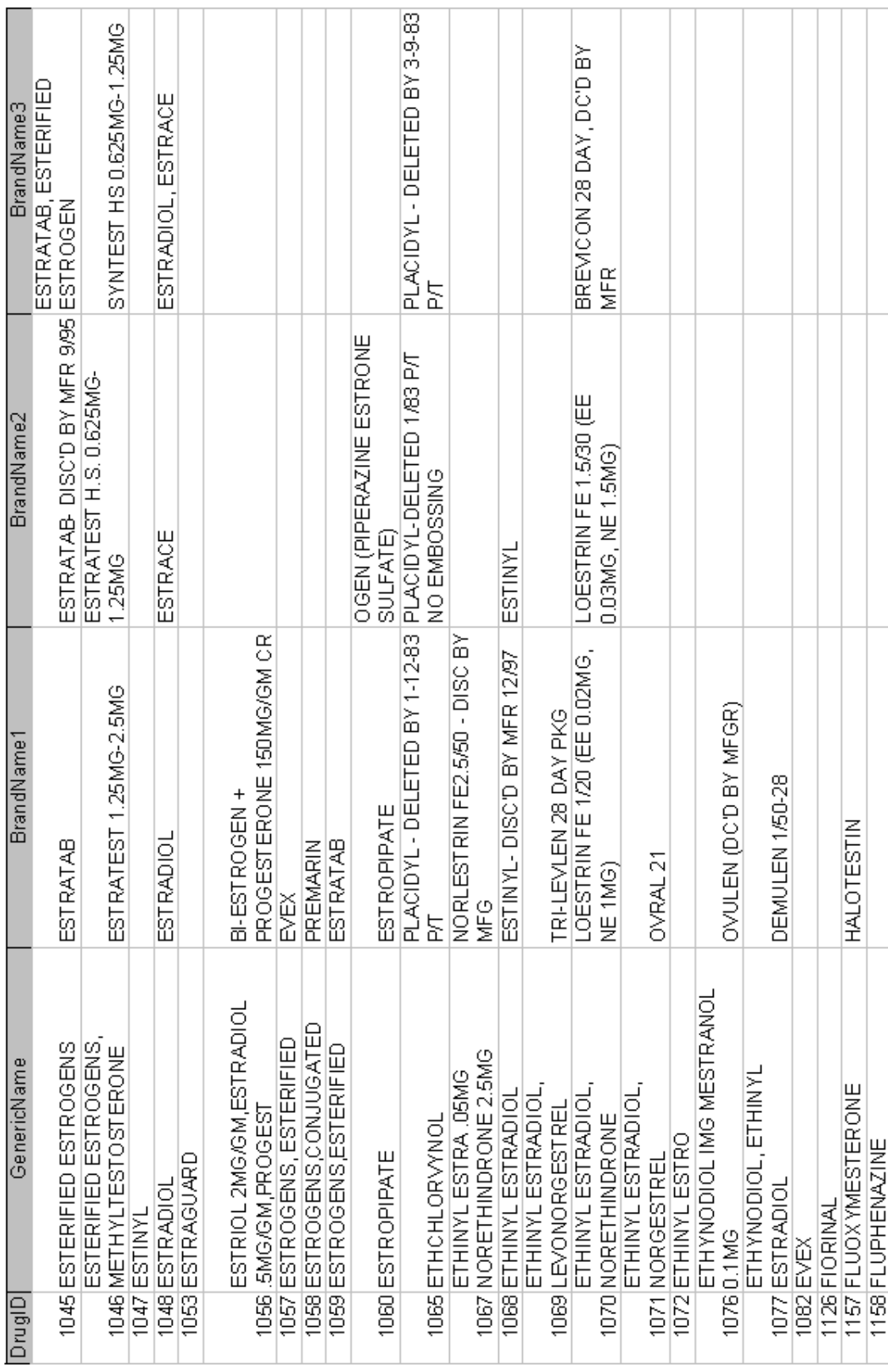

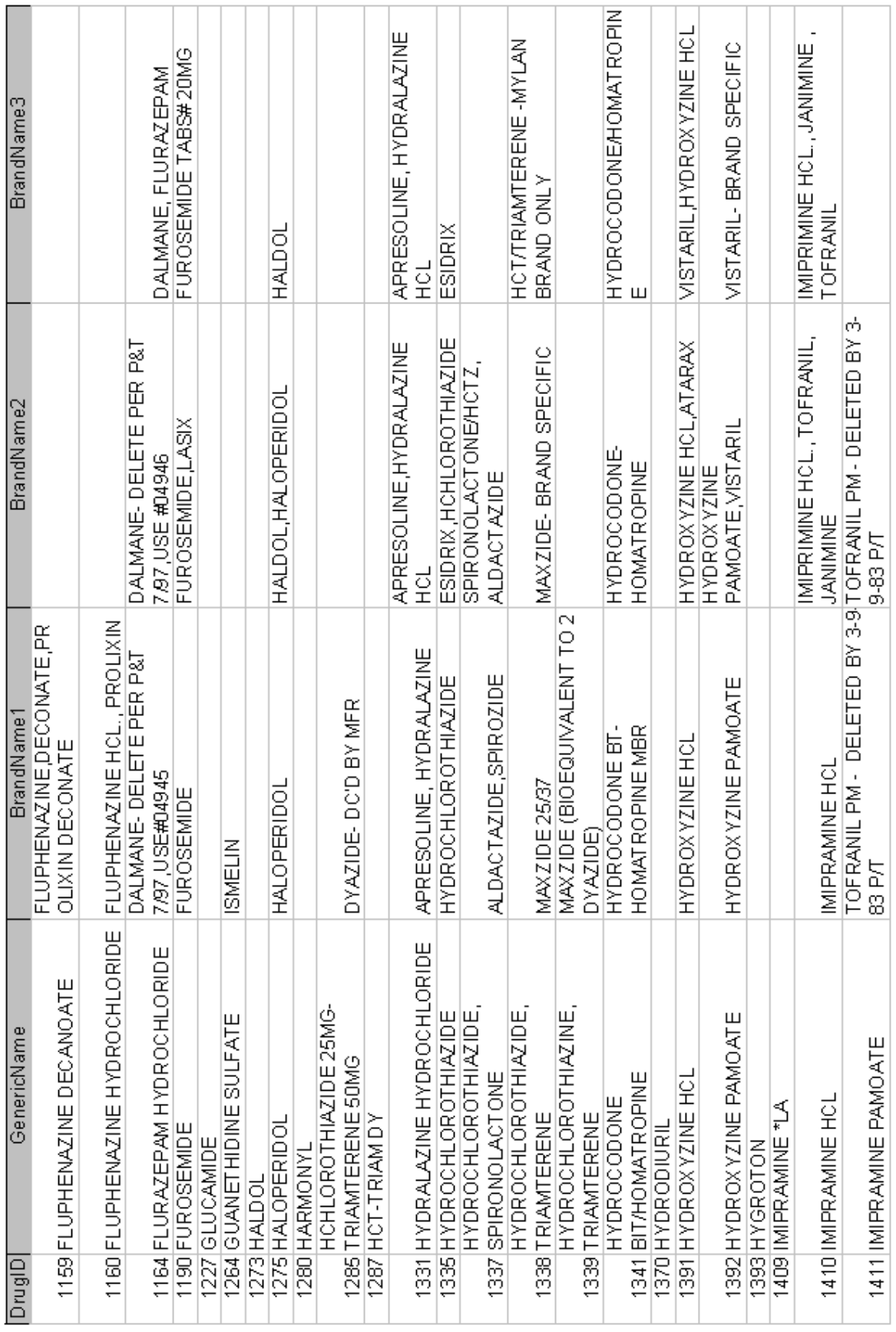

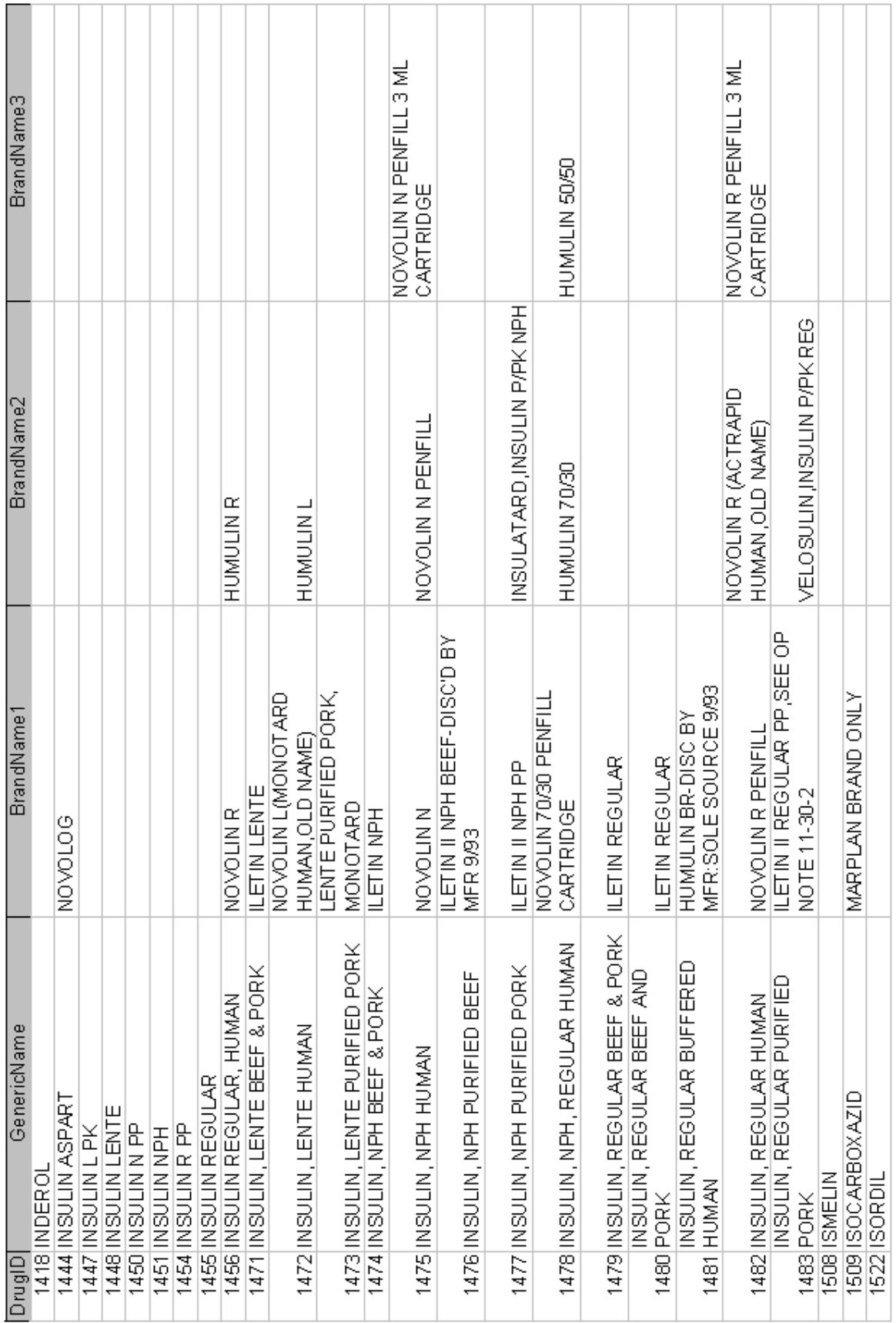

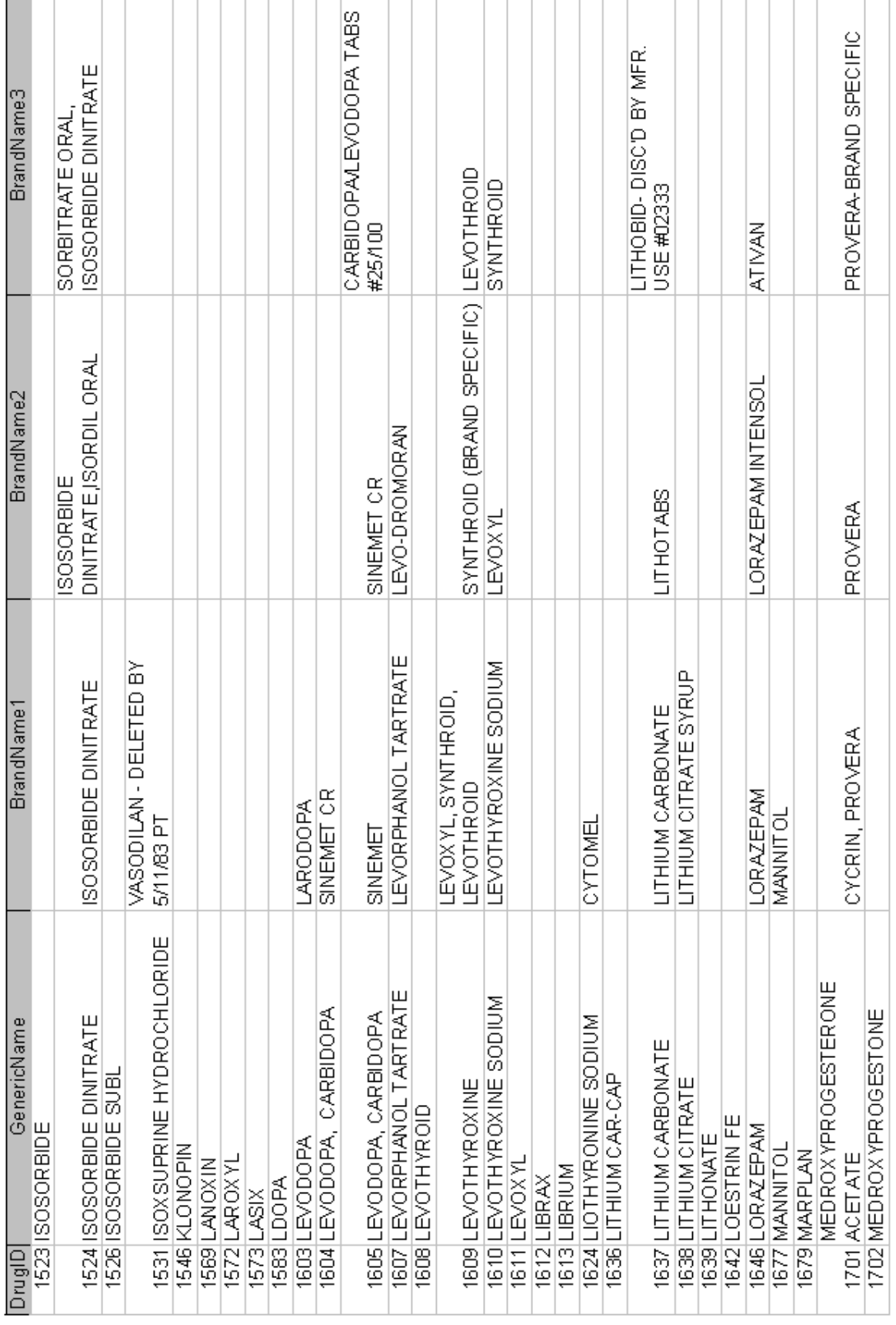

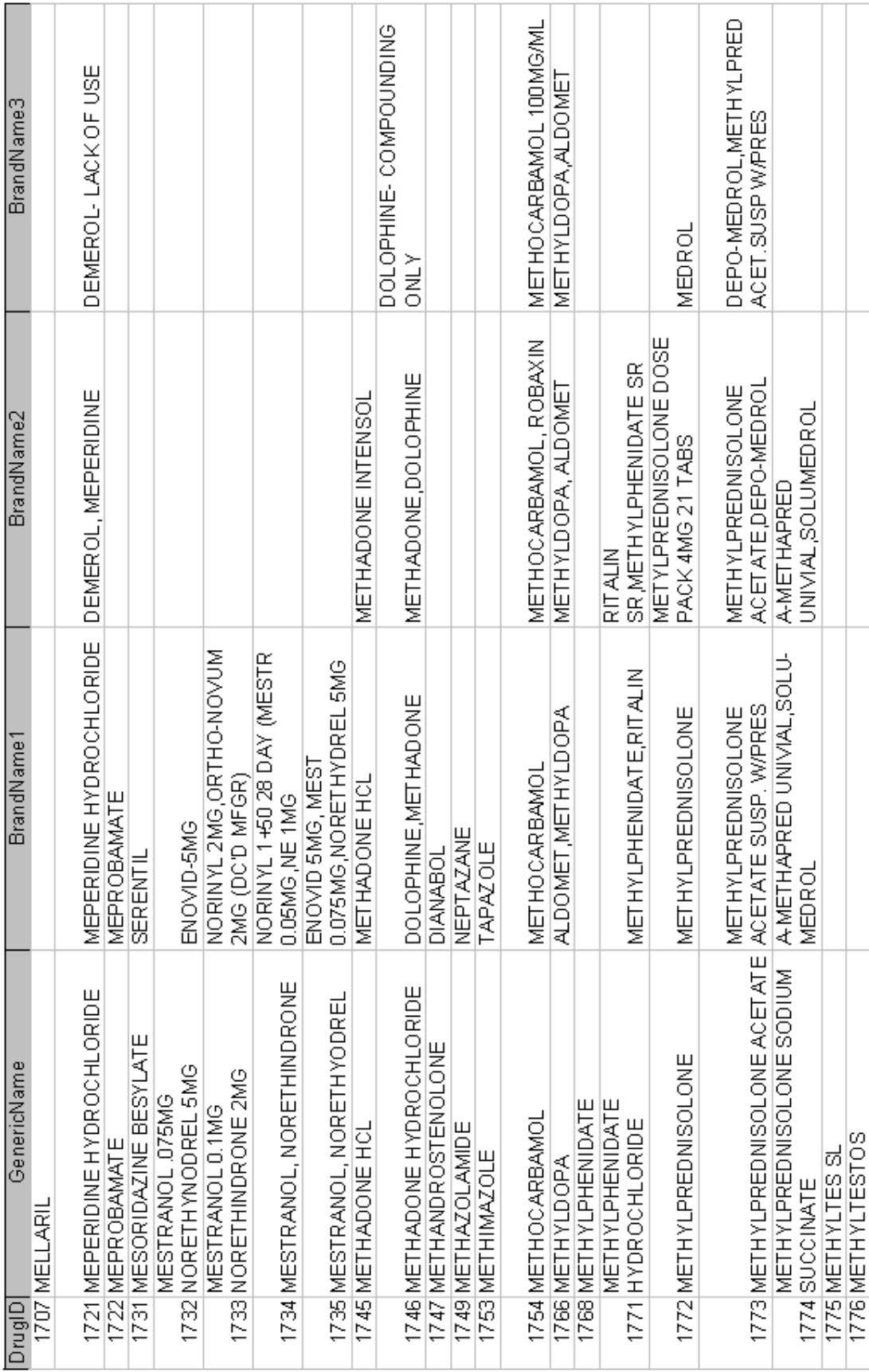

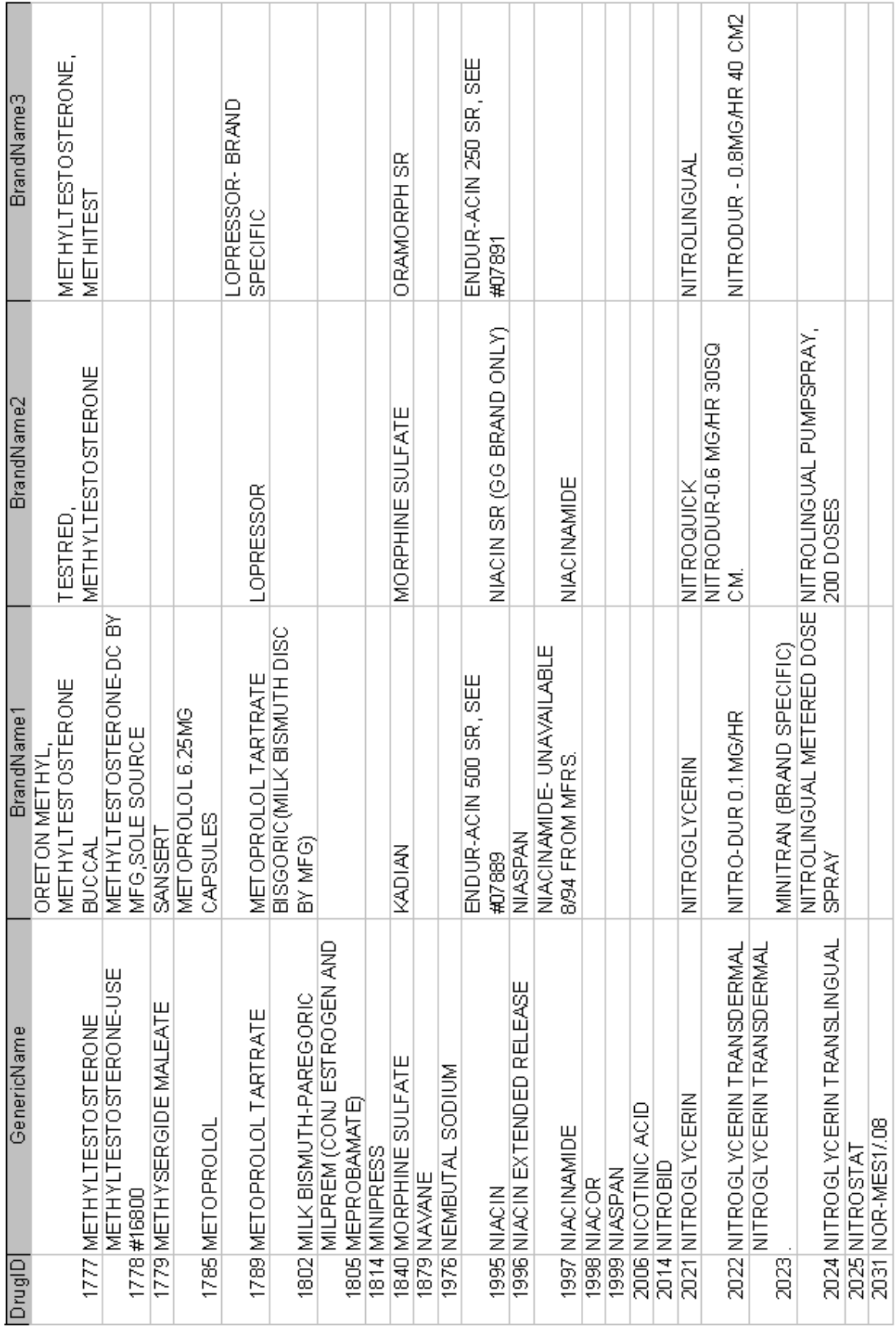

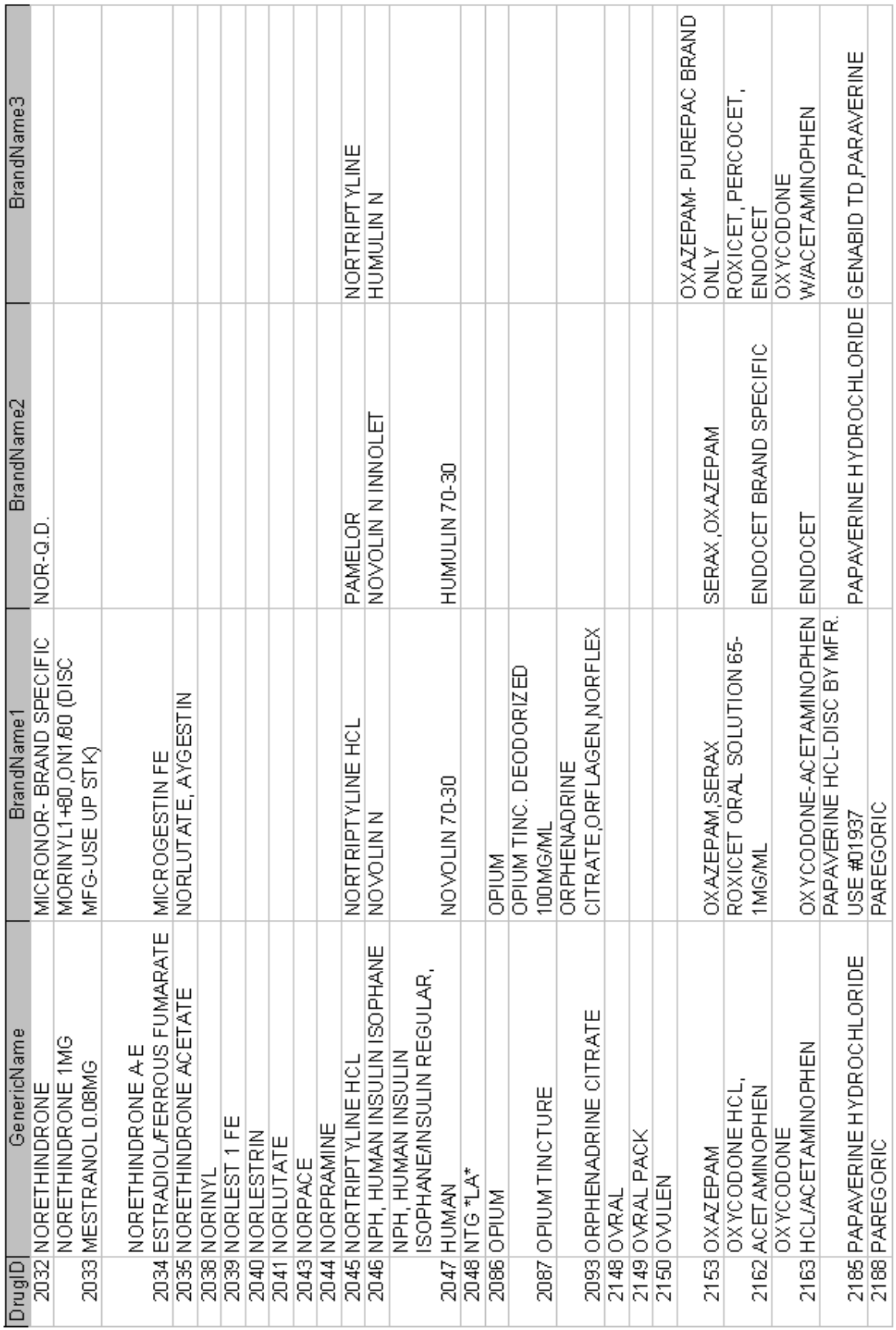

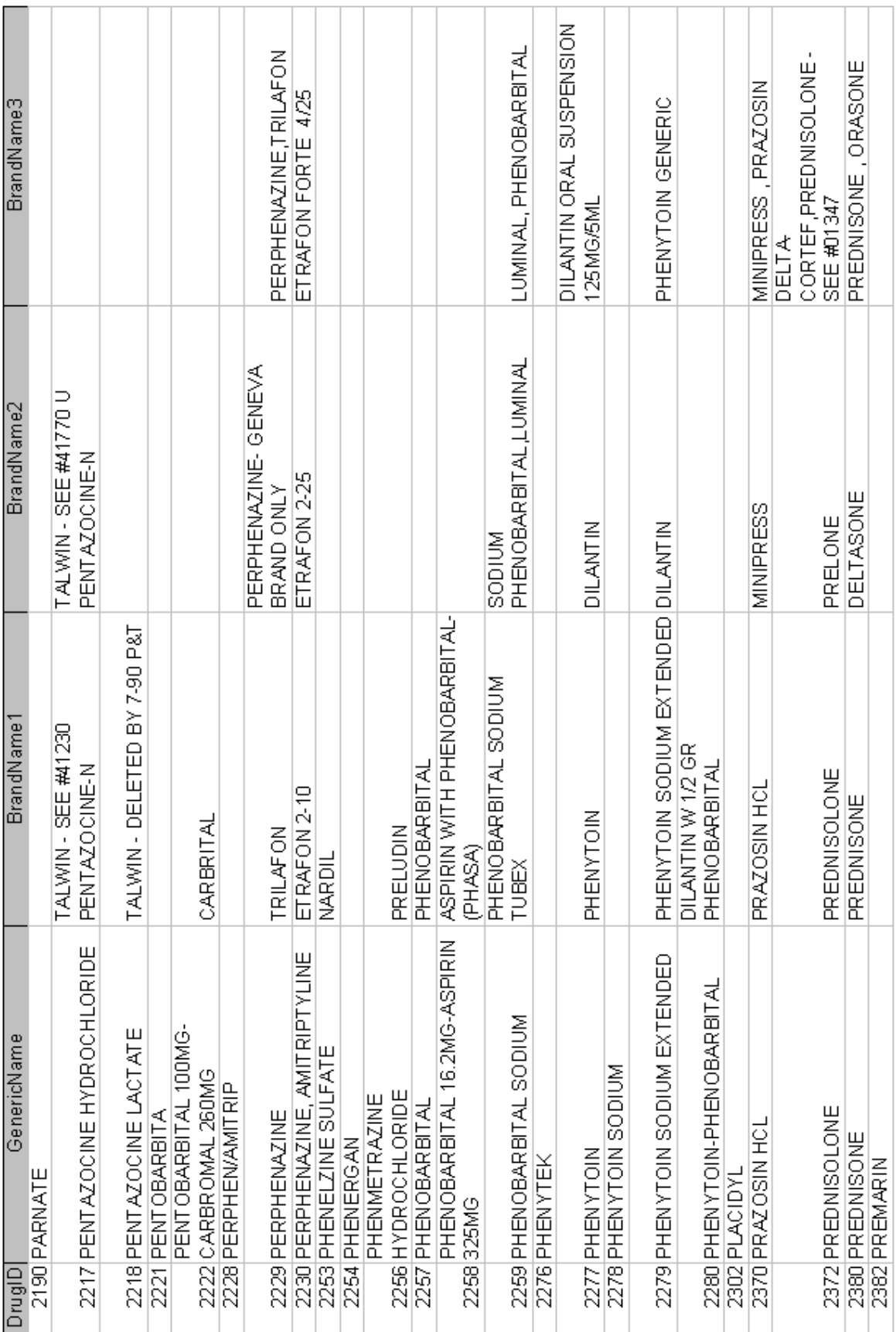

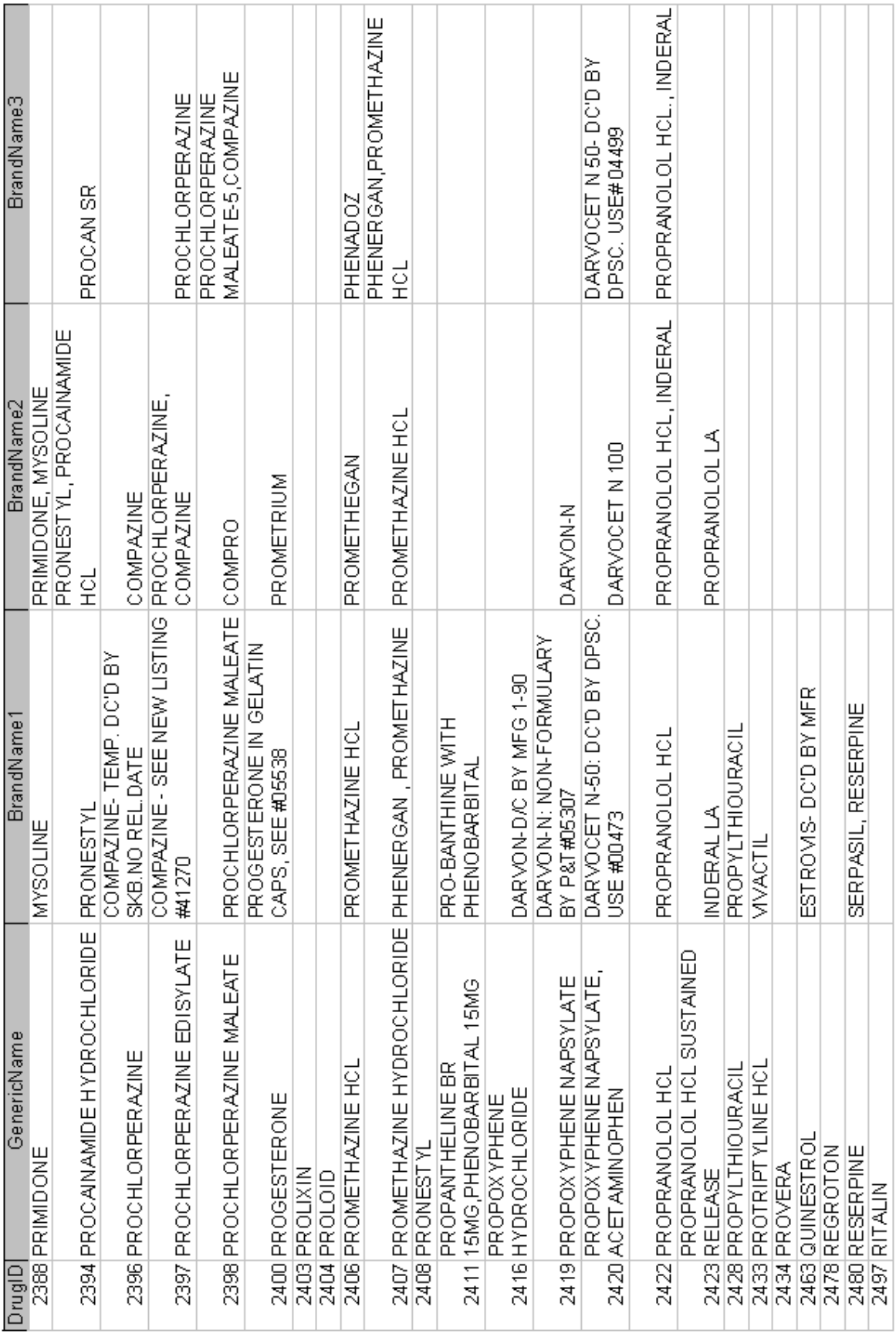

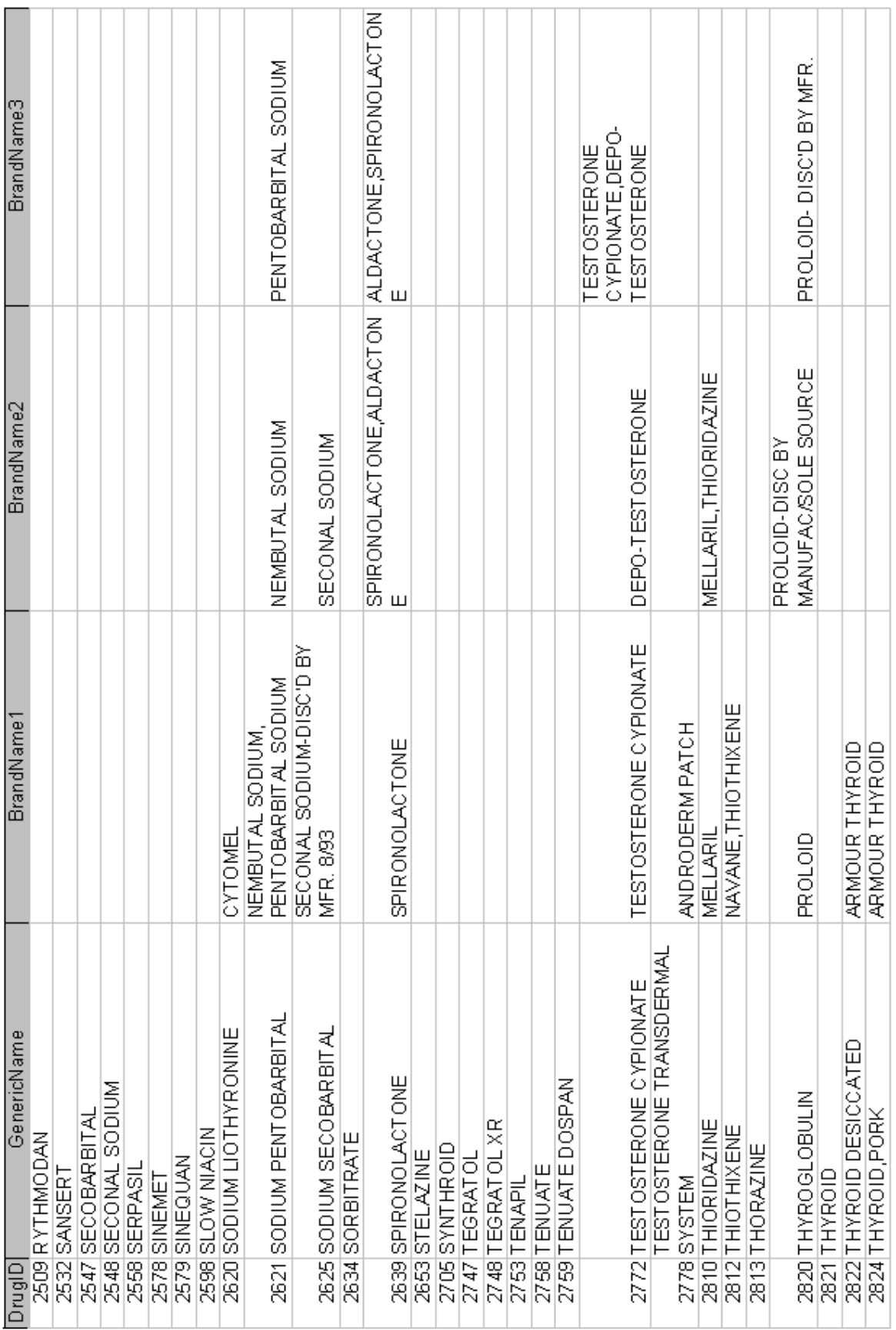

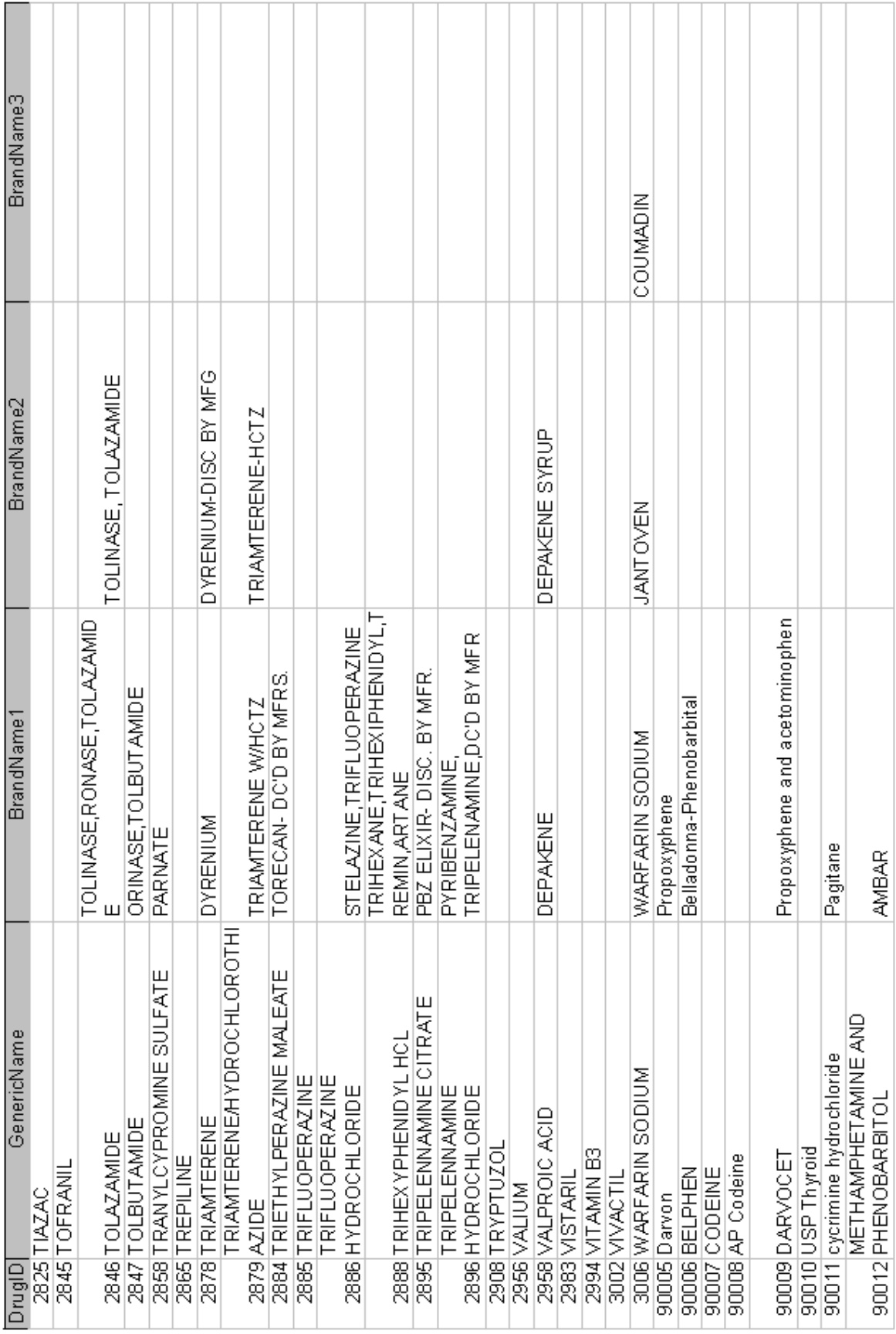

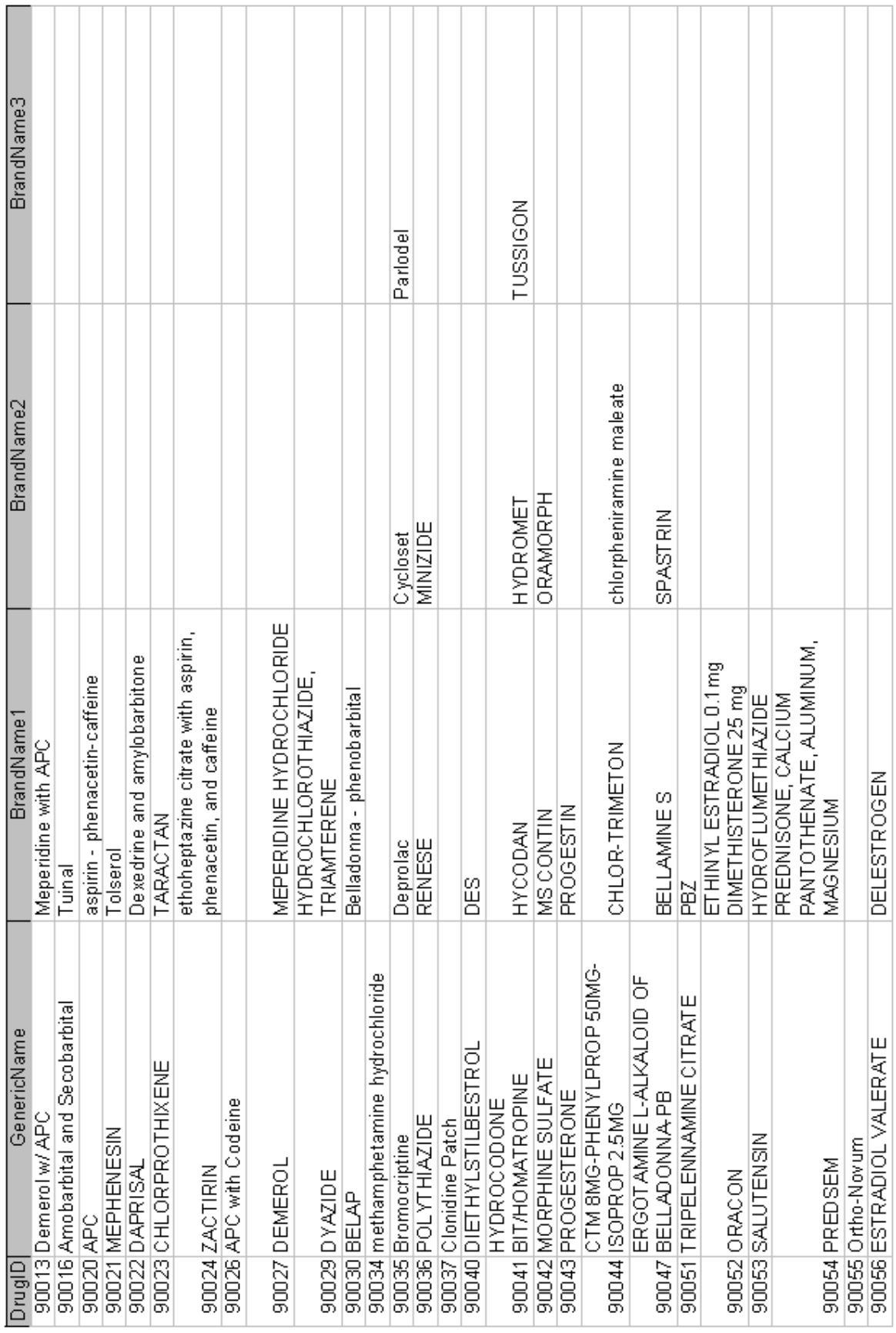

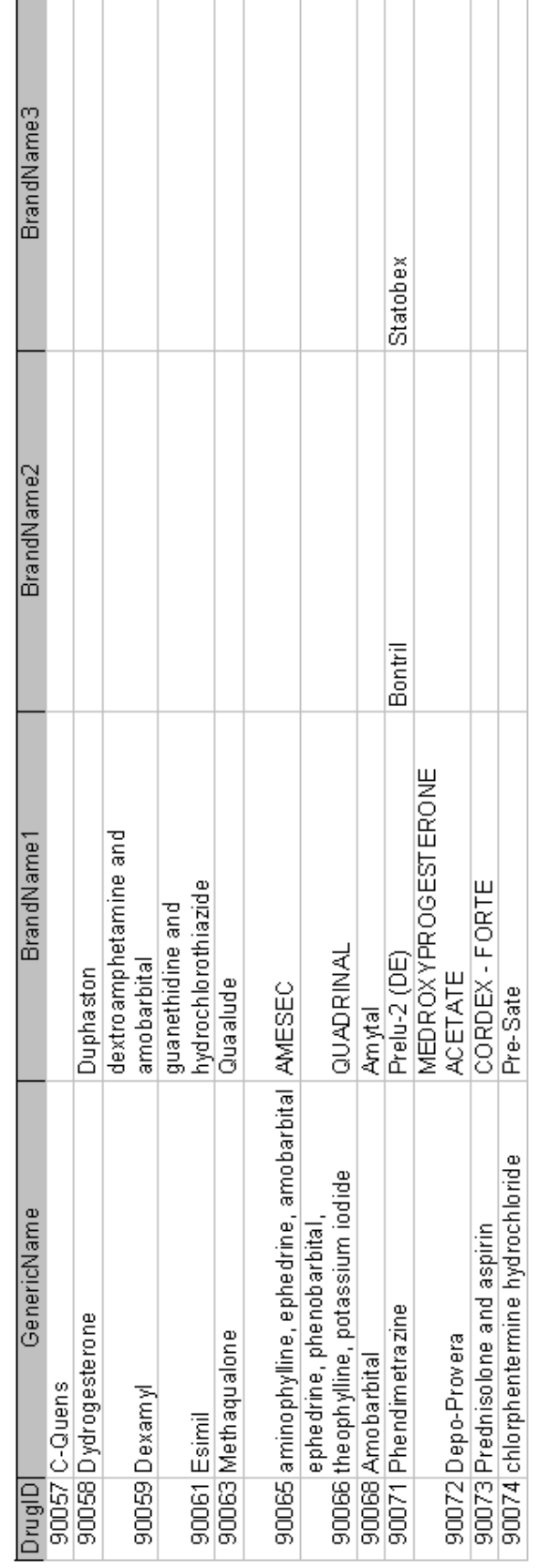

### **D.6.2 Anti-hypertensives**

 The file containing the list of medications considered anti-hypertensives for this study is located here: G:\CTRHS\ACTChartReview\Nov 2009 - Dec 2010\Medications Work Area\ All Pre 1977 and Post 1976 AHTN drugs generic and brand names 20100831.xls

#### **D.6.3 Steroids (corticosteroids, systemic)**

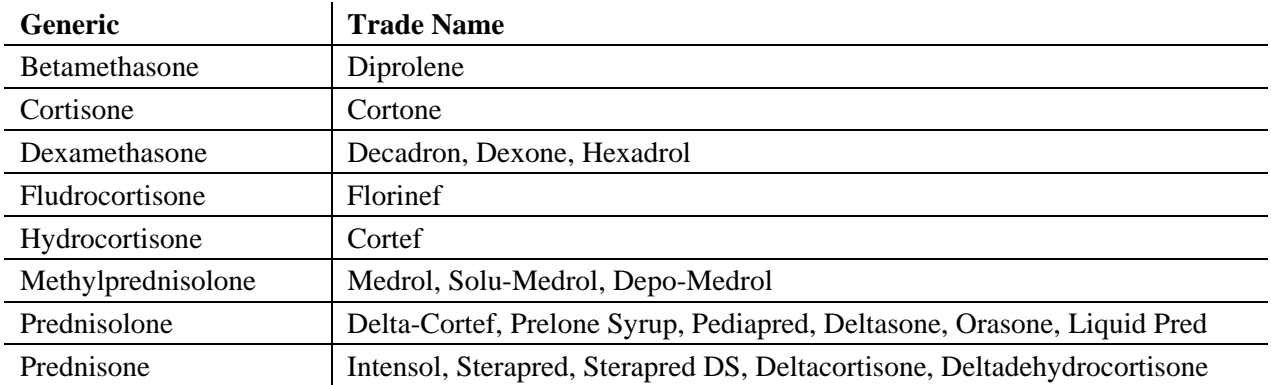

#### **Categories Combined and Alphabetized**

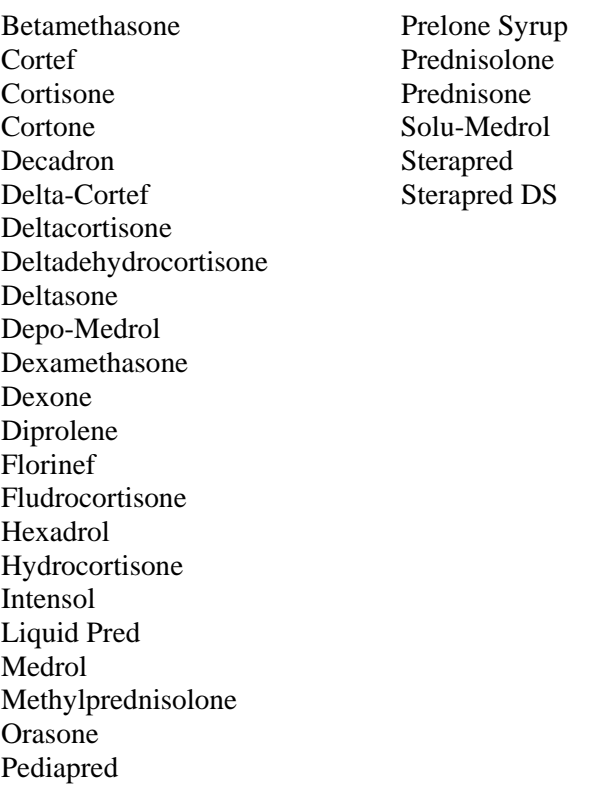

### **D.6.4 NSAIDS**

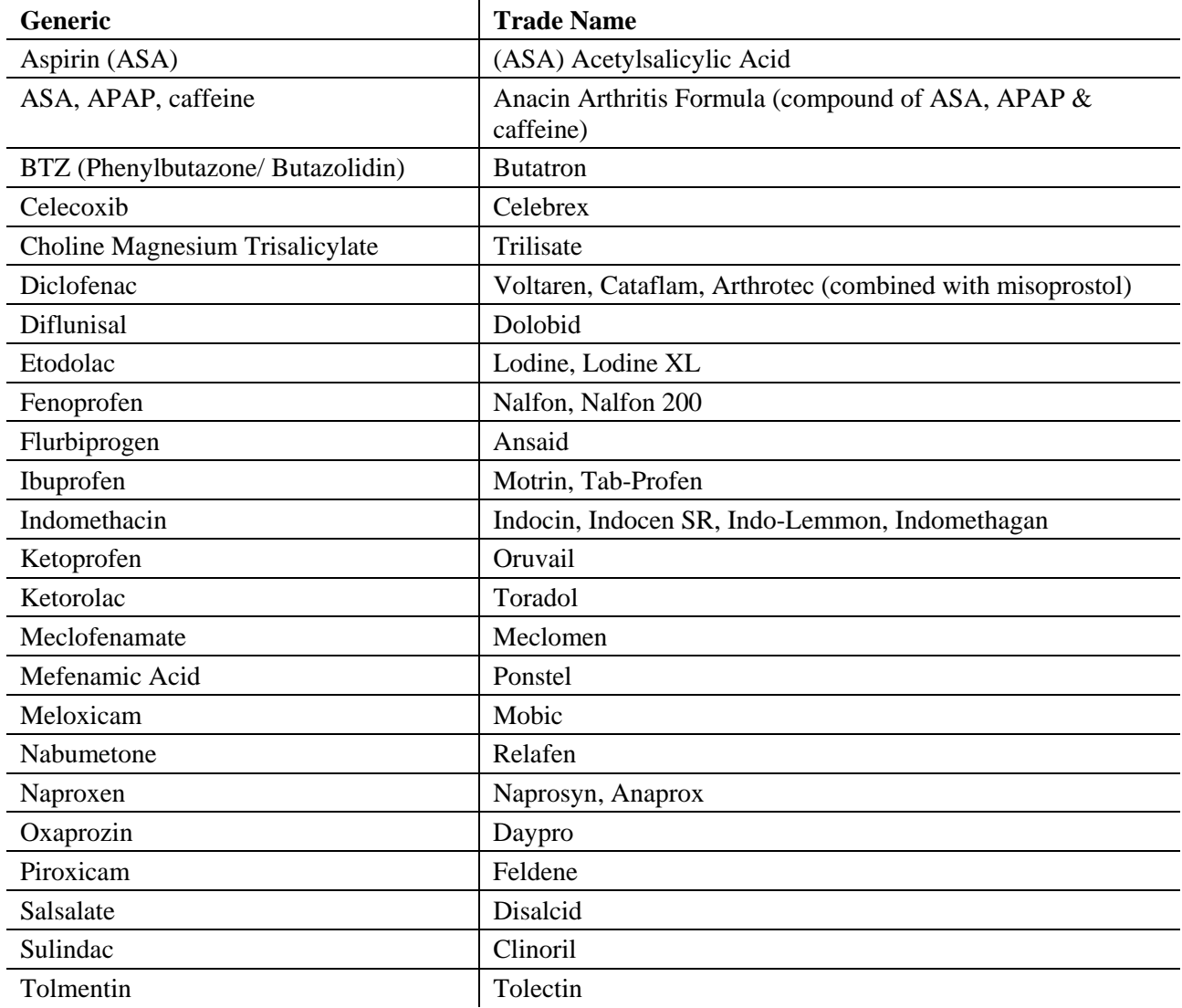

### **Categories Combined and Alphabetized**

Acetylsalicylic Acid Aaprox Anacin Arthritis Formula (compound of ASA, APAP & caffeine) Ansaid Arthrotec (combined with misoprostol) Aspirin (ASA) BTZ (Phenylbutazone/ Butazolidin/Butatron) Cataflam **Celebrex** Celecoxib Choline Magnesium Trisalicylate Clinoril Daypro

### **Categories Combined and Alphabetized (cont.)**

Diclofenac Diflunisal Disalcid Dolobid Etodolac Feldene Fenoprofen Flurbiprogen Ibuprofen Indomethacin Indocin Indocin SR Indo-Lemmon Indomethagan Ketoprofen Ketorolac Lodine Lodine XL Meclofenamate Meclomen Meloxicam Mobic Motrin Ponstel Nabumetone Nalfon Nalfon 200 Naprosyn Naproxen Oruvail Oxaprozin Piroxicam Relafen Salsalate Sulindac Tab-Profen Tolectin Tolmetin Toradol Trilisate Voltaren

# **D.7 Abstractor Worksheets**

### D.7.1 **Face Sheet**

The file containing the ACT Chart Abstraction Face Sheet is located here:

G:\CTRHS\ACTChartReview\Nov 2009 - Dec 2010\Abstraction Training\Forms\Abstraction FaceSheet 20131112.xls

### **D.7.2 Pre-1977 Medication Dosage Flow Sheet**

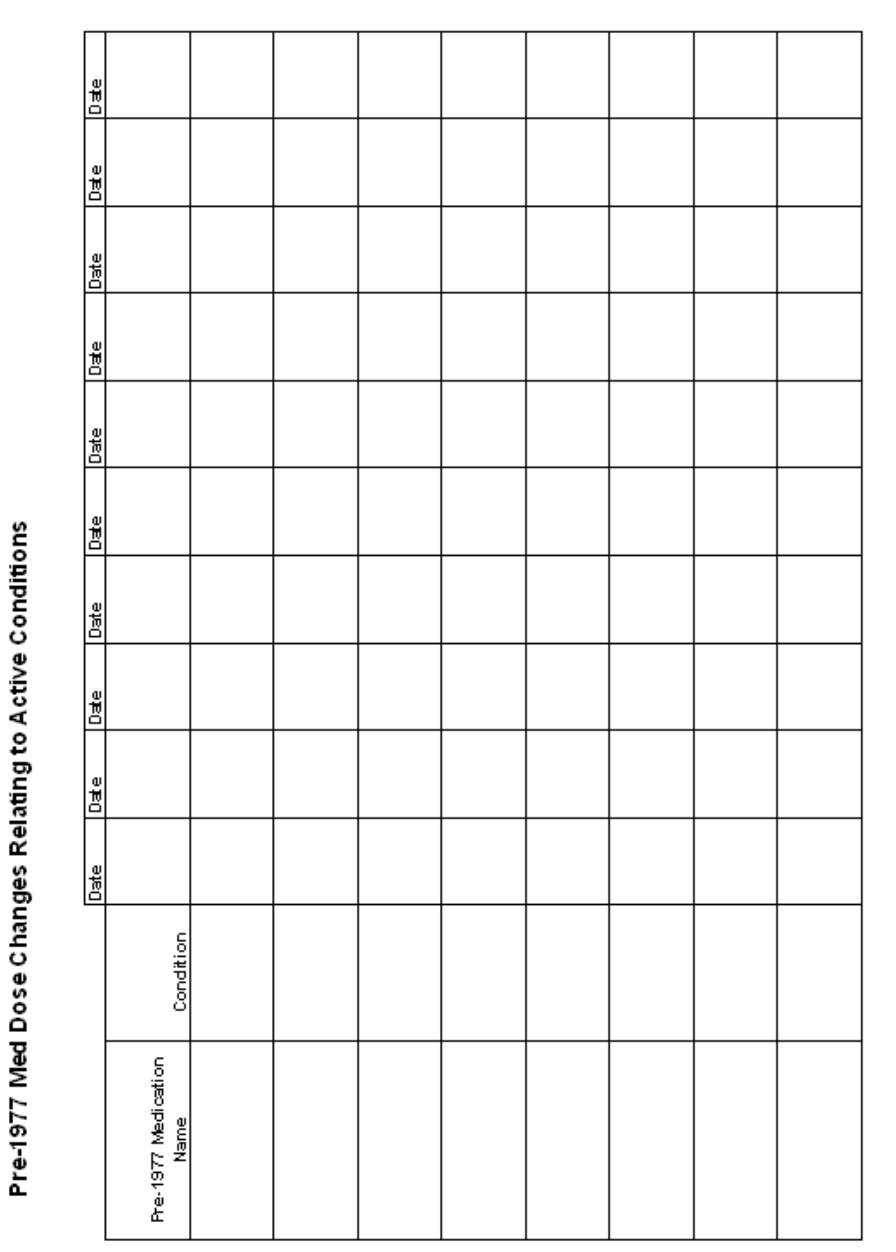

The file containing the ACT Chart Abstraction Medication Dosage Flow Sheet is located here: G:\CTRHS\ACTChartReview\Nov 2009 - Dec 2010\Abstraction Training\Forms\20100616Pre77MedDoseWorksheet.xls

## *D.8 Abstractor Training Manual*

### **D.8.1 Roles and Responsibilities**

#### *Contact information*

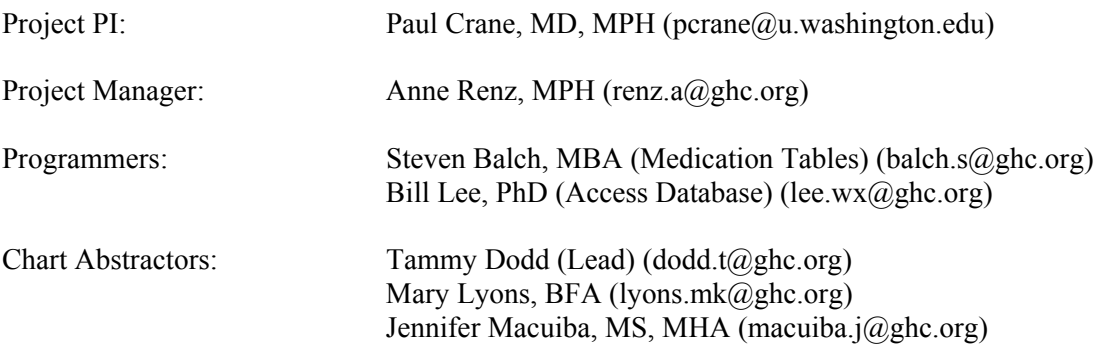

#### *Abstractor*

Abstractors report to the project manager. Overall responsibilities include abstracting project-specific ACT participants' Group Health medical record data and entering that data into the database. Responsibilities include:

- Participate in initial training and abstractor certification
- Direct questions as needed to lead abstractor or project manager
- Abstract all charts accurately and completely using the ACT Chart Review database and Manual of Operations
- Participate in inter-rater reliability audits
- Participate in required meetings

### **D.8.2 Data Quality and Security**

#### *Initial Training*

Abstractor training will be conducted by the lead abstractor and project manager. The training involves review of the protocol for coding of each data element, overview of the abstraction instrument, and description of data handling. Abstractors will perform medical record reviews during training exercises using the ACT CR database, codebook, and training materials.

#### *Abstractor Certification*

During the initial training period, 100% of charts abstracted by the new abstractor will be reabstracted by the lead chart abstractor or alternate protocol-certified abstractor. The new abstractor is considered certified in the study protocol when 3 of their abstracted charts are consecutively reabstracted with  $> 93\%$  agreement between the two abstractors. The two abstractors must achieve  $\geq$ 93% agreement on the presence/absence of medical conditions/procedures, demographics, social history, and dates and numeric values for labs, weights, and blood pressures. The text fields should express similar information but are not required to be identical.

### *Inter-rater Reliability (IRR)*

There are multiple chart abstractors working on this project; therefore, we measure inter-rater reliability (IRR) in order to maintain abstractor agreement. After certification, each abstractor will participate in the IRR protocol. The IRR protocol for this study includes full or partial re-abstraction of 5% of completed abstractions for each protocol certified abstractor. All possible primary and secondary abstractor pairings are put into a list, randomized (with no more than two IRRs in a row for a single abstractor), and then assigned per IRR by the project manager.

The sample of charts for the 5% audit will be randomly selected by the project manager. The first 19 re-abstractions were completed as a full re-abstraction (with BPs and Labs pulled out starting with IRR #11, and Weights pulled out starting with IRR #13). Re-abstractions 20 through 22 were partial re-abstractions of a data-heavy 10-year period in the paper chart and Epic. The data-heavy 10-year period was selected by the project manager through a review of the abstracted data. Re-abstractions 23 and onward resumed with full re-abstractions.

The IRR re-abstractions are compared with the primary abstraction and a file is kept detailing the discrepancies found. The file also details the changes/clarifications made to the codebook and, when appropriate, corrections to the primary abstraction record. The goal of the IRR protocol is to identify individual and team training needs, areas where the codebook requires clarification, and any other obstacles in maintaining a high level of abstractor agreement.

#### *Confidentiality*

All information regarding medical records reviewed for ACT CR is strictly confidential. Abstractors are prohibited from discussing chart information for any reason other than to assist the research process. Any breach of confidentiality will be considered grounds for dismissal from the project.

At no time can any personally identifying information be put into the ACT CR database. If you are assigned a chart for a study participant personally known to you, set the chart aside without opening it and contact the project manager with the study ID number. This participant chart will be re-assigned to another abstractor. Do not include any identifying information about a participant in email communication with the team.

### *Security*

It is imperative that medical records (paper and Epic) used in the ACT CR study are secured at all times during the data collection period. Lock your computer before leaving your desk. For short periods of time when you are away from your desk during the day, cover paper charts on your desk.

All charts must be returned to the chart room nightly and stored in the chart room overnight. Before leaving for the day, store all abstractor binders containing subject information in a locked file cabinet. Be sure to cover all identifying information on a chart while transporting it through GHRI and elevator by placing it in a tote bag, shopping bag, or pillowcase. Discard any paper documents containing subject information in the locked confidential shredding bin.

### **D.8.3 IRR Instructions**

1. The project manager will identify study ID numbers for IRR audits, which occur approximately every 20 charts. At that time you will be assigned a participant study ID number for your next abstraction (one already abstracted by a different abstractor).
- 2. Complete the assigned IRR abstraction as you normally would. However, this abstraction will be entered into a "dummy record" (the project manger will tell you which to use) instead of the participant's primary Access database record (one matching the participant's ID number). The dummy records do not contain pre-populated data so you will need to enter the participant's date of birth and the date of ACT enrollment into the dummy record. This information is located in the original Access record for the corresponding Study ID.
- 3. Notify the project manager when you have completed the abstraction. The project manager will run a data export report and compare the two records side-by-side in Excel. Any discrepancies will be entered into a spreadsheet. The spreadsheet template is located here: G:\CTRHS\ACTChartReview\Nov 2009 - Dec 2010\IRR

The spreadsheet will contain the following information:

- a) the title of the variable
- b) the year of the discrepancy
- c) each abstractor's entry verbatim
- d) any notes about this abstraction (not required, but helpful for reference purposes and clarification)

The project manager will notify the two abstractors that the comparison of the two records is complete. The two abstractors will review the discrepancy spreadsheet individually and refer back to the paper chart or Epic if needed to look up any discrepant items to find the correct abstraction. Each abstractor will enter comments in the discrepancy spreadsheet about the discrepant items.

Note: The only dates that are counted for IRR are PT/INR dates. As long as the rest of the information for a variable that includes dates is correct, do not include month/date level discrepancies for AFIB, AICD, ASA discontinuation, TIA, stroke, EF, hysterectomy, confusion during inpatient hospitalization, MMSE, MI, Pacemaker, or Warfarin adverse reaction. For example, both abstractors collected an ejection fraction test, collected the same test type and test result within the same year, but there was a discrepancy in the month/date collected (for example 11/5 vs. 11/7). This is not counted as part of IRR. Variables such as Memory Complaints or Ceased Medications may include additional information typed in as free text. In the IRR comparison, the free text entered by the two abstractors should contain similar information. The information does not have to be identical.

- 4. The two abstractors will schedule a meeting to review the discrepant items and come to an agreement on the correct abstraction. Any discrepancies that cannot be resolved should be brought to the team meeting for discussion.
- 5. If applicable, the primary abstractor should correct the primary abstraction in the database (not the IRR abstraction in the dummy record).
- 6. If there are discrepancies/items on the review that cannot be found again in the chart, remove the data entirely from the database.
- 7. Save the IRR spreadsheet throughout this process.
- 8. Notify the project manager that the IRR is complete so that an IRR team meeting can be scheduled.
- 9. The primary abstractor should keep this chart on their shelf in the chart room until the completion of the team meeting.
- 10. The primary abstractor will print handouts of IRR items for discussion at the team meeting.
- 11. The team will meet for an IRR team meeting and go over the discrepancies to raise awareness of difficult-to-abstract variables, discuss discrepancies openly, evaluate whether the codebook is clear, and build abstractor agreement at the team level.
- 12. After the IRR team meeting, the primary abstractor will update the primary abstraction record in the Access database with any additional corrections. The primary abstractor will update the IRR spreadsheet and document that the updates have been made to the primary Access record.
- 13. The lead abstractor will update the codebook with any changes to the protocol decided upon during the IRR team meeting. If necessary, the lead abstractor will add questions to the Question Log and PI meeting agenda for further discussion with the PI.

#### **D.8.4 Chart Distribution and Medical Records Room Procedures**

#### *Priority Sequence for Chart Abstraction*

Charts with the earliest due date should be abstracted first.

#### *Measuring Chart Inches*

Chart inches are determined by removing the rubber bands and measuring the chart in the middle of the long open side (opposite of spine).

#### *Large Chart Distribution*

The prior team rotated abstraction of charts that were 5" or larger according to the following:

- The lead abstractor measured incoming charts. She placed 5+"charts on the shelf labeled "Large Charts" and placed charts 4.75" or less on the general "Incomplete" chart shelf.
- Abstractors alternated abstraction of large charts and regular charts, working in order of the chart with the earliest due date.

#### *Medical Records Usage and Tracking*

#### **Chart Room Guidelines:**

- Hours are approximately  $7:45$  am  $-4:15$  pm
- To access the chart room outside of those hours, keycard access is available by request.
- Handwritten chart request slips will be white with a yellow carbon copy. Leave the white form in the chart's clear plastic sleeve. Put the yellow form in the red plastic folder (outguide) with your name on it in the chart room.
- Pre-printed chart request slips will have only the white copy. Leave it in the chart's sleeve.
- If you return a chart to the Chart Room and you need to continue working on it the next day, stack it under your red plastic folder in the chart room.
- The due date of the chart is on the lower right corner of the chart slip.
- Generally only one chart should be checked out at a time.
- GHRI Medical Records homepage: http://ghri-intranet/research\_ops/med\_recs/romedrecs\_home.html

#### **Tracking Medical Records**

 An Excel file is maintained by the lead abstractor and the PM for tracking the ordering and returning of paper charts.

#### *Misfiled documents (for wrong patient) in paper chart or Epic*

#### **Misfiled documents in paper charts:**

Please put a sticky note on the document stating that is misfiled and flag relevant pages. The lead abstractor or PM will bring it to Kelli's attention when the chart is returned. Kelli will then return the paper chart in a special envelope instead of returning it in the tote.

#### **Wrong-patient errors in Epic:**

Email 'Health Information Management' (healthinformationmanagement@ghc.org) and cc Kelli Include the following in the body of the email:

Patient's consumer # (where error is found) Patient's initials (not patient's name) Date of service Description of what's wrong with the record

If the correct consumer number is known, please include it in your note to Kelli

#### **D.8.5 Chart Abstraction**

#### *Verifying Preloaded Data*

Preloaded data in the ACT CR database needs to be compared to the medical record where applicable. The pre-loaded data includes Study ID, ACT Study Enrollment Date, Birth Date, and Gender.

#### *Abstraction Follow-up*

There will be weekly abstraction team meetings to discuss progress, special issues, and unresolved questions related to data collection. All unresolved issues and an abstraction status report will be presented at the study team meetings. All decisions will be tracked in a Question Log: G:\CTRHS\ACTChartReview\Nov 2009 - Dec 2010\Question Logs\ACT\_Chart\_Rev\_Qx\_Log\_20091204.xls

#### *Abstraction Instrument*

The abstraction instrument (database) is the basis of the data collection system; every data element has been replicated in electronic format in the abstraction instrument.

#### *ACT CR Manual of Operations*

The ACT CR Manual of Operations (codebook) includes point-by-point instructions and examples for each variable, as well as general instructions for collecting all the project data elements contained in the database. Please refer to the Manual of Operations whenever you have a question. All abstractors should maintain an up-to-date paper copy of the Manual of Operations.

#### *Whom to Contact With Questions*

Please contact the appropriate person per the sequence below with questions. Once resolved, the lead abstractor will update the Question Log and the next version of the Manual of Operations, as needed.

For abstraction questions:

- 1) Refer to the Manual of Operations
- 2) Refer to the Question Log
- 3) Consult with the lead abstractor
- 4) If the lead abstractor is unavailable, consult with another certified chart abstractor(s)

5) If further follow-up is needed, the question(s) will be brought to the ACT CR team and/or PI meeting for discussion.

For technical/database questions:

1) Speak with the lead abstractor or project manager, who will follow up with the programmer (if necessary).

We are guided by the philosophy of continuous quality improvement, where questions and concerns will be treated as opportunities to learn and improve.

#### **D.8.6 Data Collection System (Database)**

#### *Preventing Database Freezes*

Because the database is so large and has multiple users, the following precautions will help to prevent database freezes and potential loss of data.

- Always close out by clicking the 'Close form' buttons rather than X-ing out.
- Don't open more than one Access db at once.
- Save/close when leaving your desk for any length of time, even 5 minutes.
- Save/close after every chart year or so.
- If the database does freeze and won't let you 'Close form' (typically a hiccup on the server's end), try waiting a couple of minutes to see if it reconnects before X-ing out.
- Try calling the other abstractors and asking them to close out for a minute, which may free up enough bandwidth for the database to unfreeze for the original person.
- Contact Bill Lee if it stays frozen for more than a minute or two.

#### *Database Description*

The data collection system was developed using Microsoft Access 2003 software. It consists of 3 forms (described below). The database abstraction form combines medical record abstraction and data entry into one step. The advantage of this is that once the abstraction is complete, data are available immediately for analysis. In addition, Access programming allows logic checks at various levels so that the need for data-cleaning is minimized.

All participant ID numbers, along with some electronically available data for each subject, are preloaded into the database. To begin the abstraction, the abstractor opens the Access database and chooses the participant ID. Once an ID is chosen, selected electronic data available for this ID will be loaded into the forms. The database operates on the premise that all records are in the process of completion, thereby allowing editing of all data elements. Data abstraction begins at this point.

There are some logic checks and range checks in place, so the abstractor is prompted if the entered value is out of range or fails the logic check. After the data abstraction is complete and has passed checks for completeness and logic consistency, the record will be locked and cannot be modified by the abstractor unless it is unlocked.

There are navigational buttons allowing the abstractor to go to any form from any part of the abstraction instrument on the right-side of the database screen. However, commands to exit the abstraction instrument are only available in Form 1.

The following materials are needed for the chart abstraction process:

- ACT CR Access database for data entry and PC
- ACT CR Abstractor Chart Completion Log (shared Excel file)
- Abstractor Face Sheet (printed to use while abstracting)
- Pre77MedDoseWorksheet (printed to use while abstracting)
- Abstraction Log binder
- Paper medical record (chart)
- Epic online medical record
- ACT CR Manual of Operations
- Locking file cabinet for study records storage
- Photocopier for copying neurological imaging (paper) reports
- Access to the GHC Formulary or medications reference tool
- China Marker for redaction of neurological imaging hard copies

Abstracted data are collected via 3 forms, outlined as follows:

- FORM 1: History (has tabs for Tracking, Female History, and Initial Conditions)
- FORM 2: Yearly Items
- $\bullet$  FORM  $3 \cdot$  Labs

#### *Using the Abstraction Instrument*

#### **Getting started on Form 1:**

- **1.** Open the Access database and match Study ID # to paper and electronic medical records.
- **2.** Before abstracting any data the Study ID must be selected from the Study ID drop-down menu. Study IDs are pre-populated.
- **3.** Choose the Study ID number on the upper left corner of the form by selecting the little black down arrow and clicking on the Study ID number, or by typing in the Study ID number from the chart slip.
- **4.** Once the Study ID number is chosen, the preloaded electronic data will populate the data fields.
- **5.** Confirm that the pre-populated electronic data for this Study ID number is consistent with the paper medical record (Date of Birth (DOB) and consumer ID number (Group Health Patient Number)).
- **6.** Enter your initials, start date and time, chart thickness, and number of Epic entries into the ACT CR Abstractor Chart Completion Log Excel file.
- **7.** Print a hard copy of the ACT Chart Abstraction Face Sheet from G:\CTRHS\ACTChartReview\Nov 2009 - Dec 2010\Abstraction Training\Forms\ Abstraction FaceSheet 20120918.xls
- **8.** This sheet should stay in your Abstraction Log binder.
- **9.** Fill in "Time spent abstracting" on the ACT Chart Abstraction Face Sheet (hard copy). Enter all of your time spent abstracting this chart on this sheet throughout the completion of this abstraction.
- **10.** Fill in Study ID #, DOB, Gender on the ACT Chart Abstraction Face Sheet (hard copy).
- **11.** Next, select your name in the Access database from the Reviewer drop-down list. Do not enter the 'Final review date' until you are finished working with the abstraction.

**12.** As you complete items in the abstraction, check them off on the Face Sheet (such as Female History, Labs, Height, etc).

#### **Abstracting History Data on Form 1**

The History form is made up of tabs. Clicking on the tab brings to the front its associated questions. By default the form opens with the Tracking tab in front.

- **Tracking tab:** You will return to this form at the end of the abstraction to enter your total review time. Also enter the first adult height found in the patient medical record, reviewing the oldest medical records first. This variable is only recorded once in the database.
- **Female history tab**: Abstract this data for all female subjects
- **Initial Diagnoses**: Abstract the following initial conditions and corresponding detail/dates: AFIB, CHF, COPD, Diabetes, Hearing difficulties.

#### **Some Notes on Form 1**

 Use the gray buttons (on the right side of the screen) to navigate between forms, Tab key / Enter key / pointer to move within the form.

Stopping anytime during the course of abstraction will not result in lost data.

There is no need to "save" data as it is automatically saved in the database.

From Form 1, you can navigate to Form 2, Form 3, or you can exit the database.

#### **Abstracting Lab Data on Form 3:**

- **1.** Abstract Form 3 prior to Form 2, as all labs are in chronological order on the left side of chart (could also be on the right in very old charts).
- **2.** Go to Form 3: Labs in the Access database
- **3.** Use the >\* button at the bottom of the labs box to add a new year/period.
- **4.** Use the "Delete Year/Period" button to delete any years or periods that have been entered in error.
- **5.** Abstract all specified labs from the paper chart that are pre-1988 (through 12/31/1987) in Form 3: Labs. Remember to enter the earliest chronological lab data you find in each period (Jan-April is Period 1, May-Aug is Period 2, and Sept-Dec is Period 3). See Manual of Operations C.12, Laboratory Results, for exceptions to Blood Glucose, Hgb, and Cholesterol. For PT and INR (or other bleeding tests including protime Control and Protime Ratio), enter every instance found pre-1988, and the dates of the PT/INR.

#### **Abstracting Yearly Data on Form 2:**

- 1. Open the Epic electronic medical record and check if there is information that may be useful as you abstract later years (2000s onward) in the subject's medical history. You can keep Epic open while you abstract the paper chart and cross-reference it with the paper chart. Medical records may be duplicated in the chart and Epic from 2000-2004. Epic Initial Directions
	- Chart tab→ Enter patient medical record number and cross-check date of birth and name with paper chart
- Snap Shot→ Problem List (to see list of health problems)
- Chart Review→ Encounters→ Visit Notes. Prior to 2003, a blue paper clip to the left of the encounter indicates there is content in the note; after 2003 almost all visit notes have information, whether or not there is a paper clip next to the visit. All encounters should be opened and checked for unique information not found in the paper chart, except visits of the following description: Advance Directive, Cancelled, Conditions of Admission [this is a legal document for hospital admission and does not include medical conditions], Encounter opened in error, No Show, Overbooked appt. Registration. The visit description is noted in Epic under the "Description" column. In addition, visit types Hospital Rounding and Nursing Home Visits are billing shells and do not contain visit data. The visit type is noted in Epic under the "Type" column.
- Chart Review→ Notes. Do not use the encounters in the "Notes" tab for abstraction as they exclude the vital signs and other form data found at the top of encounters. Abstract from the "Encounters" tab instead.
- Chart Review→ Imaging (for information on CT scans and MRIs) all records have links to information; they do not need a blue paper clip to have information. On earlier records, the links will lead to a blank template.
- Chart Review→ Procedures (for information on ECHOs)
- Chart Review→ ECG (for information on ECGs)
- Chart Review→ Medications (for information on ASA, HRT, and ceased medications)
- Chart Review $\rightarrow$  Misc reports $\rightarrow$  History (for diagnoses and diagnosis dates)
- Chart Review→ Misc reports → Demographics (for vital status and date of death)
- Chart Review→ Misc reports→ Health Conditions on MyGH (Problem List as viewed by patient with date of diagnosis)
- More Activities→ Medications (for ceased medications)
- Flow sheets→ Vitals, MMSE, Senior Wellness Visit. You still need to check data against other records in Epic because not all information will appear in the flow sheet. The flow sheets only show data post-2006, and may not contain complete data for the variable in question.

Access Database Form 2 Navigation Instructions

- **2.** ACT CR Access database: To scroll between years, use the right and left arrows on the "Record" button at the bottom left of the screen.
- **3.** Use the right and left arrows on the "Record" bar in the bottom of smaller boxes inset within the screen to scroll between records within the same year.
- **4.** To move between fields in the screen, use Tab, Enter, pointer, or click in the field.

#### Paper Chart Initial Directions:

- **5.** Locate first medical visit/encounter with GHC.
- **6.** Locate outside records for pre-GHC information (if available, it would be in the back of the right side of the chart)
- **7.** The "Add New Year" button allows you to enter a new year to the Access database. Only add a year to the database if there is a yearly condition, blood pressure, weight, or medication to abstract for that year. See Manual of Operations specific sections on Conditions/Procedures (C.2 – C.10), Demographics (C.1), and Medications (D.6) for guidelines. Enter the first year documented in the subject's records (either GHC records or outside records included in the GHC chart). If a year is entered in error in Form 2: Yearly Items, you will need to email Bill Lee, the programmer, to ask him to remove it from the database: lee.wx $(a)$ ghc.org
- **8.** You cannot enter any data in Demographics/BP, Medical Conditions, or Medications sections unless a year is entered at the top of the screen.
- **9.** Some chart abbreviations you might see:

 $DNA = Did not arrive (for appt.)$ 

Canc. = Cancelled appt.

 $CB = Check back (follow-up appt)$ 

 $CC = Chief complaint (main reason for visit)$ 

PCR = Patient Care Representative (receptionist/scheduler)

SDA = Same Day Appt.

UC = Urgent Care

 $HH =$  Home Health

VNS = Visiting Nurse Service

PMH = Past Medical History

See full list of medical and pharmacy abbreviations in Appendix D.10 and D.11.

- **10.** Read the chart from first visit to the last in the paper medical record. As you read chronologically through the chart you will be abstracting demographics, social history, yearly weight, BP, yearly medical conditions/procedures, and medications.
- **11.** Review the ECGs, CT scans, X-rays, and MRI reports for diagnoses which you will corroborate with chart notes. Weight and BP can also sometimes be found on older Xrays, ECGs, or CT scans. See Manual of Operations C.1.1 and C.1.6 for instructions on coding BP and Weight. Photocopy neuroimaging scans that meet study criteria for copying (see Manual of Operations C.4.6 for criteria and directions).
- **12.** Demographics/BP tab: Enter the first yearly weight found in the chart for that year. Enter the first BP found (if available) according to the criteria in the BP section for each of the three yearly time periods (Jan-April is Period 1, May-Aug is Period 2, and Sept-Dec is Period 3). Enter the date of the BP you find. If you find subsequent BPs in the same period, you can compare the dates with the date of the BP you entered.
- **13.** Go through the Medical Conditions/Procedures tabs and abstract data on yearly conditions. See Manual of Operations A.6 and C.1 through C.11 for guidelines on abstracting yearly data.
- **14.** If you find documentation that a subject had a condition (that we collect) in an earlier year, enter the earlier year and the condition. For example, the first medical visit/encounter in the chart is 1965 and the chart note states that the patient reported that s/he had a cholecystectomy in 1960. Enter the year 1960 in the database and check the box for "Cholecystectomy." See Manual of Operations A.6 for guidelines on abstracting Yearly Items. In addition, any other significant medical history data noted in the chart which cannot be entered into an Access database field should be entered in the

Conditions of Note section. Note: Do not input any information disclosing a Sexually Transmitted Disease (STD) in Conditions of Note, Ceased Medications, or any other text areas of the database.

- **15.** The "Record" button on smaller boxes inset within the screen (such as CHF, MI, Stroke, and Medication Name) allows you to enter an additional condition or medication and to scroll between records within the year you are working in. For example, if a subject takes 5 medications in 1970, the "Record" button would allow you to scroll through all 5 medications within the year 1970.
- **16.** Abstract all medications of interest prior to 1977 (see description in Appendix D.6.1).
- **17.** Abstract any medications that were ceased or discontinued due to contraindication or intolerance, as well as the reason(s) for cessation. Note: There are some ceased medications that are not collected such as topical medications (see C.10.2 and C.11.1 for details).
- **18.** Review the Epic online medical record for any recent data (generally 2000s onward). Abstract any unique information that is not duplicated in the paper medical record, such as aspirin (if chronically used), NSAIDs (in conjunction with arthritis), ceased medications, visits, discharge summaries, and demographic information.

#### **Final Database Procedures (when abstraction is complete):**

- **1.** There is no need to "Save" your data. The Access database saves it automatically each time you click into a new field.
- **2.** Complete the "Tracking" tab (including your abstraction time). Click the gray "Exit" button.
- **3.** From the "ACT Chart Review Main Menu," click the "View/Edit ID Lock Status" button.
- **4.** You will see a list of all of the study ID numbers in the database. Find the study ID number of the abstraction you just completed and click the "Locked?" checkbox next to that study ID number. This will lock your record.
- **5.** Click the button at the bottom of the screen to exit (looks like a door).
- **6.** You will now arrive back at the "ACT Chart Review Main Menu." From here, click on the "IAAI Denominators" button. This will run a report detailing the number of fields entered in all of the Access database records.
- **7.** A prompt will tell you where the summary was saved, then click "OK."
- **8.** Click the "Exit Database" button from the main menu.

#### *Abstraction Completion Procedures*

- **1.** Ensure ACT Abstractor Face Sheet is complete and filed in your study binder.
- **2.** Log the total time in decimal format (rounded to nearest quarter hour) you spent on the chart on the ACT Chart Abstraction face sheet.
- **3.** Upon completion of the abstraction, you will enter completion data in the Abstractor Chart Completion Log, located in G:\CTRHS\ACTChartReview\Nov 2009 - Dec 2010\Tracking Databases\ACT CR Abstractor Chart Completion Log.xls
- **4.** Enter:
	- a) the Study ID number, and your initials (if not already done)
	- b) the date you completed your abstraction
- c) the total amount of time you spent on abstraction, in decimal format (rounded to the nearest quarter hour)
- d) the thickness of the paper medical record in inches (if not already done)
- e) the number of encounters in Epic (if not already done)
- f) the number of fields entered in the Access database for your completed abstraction. To do this, open the file beginning with "IAAI\_Denominators\_" that was created today in this folder: G:\CTRHS\ACTChartReview\Database
- **5.** Return the chart to "Completed ACT" shelf in the GHRI Chart Room.
- **6.** If you have a pending question regarding the finished abstraction, stack the chart under your red plastic folder in the Chart Room. This will ensure that it is not returned to the storage facility. Once your question is answered, return to the Access database, unlock your record, and enter the updated information (if necessary). Once done, place this chart on the "Completed ACT" shelf in the chart room.

#### **D.8.7 Data Element Collection Intervals**

#### **The following items are completed ONCE:**

- B.1.1 Study ID (pre-populated)
- B.1.2 ACT Study Enrollment Date (pre-populated)
- B.1.3 Birth Date (pre-populated)
- B.1.4 Gender (pre-populated)
- B.1.5 Height (first adult height available chronologically)
- B.3.1 Hysterectomy and Oopherectomy (for female subjects)
- B.3.2 Parity/Gravidity (for female subjects)
- B.3.3 OC Use (for female subjects)
- B.3.4 Hormone Use (for female subjects)
- C.8 Initial AFIB
- C.2.13 Initial CHF
- C.2.16 Initial COPD
- C.3.2 Initial Diabetes
- C.3.9 Hearing difficulties

#### **The following items are collected THREE TIMES A YEAR (the FIRST time recorded within each of the 3 Time Periods) from year of first visit through 12/31/1987. They are also collected as historical data prior to GHC enrollment.**

*Time period 1: January 1 through April 30 Time period 2: May 1 through August 31 Time period 3: September 1 through December 31*  C.12.1 Laboratory Results BUN Calcium Cholesterol (total) HDL Cholesterol LDL Cholesterol Triglycerides

Serum Creatinine Blood Glucose Hemoglobin Glycated Hemoglobin Hemoglobin A1c Thyroid hormone (T3) T3% Thyroid hormone (T4) TSH Urinalysis Albumin Protein WBC

#### **The following items are collected with lab values and dates for ALL instances through 12/31/1987.**  Prothrombin Time (PT)

Protime Control Protime Ratio International Normalized Ratio (INR)

#### **The following items are collected THREE TIMES A YEAR (the FIRST time recorded within each of the 3 Time Periods) from year of first visit through present, disenrollment, or death. They are also collected as historical data prior to GHC enrollment.**

*Time period 1: January 1 through April 30 Time period 2: May 1 through August 31 Time period 3: September 1 through December 31* 

C.1.1 Blood Pressure

C.3.3 Insulin Usage (participants with DM on insulin)

#### **The following items are collected YEARLY:**

#### **New year records prior to GHC enrollment should not be created for historical data found regarding these items.**

- C.1.2 Alcohol, current and reported history
- C.1.3 Physical Activity
- C.1.4 Smoker, current and reported history
- C.1.5 Stress (events within the year)
- C.1.7 Functional status (visible and recorded only if  $\geq$  65 years of age)
- C.1.8 Residence (visible and recorded only if  $\geq 65$  years of age)
- C.1.9 Home health services (visible and recorded only if  $\geq$  65 years of age)

#### **New year records prior to GHC enrollment should be created for historical data found regarding these items.**

- C.1.6 Weight (first weight recorded within the year) (also collected as historical data prior to GHC enrollment)
- C.2.1 AICD placement

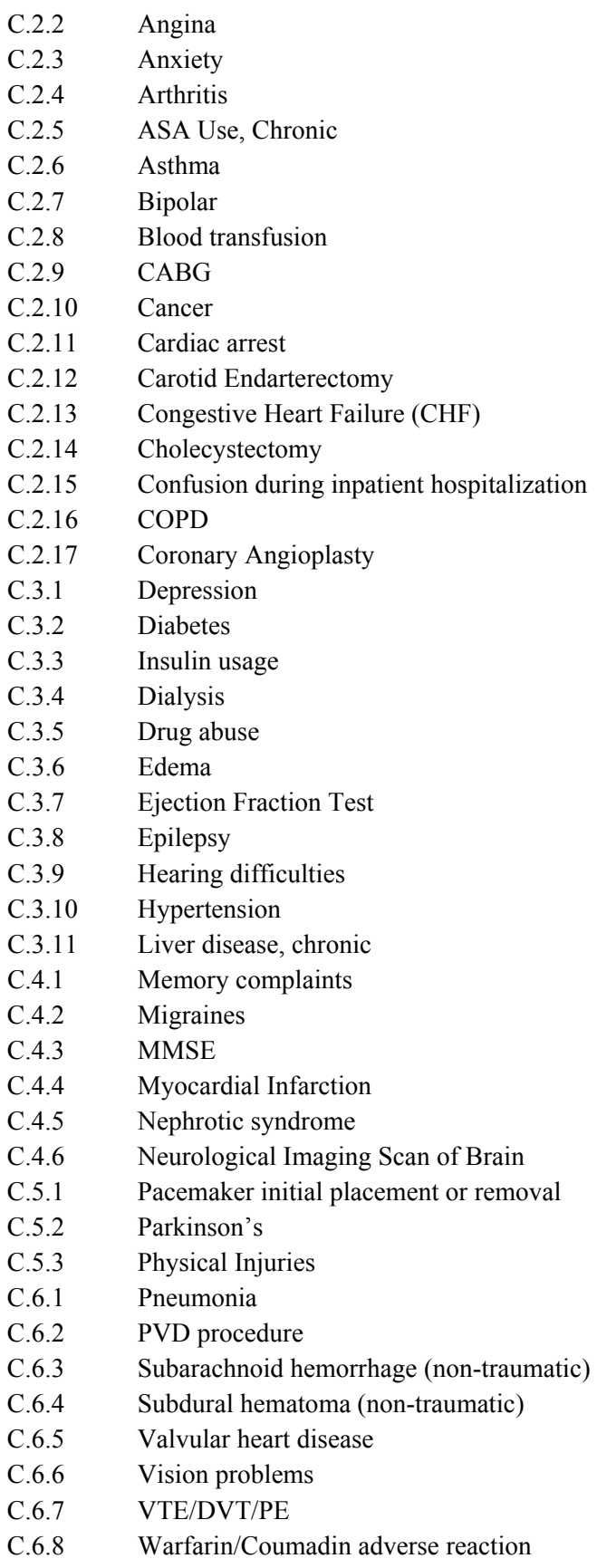

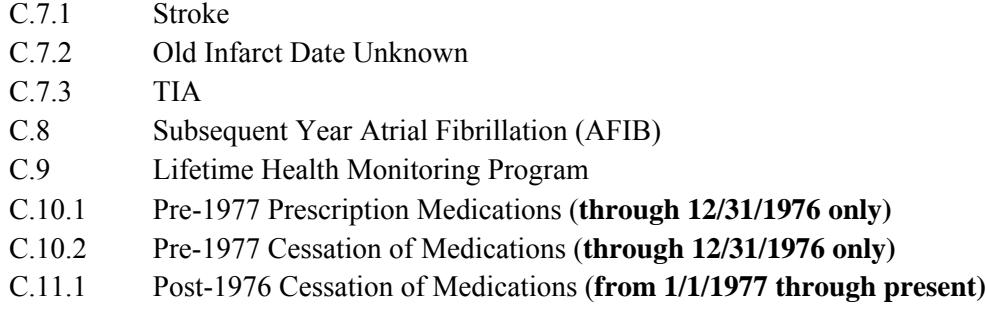

#### **D.8.8 Reference Tool Websites**

GHC Healthwise Knowledgebase includes medical tests, lab tests, health condition information http://incontext.ghc.org/kbase/

Healthline, lay terms for health conditions http://www.healthline.com/

MedLexicon includes abbreviation definitions, ICD9 codes, drugs, etc. http://www.medilexicon.com/

MedLine Plus, good information for learning about conditions and associated diseases http://medlineplus.gov/

MedTerms.com, source for symptom search, related medicines, easy to use. http://www.medterms.com/script/main/hp.asp

PubMed (NIH): http://www.ncbi.nlm.nih.gov/pubmed/

GHC formulary to look up medications http://www.crlonline.com/lco/action/home

Conversions to/ from metric (weight, length, temperature) http://www.worldwidemetric.com/measurements.html

#### **D.8.9 Abstractor Training Overview**

The training phases may be divided into activities before handling charts and activities with charts.

#### **Pre-chart activities:**

#### *Introduction to the study*

An overview of the main ACT study and the ACT Chart Review study will be presented by the project manager, lead abstractor, and principal investigator.

#### *Introduction to paper and Epic abstraction*

If the abstractor is newer to abstraction, s/he will attend the paper and Epic abstraction training sessions put on by Patty Yarbro, director of Medical Records.

#### *Medical Records meetings*

Meet with Patty Yarbro, Director of Medical Records, to learn more about medical records generally.

Meet with Kelli O'Hara for a tour of the chart room and explanation of policies.

Receive a tour of the chart room as it pertains to ACT CR activities from the lead abstractor.

#### *Electronic tours*

Watch Paul Crane's video introducing the ACT study (bring headphones). Copy it onto your desktop and open it from there; it takes an hour or so to buffer when accessed from the server.

Receive a tour of the ACT CR study folder, its contents, and its most-used files from the lead abstractor or the PM. Review which files should be given shortcuts on your desktop.

Receive a preview/overview of the Access database from the lead abstractor.

Skim the question log to become familiar with the types of conditions collected and questions that arise.

#### **Activities once a chart is in hand:**

Receive a tour of the paper chart (anatomy of a chart and what's useful) from the lead abstractor.

Receive a tour of abstracting in Epic (layout and what's useful) from the lead abstractor, either before starting the training chart or after abstracting the paper portion and before moving on to Epic.

Receive a tour of the abstraction face sheet from the lead abstractor.

Talk with lead abstractor and/or Kris Hansen about tips and tricks for maintaining focus, physical comfort, and potential mental/emotional strain.

#### **Combinations of review activities:**

- 1) Read the Manual of Operations and the corresponding sections in the Question Log.
- 2) Receive a tour of the database from the lead abstractor in conjunction with a chart.
- 3) Click through the database more in depth on your own, looking at dropdowns and options, while reading the Manual of Operations.
- 4) Shadow the lead abstractor for several hours, with the lead abstractor explaining what s/he is looking for, what s/he can disregard, and why.
- 5) Set up a system with the lead abstractor for asking questions (e.g., call, email, in person; as they arise or batch and ask once daily).

#### *Training Exercise 1*

Scavenger hunt through the paper chart, located below in D.8.10: Abstractor Training Materials

#### *Training Exercise 2*

The new abstractor will complete the "Abstracting Difficult Variables" worksheet, located below in D.8.10: Abstractor Training Materials, and discuss it with the lead abstractor.

#### *Training chart*

The new abstractor abstracts a training chart (one that the lead abstractor has already completed) into a dummy record. The new abstractor may wish to do the paper part first, receive a refresher on Epic from the lead abstractor (or wait and get the full Epic tour now), and then move onto Epic. When finished abstracting, notify the project manager, who will create a comparison report between the two records. The lead abstractor and the new abstractor will walk through the discrepancies together.

#### *Certification Process*

The new abstractor will begin to abstract charts independently. 100% of these abstracted charts will be re-abstracted by the lead abstractor or a certified alternate. The new abstractor and lead abstractor will meet to discuss discrepancies after each re-abstraction. Any discrepancies found to be errors in the primary record will be changed. When the new abstractor has completed 3 charts in a row with  $\geq$ 93% agreement with the lead abstractor (or a designated certified alternate), the new abstractor will be certified in the study protocol.

#### *Training Checklist*

Initial and date each activity when complete.

- 1. Familiarize yourself with the location of documents in the G:/ drive: G:\CTRHS\ACTChartReview\Nov 2009 - Dec 2010
- 2. Review the Medical Records homepage for policies and procedures of the chart room. http://ghri-intranet/research\_ops/med\_recs/romedrecs\_home.html
- 3. Meet with the Director of Medical Records to discuss Chart Room policies.
- 4. Read through the Manual of Operations, writing down any questions to discuss with lead abstractor.
- 5. Receive "tour" of Access database with lead chart abstractor.
- 6. Click through fields in Access database while reading through matching descriptions in Manual of Operations. Review all drop-down menus. Practice navigating through the database.
- 7. Complete Training Exercise 1 (scavenger hunt), below.
- 8. Read the ACT CR Question Log in: G:\CTRHS\ACTChartReview\Nov 2009 Dec 2010\Question Logs\ACT\_Chart\_Rev\_Qx\_Log\_20091204.xls
- 9. Complete Training Exercise 2 (Abstracting Difficult Variables) worksheet, below.
- 10. Abstract first 'real' chart. A certified abstractor will also abstract the same chart. The project manager will run an IRR report so the two abstractors can discuss it.
- 11. Complete Certification process.

#### **D.8.10 Abstractor Training Materials**

#### *Training Exercise 1: Scavenger hunt through the paper chart*

Look for the following items in the paper chart

- 1. Find the year the chart history starts and the year the chart history ends
- 2. Find the year of the first lab slips. Year
- 3. Find the first mention of Smoking History. Year
- 4. Is there a mention of smoking status? (smoker or non-smoker)
	- a. If a smoker, is there a mention of how much the patient smokes?
	- b. Is there a mention of how long the patient has smoked?
- 5. Find the first notation (oldest) and last notation (most recent) of Blood Pressure measurement in the chart.
	- a. Oldest date and BP
	- b. Most recent date and BP
- 6. Is the patient deceased? Mention of cause of death?
- 7. Mention of female reproductive history
	- a. How many births?
	- b. Any abortions or miscarriages?
- 8. Mention of alcohol history?
- 9. Mention of any chronic disease that is treated
- 10. First medication you find listed for the patient\_\_\_\_\_\_\_\_\_\_\_

#### *Training Exercise 2: Abstracting Difficult Variables Worksheet*

- 1. Smoking history: What is the pack year history for a subject who smoked 1 pack of cigarettes per day for 30 years? How many cigarettes is this per day?
- 2. What is the pack year history for a subject who smoked two packs a day for 30 years? How many cigarettes is this per day?
- 3. Chart notes state: Patient smoked 2 packs a day for 30 years. How should this be entered in the database?
- 4. The chart has off-and-on references to patient smoking, but never mentions specific number of years, amount smoked, or specific dates started and quit. How to code?
- 5. Chart notes state: Patient had a blood transfusion when he had back surgery (date unknown). Another note states that the back surgery was in 1940. How to enter the blood transfusion in database?
- 6. A patient lives in both her own home without assistance and later in a nursing home within the course of one year. How should her residence be coded in the database?
- 7. The death of a close friend of the patient is documented in the chart. Is this entered as "Death in family" in the database?
- 8. You find three weights documented for a patient in a given year, in February, June, and October. Which weight do you enter for the yearly weight?
- 9. A patient has a fem-pop bypass. Is this a CABG procedure or a PVD procedure?
- 10. A patient has prior history of a "Stroke" recorded in her medical history. It lasted only a few minutes and the neurological deficits lasted less than 24 hours. Do you abstract this as a stroke or a TIA?
- 11. A patient has Percutaneous Transluminal Angioplasty (PTA) on his leg. Is this coded as Coronary Angioplasty or PVD Procedure?
- 12. A patient has Percutaneous Transluminal Coronary Angioplasty (PTCA). Is this recorded as Coronary Angioplasty or PVD Procedure?
- 13. A patient has postural blood pressures taken. Do you abstract the sitting, standing, or lying blood pressure?
- 14. A patient discontinues ASA due to a GI bleed. Where is this recorded?
- 15. A patient discontinues Lasix because she dislikes experiencing urinary frequency. How is this recorded?
- 16. A patient reports that he does not exercise. Do you code his Physical Activity Status as Sedentary or Active?
- 17. A patient can feed herself and is able to move about using her walker, but cannot bathe on her own. Is Functional Status Impairment coded?
- 18. A patient has multiple mentions of "High Blood Pressure" and you notice his last BP was 145/90. Do you code Hypertension?
- 19. A patient has lab results from 1989. Do you collect them?

#### *Training Exercise 2: Abstracting Difficult Variables Answer Key*

- 1. 30 pack years, 20 cigarettes per day
- 2. 60 pack years, 40 cigarettes per day
- 3. Check "Smoking History" and enter 60 pack years.
- 4. Check "Smoking history" and leave "pack year history" blank. Check "Smoker, cigarettes" in the years that active smoking is mentioned, and leave the "Amount" blank.
- 5. Enter year 1940 in database. Checkbox for Blood Transfusion
- 6. Code both Independent and Dependent residences.
- 7. Yes. See Manual of Operations.
- 8. Enter the first documented yearly weight, which is in February.
- 9. PVD procedure. CABG is a coronary procedure.
- 10. TIA
- 11. PVD Procedure
- 12. Coronary Angioplasty
- 13. Sitting BP has priority over Lying or Standing BP
- 14. ASA: Discontinuation of ASA
- 15. Record in Cessation of medications and type the reason for cessation in the "Other" text box, as the reason for cessation is not included in the list of checkbox options.
- 16. Sedentary
- 17. Yes
- 18. No. Only code hypertension if the patient has a written diagnosis of hypertension in his chart.
- 19. No. Only collect labs through 12/31/1987.

#### **D.9 Methods Section**

#### *AFIB*

Trained chart reviewers analyzed data from participants' medical records.

For the first lifetime episode, the operational definition required ECG confirmation of atrial fibrillation. The first episode was characterized by its duration (7 days or less vs. 8 days or more) and, if it resolved, whether that resolution was spontaneous or the result of cardioversion.

Following the initial episode of atrial fibrillation, subsequent data collection included rhythms from documented ECGs. We considered years in which there were at least two ECGs, at least two cardiologist visits, or a combination of one cardiologist visit and one ECG. We categorized each of these years as having documented sustained atrial fibrillation (defined as having all ECGs and all cardiologist visits during the year indicate atrial fibrillation); documented intermittent atrial fibrillation (defined as having some ECGs or cardiologist visits indicate atrial fibrillation and some ECGs or cardiologist visits indicate some other rhythm); and documented sustained non-atrial fibrillation (defined as having all ECGs and all cardiologist visits during the year indicate some rhythm other than atrial fibrillation).

In secondary analyses, we further evaluated years with only a single ECG or cardiologist visit, which were categorized on the basis of that data as single time point atrial fibrillation or single time point non-atrial fibrillation.

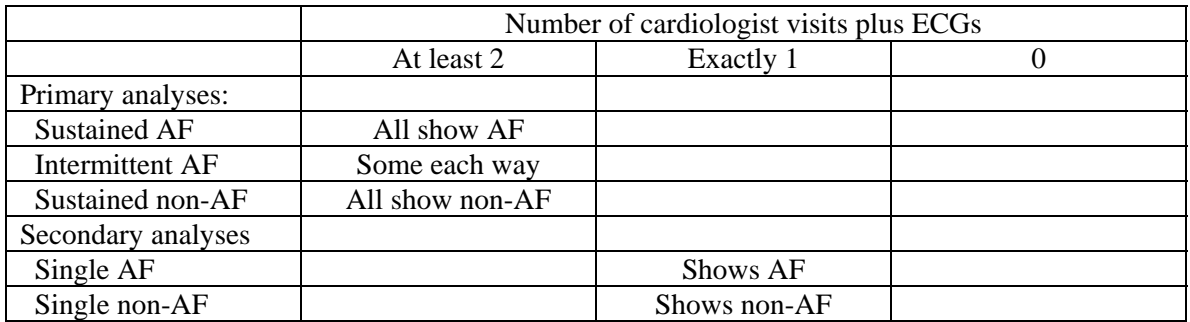

These considerations are tabulated below.

Note: We discontinued abstracting physical exams with auscultation (listening with a stethoscope) by a cardiologist in spring 2012.

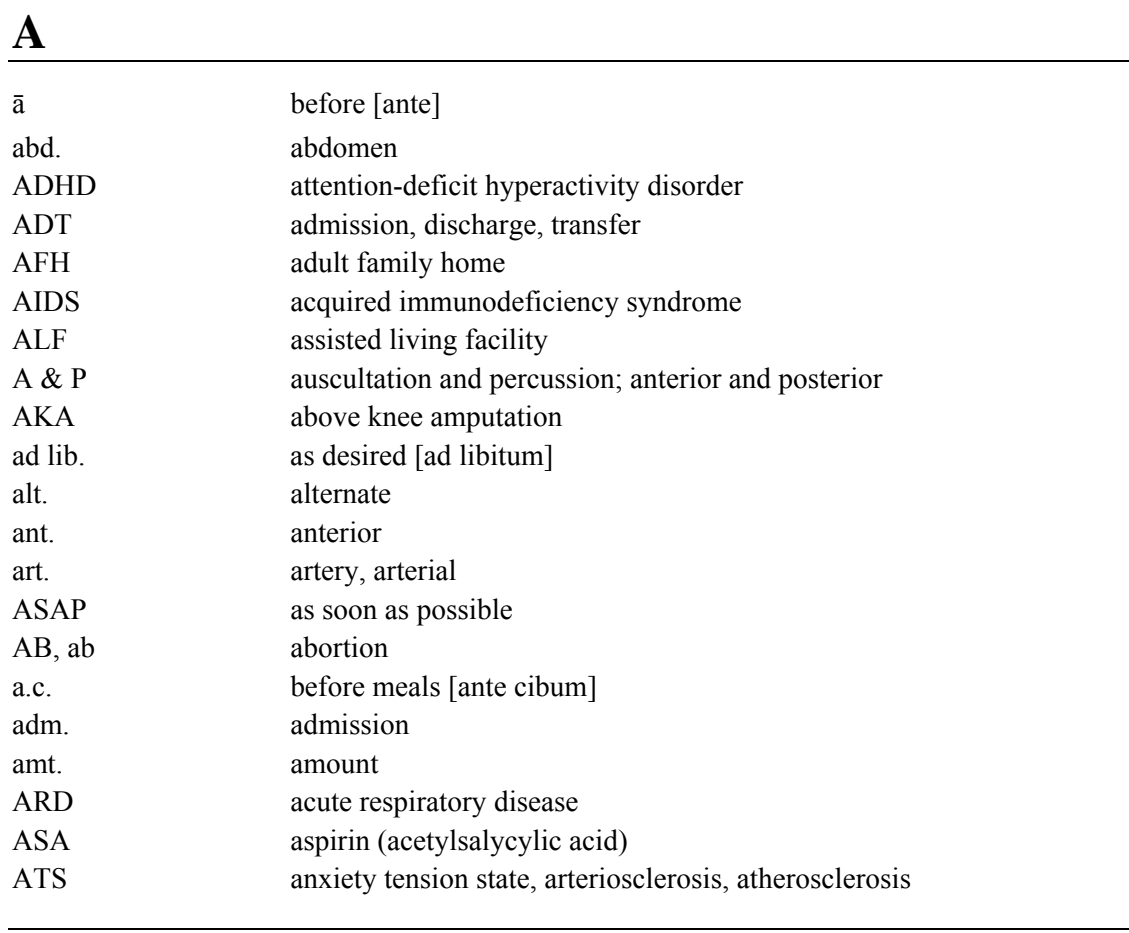

### **D.10 Medical Abbreviations Glossary**

### **B**

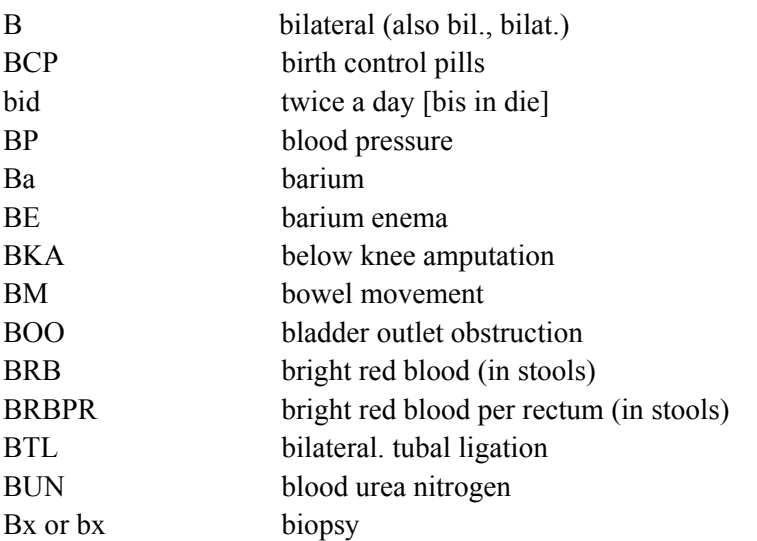

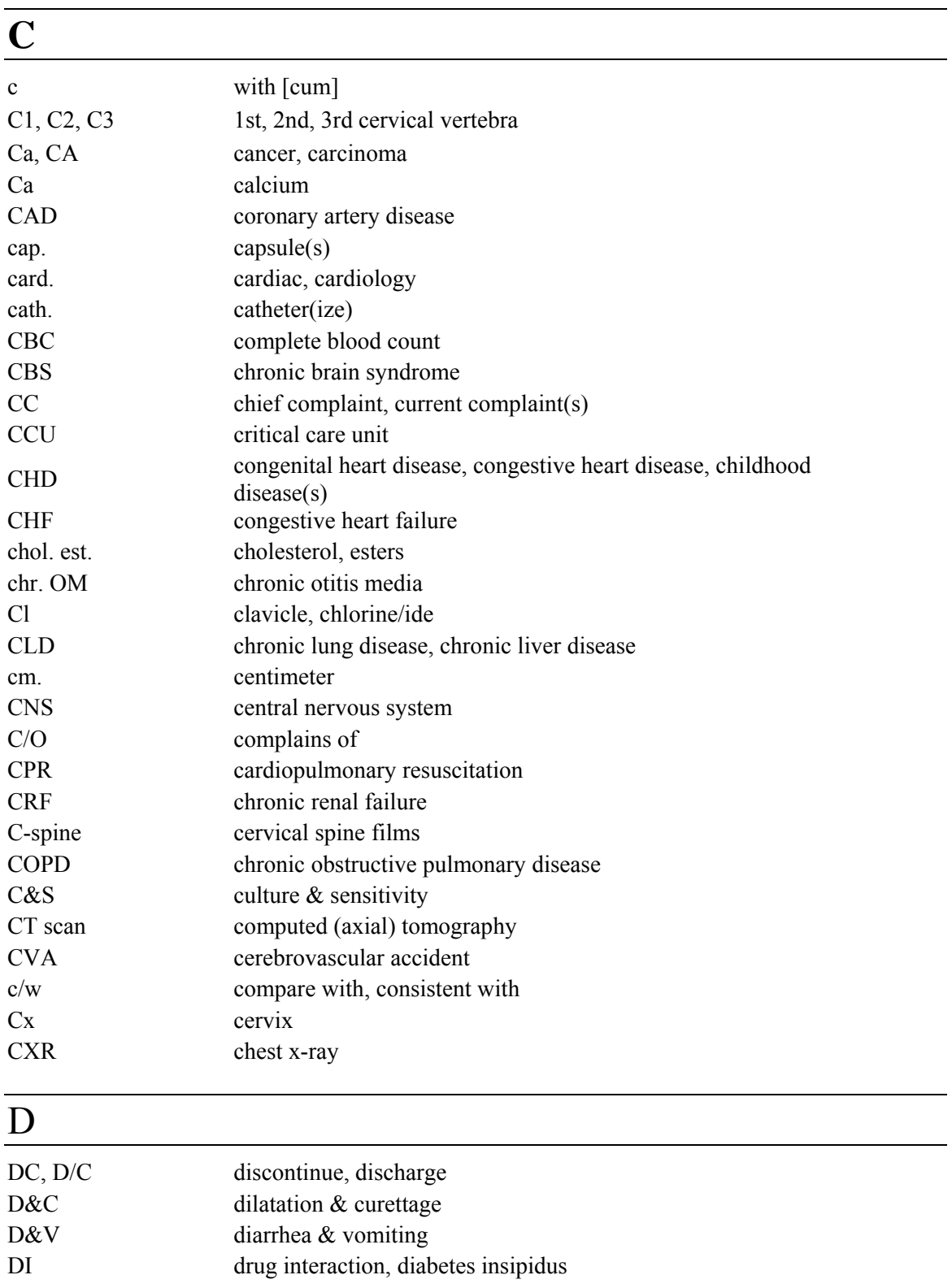

disch. discharge

- DJD degenerative joint disease DM diabetes mellitus
- 
- DKA diabetic ketoacidosis

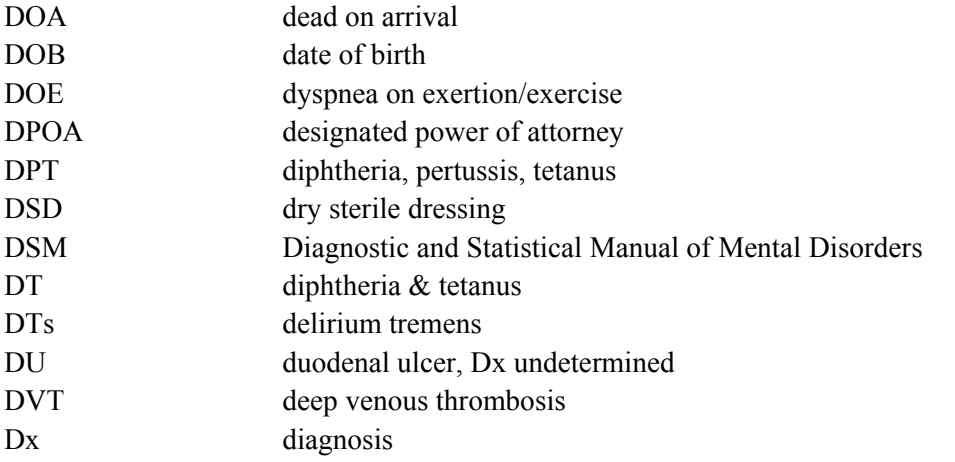

# E

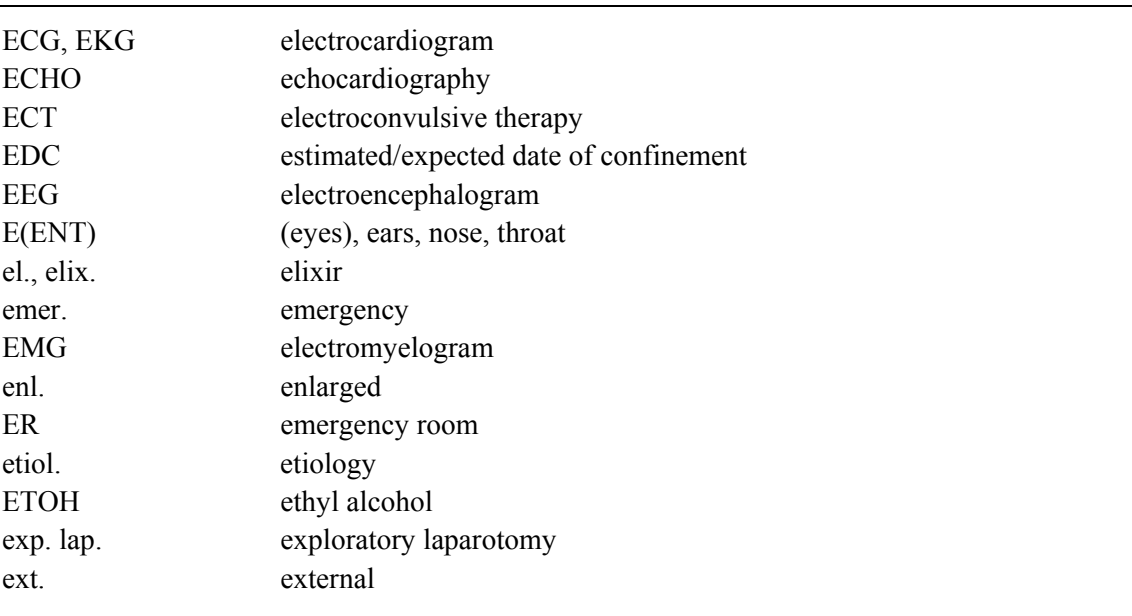

# F

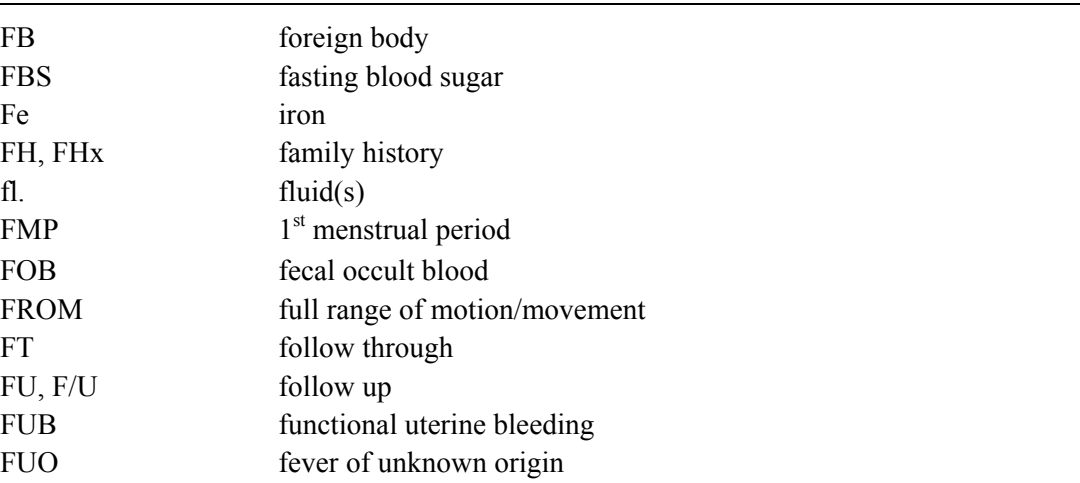

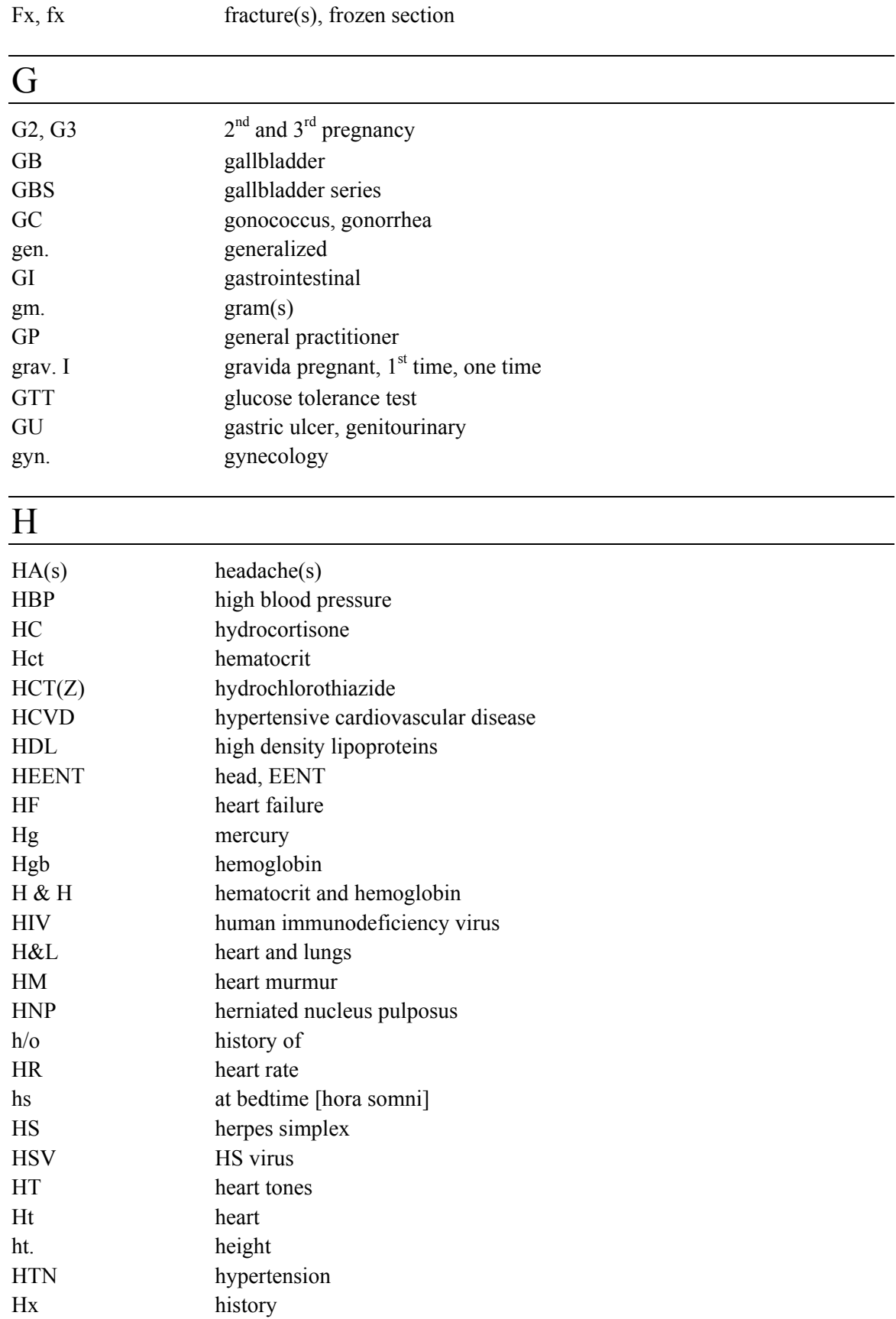

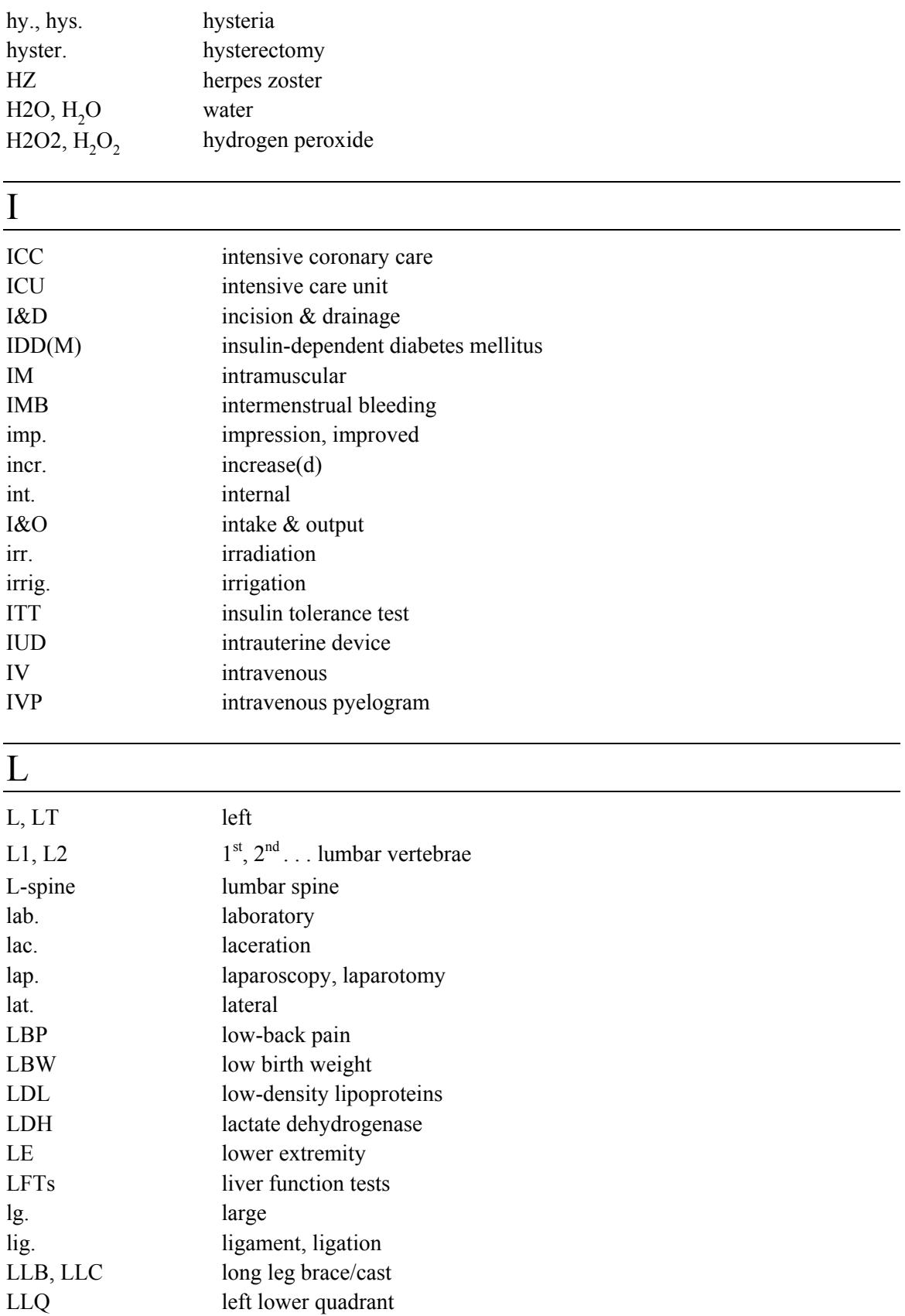

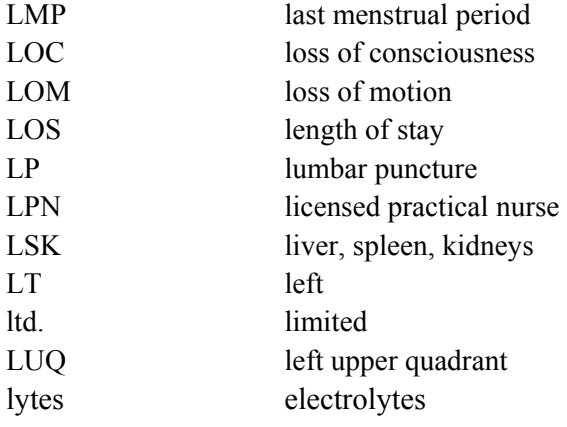

## M

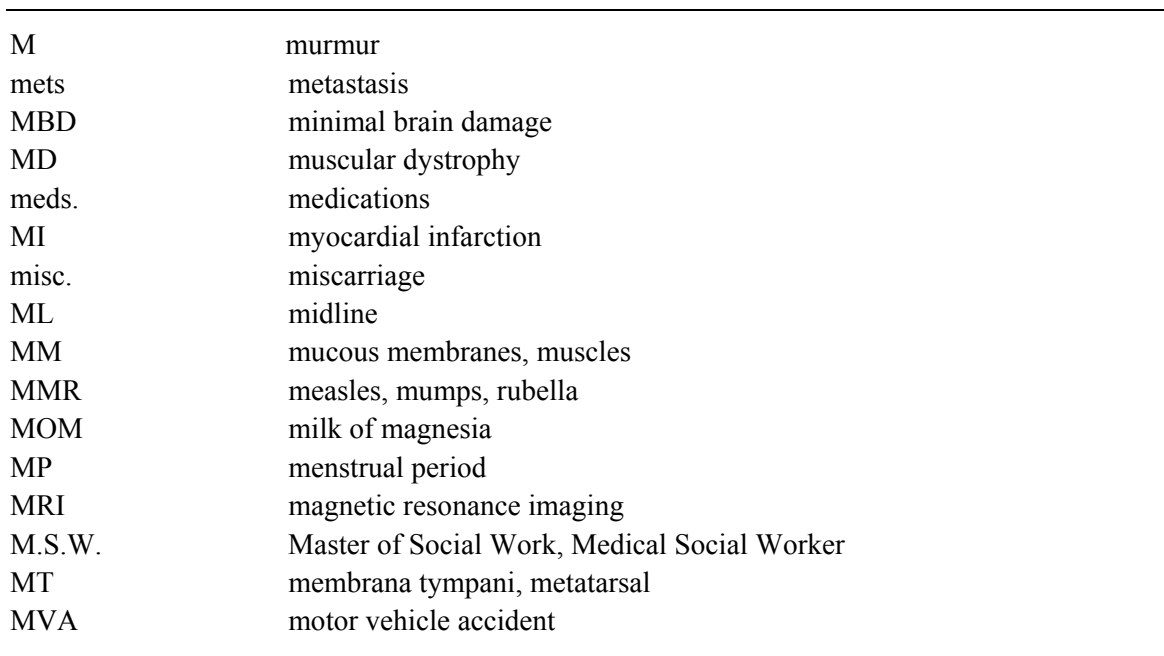

## N

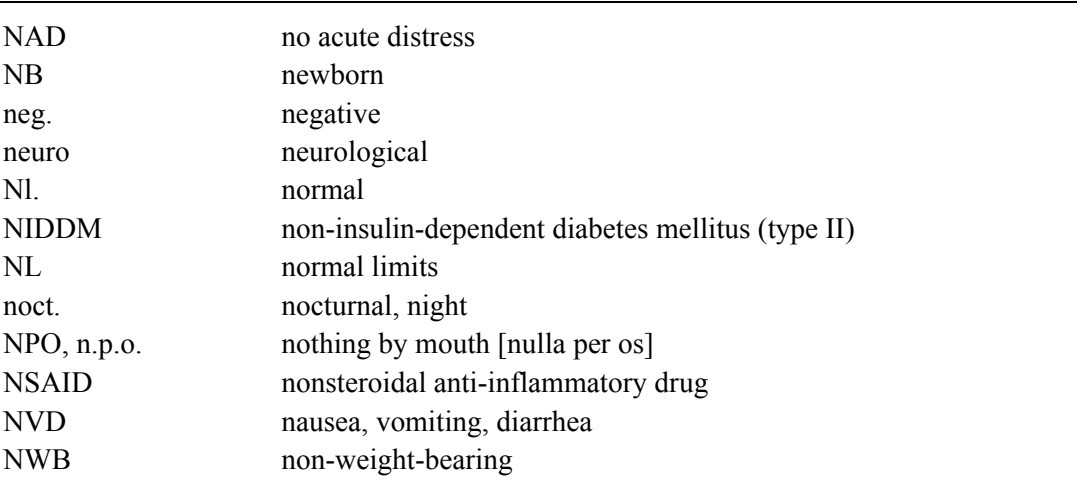

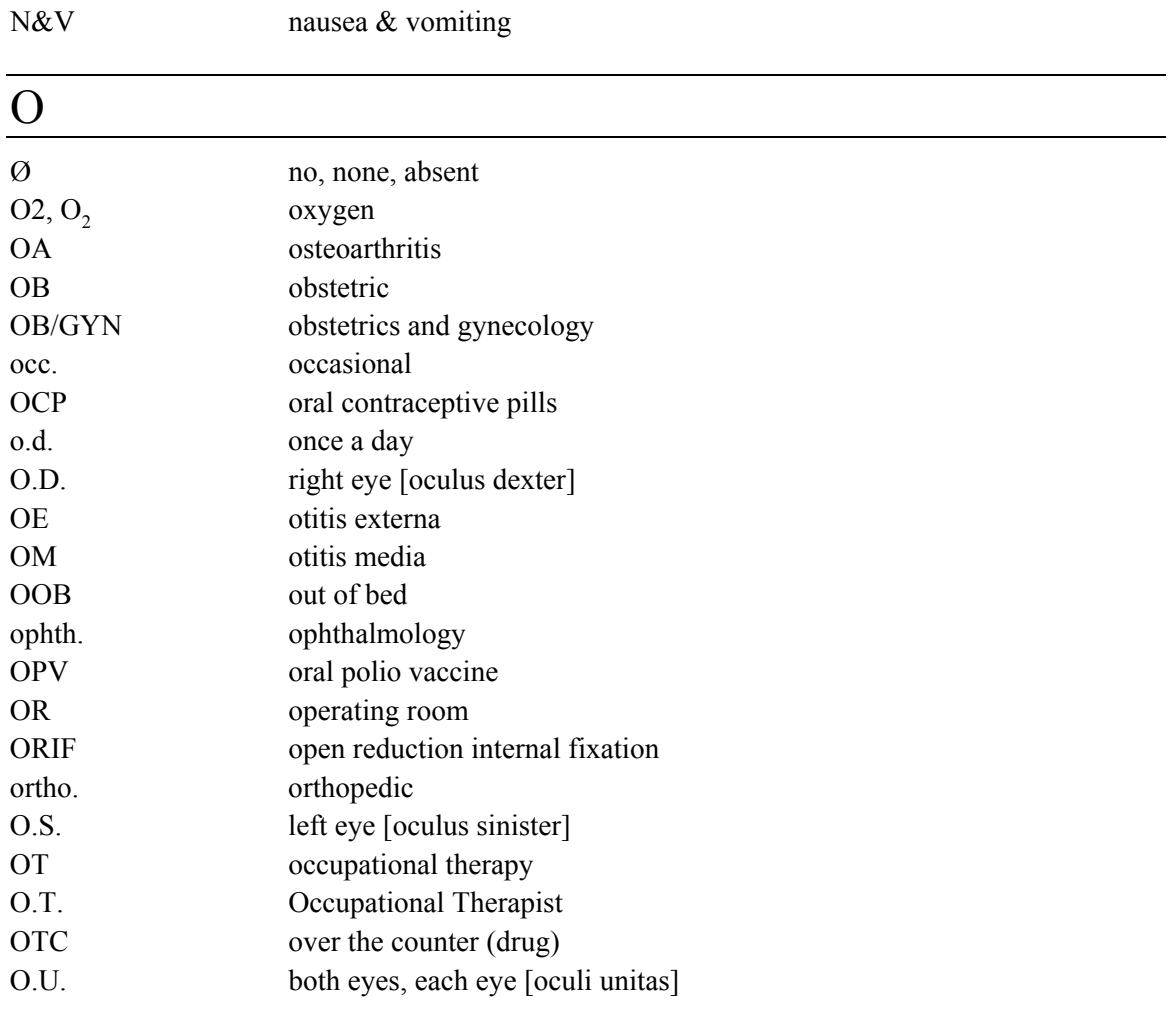

### P

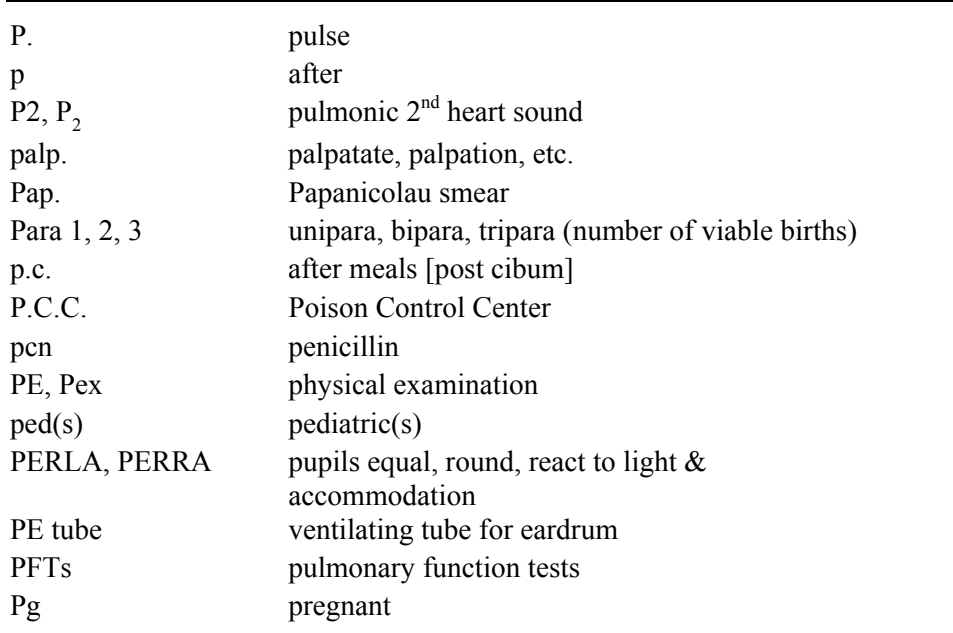

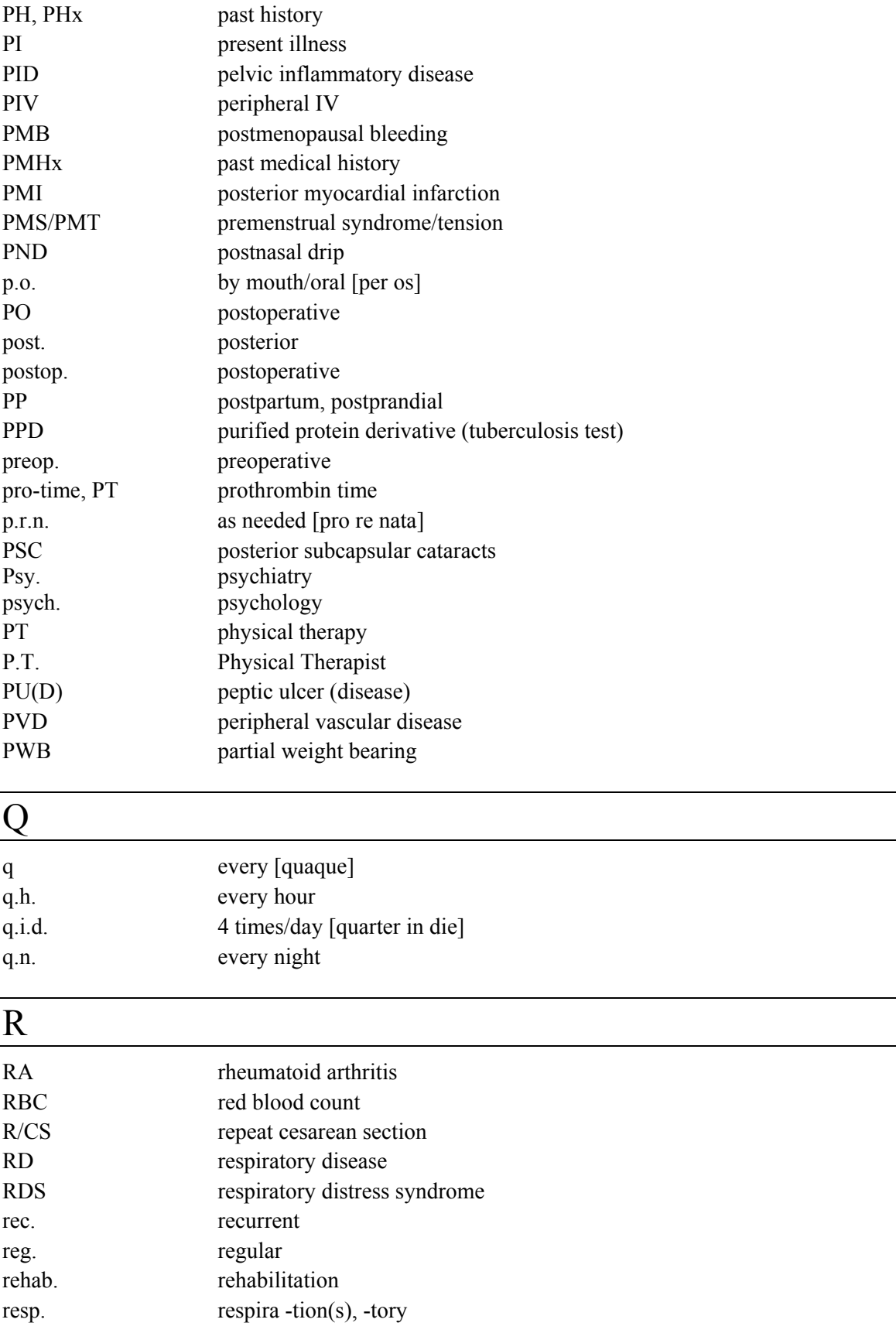

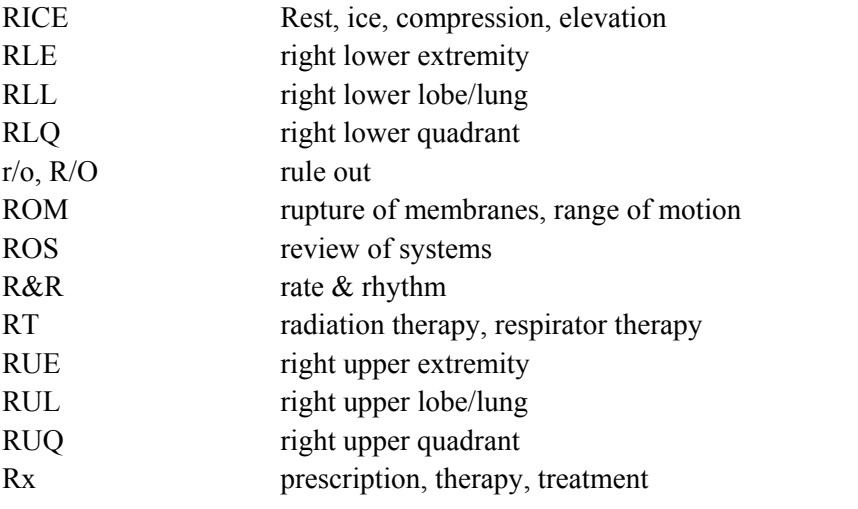

# S

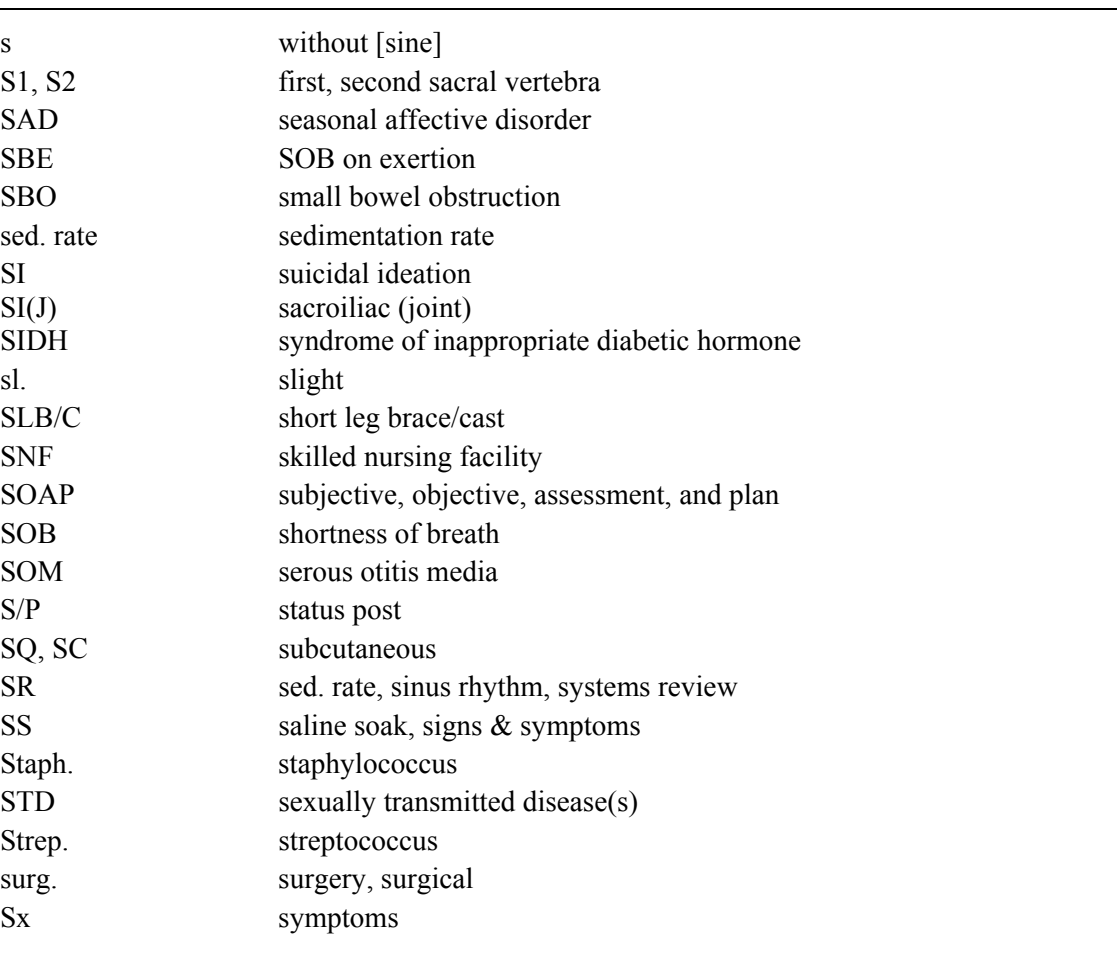

### T

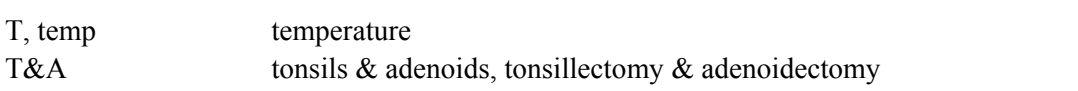

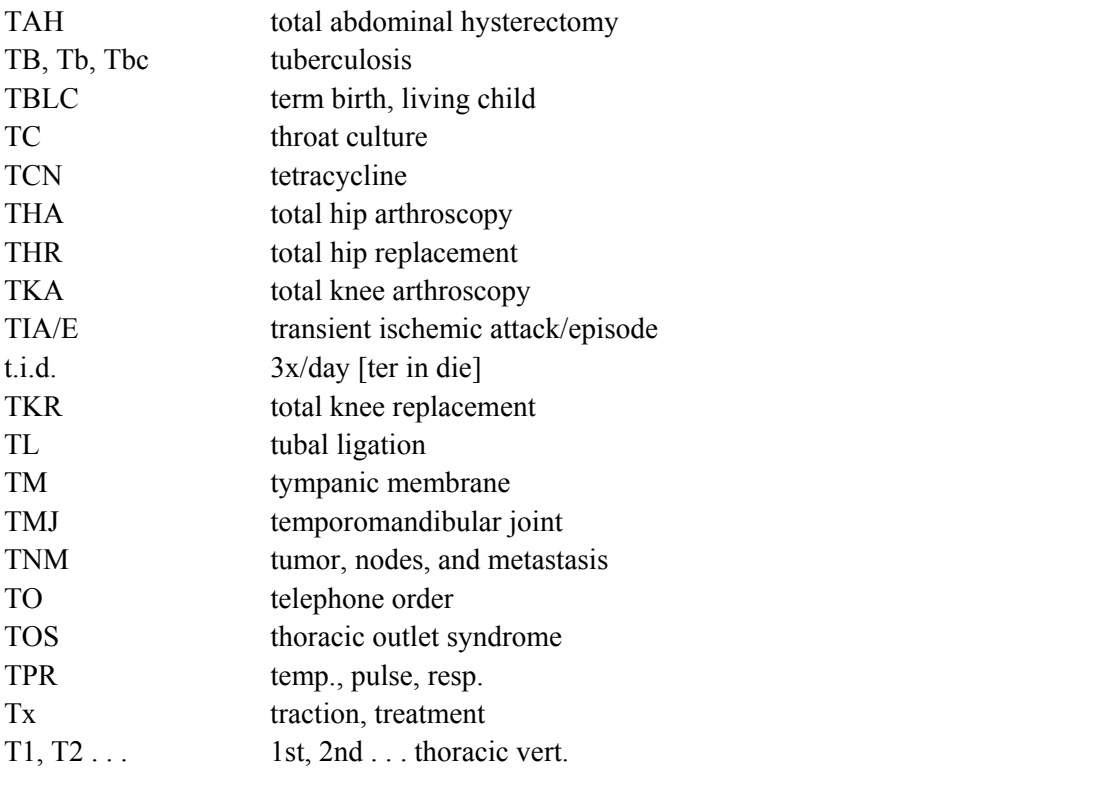

### U

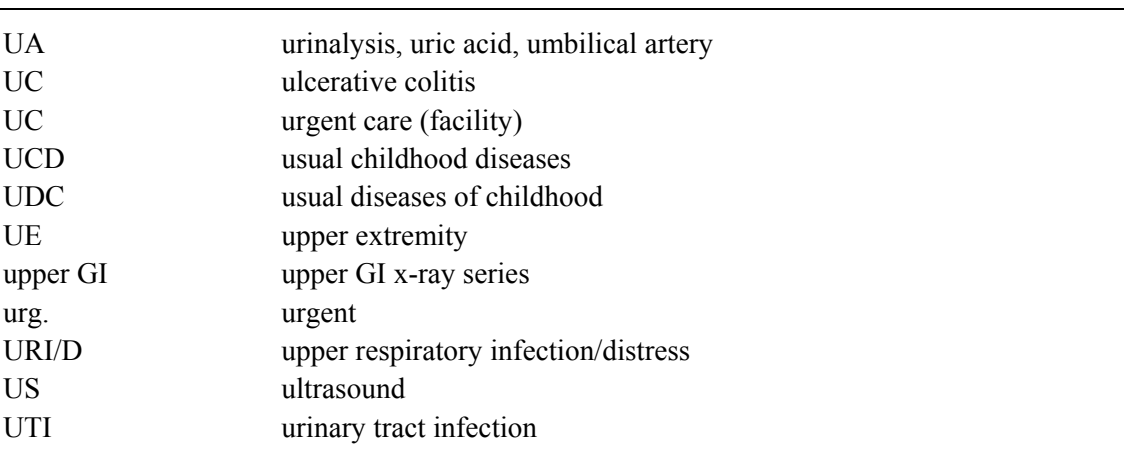

### V

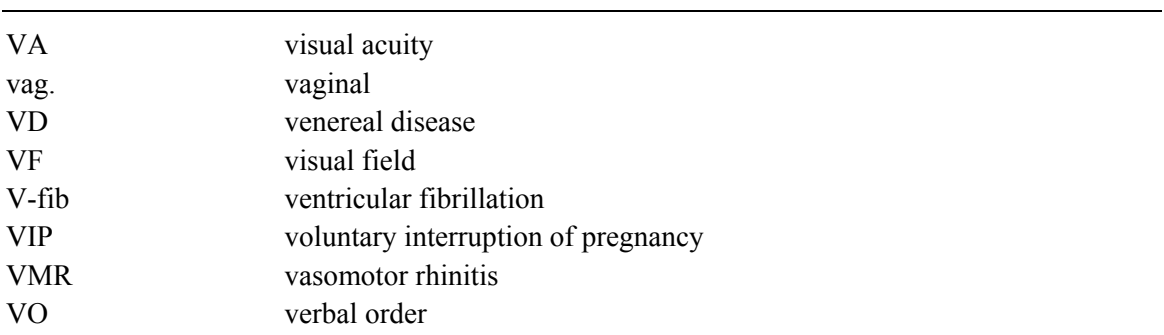

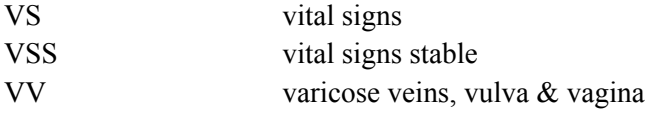

### W

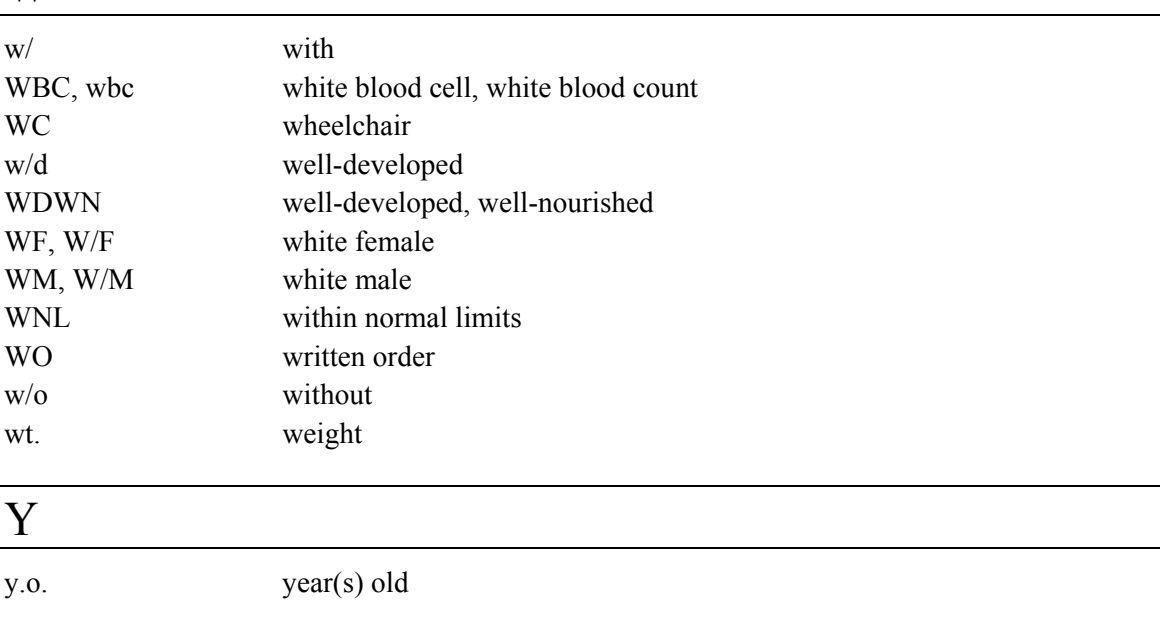

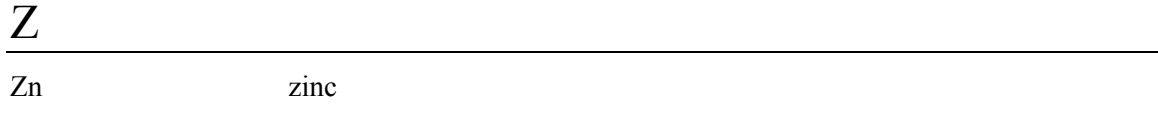

## **SYMBOLS**

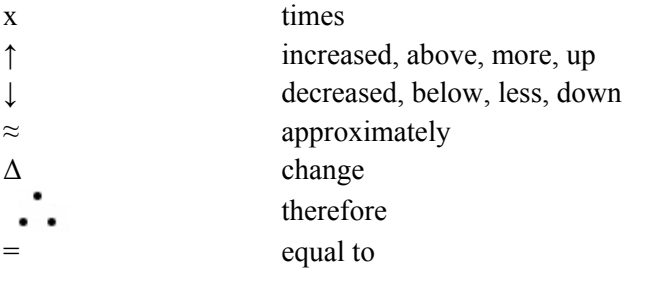

Group Health Approved Medical Abbreviations http://incontext.ghc.org/nursing\_ops/reference/documents/abbrevs.pdf  $1/20/10$ 

### **D.11 Pharmacy Abbreviations**

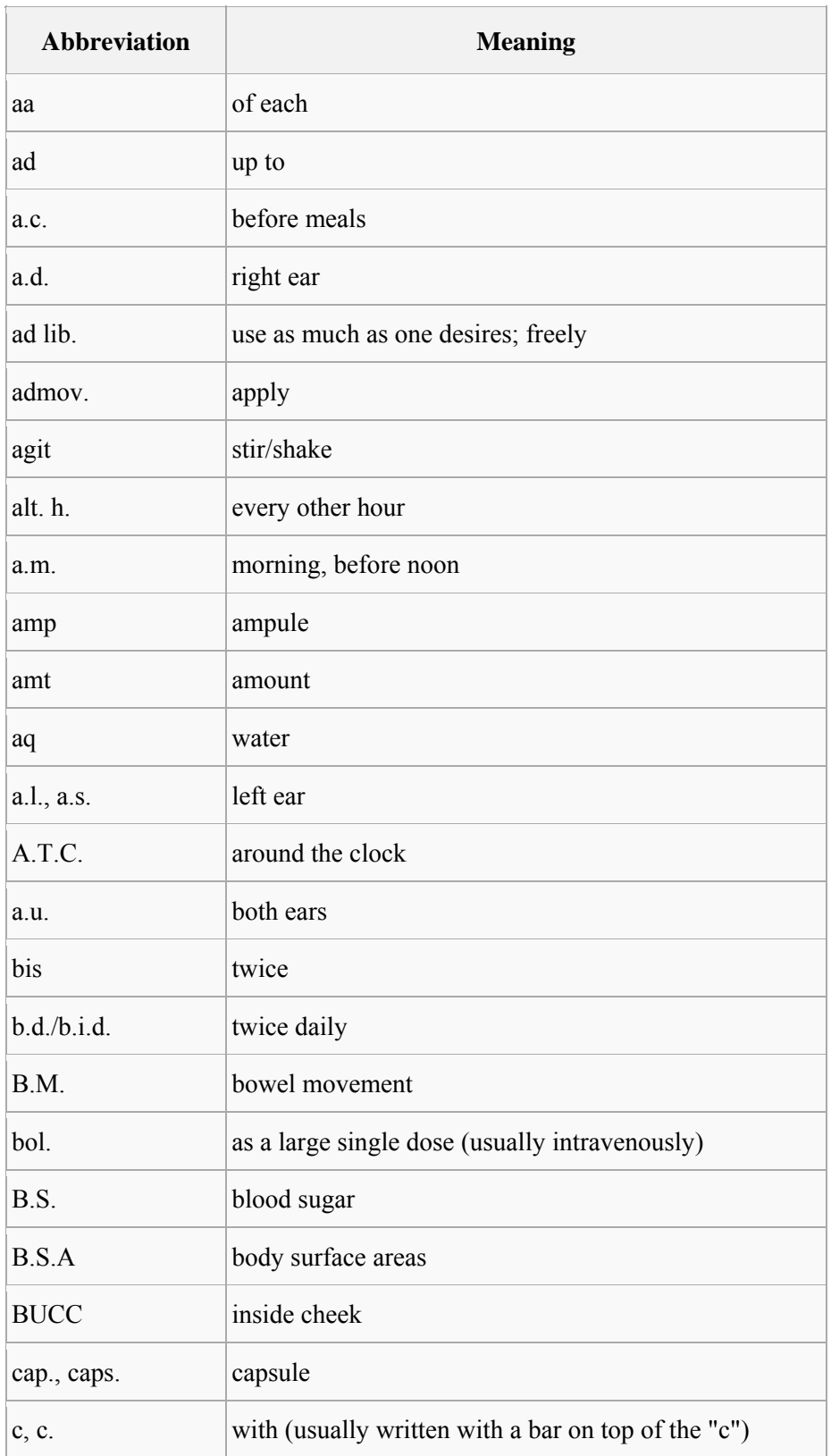

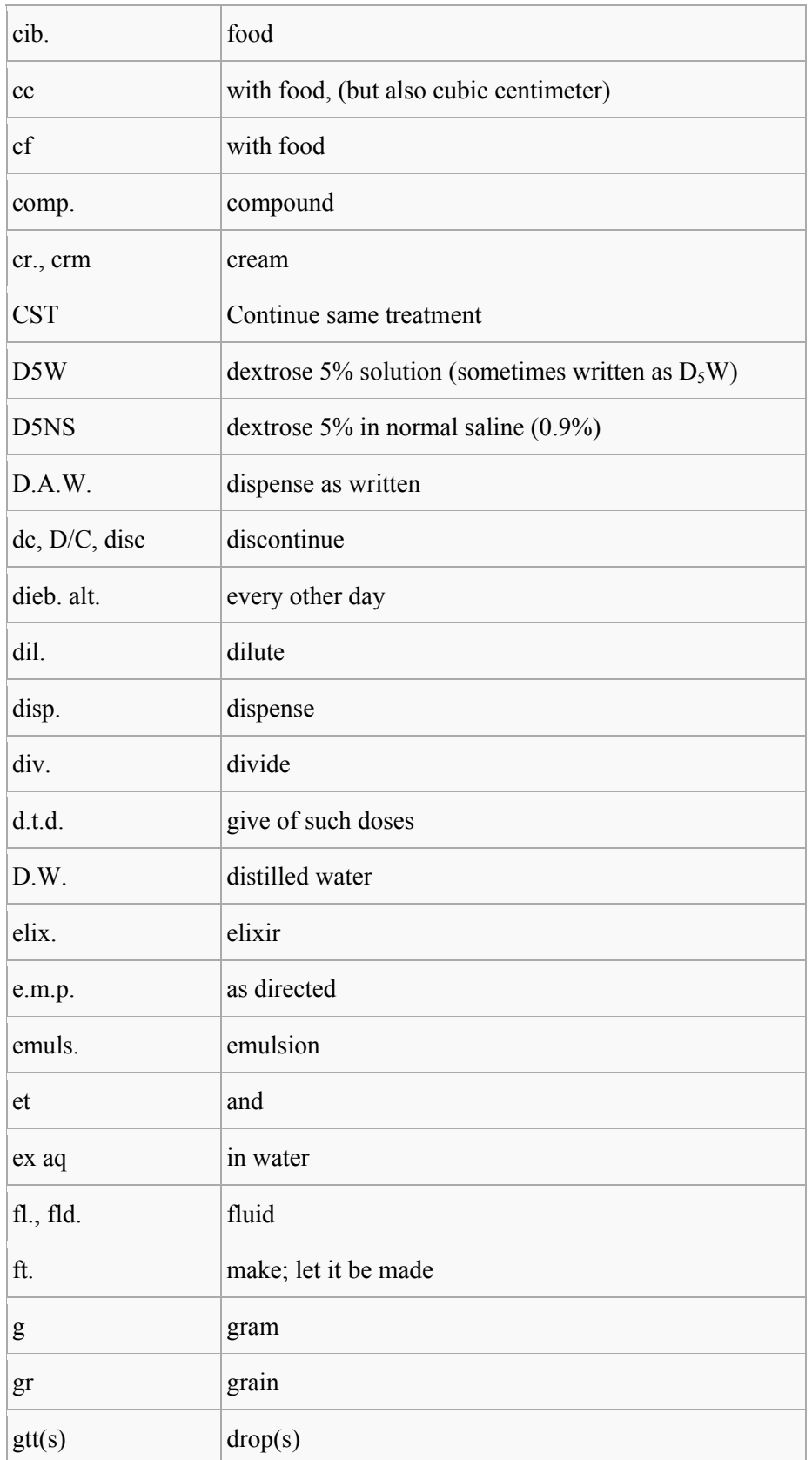

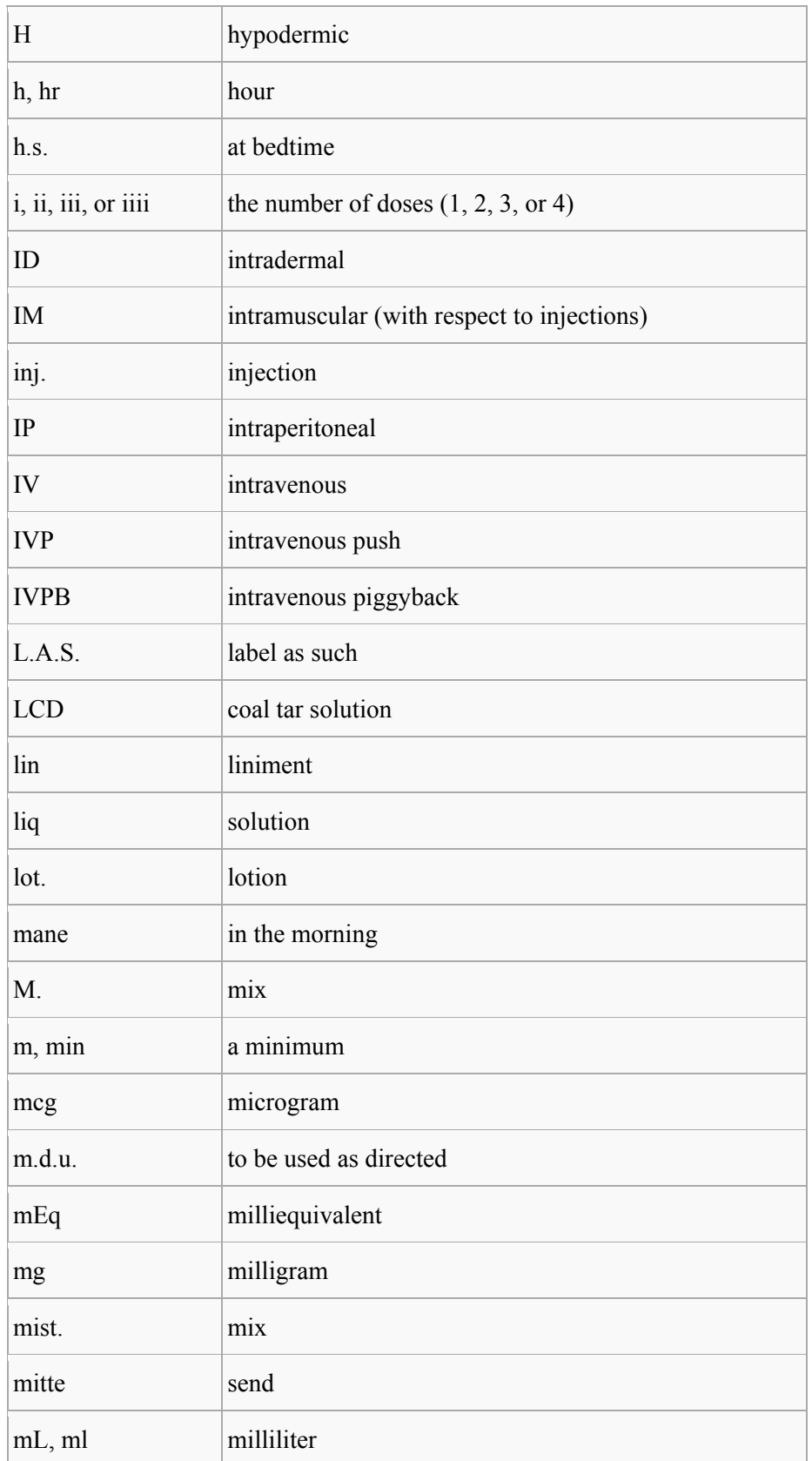

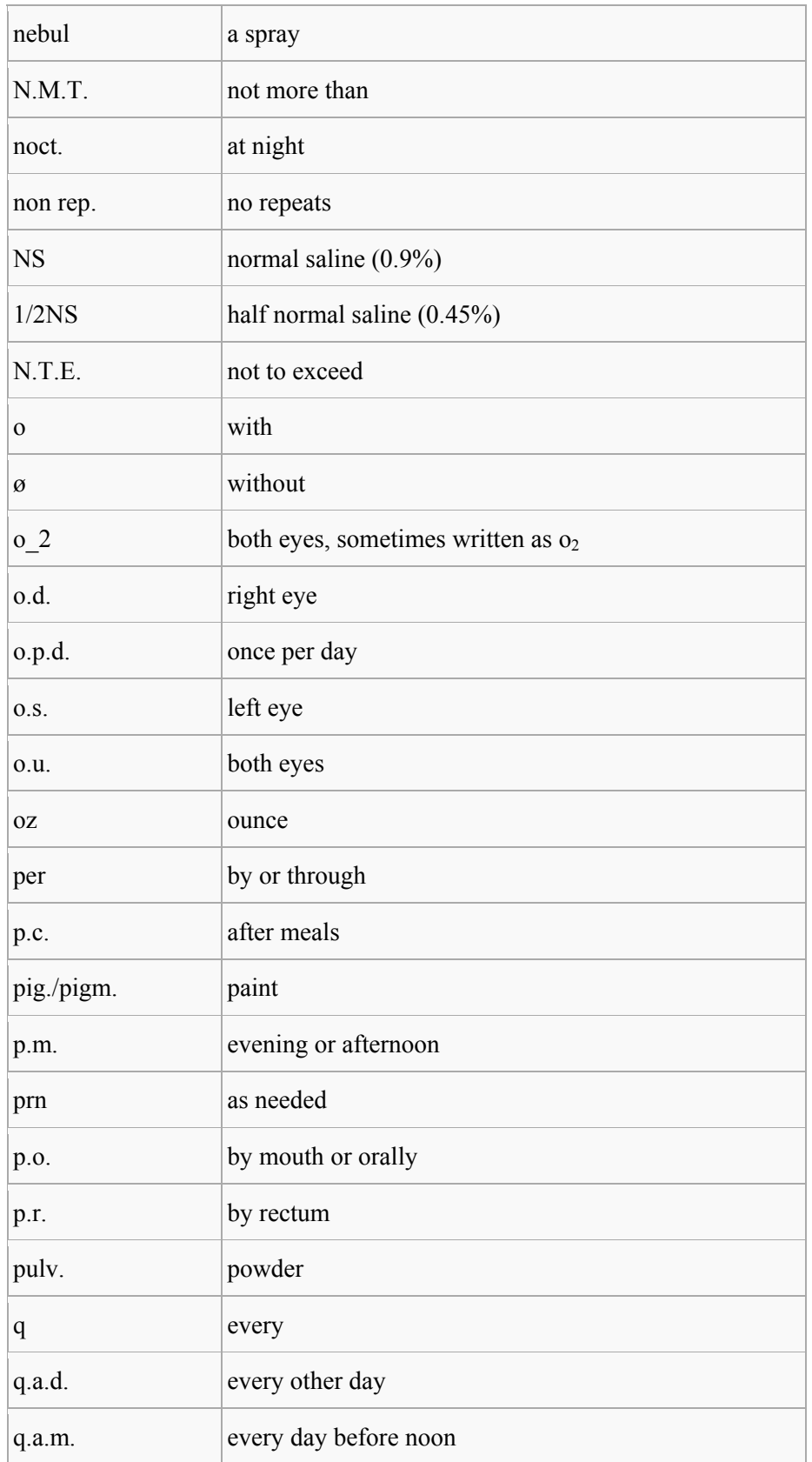

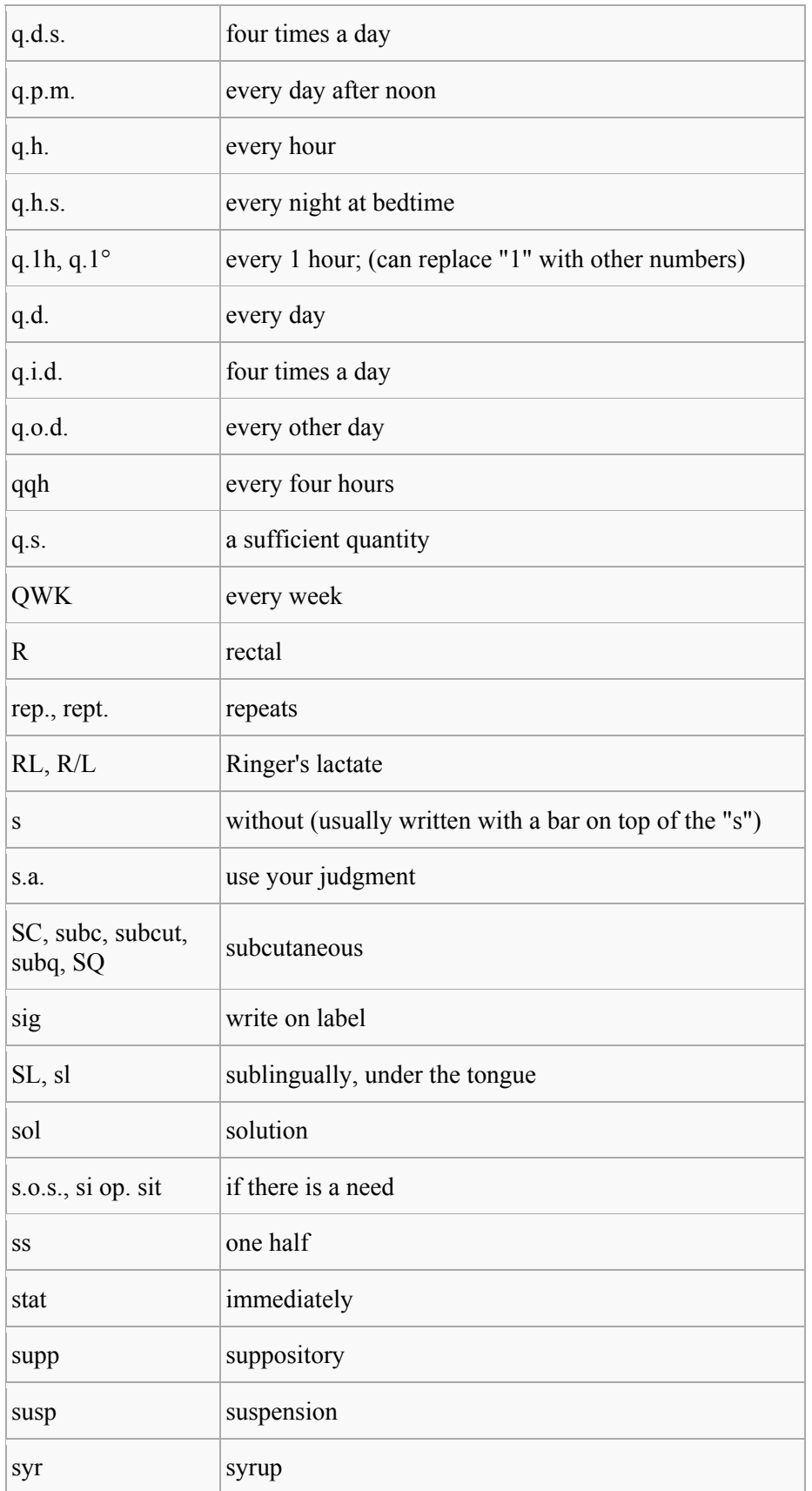

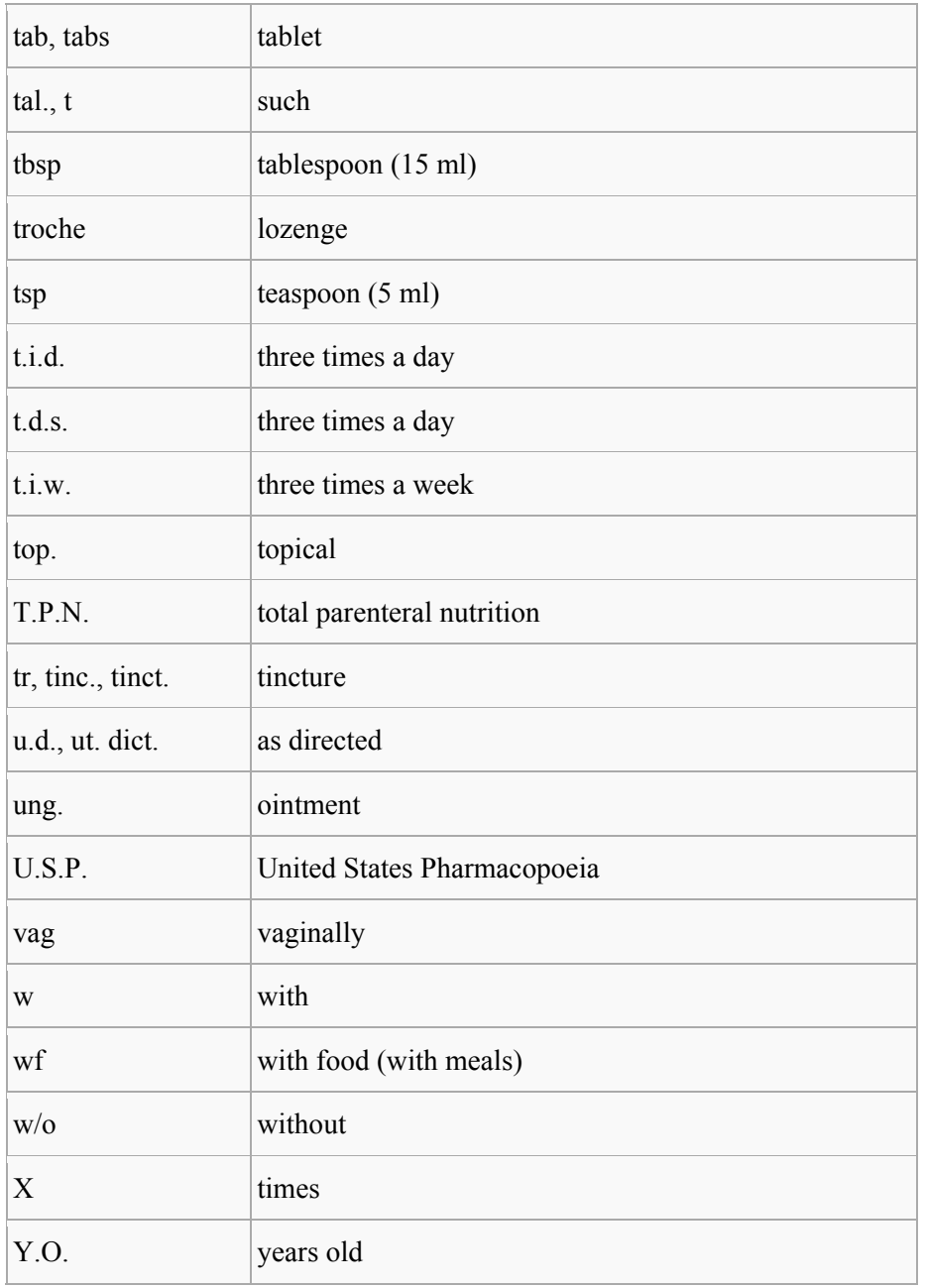

http://en.wikipedia.org/wiki/List\_of\_abbreviations\_used\_in\_medical\_prescriptions
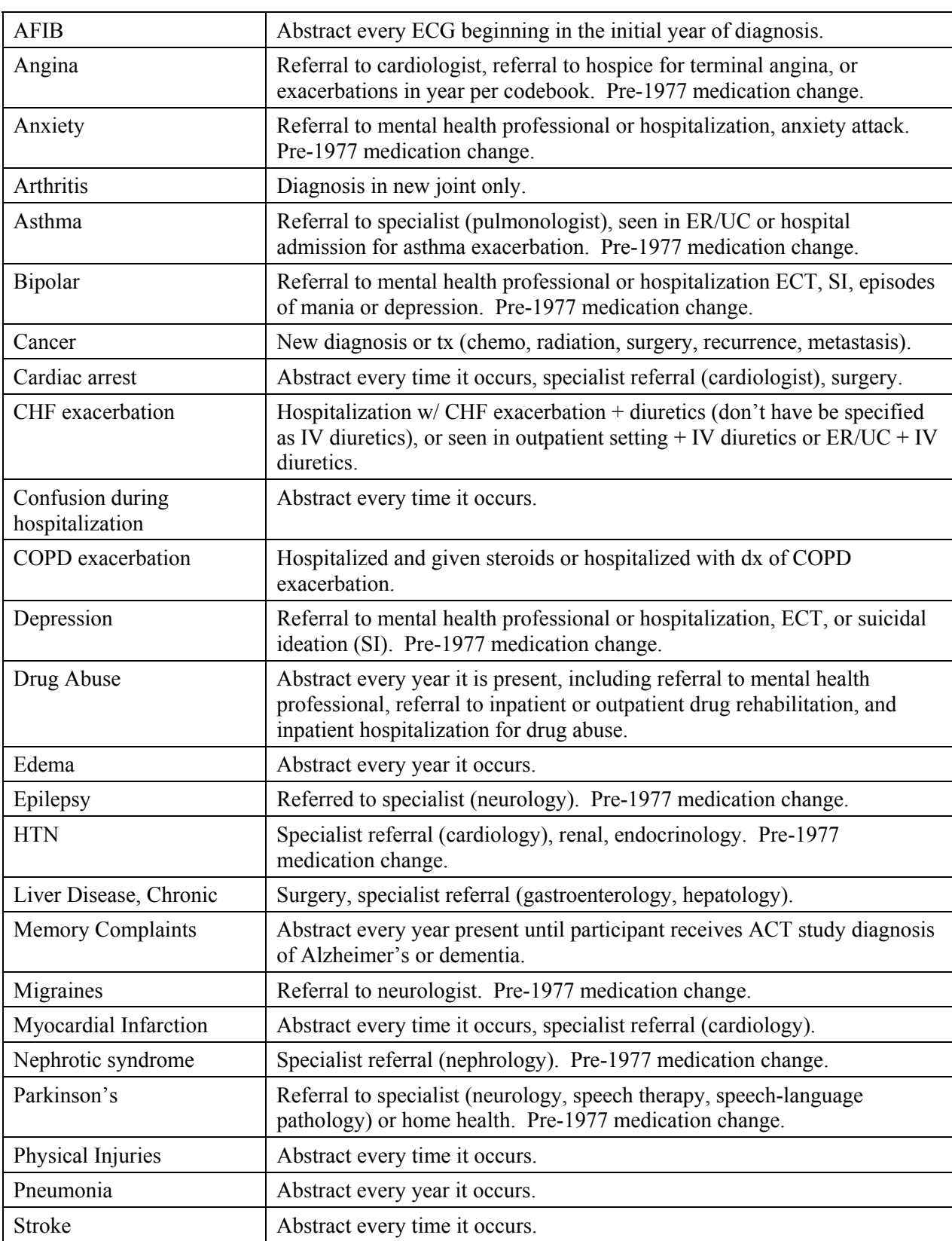

## **D.12 Common Indications for Active Medical Conditions**

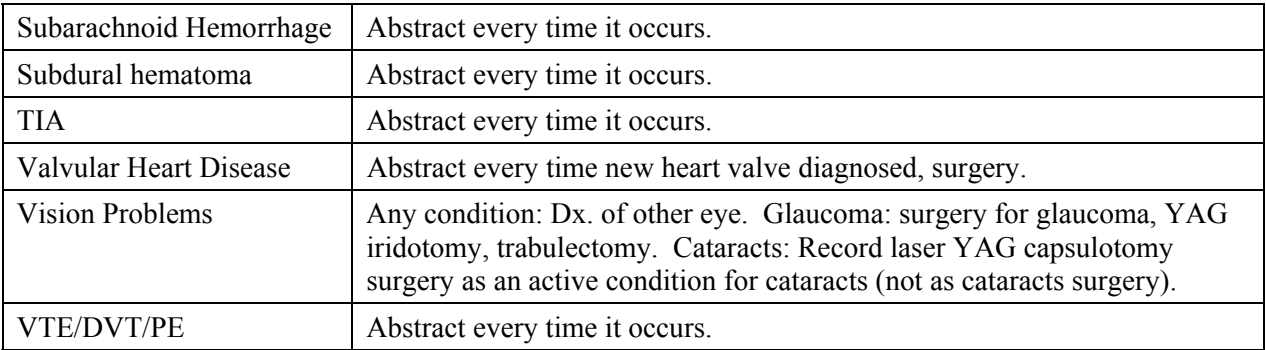